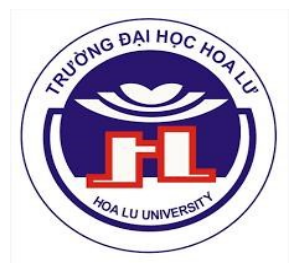

ỦY BAN NHÂN DÂN TỈNH NINH BÌNH TRƯỜNG ĐẠI HỌC HOA LƯ

# KÝ YẾU HỘI THẢC

## ÚNG DUNG CÔNG NGHỆ THÔNG TIN ĐỂ NÂNG CAO CHẤT LƯỢNG GIÁO DỤC VÀ **DÀO TAO**

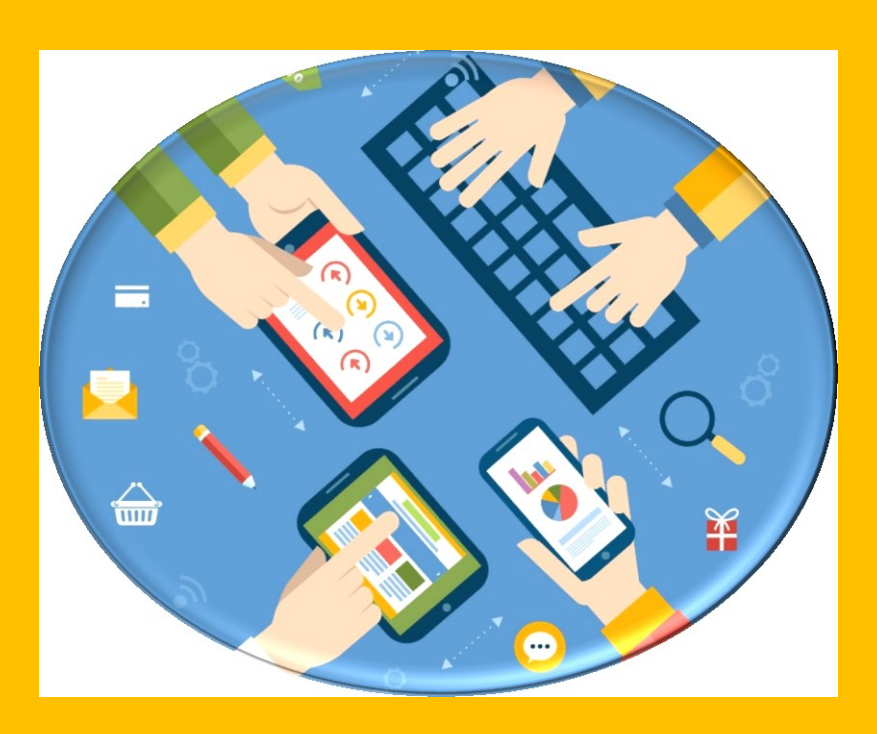

**Ninh Bình 2019** 

## MŲC LỤC

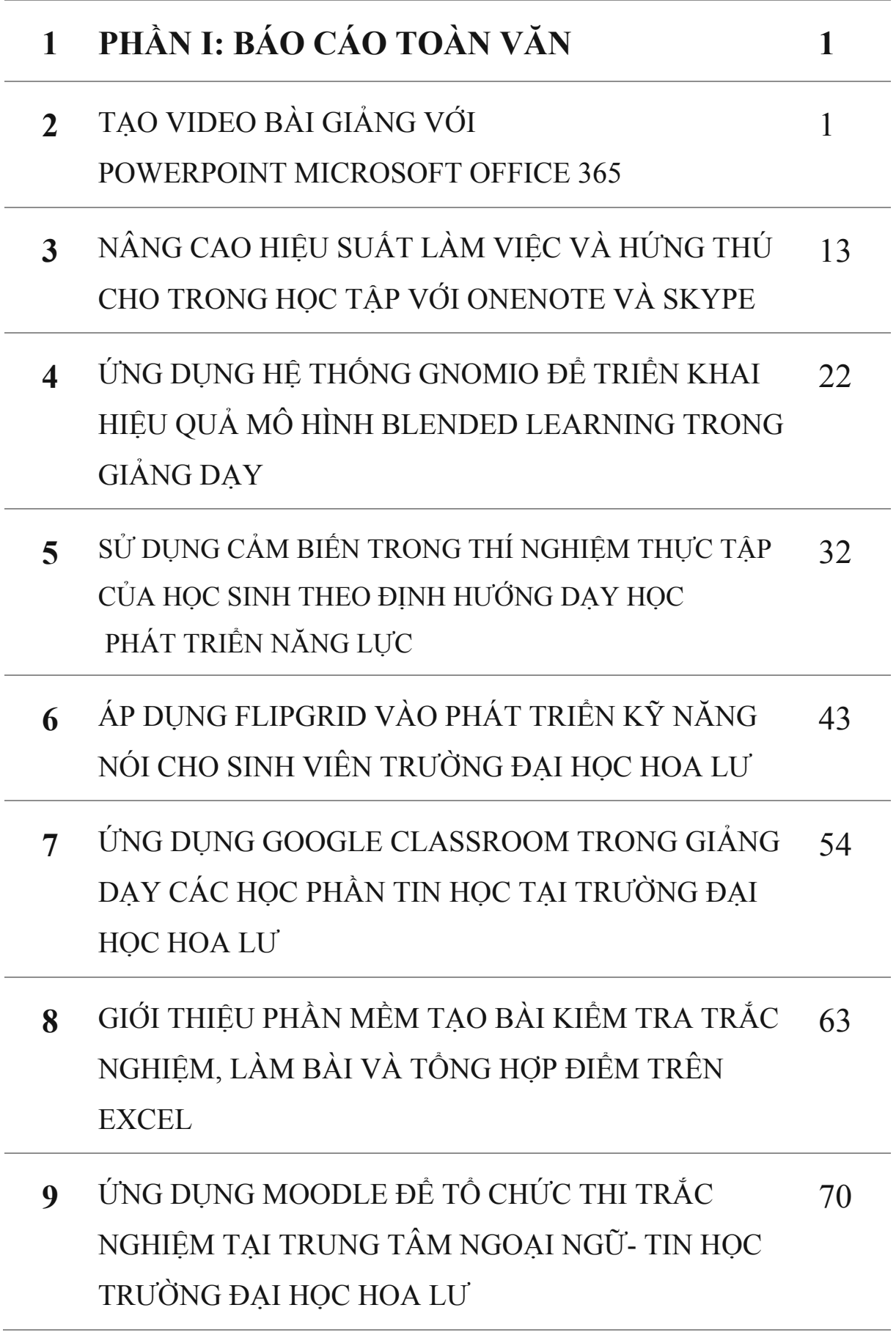

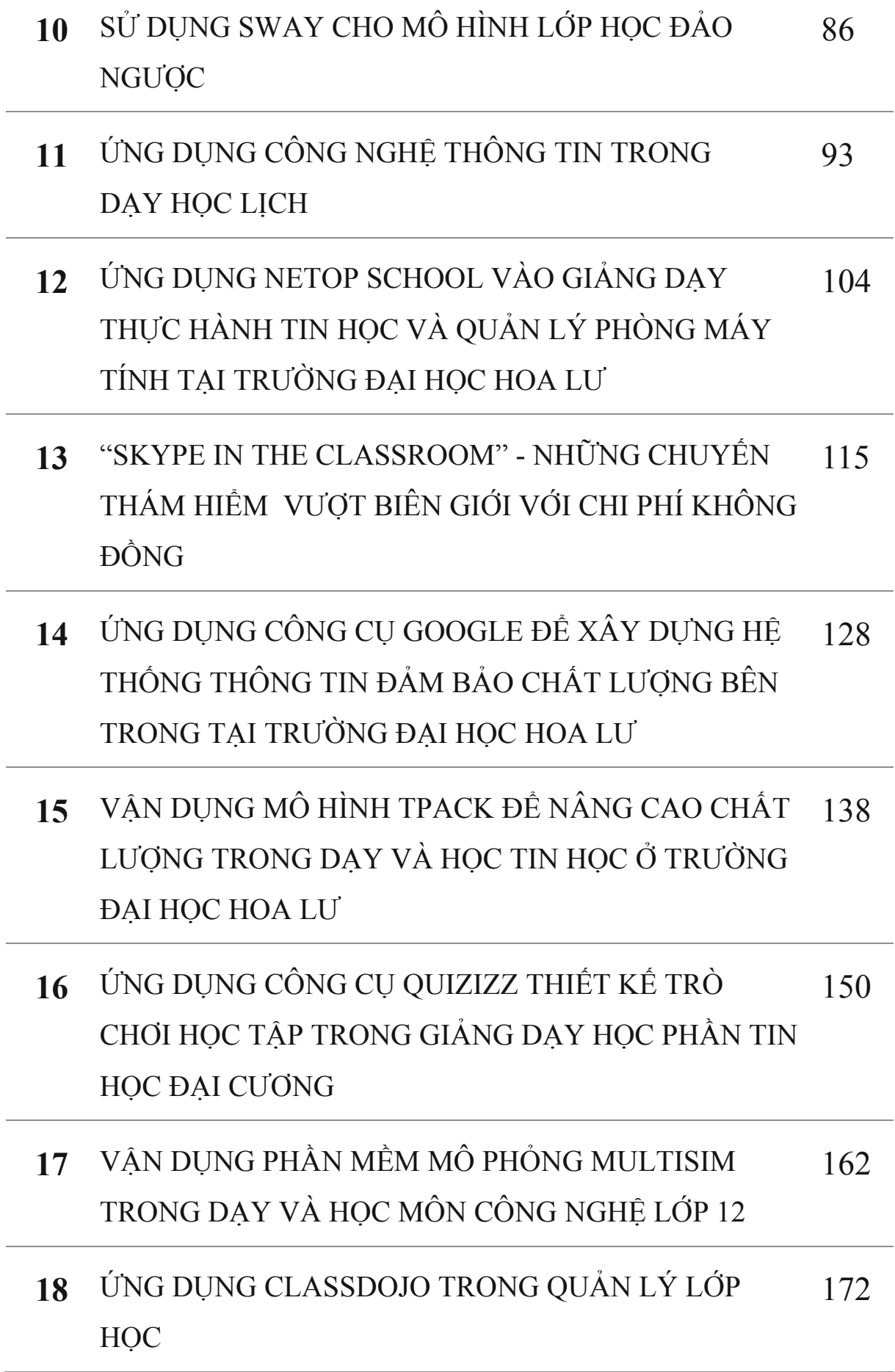

## <span id="page-4-1"></span><span id="page-4-0"></span>**PHẦN I: BÁO CÁO TOÀN VĂN TẠO VIDEO BÀI GIẢNG VỚI POWERPOINT MICROSOFT OFFICE 365**

*NCS. PHẠM ĐỨC THUẬN*

## *Khoa Ngoại ngữ - Tin học, Trường Đại học Hoa Lư* TÓM TẮT

*Bài viết trình bày một số nội dung liên quan tới ứng dụng bộ PowerPoint Microsoft Office 365 trong giảng dạy. Cụ thể, bài viết giới thiệu một số tính năng mới trên PowerPoint Office 365 và các bước tạo video bài giảng và khung lý thuyết TPACK áp dụng kèm theo; đồng thời, chia sẻ kết quả nghiên cứu ứng dụng các video bài giảng Ngữ pháp trong học phần tiếng Anh 3 tại Trường Đại học Hoa Lư.* 

#### **1. MỞ ĐẦU**

Tháng 5 năm 2018 Microsoft đã chính thức tích hợp tính năng Screen Recording (ghi video màn hình) vào bộ công cụ Office 365. Đây là một add-on độc lập đã được Microsoft phát triển và thử nghiệm từ 4 năm trước đó với tên gọi Office Mix (Microsoft). Recording giúp các nhà giáo dục có thể quay video các slides bài giảng được tạo ra trên PowerPoint. Đặc biệt, kết hợp với các tính năng mới Microsoft cập nhật cho PowerPoint, giáo viên có cơ hội phát huy sức sáng tạo của mình trong khi soạn bài giảng với các slides và videos sinh động. Giáo viên có thể tải lên internet (Youtube, Facebook, …) để chia sẻ hoặc gửi trực tiếp cho sinh viên xem lại phục vụ mục đích học tập.

Theo Basal (2015) việc tạo các video bài giảng mang lại ba lợi ích quan trọng sau: Thứ nhất, việc sử dụng video bài giảng giúp giáo viên giải phóng thời gian giảng bài trên lớp, thay vào đó, giáo viên và sinh viên có nhiều thời gian thảo luận và luyện tập thông qua làm nhiều bài tập thực hành hơn. Thứ hai, sinh viên

có cơ hội cá nhân hóa việc học tập của mình. Và sinh viên sẽ có nhiều lựa chọn học tập hơn dựa những điều kiện sẵn có về thời gian, năng lực, và nhu cầu riêng. Khi không thể đến lớp, sinh viên có thể xem lại các video bài giảng để không bỏ lỡ nội dung học tập. Thứ ba, các video giảng bài tăng thêm lựa chọn sư phạm cho giáo viên, và sinh viên có cơ hội tiếp cận kiến thức và yêu thích môn học. Trang Panopto cũng khẳng định, việc xem các video bài giảng làm tăng hiệu quả học tập. Khi xem video bài giảng, sinh viên tập trung hơn. Và do đó, sinh viên tiếp thu kiến thức sâu hơn.

Tuy nhiên, việc ứng dụng công nghệ thông tin nói chung, và áp dụng các công cụ công nghệ cụ thể nói riêng vào môi trường giáo dục, có thể gây hiệu ứng tiêu cực. Đặc biệt, khi giáo viên không có phương pháp và quy trình ứng dụng phù hợp (Acedo, 2019). Để tối ưu hóa công năng của công nghệ và nâng cao chất lượng giảng dạy, Sheninger và Kieschnick (2018) cho rằng, 3 khung lý thuyết đáng tin cậy mà các nhà giáo dục có thể tham khảo đang phổ biến hiện nay là: SARM (Substitution - Augmentation - Modification - Redefinition), TPACK (Technological Pedagogical and Content Knowledge), và TIM (Technology Integration Matrix). Rogers (2018) đề xuất TPACK là mô hình phù hợp cho các nhà giáo dục trong mọi bối cảnh giảng dạy dựa trên tính thực tế, đơn giản và hiệu quả cao.

Tại trường Đại học Hoa Lư, tiếng Anh 3 là môn học bắt buộc với tất cả sinh viên chính quy thuộc các ngành học khác nhau. Giáo trình chính sử dụng cho học phần tiếng Anh 3 là cuốn New English File Intermediate. Trong đó có 21 nội dung học tập về Ngữ pháp cho 15 tuần học. Việc giảng dạy các chủ điểm ngữ pháp mất nhiều thời gian trên lớp. Với mỗi chủ điểm, giảng viên thường dành khoảng 20- 35 phút vừa giảng vừa luyện tập. Điều này gây áp lực cho giảng viên trong việc vừa phải giúp sinh viên nắm được bài vừa phải đảm bảo đúng tiến trình giảng dạy. Bên cạnh đó, không gian lớp học và phương pháp giảng bài truyền thống đơn điệu trên lớp nhiều khi làm giảm sức hút đối với môn học. Sinh viên mất đi động lực

học tập, không còn hứng thú với việc học. Những bất cập này gây ảnh hưởng tiêu cực tới chất lượng đào tạo. Do vậy, cần thiết phải có giải pháp phù hợp.

Bài viết này mô tả nghiên cứu ứng dụng các video bài giảng các chủ điểm ngữ pháp vào giảng dạy trong chương trình tiếng Anh 3. Với tư cách là giảng viên trực tiếp đứng lớp, tác giả đã vận dụng chức năng ghi hình (Recording) và các tính năng cập nhật khác có trên PowerPoint của Microsoft Office 365 để tạo các video và đã kết hợp mô hình lý luyết TPACK để tích hợp các video này vào quá trình dạy học. Nghiên cứu đặt mục tiêu tìm hiểu hai nội dung chính sau: Một là, việc ứng dụng các video bài giảng các chủ điểm Ngữ pháp có giải quyết được những bất cập và khó khăn nêu trên không? Hai là, sinh viên đánh giá như thế nào về các video đã được tạo và việc ứng dụng các video?

#### **2. NỘI DUNG**

#### **2.1. Một số tính năng mới trong PowerPoint Office 365**

PowerPoint mới nhất của Microsoft bổ sung nhiều tính năng liên quan tới Visual Effects (hiệu ứng); Pictures and other media (Hình ảnh); và Digital ink (mực kỹ thuật số). Cụ thể các bản cập nhật như sau:

- Hiệu ứng Morph (Morph transition) làm cho các slides chuyển cảnh sinh động
- Tính năng Zoom giúp phóng to hình ảnh trình chiếu
- Text Highlighter hỗ trợ tô màu câu chữ và các nội dung cần nhấn mạnh.
- Các mô hình 3D (3D models) chuyển động 360 độ làm tăng tính trực quan.
- Xóa bỏ phần phông nền không cần thiết trên ảnh một cách dễ dàng.
- Vẽ hoặc viết với bút và mực kỹ (Digital ink and pen) đa dạng cách trình bày nội dung bài giảng.
- Design Ideas gợi ý các thiết kế đa dạng cho từng slide.
- Tính năng Recording cung cấp giải pháp tạo video bài giảng hoặc ghi âm lại bài giảng dựa trên các slides nội dung đã tạo sẵn.

Như vậy, với những tính năng mới trên đây, Microsoft giúp các nhà giáo dục có thêm rất nhiều lựa chọn để đổi mới, đa dạng hóa và hoàn thiện các nội dung giảng dạy khi soạn bài trên PowerPoint.

#### **2.2. Thao tác thực hiện tạo Video bài giảng trên PowerPoint Office 365**

Sau khi hoàn thiện các nội dung giảng dạy trình bày trên PowerPoint, giáo viên có thể tạo video bài giảng với 5 bước được mô tả và chú thích như sau:

*Bước 1: Vào "Slide Show" hoặc "Recording" trên PowerPoint*

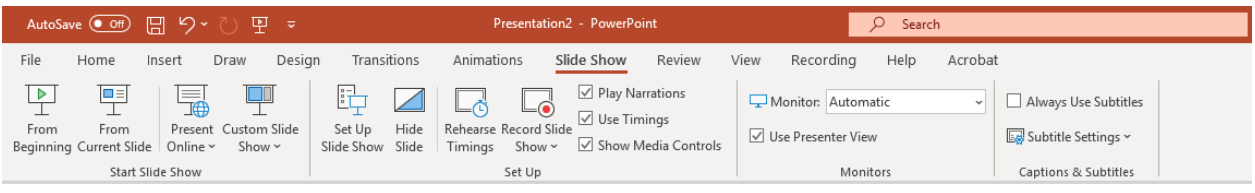

#### Hình 1: Nhãn "Slide Show"

*Bước 2: Chọn "Record Slide Show"*

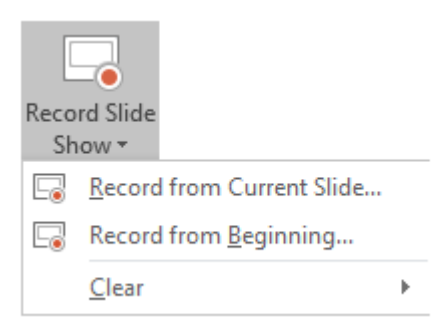

Hình 2: Nhãn "Slide Show"

Record from Current Slide: ghi hình từ slide hiện tại

Record from Beginning: ghi hình từ đầu

Clear là lệnh xóa lời thuyết minh hoặc tính giờ.

*Bước 3: Chọn "Record from Beginning" (hoặc Record from Current Slide)*

Giao diện chính của chức năng ghi hình xuất hiện với các lệnh thực hiện ghi hình. Phía trên cùng bên trái có 3 lệnh: Record (bắt đầu ghi hình), Stop (dừng lại, và

Replay (xem lại). Phía trên cùng góc phải có mục Setting (cài đặt webcam và micro) và Clear (có 2 lựa chọn: xóa phần ghi hình trên Slide hiện tại và xóa phần ghi hình trên tất cả slides). Phía dưới cùng bên trái có thông số về thời gian chạy và số slide. Phía dưới cùng bên phải có phần tùy chỉnh bật/tắt với micro và webcam. Phía dưới ở giữa có các công cụ hỗ trợ trình bày (viết, vẽ, tẩy xóa, hoặc tô đậm) trong khi trình chiếu với các lựa chọn màu khác nhau.

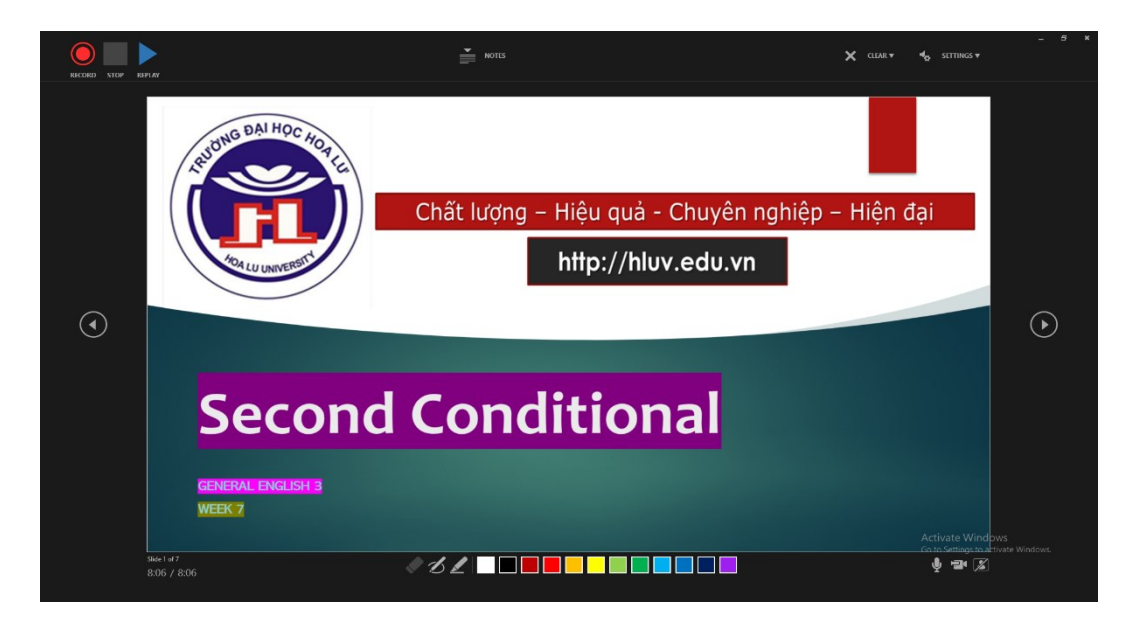

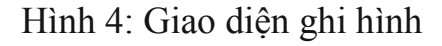

*Bước 5: Vào File, chọn "Export" để xuất và lưu video bài giảng.* 

#### **2.3. Mô hình TPACK**

TPACK là khung lý thuyết phổ biến được cách nhà giáo dục áp dụng khi ứng dụng công nghệ thông thông tin vào quá trình giảng dạy. Mô hình TPACK (Koehler and Mishra, 2009) kết hợp 3 yếu tố (1) Kiến thức về công nghệ - Technological Knowledge, (2) Kiến thức sư phạm - Pedagogical Knowledge, và (3) Kiến thức về nội dung giảng dạy - Content Knowledge. Để dạy học hiệu quả với các công cụ công nghệ, giáo viên cần kết hợp hài hòa ba yếu tố trên.

Trong nghiên cứu này, Technological Knowledge chính là PowerPoint Office 356 như là công cụ công nghệ được áp dụng để tạo video bài giảng; Content Knowledge bao gồm các nội dung kiến thức về các chủ điểm ngữ pháp trong học

KÝ YẾU HỘI THẢO – TRƯỜNG ĐẠI HỌC HOA LƯ

phần tiếng Anh 3; và Pedagogical Knowledge là cách thức truyền tải và sử dụng các video trong quá trình giảng dạy.

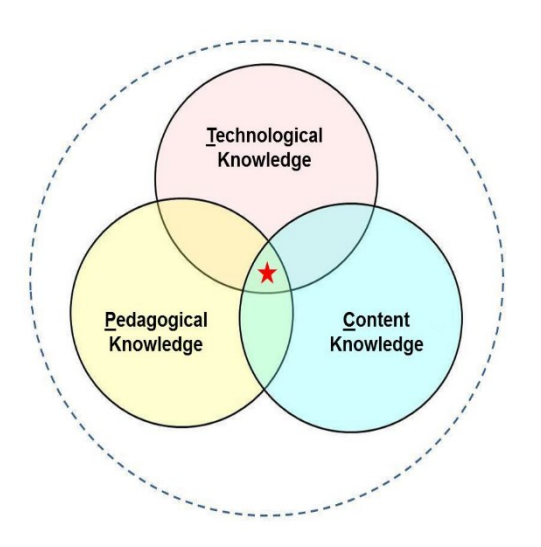

#### Hình 5: Mô hình TPACK

#### **2.4. Ứng dụng các video bài giảng các chủ điểm Ngữ pháp vào giảng dạy**

#### *2.4.1. Bối cảnh nghiên cứu*

Học phần tiếng Anh 3 là học phần bắt buộc với các sinh viên chính quy tại trường Đại học Hoa Lư với 4 tín chỉ được giảng dạy trong 15 tuần. Lịch trình giảng dạy mỗi tuần 2 buổi, mỗi buổi 2 tiết.

Giáo trình được sử dụng là bộ New English File Intermediate Level của nhà xuất bản Oxford. Ngữ pháp là một trong ba khối kiến thức lớn trình bày trong bộ sách. Tổng số có 21 chủ điểm Ngữ pháp gắn liền với các nội dung học tập trong mỗi phần của mỗi bài (unit) được tóm lược và trình bày trong phần Grammar Bank.

Nghiên cứu được thực hiện trên lớp số 5 học phần tiếng Anh 3 với 31 sinh viên chính quy từ các chuyên ngành khác nhau. Lớp học tại phòng máy số 2 với 40 máy tính có kết nối internet và có tai nghe (headphones).

#### *2.4.2. Các bước dựng video bài giảng*

Mỗi video bài giảng được thực hiện theo các bước như sau:

- 1. Nghiên cứu các chủ điểm ngữ pháp trong Grammar Bank
- 2. Lựa chọn, tùy chỉnh, sắp xếp nội dung và ví dụ.
- 3. Trình bày các nội dung trên slides
- 4. Ghi hình (Record)
- 5. Xem lại và edit.
- 6. Xuất và lưu video

Trong đó, hình thức trình bày trên các slides theo thứ tự như sau:

- 1. Lấy ví dụ: Tác giả giới thiệu một số câu tiếng Anh có sử dụng hiện tượng ngữ pháp được dạy. Tác giả đọc và dịch sang tiếng Việt. Sau đó, tác giả chỉ ra điểm chung về ngữ pháp trong các câu.
- 2. Vào các nội dung chính: Tác giả trình bày và giải thích các nội dung liên hệ với các ví dụ trước đó và bổ sung thêm ví dụ.
- 3. Tóm tắt và kết: Tác giả tổng kết lại các ý chính đã trình bày và kết thúc.

#### *2.4.3. Kết quả sử dụng các video*

Tổng số video đã được tạo là 28 video trình bày đầy đủ 21 phần Ngữ pháp trong chương trình học. Thời lượng các video dao động từ 7-13 phút. Các video được gửi cho sinh viên hàng theo đúng phân phối chương trình của đề cương chi tiết. Mỗi video kèm theo một bài tập yêu cầu xem video và viết tóm tắt lại các nội dung chủ yếu trong bài kèm theo ví dụ. Sau đó, sinh viên gửi trả bài cho giảng viên. Giảng viên chấm bài, gửi lại kết quả và phản hồi cho sinh viên.

Sau 1 học kỳ áp dụng, 10 video đã được thực hiện như một phần bài giảng trên lớp. 18 video còn lại được sử dụng như nguồn học liệu tự học ngoài thời gian học chính thức trên lớp. Điều này giúp giảng viên tiết kiệm được khoảng 540 phút (tương đương khoảng 9 giờ) giảng các chủ điểm ngữ pháp trên lớp. Thay vào đó, giảng viên và sinh viên có nhiều thời gian hơn dành cho thảo luận, trao đổi và luyện tập và thực hành.

Kết quả trả bài cũng ghi nhận, sinh viên đã xem hết các video và hoàn thành phần câu hỏi kiểm tra nội dung kèm theo. Đa phần sinh viên làm đúng yêu cầu ghi lại các nội dung trong bài và có kèm ví dụ minh họa. Một số sinh viên dùng luôn ví dụ trong video. Nhưng một số khác lại lấy ví dụ không có trong video.

#### *2.4.4. Khảo sát ý kiến đánh giá của sinh viên cuối khóa*

Để lấy ý kiến đánh giá của sinh viên, tác giả sử dụng 5 câu hỏi về 2 khía cạnh chủ yếu là (1) đánh giá các video và (2) đánh giá cách ứng dụng các video. Bảng câu hỏi sử dụng Google Forms và dữ liệu thu thập được phân tích theo nhóm nội dung với những từ khóa nổi bật.

*Câu 1:* Em đánh giá thế nào về cách trình bày các nội dung trong mỗi video?

(Gợi ý: Em thích hay không thích? Tại sao? Em thấy dễ hiểu hay khó hiểu? Em có gợi ý thêm gì không?)

*Câu 2:* Em đánh giá như thế nào về các hiệu ứng và kỹ thuật sử dụng trong video (phông chữ, bôi màu tô đậm, phông nền, ...)?

(Gợi ý: Em thấy đẹp hay không đẹp, bắt mắt hay đơn điệu, sinh động hay nhàm chán? Em có gợi ý thêm gì không?)

*Câu 3:* Theo em, thời lượng mỗi video bao lâu là hợp lý?

A 1-5 phút B 6-10 phút C 11-15 phút D Trên 15 phút

*Câu 4*: Các video được sử dụng theo các bước (1) gửi cho sinh viên, (2) sinh viên xem, (3) sinh viên trả lời câu hỏi về các nội dung đã xem và lấy ví dụ, (4) sinh viên trả bài cho giáo viên. Em đánh giá thế nào về các bước thực hiện này?

(Gợi ý: Em thấy em thích hay không thích? Tại sao?Em có thấy cách làm này hợp lý không? Em có thấy hiệu quả trong việc học không? Em có đề xuất gì khác không?)

*Câu 5*: Em còn ý kiến bổ sung nào khác không?

#### *2.4.5. Kết quả khảo sát*

Tất cả sinh viên (31/31) đã trả lời các câu hỏi khảo sát. Tổng quan, hầu hết sinh viên đã phản hồi những ý kiến tích cực đối với các video và cách thức ứng dụng các video này vào quá trình học.

Câu hỏi số 1: Đánh giá về cách trình bày các nội dung trên mỗi video:

27 phản hồi khẳng định "dễ hiểu"; 15 phản hồi "thích" video, trong đó 8 phản hồi viết "rất thích", 2 ý kiến "hài lòng" và 1 viết "hứng thú"; một số mô tả "hợp lý", "xúc tích", "ngắn gọn", "đầy đủ", "dễ tiếp cận", "hiệu quả".

Câu hỏi số 2: Đánh giá về hiệu ứng và kỹ thuật trong các video:

Nhiều phản hồi đa chiều ghi nhận từ sinh viên: có 18 phản hồi đánh giá "thích" các kỹ thuật và hiệu ứng dùng trong các video kèm theo những đánh giá tích cực như "dễ nhìn", "bắt mắt", "dễ nhận biết nội dung", "hợp mắt", "đẹp mắt", "đa dạng", "hài hòa", "gây hứng thú", "được", "OK", "không có ý kiến gì thêm", "ổn rồi"

Tuy nhiên những ý kiến cho rằng "phông chữ hơi nhỏ", "nền video nào cũng giống nhau nên hơi nhàm chán", "màu hơi khó nhìn", "hiệu ứng ít màu sắc" "đa phần màu tối".

Câu hỏi số 3: Đánh giá về thời lượng video.

Đa phần sinh viên đều cho rằng các video dưới 10 phút là hợp lý. Cụ thể: 67,7% lựa chọn thời lượng 6-10 phút/video; 22,6% chọn 1-5 phút/video.

Câu hỏi số 4: Đánh giá cách sử dụng các video

Tất cả sinh viên đánh giá cao cách sử dụng các video vào việc chương trình học. Rất nhiều các phản hồi khẳng định yêu thích các video chúng "hữu ích", "logic", "hợp lý", "tạo nên hiệu quả học tập cao", "dễ nhớ", "dễ hiểu bài". Có ý kiến cho

rằng "nếu chỉ xem, nghe, và viết thì sẽ làm cho sinh viên lười tìm tòi" và đề xuất giảng viên nên bổ sung thêm câu hỏi so sánh với nguồn tài liệu khác để sinh viên sáng tạo hơn. Cũng có phản hồi trình bày rằng "về lâu dài sẽ nhàm chán chỉ ghi hết tất cả những gì thầy cho, làm theo hình thức chống đối".

#### Câu hỏi số 5: Ý kiến bổ sung

Chỉ có 20 phản hồi ý kiến bổ sung ý kiến. Trong đó có một số đề xuất nổi bật như: giọng giảng viên trong các video nên to hơn một chút, chèn thêm hình ảnh, để phông chữ to hơn, bổ sung thêm bài tập thực hành sau mỗi video, thêm nhiều các video về các chủ đề khác nữa.

#### **3. KẾT LUẬN**

Phần trình bày kết quả nghiên cứu trên dẫn tới kết luận quan trọng cho hai câu hỏi nghiên cứu như sau:

Thứ nhất, kết cho thấy việc tạo các video bài giảng các chủ điểm Ngữ pháp và ứng dụng vào quá trình giảng dạy học phần tiếng Anh 3 đã giúp giảng viên tìm ra được phương án giải quyết các khó khăn gặp phải. Đó là cân đối được thời gian giảng dạy trên lớp theo hướng hiệu quả và hợp lý hơn. Giảng viên có thêm thời gian khi đứng lớp để cùng sinh viên thực hành và trao đổi kỹ hơn. Không gian lớp học cũng trở nên sinh động hơn khi được bổ sung thêm một cách truyền đạt kiến thức mới hơn so với phương pháp đứng lớp truyền thống. Từ đó thu hút sinh viên chú ý và quan tâm tới môn học nhiều hơn. Như vậy, kết luận này cũng phần nào trùng khớp với những ý kiến khẳng định trước đó trong nghiên cứu của Basal (2015) và trang Panopto.

Thứ 2, ý kiến đánh giá của sinh viên trong khảo sát cũng thể hiện rằng các video và quy trình áp dụng các video này vào giảng dạy được sinh viên tiếp nhận rất tích cực. Sinh viên bày tỏ thái độ rất hài lòng với các video, và cho rằng cách thức ứng dụng các video mang lại những hiệu quả cụ thể trong học tập như hiểu

bài dễ dàng hơn và dễ nhớ hơn. Điều này giúp khẳng định các bước thực hiện tạo và ứng dụng các video giảng bài mang lại lợi ích thiết thực.

Như vậy, có thể thấy thành công trong việc ứng dụng các dụng video bài giảng các chủ điểm Ngữ pháp trong chương trình tiếng Anh 3 cho sinh viên tại trường Đại học gợi mở những điểm thảo luận quan trọng sau đây:

- 1. Ứng dụng công nghệ thông tin có thể là hướng đi hiệu quả trong việc nâng cao chất lượng giảng dạy tại trường Đại học Hoa Lư. Đặc biệt, đối với các học phần có nhiều nội dung lý thuyết nhiều, giảng viên có thể áp dụng cách làm như trong nghiên cứu này để có thêm thời lượng trên lớp cho sinh viên thảo luận và trao đổi.
- 2. Khó khăn thách thức nảy sinh trong quá trình giảng dạy là cơ hội tốt thúc đẩy giáo viên phát triển chuyên môn của mình ngày một tốt hơn. Trăn trở suy tư về lớp học, về sinh viên, về sư phạm sẽ làm nguồn động lực cho giáo viên tìm tòi, nghiên cứu và sáng tạo những cách thức tiếp cận và phương pháp sư phạm mới.

#### **TÀI LIỆU THAM KHẢO**

- [1]. Acedo, M. (2019, January 28). 10 Pros and Cons Of A Flipped Classroom TeachThought. Retrieved October 28, 2019, from <https://www.teachthought.com/learning/10-pros-cons-flipped-classroom/>
- [2]. Basal, A. (2015). The Implementation of A Flipped Classroom In Foreign Language Teaching. *Turkish Online Journal of Distance Education-TOJDE*, *16*(4), 28-37.
- [3]. [Koehler, M. J., & Mishra, P. \(2009\).](http://scholar.google.com/scholar?cluster=12938928814658634016) What is technological pedagogical content knowledge? *Contemporary Issues in Technology and Teacher Education, 9*(1), 60-70.

- [4]. Microsoft (2014, May 6). Meet Office Mix Microsoft 365 Blog. Retrieved October 28, 2019, from https://www.microsoft.com/en-us/microsoft-365/blog/2014/05/06/meet-office-mix/
- [5]. Panopto (2018, January 19). The (Flipped) Classroom of the 21st Century -5 Key Benefits. Retrieved October 28, 2019, from https://www.panopto.com/blog/the-classroom-of-the-21st-century/
- [6]. Roger, M. (2018). The TPACK Framework Explained Retrieved October 29, 2019, from https://www.schoology.com/blog/tpack-frameworkexplained
- [7]. Sheninger, E. & Kieschnick, W. (2018). Integrating Technology into Instructional Practice. Available from http://leadered.com/pdf/IntegratingTechnologyInstructionalPractice.pdf

#### PHU LUC

Đường Link các video và dữ liệu thống kê sử dụng trong nghiên cứu

https://drive.google.com/drive/folders/1SLTD58bRxsxyF OGQjN 4- $1Bg31lw4HI?usp = sharing$ 

## <span id="page-16-0"></span>**NÂNG CAO HIỆU SUẤT LÀM VIỆC VÀ HỨNG THÚ CHO TRONG HỌC TẬP VỚI ONENOTE VÀ SKYPE** *CN. TRẦN THỊ THÚY*

## *Trường THPT Đức Hợp – huyện Kim Động – tỉnh Hưng Yên* TÓM TẮT

*OneNote và Skype là hai trong số những công nghệ của Microsoft nhận được quan tâm rất lớn từ giáo dục do nâng cao được hiệu suất làm việc trong quá trình tương tác với người học. Nghiên cứu thực nghiệm các phỏng vấn chuyên sâu với giáo viên và người học đã giúp nâng cao năng lực cho người học. Với việc sử* dụng hai công cụ học tập này, bài viết sẽ chỉ ra những tối ưu của việc kết hợp các *công cụ và hướng dẫn những cách thức cơ bản để nâng cao hiệu quả làm học tập. Từ khóa: OneNote, Skype , tối ưu hóa việc học tập, lớp học xuyên biên giới*

#### **1. MỞ ĐẦU**

Việc ứng dụng công nghệ thông tin trong lớp học đã thành xu hướng giáo dục để giúp giáo viên sáng tạo và linh hoạt hơn trong công việc giảng dạy. Với việc sử dụng đa phương tiện trong quá trình dạy học, học sinh sẽ được chủ động tham gia quá trình học tập. Đồng thời, khi việc sử dụng công nghệ một cách đồng bộ, việc chia sẻ và thảo luận cùng các giáo viên đồng nghiệp trở nên dễ dàng hơn bao giờ hết. Khi hệ sinh thái bên trong nhà trường được đổi mới và hoàn thiện, thì sẽ cải thiện được đầu ra cho người học. Điều này tượng tự với việc những nhu cầu của xã hội với người học ở thời kỳ mới sẽ được đáp ứng. Nói tóm lại, công nghệ thông tin sẽ là đôi cánh hỗ trợ giáo viên giúp người học hoàn thiện và phát triển những phẩm chất và năng lực. Với trách nhiệm chính là giảng dạy tiếng Anh tại trường THPT Đức Hợp, tác giả đã từng bước ứng dụng OneNote và Skype trong lớp học để nâng cao chất lượng giảng dạy cho các em học sinh.

#### **2. NỘI DUNG NGHIÊN CỨU**

KỶ YẾU HỘI THẢO – TRƯỜNG ĐẠI HỌC HOA LƯ

#### **2.1. Tổng quan về OneNote**

#### *2.1.1. OneNote là gì?*

OneNote được coi như sổ tay điện tử miễn phí. Người sử dụng có thể nhập văn bản bằng bàn phím hoặc các kênh đa phương tiện khác nhau như hình ảnh, âm thanh, video. Người dùng có thể ghi chép tại bất kỳ vị trí nào của văn bản. Đặc biệt hơn, OneNote tự động lưu trữ các ghi chú và dữ liệu một cách tự động. Dữ liệu được OneNote lưu trữ lại dưới dạng các Trang. Các Trang được tổ chức dưới dạng các Sổ ghi chép. Giao diện của OneNote giống như một cuốn sổ ghi chép điện tử.

#### *2.1.2. Lợi ích của việc sử dụng OneNote*

Lợi ích đầu tiên khi nhắc tới tới phần mềm OneNote của Microsoft là sản phẩm miễn phí. Để sử dụng sản phầm, người dùng chỉ cần tải sản phẩm về máy hoặc đăng ký trực tuyến trên website: [https://products.office.com/vi](https://products.office.com/vi-vn/onenote/digital-note-taking-app?rtc=1)[vn/onenote/digital-note-taking-app?rtc=1](https://products.office.com/vi-vn/onenote/digital-note-taking-app?rtc=1). Đây là sản phẩm hỗ trợ người dùng đa phương tiện và hỗ trợ việc học tập một cách tối ưu nhất.

Thứ hai, với hệ thống mẫu (template) với những bố cục khác nhau sẽ giúp bạn tiết kiệm thời gian trong việc lựa chọn các ghi chú phù hợp với thiết kế. OneNote đã được thiết kế để người dùng có thể kiểm tra lại thông tin trước khi nó bị hủy. Đồng thời, với việc xem lại lịch sử trên OneNote và sự cộng tác với nhiều giáo viên và học sinh khác nhau, người dùng có thể xem được sự thay đổi cụ thể đã được thực hiện.

Thứ ba, OneNote được đồng bộ trên đám mây (Cloud) và có mặt trên rất nhiều nền tảng số. Ngoài Windows, Windows App, OneNote được sử dụng trên OS X, iPhone, Ipad, Windows Phone, Amazon, Chrome App, Clipper, Online Web App. Khi người dùng OneNote trên một thiết bị thì nó sẽ tự động cập nhật trên các thiết bị khác và thông tin lưu trữ không bị mất. Hơn thế nữa, trong khi cộng tác với giáo viên hoặc học sinh khác, sẽ có thông báo tới người tạo ra cuốn sổ tay về hoạt động của các thành viên trong đang thực hiện trên các phần của

cuốn số tay và tự động lưu trữ các hoạt động đã được thực hiện trên tất cả các phần của cuốn sổ tay.

Như vậy, với những ưu điểm nổi trội của OneNote trong giáo dục, giáo viên có thể hỗ trợ học sinh cộng tác trực tuyến để hoàn thành các nhiệm vụ trong khoảng thời gian được đề ra nhằm nâng cao hiệu suất làm việc cho người dạy và người học.

#### **2.2. Tổng quan về Skype**

#### *2.2.1. Skype là gì?*

Skype là dịch vụ gọi điện, nhắn tin, chia sẻ thông tin trực tuyến miễn phí. Để thực hiện được cuộc gọi Skype, người dùng cần có tài khoản Skype và đã tải về phần mềm về máy tính hoặc thiết bị thông minh. Điều cần thiết nữa là mạng Internet để cuộc gọi được thực hiện. Skype vẫn được sử dụng với mục đích cá nhân như gọi điện cho người thân, bạn bè. Một số doanh nghiệp đã sử dụng Skype để kết nối lãnh đạo với nhân viên hoặc khách hàng. Đặc biệt hơn, với sự hỗ trợ từ Microsoft, Skype còn được sử dụng trong các lớp học để tạo các lớp học xuyên biên giới, chuyến đi thực tế ảo do những giáo viên và chuyên gia đề từ các quốc gia và vùng lãnh thổ khác nhau hỗ trợ lớp học. Đồng thời, việc tạo nhóm Skype cũng dễ dàng giúp giáo viên tạo các cuộc họp trực tuyến với học sinh để hỗ người học và cá nhân hóa việc học tập của họ để kết quả học tập được đạt kết quả cao nhất.

[Https://education.microsoft.com/skype-in-the-classroom/overview](https://education.microsoft.com/skype-in-the-classroom/overview) là trang kết nối giáo viên toàn cầu sử dụng Skype trong lớp học để tăng cường hứng thú và tạo môi trường giao tiếp cho người học. Trong những phần tiếp theo, tác giả tiếp tục tập trung vào những hiệu quả mà chương trình mang lại cho người học trong quá trình tiếp xúc với người nước ngoài.

*2.2.2. Lợi ích của việc sử dụng Skype trong lớp học*

Thứ nhất chương Skype trong lớp học tiếp tục là chương trình miễn phí của Microsoft dành cho giáo dục. Để tham gia được chương trình, giáo viên cần có tài khoản Skype cơ bản, và tài khoản trên trang Cộng đồng Giáo viên Microsoft (Microsoft Educator Community – MEC). Giáo viên tạo tài khoản và đăng ký địa chỉ Skype, địa chỉ email và các thông tin cơ bản khác để trở thành thành viên của MEC.

Thứ hai, Skype trong lớp học cung cấp những khóa học miễn phí giúp giáo viên có những kiến thức nền cơ bản trước khi thực hiện các hoạt động sư phạm trên lớp học. Các khóa học này rất dễ được tìm thấy trên trang MEC và hỗ trợ giáo viên có cái nhìn toàn cảnh về những phương tiện, chuẩn bị cơ sở vật chất cũng như tiến trình của một bài học sử dụng Skype trong lớp học là gì.

Thứ ba, khả năng kết nối của Skype trong lớp học mang lại giá trị thực tế và tăng cường sự sáng tạo của người học cũng như tạo môi trường giao tiếp cho người học rất lớn. Với những phương pháp tiếp cận người học hiện đại như ngày nay, thì những cụm từ như: lấy người học làm trung tâm, mở rộng không gian lớp học, học sinh làm chủ lớp học đang trở nên rất phổ biến. Với năm cách sử dụng Skype trong lớp học đã thực sự biến những cụm từ được đề cập phía trên trở thành những không gian để người học cộng tác, tự điều chỉnh, dùng công nghệ trong dạy học cũng như giao tiếp để việc học trở nên ý nghĩa hơn.

Nói cách khác, hứng thú của người học được tạo ra khi tri thức là nguồn bí ấn với người học. Thông qua các hoạt động học, người học khám phá tri thức và trả lời được câu hỏi bí ẩn. Các chương trình của Skype trong lớp học đã khích lệ giáo viên và học sinh tham gia các hoạt động học tập và trải nghiệm kiến thức với công nghệ một cách đặc biệt.

#### **2.3. Nghiên cứu hiệu quả của sử dụng OneNote và Skype trong dạy học tiếng Anh cho học sinh lớp 10 trường THPT Đức Hợp tỉnh Hưng Yên.**

#### *2.3.1. Tổng quan về nghiên cứu*

Nghiên cứu được thực hiện tại lớp 10A1 – trường THPT Đức Hợp gồm 45 học sinh theo khối khoa học tự nhiên. Trình độ tiếng Anh của học sinh không đồng đều do tiếng Anh không phải là môn chuyên của người học. Mỗi tuần theo

KÝ YẾU HỘI THẢO – TRƯỜNG ĐẠI HỌC HOA LƯ

chương trình môn học, học sinh được học 3 tiết/1 tuần theo các nội dung có trong chương trình sách giáo khoa.

Sách giáo khoa sử dụng chính là "Tiếng Anh 10" do Bộ Giáo dục và Đào tạo. Chương trình được chia theo các chủ điểm: Bạn và Tôi, Giáo dục, Cộng đồng, Môi trường, Giải trí, Con người và Địa danh. Kết thúc mỗi chủ điểm sẽ có một tiết tự kiểm tra và 1 tiết ôn tập bổ trợ. Dự trên chương trình giảng dạy môn học, tác giả đã sử dụng những tiết học ôn tập đó trở nên sinh động và hấp dẫn hơn với OneNote và Skype trong lớp học.

#### *2.3.2. Quy trình áp dụng OneNote và Skype trong lớp học.*

Dựa trên nội dung chương trình "Tiếng Anh 10", trong quá trình thiết kế hoạt động học tập, tác giả đã hướng dẫn người học thực hành với OneNote để tạo ra các sản phẩm nhóm theo các chủ đề đã được thiết kế. Quá trình học tập của học sinh được diễn tra trực tiếp trên lớp học và có những hướng dẫn, định hướng của giáo viên online thông qua các nhóm Skype giáo viên thiết lập. Việc thực hiện này nhằm mục đích hỗ trợ người học làm chủ việc học và có những phương thức cộng tác để việc học trở nên dễ dàng và hiệu quả hơn.

Để áp dụng hai công cụ này, tác giả đã thực hiện sáu bước cơ bản sau:

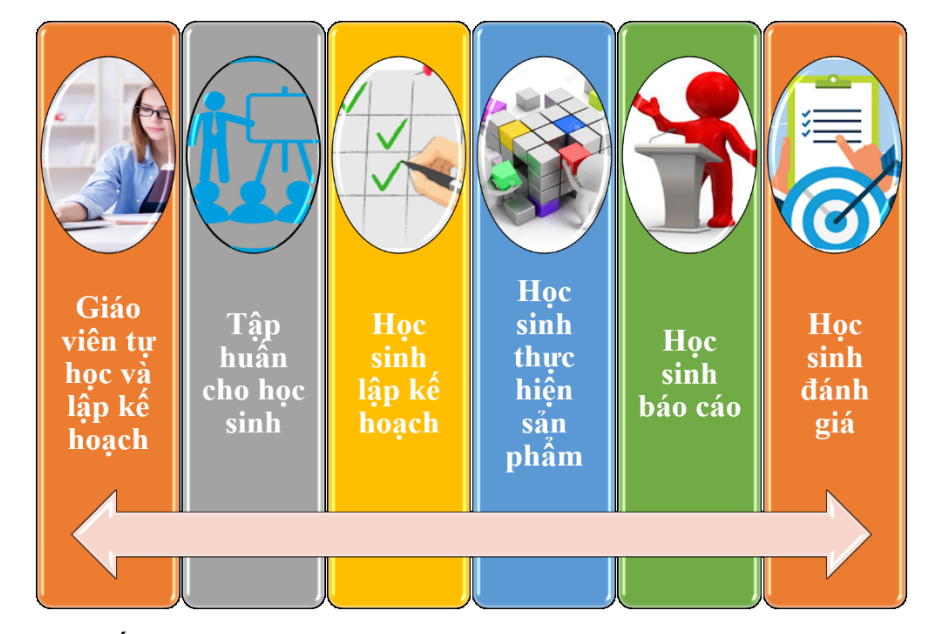

*Tiến trình thực hiện OneNote và Skype trong lớp học Bước 1: Giáo viên tự học về OneNote – Skype và tự lập kế hoạch* 

KỶ YẾU HỘI THẢO – TRƯỜNG ĐẠI HỌC HOA LƯ

Giáo viên có thể tham gia các khóa học trực tuyến từ cơ bản đến nâng cao trên Cộng đồng giáo viên sáng tạo MEC để có được cái nhìn khái quát về các sử dụng và tính năng vượt trội của các công cụ này.

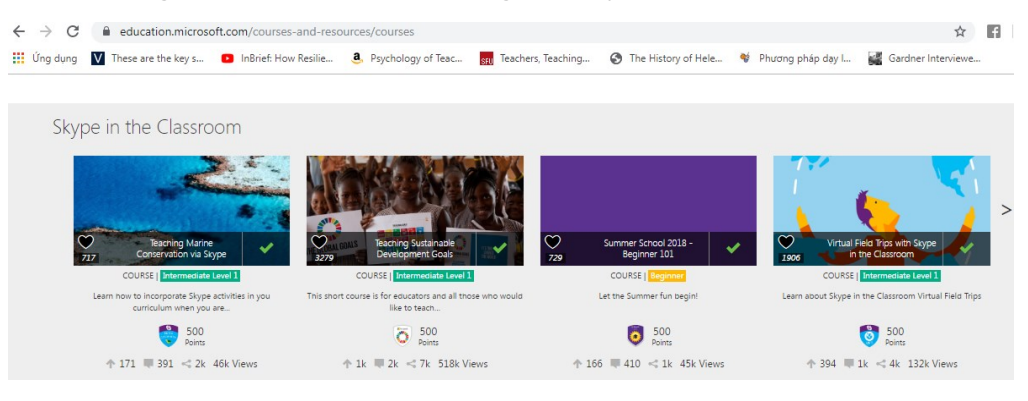

*Các khóa học về Skype trong lớp học trên trang MEC* 

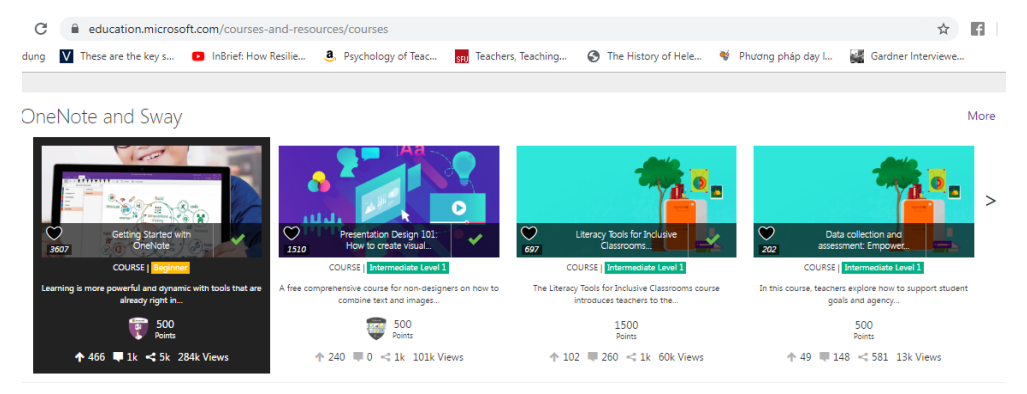

*Các khóa học về OneNote trên trang MEC*

#### *Bước 2: Tập huấn cho học sinh*

Việc tập huấn này có thể được tiến hành trực tiếp trên lớp vào những phần liên hệ kiến thức của chủ đề cuối mỗi tiết học. Ngoài ra, việc tập huấn này có thể được thực hiện online. Được sự cho phép của phụ huynh, giáo viên có thể kết nối Skype, chia sẻ màn hình và hướng dẫn người học thực hiện hoạt động học tập này.

#### *Bước 3: Học sinh lập kế hoạch*

Sau khi làm quen với những tính năng cơ bản của mỗi công cụ, giáo viên hướng dẫn học sinh lập kế hoạch để tránh bị chồng chéo với các hoạt động của môn học khác. Đồng thời, khi người học lập kế hoạch, người học sẽ chịu trách nhiệm về những vai trò cũng như thời gian đăng ký với nhóm hoặc giáo viên bộ môn.

#### *Bước 4: Học sinh thực hiện sản phẩm*

Việc thực hiện sản phẩm được làm theo nhóm người học. Điều đặc biệt trên OneNote như đã đề cập tại phần giới thiệu là hiển thị thông báo và lịch sử người sử dụng tham gia thiết kế sổ tay. Điều này đã giúp cho tác giả kiểm tra được sự cộng tác và tinh thần trách nhiệm của người học trong quá trình học tập. Skype trong bước này được coi như kênh giao tiếp để giáo viên và người học có thể liên hệ và hỗ trợ.

#### *Bước 5: Học sinh báo cáo*

Skype sẽ là công cụ kết nối và giao diện học sinh thực hiện là OneNote – nơi ghi lại những sản phẩm của học sinh đã thiết kế trong quá trình làm việc theo nhóm chủ đề mình đảm nhận. Tính năng chia sẻ màn hình của Skype sẽ là đặc điểm hỗ trợ ưu việt để việc giao tiếp của học sinh được hiệu quả. Đồng thời, tiết học cũng được ghi lại để đánh giá quá trình học tập của người học cũng như những phản ánh để việc dạy và học trở nên hiệu quả hơn.

#### *Bước 6: Học sinh đánh giá*

Trên công cụ OneNote, giáo viên sẽ thiết kế những Forms đánh giá để việc tự học, tự đánh giá, đánh giá lẫn nhau của học sinh trở nên hiệu quả và ý nghĩa. *2.3.3. Đánh giá hiệu quả của việc sử dụng OneNote và Skype trong giảng dạy tiếng Anh tại Trường THPT Đức Hợp*

Sau khi thực hiện kết hợp hai công cụ OneNote và Skype vào trong quá trình giảng dạy và tự học tập, nghiên cứu; tác giả thu thập phiếu điều tra, phỏng vấn và đưa đến kết luận sau:

#### *\* Đối với người học:*

40/45 người học hài lòng và rất hài lòng trong quá trình cộng tác với bạn học của mình trong nhóm. Người học đã thấy sự tiến bộ trong quá trình cộng tác với những người bạn của mình để cải thiện kỹ năng giao tiếp tiếng Anh và giải quyết những vấn đề trong quá trình thực hiện làm việc nhóm. 5/45 học sinh vẫn chưa thấy cải thiện nhiều trong quá trình cộng tác. Lí do các em đưa ra là chưa có đủ tự tin để làm việc cùng các bạn có khả năng tốt hơn mình nhiều.

*\* Đối với giáo viên:* 

Về phía giáo viên, tác giả nhận thấy những đặc điểm thuận lợi của việc sử dụng công cụ này để hỗ trợ giáo viên trong quá trình soản giảng, quản lý điểm và các hoạt động học tập như làm việc nhóm. Đồng thời, việc kết nối cũng tạo ra những hứng thú cho người học.

Tuy nhiên, một số hạn chế cần được xem xét khi tiến hành sử dụng OneNote và Skype như sau: Thứ nhất, người học cần khá nhiều tài khoản để truy cập các trang đã nêu nên đôi khi sẽ gây khó hiểu cho người học để ghi nhớ các miền khác nhau. Thứ hai, một số học sinh vẫn gặp khó khắn do đường truyền mạng tại nhà không ổn định khi giáo viên có hướng dẫn online. Thứ ba, việc kết nối phụ thuộc vào giáo viên nước ngoài nên đôi khi chênh lệch về múi giờ và cũng như đường truyền internet là thách thức lớn với giáo viên.

Vì vậy, tác giả đưa ra một số khuyến nghị sau đây: *Đầu tiên*, giáo viên nên tiếp tục và khuyến khích người học sử dụng OneNote và Skype trong dạy học phát huy năng lực học sinh.

*Thứ ba*, giáo viên cần thiết kế hồ sơ của sổ tay điện tử OneNote một cách rõ ràng, khoa học để việc theo dõi của học sinh được tốt hơn.

Ngoài ra, việc trang bị cơ sở vật chất cần được quan tâm để việc học của người học được đảm bảo. Giáo viên cũng cần kết nối trước với giáo viên đề việc chuẩn bị nội dung được tốt nhất.

#### **3. KẾT LUẬN**

Trên đây là những nghiên cứu về việc sử dụng OneNote và Skype để nâng cao hiệu suất làm việc và hứng thú cho học sinh trong quá trình giảng dạy tiếng Anh tại trường THPT Đức Hợp. Mặc dù đây là nghiên cứu với quy mô nhỏ nhưng đã thể hiện được mức độ tích cực và hào hứng của học sinh khi tham gia cộng tác với hai công cụ này. Tác giả hy vọng những công cụ này sẽ tiếp tục được sử dụng trong các nhà trường để nâng cao chất lượng đào tạo và chuẩn đầu ra cho người học.

## TÀI LIỆU THAM KHẢO

[1]. Hoàng Văn Vân et all (2006) Tiếng Anh 10

- [2]. https://www.onenote.com/notebooks?auth=1&nf=1&fromAR=1
- [3]. https://education.microsoft.com/
- [4]. https://www.skype.com/en/

[5]. Gardner, R. C. (1982). Language attitudes and language learning. Attitudes towards language variation, 132-147

## <span id="page-25-0"></span>**ỨNG DỤNG HỆ THỐNG GNOMIO ĐỂ TRIỂN KHAI HIỆU QUẢ MÔ HÌNH BLENDED LEARNING TRONG GIẢNG DẠY**

*ThS. NGUYỄN THỊ PHƯƠNG Khoa CNTT- Trường CĐSP Trung Ương TÓM TẮT*

*Học tập kết hợp (blended learning) là mô hình học tập mang lại hiệu quả cao cho công tác giảng dạy tại nhiều cơ sở giáo dục, phù hợp với phương pháp học tập trong cuộc cách mạng 4.0. Bài*  viết này giới thiệu mô hình học tập kết hợp dưới sự hỗ trợ của hệ *thống quản lý học tập Gnomio (LMS Moodle online). Việc sử dụng mô hình học tập kết hợp này sẽ mang lại hiệu quả tốt hơn trong quá trình dạy và học tại các trường Đại học, Cao đẳng trong thời đại kỷ nguyên số hiện nay.*

*Keyword: Gnomio, LMS Moodle, Blended learning, học tập trực tuyến, mạng xã hội học tập.*

#### **1. MỞ ĐẦU**

Chỉ thị 58-CT/TW của Bộ Chính Trị đã khẳng định : " *...Đẩy mạnh ứng dụng Công nghệ thông tin (CNTT) trong công tác giáo dục và đào tạo ớ các cấp học, bậc học, ngành học. Phát triển các hình thức đào tạo từ xa phục vụ cho nhu cầu học tập của toàn xã hội*". CNTT đang mở ra triển vọng to lớn trong việc đổi mới các phương pháp và hình thức dạy học. Với mô hình đào tạo theo tín chỉ hiện nay ở các trường Đại học (ĐH), Cao đẳng (CĐ) đã góp phần chuyển biến sâu sắc từ quá trình đào tạo sẽ biến thành quá trình tự đào tạo. Chính điều này đã tạo điều kiện cho người học phát huy năng lực tự học và nâng cao khả năng học tập suốt đời.

------------------------------------------------------------------------------------------------------ Trong những năm gần đây, học tập theo mô hình kết hợp đã và đang tỏ ra có ưu thế và mang lại hiệu quả lớn trong đào tạo. Bằng phương pháp học tập này,

với sự hỗ trợ của CNTT, người học có thể thực hiện học mọi lúc, mọi nơi và phù hợp bối cảnh của cuộc cách mạng 4.0. Đây là phương pháp dạy học lấy người học làm trung tâm, nó giúp người học chủ động về thời gian, không gian, phát huy được tối đa những ứng dụng CNTT trong dạy học.

#### **2. NỘI DUNG**

#### **2.1. Khái niệm về mô hình học tập kết hợp (Blended Learning)**

Học tập kết hợp là phượng pháp học tập hòa trộn giữa cách học truyền thống trên lớp và các giải pháp học tập trực tuyến E-learning (mobile learning và Internet learning). Đây chính là phương pháp cập nhật theo đúng xu thế học tập của rất nhiều quốc gia trên thế giới, được nghiên cứu bởi Đại học Cambridge (nước Anh) và áp dụng giảng dạy tại nhiều trường đại học danh tiếng cũng như các tổ chức đào tạo chuyên nghiệp khác.

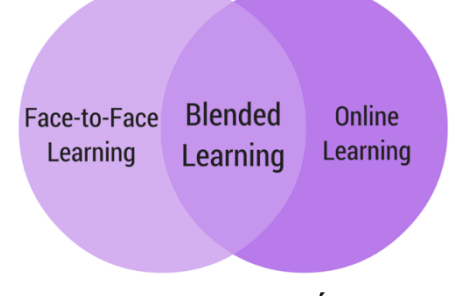

#### *Mô hình học kết hợp*

Học tập kết hợp là sự đổi mới trong ngành giáo dục, phương pháp dạy và học đối với Giảng viên (GV) và Sinh viên (SV) được khởi xướng vài năm gần đây trên thế giới.

#### **2.2. Các mô hình học tập kết hợp**

*Mô hình mặt đối mặt (face – to – face driver)*: Mô hình này người học sẽ được tham gia những bài học theo trình độ đã được phân khúc. Có nghĩa là, đối với những trình độ khác nhau sẽ học tập tại những lớp khác nhau. Trong lớp học, SV sẽ được phân hóa và tham gia học trực tuyến như sau:

KÝ YẾU HỘI THẢO – TRƯỜNG ĐẠI HỌC HOA LƯ

- Những SV có khả năng tiếp thu cao hơn mặt bằng trong lớp có thể học với tốc độ nhanh hơn qua các bài học trực tuyến. Điều này sẽ tránh sự nhàm chán bằng cách cho họ học nâng cao kiến thức phù hợp với khả năng tiếp thu.

- Những SV mà khả năng tiếp thu thấp hơn mặt bằng của lớp họ thì sẽ nỗ lực tìm ra biện pháp thích hợp đẩy nhanh tiến độ học của họ. Phương pháp này, SV có thể thực hành đến khi thành thạo các kĩ năng và đúc kết ra kỹ thuật riêng của họ, kỹ thuật này sẽ giúp họ tăng cường trí nhớ trong việc lưu lại nội dung khi được yêu cầu.

*Mô hình luân phiên hay quay vòng (Rotation)*: Trong hình thức học tập kết hợp, SV luân phiên giữa các không gian khác nhau trên một lịch trình cố định - có thể làm việc trực tuyến hoặc dành thời gian học trực tiếp với GV.

*Mô hình linh hoạt (Flex)*: Với mô hình này, tài liệu học tập chủ yếu được cung cấp trực tuyến. Mặc dù GV trong lớp học cung cấp, hỗ trợ tại chỗ khi cần thiết nhưng học tập chủ yếu vẫn là tự tìm hiểu, SV độc lập tìm hiểu và thực hành các khái niệm mới trong một môi trường kỹ thuật số. Đây là mô hình phù hợp với đối tượng SV vừa học vừa làm, không tham gia đầy đủ buổi học trực tiếp.

*Mô hình phòng học trực tuyến (Online Lab):* Mô hình này cho phép các SV tham gia trường học trực tuyến toàn thời gian trong suốt khóa học. Sẽ không có các GV giảng dạy trực tiếp. Tuy nhiên, thay vào đó là các trợ giảng đóng vai trò giám sát. Đây là một lựa chọn tốt trong những trường hợp SV cần phải có lịch học linh hoạt, học nhanh hoặc chậm tiến so với phương pháp truyền thống.

Mô hình này thích hợp với các trường có ngân sách hạn chế không thể mở các lớp học truyền thống đáp ứng nhu cầu tất cả mọi người, hoặc do hạn chế về cơ sở vật chất hoặc không thể có đủ các GV.

*Mô hình Online driver*: Mô hình này hoàn toàn ngược lại với mô hình học tập truyền thống. SV học tập từ xa (ví dụ, ở nhà của họ) và nhận tất cả hướng dẫn qua nền tảng trực tuyến. Thông thường, SV có cơ hội "check-in" với một GV của khóa học và nhắn tin hỏi trực tuyến nếu họ có thắc mắc. Mô hình này hoạt động hiệu quả đối với những đối tượng người khuyết tật gặp khó khăn khi đến trường,

SV đang làm thêm, SV có động lực học tập cao muốn quá trình học diễn ra nhanh hơn so với học theo cách truyền thống.

Khác với phương pháp học truyền thống, phương pháp học kết hợp lấy người học làm trung tâm thay vì GV. Trong cùng một tiết học, SV được thay đổi các mô hình học liên tục như học ở lớp học rồi chuyển sang học ở phòng thí nghiệm và học online. Trong thời gian các một nhóm SV học online GV có thể hướng dẫn các SV khác thực hành ở phòng thí nghiệm. Như vậy, học tập kết hợp sẽ giúp SV trở nên năng động, tương tác và phát triển khả năng tự học. Phương pháp học tập kết hợp không phải là một phương pháp mới nhưng là một xu hướng mới trong các trường trên thế giới bởi áp dụng các mô hình khác nhau sẽ giúp giúp phân hoá trình độ SV, cá nhân hoá việc học và giúp SV làm chủ kiến thức.

#### **2.3. Tổng quan về hệ thống quản lý học tập Gnomio**

#### *2.3.1.Gnomio là gì?*

Gnomio là một hệ thống quản lý học tập (Learning Management System-LMS cho phép tạo các khóa học trên mạng Internet hay các website học tập trực tuyến.

Ưu điểm của hệ thống Gnomio là làm việc online. GV chỉ cần đăng kí tên miền và sau đó sử dụng hoàn toàn miễn phí. và sau khi tạo xong là trang e-learning sẵn sàng hoạt động ngay không giới hạn số lượng người dùng và khóa học. GV cũng có thể tạo ra nhiều trang web như mình muốn mà không cần phải phụ thuộc vào hệ thống mạng của trường. Gnomio dựa trên nền Moodle nên thao tác rất giống việc thiết kế một trang e-learning trên Moodle.

#### KỶ YẾU HỘI THẢO – TRƯỜNG ĐẠI HỌC HOA LƯ

PHẦN I: BÁO CÁO TOÀN VĂN

Để sử dụng Gnomio phải tiến hành đăng nhập tại trang web

[https://www.gnomio.com/.](https://www.gnomio.com/) Tại đây, giao diện cho phép đăng ký tên miền của trang web mà mình mong muốn. Sau khi hoàn tất, hệ thống sẽ gửi về mail tài

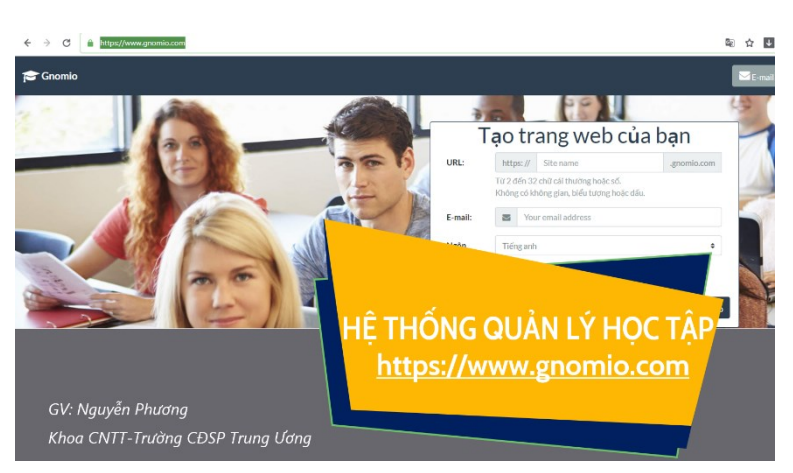

khoản và mật khẩu lần đầu đăng nhập.

#### *2.3.2. Ưu điểm của hệ thống Gnomio*

Điểm nổi bật của hệ thống Gnomio là rất dễ dùng với giao diện trực quan, GV chỉ mất một thời gian ngắn để làm quen, sử dụng thành thạo và có thể tự thiết đặt giao diện cho trang web của mình. Thiết kế dựa trên module cho phép người dùng chỉnh sửa giao diện bằng cách dùng theme cho trước hoặc tạo theme mới. Tài liệu hỗ trợ của hệ thống này cũng rất chi tiết. Thiết kế của Gnomio hướng tới giáo dục và dành cho những người làm trong lĩnh vực giáo dục. Nó phù hợp với các cấp học và hình thức đào tạo khác nhau như đại học, cao đẳng, phổ thông, các tổ chức và cá nhân. Có thể liệt kê một số ưu điểm chính của hệ thống này như sau:

- **Gắn kết :** Gnomio được thiết kế giúp học sinh hào hứng với hoạt động học tập qua việc GV dễ dàng thiết kế hoạt động học tập kết hợp trong và ngoài lớp học
- **Kết nối:** GV là trung tâm trong mạng lưới học tập nhằm kết nối học sinh, phụ huynh và các nhà giáo dục.
- **Cá nhân hóa:** Cung cấp tài khoản và các tính năng dễ dùng, hấp dẫn giúp tích hợp vào nội dung môn học qua đó cá nhân hóa quá trình học tập của mỗi học sinh.

 **Đánh giá:** Gnomio giúp việc theo dõi tiến bộ học tập của học sinh trở lên dễ dàng hơn: có thể giao bài tập, thiết kế câu hỏi trắc nghiệm, lấy ý kiến, cho người học đánh giá chéo…

#### *2.3.3. Các tính năng của Gnomio*

#### *2.3.3.1. Chia sẻ tài nguyên không giới hạn*

Đối với GV và học sinh hiện nay, một trong những thách thức lớn nhất là việc chia sẻ tài nguyên, tài liệu học tập qua mạng giúp học sinh có thể chủ động học tập ở nhà và tiết kiệm chi phí in ấn, photo. Tuy nhiên, GV thường gửi bài qua email hoặc tải tài liệu lên các nền tảng ứng dụng khác nhau như dropbox, mediafire…và không thể quản lý tài nguyên đó một các hệ thống, khoa học. Tuy nhiên, khi sử dụng ứng dụng Gnomio, GV và học sinh có thể:

- Đính kèm và chia sẻ các tài liệu dưới nhiều định dạng khác nhau như SCORM, Word, Powerpoint, PDF, MP3, MP4, .wmv, .mov, PPT, excel, .gif, .jpeg…
- GV (GV) và Học sinh SV (HSSV) có thể chia sẻ đồng thời nhiều tài nguyên với các định dạng khác nhau cùng một lúc khi giai bài tập, yêu cầu HSSV tự học thêm ở nhà hay gửi bài cho các em đọc tài liệu, xem video bài giảng trước mỗi bài học.
- GV và học sinh có thể chia sẻ đồng thời nhiều tài nguyên với các định dạng khác nhau cùng một lúc khi giao bài tập, yêu cầu học sinh tự học thêm ở nhà hay gửi bài cho học sinh đọc tài liệu, xem video bài giảng trước mỗi bài học.

## *==> Phù hợp với các mô hình học tập hỗn hợp: Mô hình luân phiên hay quay vòng (Rotation)*, *Mô hình linh hoạt (Flex)*, *Mô hình phòng học trực tuyến (Online Lab), Mô hình Online driver*

*2.3.3.2. Đẩy mạnh hoạt động dạy và học*

Gnomio cho phép GV tích hợp đa dạng công cụ và ứng dụng trong quá trình dạy học trên lớp qua các công cụ như lấy ý kiến đánh giá với chức năng polls yêu cầu SV trả lời câu hỏi hay làm bài trắc nhiệm với quizzes, thảo luận, diễn đàn,

meeting, thông báo tin thức với chức năng post, và trảo đổi hay chia sẻ tài nguyên học tập miễn phí trên mạng với cách chia sẻ liên hết hay tải dữ liệu trực tiếp.

*2.3.3.3. Phương pháp kiểm tra, đánh giá*

*Tính năng giao bài:* GV có thể giao bài tập (assignments) rất dễ dàng, đồng thời có thể gửi kèm theo cho SV tài liệu, tài nguyên, trang web,. giúp SV có thể hoàn thành bài tập đó. Với chức năng **assignment** trong Gnomio, GV có thể đưa ra thời gian hoàn thành cho mỗi bài tập, trong trường hợp HSSV thiếu kỷ luật thì sẽ không thể nộp bài quá hạn hoặc GV cho phép nộp bài muộn thì hệ thống sẽ thông báo cho những SV nộp muộn qua đó GV có thể cho đánh giá chính xác ý thưc, cũng như mưc đô hiểu của HSSV. Việc chấm bài đã nộp của người học được thực hiện bằng cách GV nhận bài làm và cho điểm, gửi phản hồi bằng chữ hoặc bằng số và GV có thể xuất định dạng khác nhua để tải vè máy. Khi đã có điểm, HSSV sẽ nhận được thông báo và có thể xem điểm, xem phản hồi về bài làm của mình hoặc khiếu nại kết quả cho GV. Tất cả hoạt động này diễn ra độc lập của mỗi HSSV, đảm bảo tính riêng tư.

*Sử dụng Quizzes:* Gnomio cho phép tạo các ngân hàng đề thi và cho phép sinh đề thi ngẫu nhiên hoặc tự tạo các Quiz với nhiều dạng câu hỏi khác nhau như câu hỏi lựa chọn, đúng sai, câu trả lời ngắn, ghép cặp và điền vào ô trống. Ngoài ra trừ câu hỏi yêu cầu câu trả lời ngắn, tất cả câu hỏi khác đều được chấm tự động và điểm của SV sẽ được cập nhật vào hệ thống. Do vậy, GV sẽ tiết kiệm được thời gian triển khai đánh giá học sinh, giờ đây chỉ ra đề và xem điểm.

*Sử dụng Badges:* Để khuyến khích HSSV, GV không chỉ chấm điểm và nhận xét. Sử dụng tính năng badgrs của Gnomio, GV có thể thể hiện sự ghi nhận tiến bộ, nỗ lực, cam kết của HSSV bằng các danh hiệu có sẵn hoặc tự tạo như "HSSV chăm chỉ", "HSSV tích cực", …

#### **2.4. Triển khai học tập kết hợp dưới sự trợ giúp của hệ thống Gnomio**

Để triển khai được học tập kết hợp có hiệu quả thì cả GV và SV đều phải cùng nhau hợp tác và sử dụng mô hình học tập này. GV là người chủ động đề xuất phương pháp, phương tiện, xây dựng hệ thống bài giảng trực tiếp hỗ trợ học tập.

SV cần tích cực tự giác học theo chỉ dẫn của GV. Có thể thực hiện theo tiến trình kết hợp giữa học tập trên lớp và học tập trực tuyến như sau:

- Học tập trên lớp học truyền thống (hình thức face to face) GV sẽ trao đổi với SV những nội dung quan trọng, giải đáp một số thắc mắc cho người học tại chỗ.
- $\bullet$  Hệ thống Moodle có các tính năng quản lý học tập:
- Quản lý thành viên: Cho phép người quản trị tạo người dùng mới, chứng thực và phân quyền sử dụng cho họ. Học viên đăng nhập vào hệ thống Gnomio với tài khoản GV cung cấp.
- Quản lý khỏa học: Cho phép thêm các khóa học mới cũng như cập nhật nội dung cho khóa học đó, các khóa học có thể sao lưu để sử dụng lại. Mỗi khóa học được GV thiết kế bao gồm các nội dung học tập như: các bài giảng điện tử, giáo trình, tài liệu tham khảo, bài tập thực hành, video, hình ảnh...
- Quản lý điểm số: Kết quả của học viên được quản lý và có thể xuất báo cáo chi tiết, tiện cho việc quản lý của GV. Việc tạo một ngân hàng đề thi và đề thi được dễ dàng tạo tự động trên hệ thống Gnomio. Học viên vào thi trực tuyến, sau khi kết thúc sẽ biết được luôn điểm số của mình.
- Quản lý mô-đun (module): Quản lý các hoạt động, bộ lọc và các khối.
- *Phù hợp với các mô hình học tập hỗn hợp ở trên*

#### **2.5. Ưu điểm của mô hình học tập kết hợp**

[Blended learning](https://alokiddy.com.vn/phuong-phap-hoc-blended-learning-n) mang đến những hiệu quả tích cực trong quá trình học tập của cả người dạy và người học.

*Tính tương tác cao*: Mô hình học tập đem đến sự tương tác cao giữa SV, GV và hệ thống, giữa việc học trên lớp & học ngoài giờ. Cùng với hệ thống đánh giá thông qua các bài kiểm tra định kỳ, GV sẽ biết được SV đang gặp vướng mắc ở đâu, mức độ tiếp thu của họ ở buổi học trực tiếp, từ đó kịp thời đưa ra sự tư vấn hỗ trợ kịp thời.

*Tính chủ động*: Mô hình hệ thống hóa toàn bộ tài liệu, kiến thức, thông tin cập nhật, giúp SV chủ động tìm kiếm các nguồn dữ liệu cần thiết trong quá trình ôn tập và cải thiện kiến thức. Rất dễ dàng, người học chỉ cần đăng nhập vào hệ thống, lựa chọn bài học phù hợp & tận hưởng kho dữ liệu cực kỳ phong phú đã được biên soạn và hệ thống khoa học. Ngoài ra người học còn chủ động trong việc chọn thời gian tự học

*Tính trách nhiệm & bắt buộc*: SV cần phải nghiêm túc và thực sự phát huy sự tự giác khi tham gia vào các lớp học. SV có thể sẽ gặp bỡ ngỡ ban đầu, nhưng trong một thời gian ngắn, phương pháp này sẽ tạo thói quen học tập rất chủ động & trách nhiệm.

#### **3. KẾT LUẬN**

Học tập hỗn hợp là một mô hình học tập hiệu quả, giúp người học có thể chủ động học mọi lúc, mọi nơi, phù hợp sự phát triển mạnh mẽ của cuộc cách mạng Công nghiệp 4.0. Để triển khai mô hình học tập này thành công, cần phải có các giải pháp ứng dụng CNTT, cơ sở hạ tầng mạng phù hợp với bối cảnh hiện tại của từng trường và có định hướng cho tương lai. Đồng thời cũng cần phải có sự cố gắng nỗ lực đổi mới phương pháp dạy-học từ phía GV, SV và sự vào cuộc của các Bộ môn, các Khoa, các Phòng ban dưới sự chỉ đạo sát sao của Đảng ủy-Ban Giám hiệu Nhà trường.

#### **TÀI LIỆU THAM KHẢO**

[1]. Trần Nguyên Hương, Ứng dụng công nghệ thông tin để triển khai mô hình học tập kết hợp tại trường Cao đẳng Sư phạm Trung ương, Tập san thông tin Khoa học-Giáo dục, tháng 11, năm 2017.

[2]. AYTAC, Tufan (2009), "The influence of Blended Learning model on developing leadership skills of school administrators", UbiCC Journal, 4(3), pp.539.

[3].<https://dgcntt.gnomio.com/>

[4]. [https://moodle.org](https://moodle.org/)

- [5]. https://ub.edu.vn/blended-learning-su-ket-hop-hoan-hao-giua-hoc-trenlop-va-hoc-online.html
- [6]. https://astar.edu.vn/tin-tuc/blended-learning-phuong-phap-hoc-tap-hon-hop/

## <span id="page-35-0"></span>**SỬ DỤNG CẢM BIẾN TRONG THÍ NGHIỆM THỰC TẬP CỦA HỌC SINH THEO ĐỊNH HƯỚNG DẠY HỌC PHÁT TRIỂN NĂNG LỰC**

*NCS. LÊ CHÍ NGUYỆN*

*Khoa Tự nhiên*

#### TÓM TẮT

*Nội dung bài viết trình bày một cách thức sử dụng cảm biến trong thí nghiệm thực tập của học sinh, khi dạy học theo định hướng phát triển năng lực.*

#### **1. MỞ ĐẦU**

Giáo dục nước ta đang thực hiện bước chuyển đổi từ chương trình giáo dục tiếp nội dung sang chương trình dạy học phát triển năng lực người học. Ngày 26 tháng 12 năm 2018 Bộ Giáo dục và Đào tạo đã công bố Chương trình giáo dục phổ thông tổng thể và Chương trình giáo dục các môn học thực hiện sau năm 2019. Trong Chương trình giáo dục môn Vật lí mới (2018) chuyên đề 11.3 (Vật lí 11) quy định dạy các kiến thức về cảm biến (sensor): Phân loại cảm biến theo nguyên tắc hoạt động, phạm vi sử dụng; Một số ứng dụng chính của thiết bị cảm biến và nguyên tắc hoạt động của cảm biến [2]. Bài viết đề xuất một cách thức sử dụng cảm biến trong thí nghiệm thực tập của học sinh theo định hướng dạy học định hướng phát triển năng lực.

#### **2. NỘI DUNG**

#### **2.1. KHÁI NIỆM NĂNG LỰC**

Trong tiếng Anh, thuật ngữ năng lực được sử dụng với nhiều nghĩa cụ thể, gắn với tình huống và ngữ cảnh riêng, liên quan trực tiếp hay gián tiếp đến năng lực. Vì vậy, có nhiều thuật ngữ được sử dụng cùng nghĩa năng lực như: Competency; Competence; Compability; Ability; Efficiency... nhưng thuật ngữ chỉ năng lực hành
động được dùng nhiều nhất là *Competence* có nghĩa là: *"có khả năng thực hiện thành công một công việc nào đó".*

Chương trình giáo dục phổ thông tổng thể (2018) định nghĩa:*"Năng lực là thuộc tính cá nhân được hình thành, phát triển nhờ tố chất sẵn có và quá trình học tập, rèn luyện, cho phép con người huy động tổng hợp các kiến thức, kĩ năng và các thuộc tính cá nhân khác như hứng thú, niềm tin, ý chí,... thực hiện thành công một loại hoạt động nhất định, đạt kết quả mong muốn trong những điều kiện cụ thể"* [1,tr 37].

Định nghĩa nêu trên cho thấy: năng lực của học sinh được hình thành, phát triển nhờ sự kết hợp hai yếu tố, đó là: *tố chất và quá trình học tập, rèn luyện*, về tố chất do di truyền, bẩm sinh mà có. Trong cùng một điều kiện như nhau thì người có tố chất và người không có tố chất sẽ tiếp thu kiến thức, kĩ năng với nhịp độ, thời gian, sức lực khác nhau. Quá trình *học tập, rèn luyện* giúp học sinh tích lũy dần dầncác kiến thức, kĩ năng cần thiết để hình thành, phát triển năng lực của mình.

Như vậy, trong dạy học phát triển năng lực, thí nghiệm thực tập có vai trò quan trọng trong viêc rèn luyện bồi dưỡng kiến thức, kĩ năng - phát triển năng lực cho học sinh.

#### **2.2. DẠY HỌC ĐỊNH HƯỚNG PHÁT TRIỂN NĂNG LỰC**

Chương trình dạy học truyền thống gọi là chương trình giáo dục *định hướng nội dung* dạy học hay *định hướng đầu vào*. Ưu điểm của chương trình dạy học định hướng nội dung là truyền thụ cho người học tri thức khoa học một cách có hệ thống. Và để đảm bảo tính hệ thống của chương trình người ta chú trọng việc trang bị cho người học hệ thống tri thức khoa học mang tính lí thuyết, hàn lâm.

Chương trình giáo dục định hướng phát triển năng lực hay còn gọi là *giáo dục định hướng kết quả đầu ra,* chú trọng khả năng vận dụng kiến thức, kĩ năng vào

giải quyết các tình huống gắn với thực tiễn, nhằm chuẩn bị cho người học những năng lực cần thiết sau khi ra trường [3].

Nghiên cứu về phát triển năng lực cho học sinh ở trường phổ thông, trong cuốn sách *"Khoa sư phạm tích hợp hay làm thế nào để phát triển năng lực trong nhà trường"*. Xavier Roegiers (Pháp) đã trình bày tổng thể về xây dựng chương trình, phương pháp dạy học, kiểm tra đánh giá trong dạy học phát triển năng lực.Theo nghiên cứu này, để phát triển một năng lực nào đó cho học sinh, giáo viên căn cứ vào nội dung kiến thức cần dạy và nhu cầu thực tiễn của người học, xây dựng các mục tiêu cần theo đuổi để phát triển năng lực đó [7].

Thực tế dạy học cho thấy, hiện nay ở các trường phổ thông đang thực hiện chương trình dạy học định hướng nội dung, cho nên từ việc xác định mục tiêu dạy học cho đến thực hiện tiến trình dạy học, chủ yếu là trình diễn, giảng giải sao cho đầy đủ những nội dung kiến thức mà giáo viên cần dạy và học sinh cần học. Nghĩa là, trung tâm chú ý là nội dung kiến thức, chủ thể của hoạt động dạy và học là giáo viên.

Thống kế nhiều thài liệu cho thấy, dạy học định hướng phát triển năng lực và định hướng nội dung có những đặc trưng cơ bản như sau (xem bảng 1), [3].

*Bảng 1. Một số đặc trưng cơ bản của chương trình định hướng nội dung và chương trình định hướng phát triển năng lực*

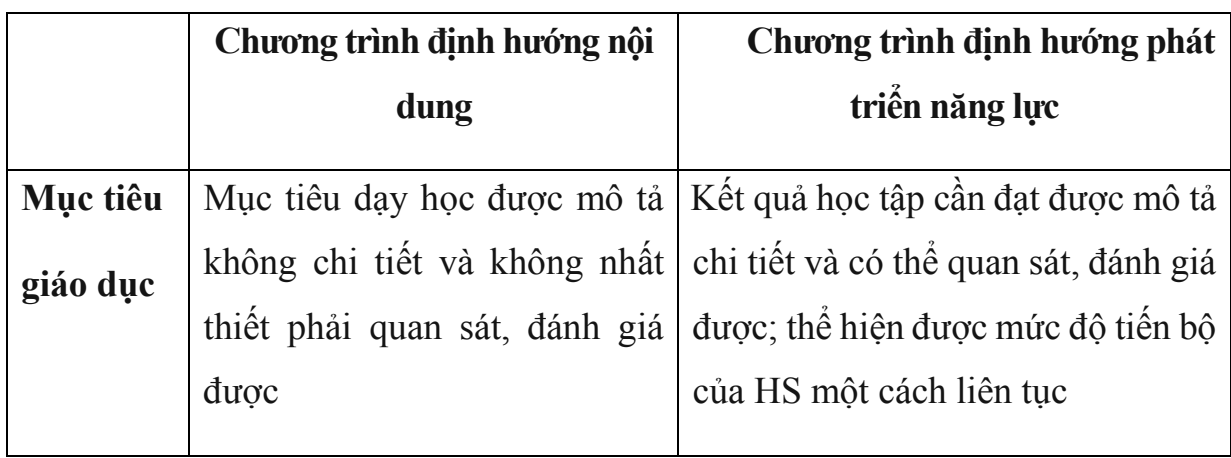

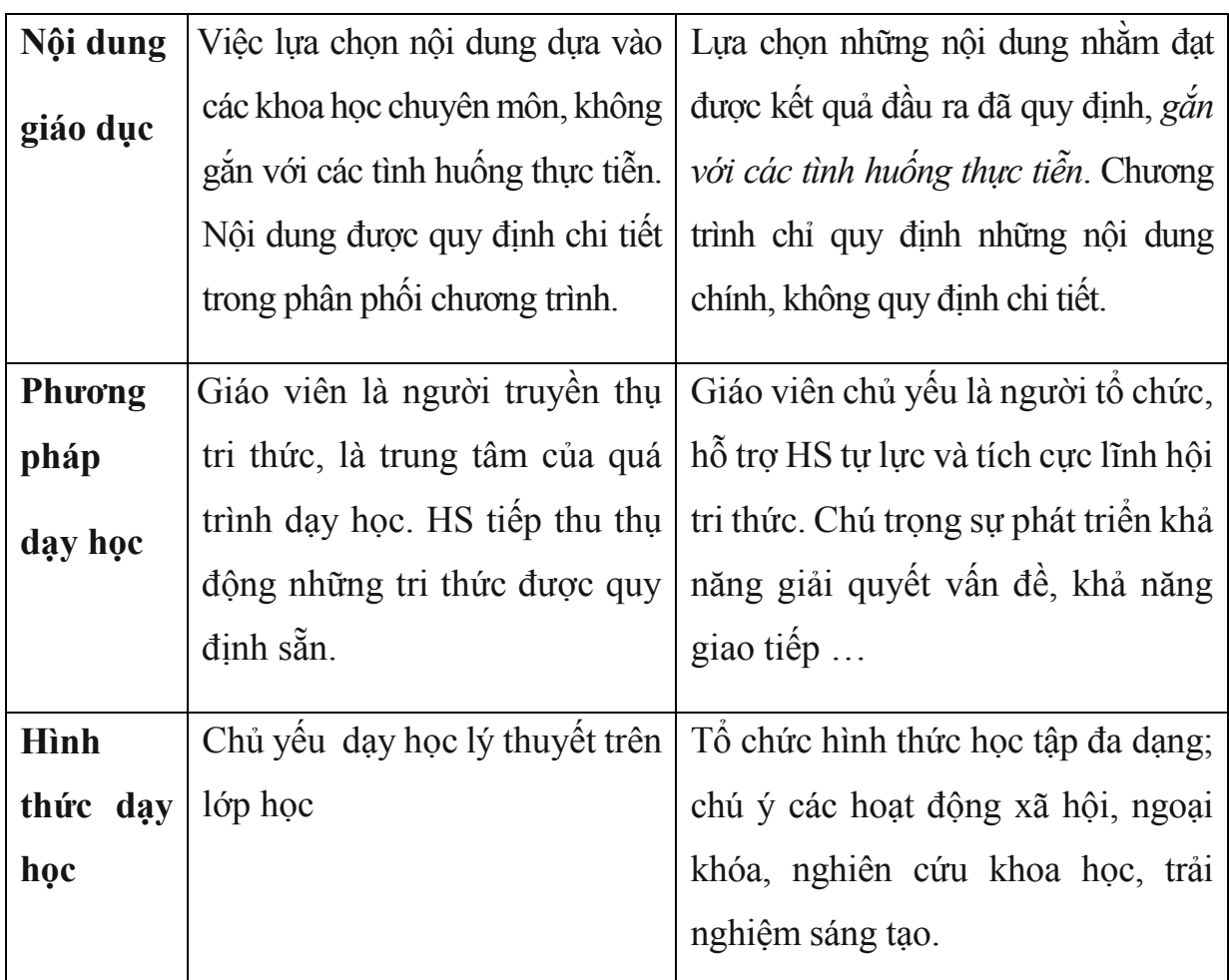

*Các tình huống học tập phải gắn với thực tiễn* là điểm khác biệt quan trọng của giáo dục phát triển năng lực so với giáo dục tiếp cận nội dung. Trong học tập môn Vật lí, thực tiễn chính là các hiện tượng diễn ra trong tự nhiên, kĩ thuật, liên quan đến kiến thức Vật lí và *thực hành thí nghiệm*.

### **2.3. THÍ NGHIỆM THỰC TẬP TRONG DẠY HỌC PHÁT TRIỂN NĂNG LỰC**

Thí nghiệm thực tập là loại thí nghiệm do học sinh tự tiến hành trong khi học hoặc dưới hình thức bài tập ở nhà để củng cố, rèn luyện kĩ năng.

Đối với môn Vật lí (khoa học thực nghiệm), đổi mới Chương trình giáo dục gắn liền với đổi mới thiết bị, mục tiêu và phương pháp sử dụng thí nghiệm trong dạy và học. Bảng 2 so sánh nhưng đặc trưng cơ bản của viêc sử dụng thí nghiệm theo chương trình định hướng nội dung và chương trình dạy học định hướng phát triển năng lực.

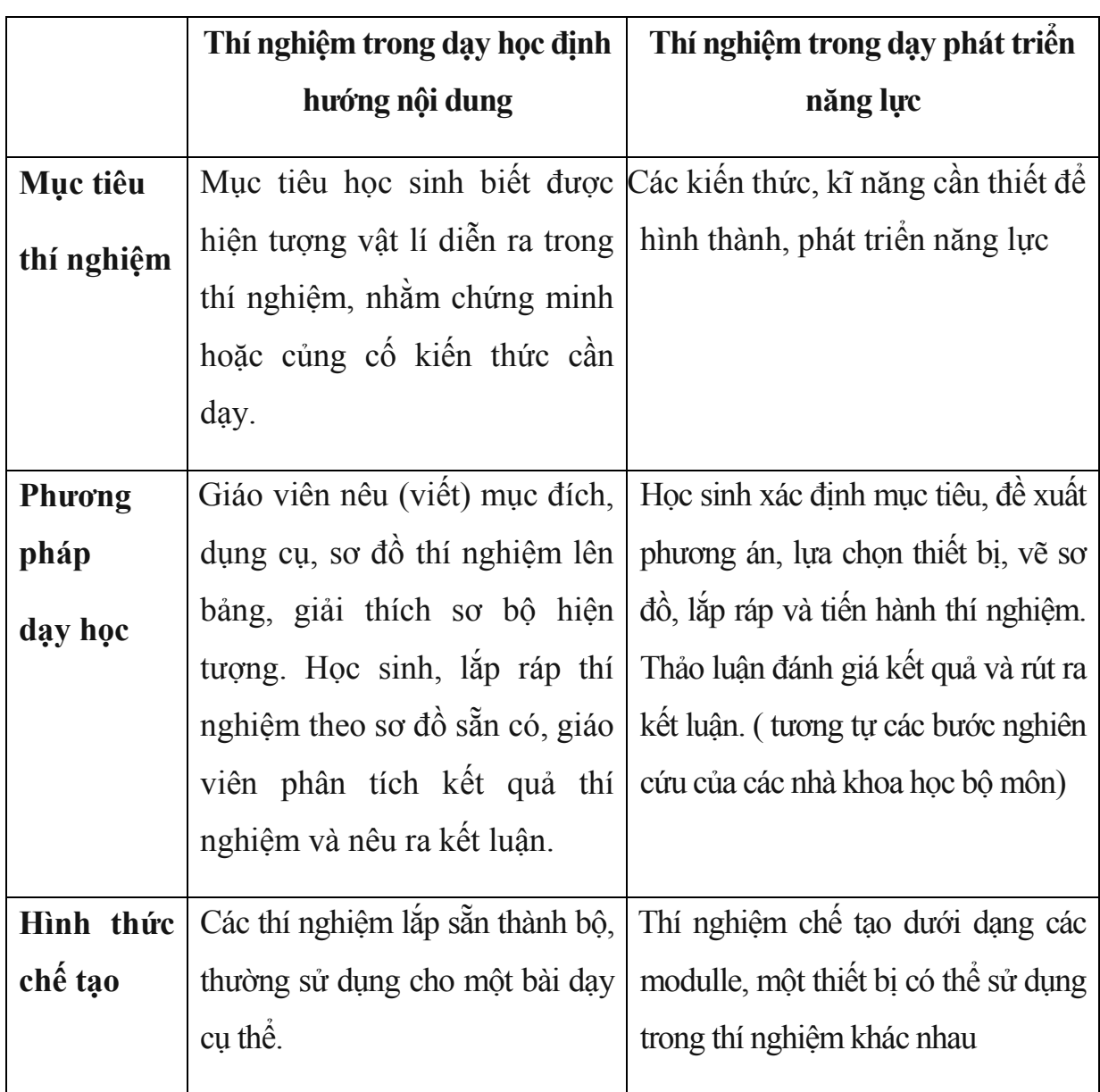

Từ bảng 2 cho thấy, toàn bộ quá trình từ việc nêu mục đích, thiết kế phương án, lựa chọn thiết bị, tiến hành thí nghiệm đến rút ra các kết luận đều do học sinh thực hiện. Sử dụng thí nghiệm trong dạy học phát triển năng lực nêu ở bảng 2, phù hợp với kết luận: *"Năng lực không thể có được thông qua dạy, mà phải thông qua học và luyện tập"* [4, tr 68].

#### **2.3.1**. **Quy trình hướng dẫn học sinh thực hiện thí nghiệm** ( hình 1)

KỶ YẾU HỘI THẢO – TRƯỜNG ĐẠI HỌC HOA LƯ

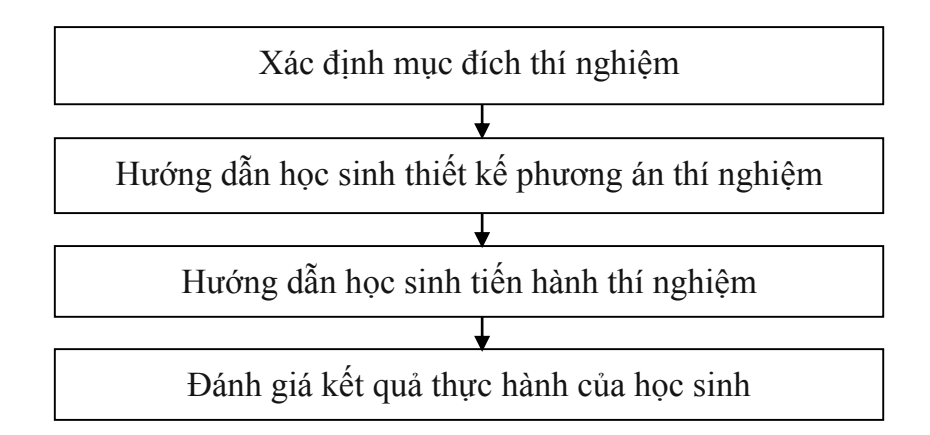

*Hình 1. Quy trình hướng dẫn học sinh thực hành thí nghiệm* **Bước 1**: *Xác định mục đích thí nghiệm*

Trước các buổi thực hành, học sinh ôn tập kiến thức lí thuyết có liên quan đến đại lượng Vật lí cần đo đạc, tính toán, khảo sát. Học sinh giải thích được mối quan hệ giữa đại lượng cần đo với các biến số thay đổi, nêu ra được mục đích của thí nghiệm.

## **Bước 2**: *Hướng dẫn học sinh thiết kế phương án thí nghiệm*

Các nhóm học sinh đề xuất (vẽ sơ đồ nguyên lí) phương án thí nghiệm; giáo viên tổ chức thảo luận toàn lớp chọn ra một phương án thí nghiệm khả thi, giải thích chức năng và sự cần thiết phải thay thế thiết bị mới (nếu có), hướng dẫn học sinh chuyển đổi tương tự từ sơ đồ thí nghiệm truyền thống sang sơ đồ thí nghiệm có kết nối với máy vi tính.

### **Bước 3**: *Hướng dẫn học sinh tiến hành thí nghiệm*

Học sinh làm việc theo nhóm, tìm hiểu chức năng các thiết bị mới, thống nhất một sơ đồ lắp rắp, lựa chọn thiết bị, lắp ghép và tiến hành thí nghiệm.

**Bước 4**: *Hướng dẫn học sinh phân tích kết quả thí nghiệm và đánh giá kết quả thực hành của học sinh.*

Học sinh phân tích số liệu đối chiếu kết quả thu được với mục đích thí nghiệm (nêu trong bước 1), phân tích, đánh giá kết quả, tìm ra những nguyên nhân của sai số, cách khắc phục (nếu có). Viết báo cáo kết quả thí nghiệm.

#### **2.3.2. Kết quả thực nghiệm**

Trong đề tài nghiên cứu "thiết kế và chế tạo thí nghiệm sử dụng cảm biến kết nối với máy vi tính" (kết quả nghiên cứu thiết kế, chế tạo thiết bị thí nghiệm đã được công bố trong Tạp chí thiết bị giáo dục số 126, tháng 2/2016, trang 90-92), [5]. Chúng tôi đã sử dụng 3 cảm biến (điện áp, dòng điện, nhiệt độ), chế tạo 6 bộ thí nghiệm sử dụng trong dạy thực nghiệm để đánh giá mức độ phát triển NLGQVĐ của học sinh. Dưới đây chúng tôi giới thiệu một số loại cảm biến, thiết bị kết nối và kết quả thực nghiệm ở 3 trường THPT trên địa bàn tỉnh Ninh Bình.

a. Một số loại cảm biến và thiết bị kết nối sử dụng trong dạy thực nghiệm

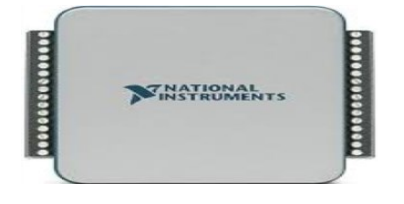

*cảm biến với MVT*

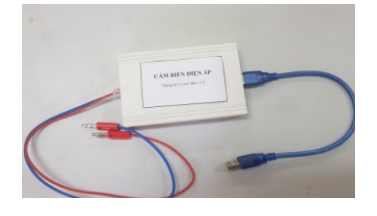

*a) USB 6001 kết nối c).Cảm biến nhiệt độ b). Cảm biến điện áp/ dòng điện*

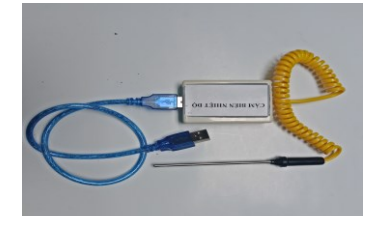

*b. Kết quả học sinh thực hành thí nghiệm*

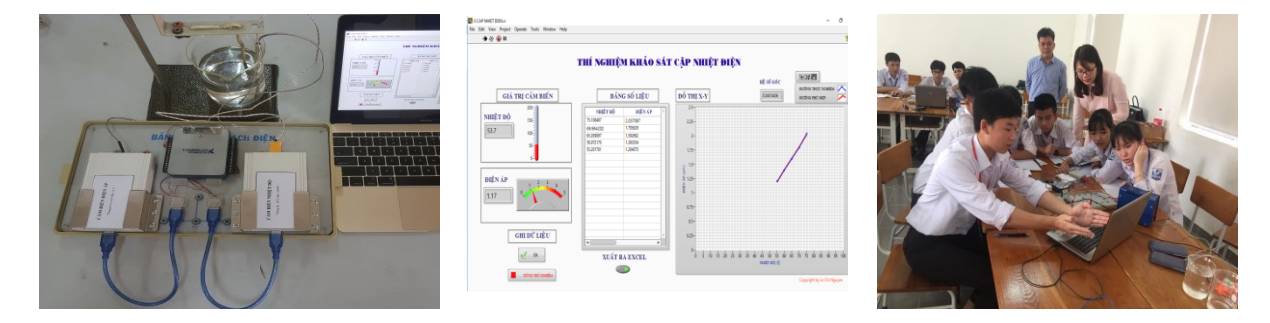

*Hình 2.kết quả dạy thực nghiệm tại trường THPT chuyên Lương Văn Tụy*

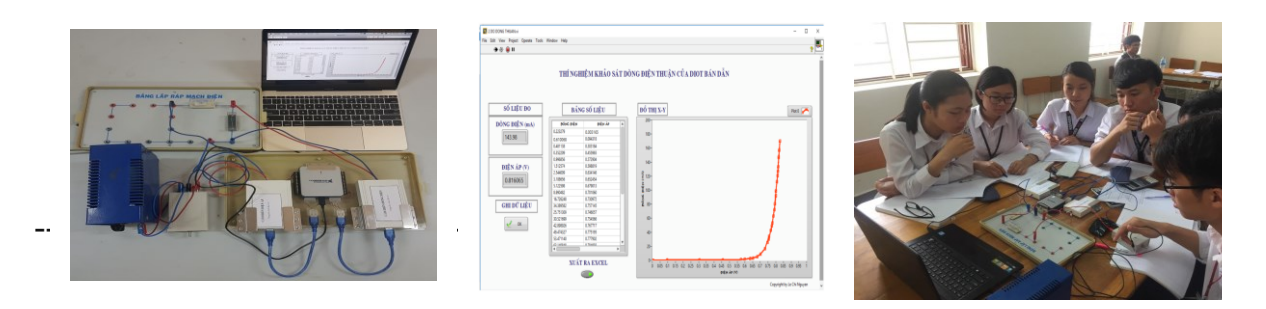

*Hình 3. Kết quả dạy thực nghiệm tại trường THPT Hoa Lư A*

#### *c. Đánh giá kết quả thực nghiệm*

Nghiên cứu thực nghiệm ở 3 trường THPT, một lớp học có 18 học sinh, chia thành 3 nhóm. Sau các buổi học thực nghiệm, học sinh được làm bài kiểm tra, kết hợp với quan sát chấm điểm trực tiếp để đánh giá về năng lực giải quyết vấn đề (NLGQVĐ) của một nhóm 6 học sinh (case study). Mức độ phát triển NLGQVĐ ( sự tiến bộ của học sinh trong quá trình học thực nghiệm) theo thứ tự: học kiến thức mới (đánh giá trong khi học) và hai bài thực hành. Mức độ NLGQVĐ của học sinh được " *lượng giá*" theo điểm số: Mức 1 (9-10 điểm); Mức 2 (7 đến 8 điểm); Mức 3 (5 đến 6 điểm).

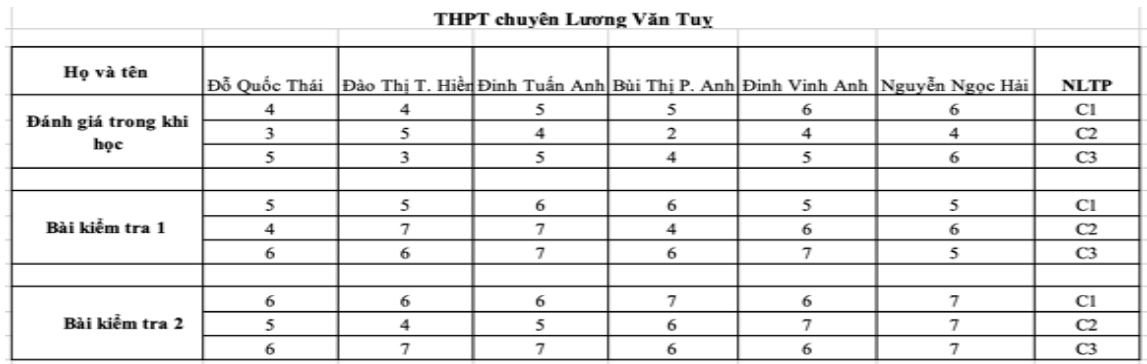

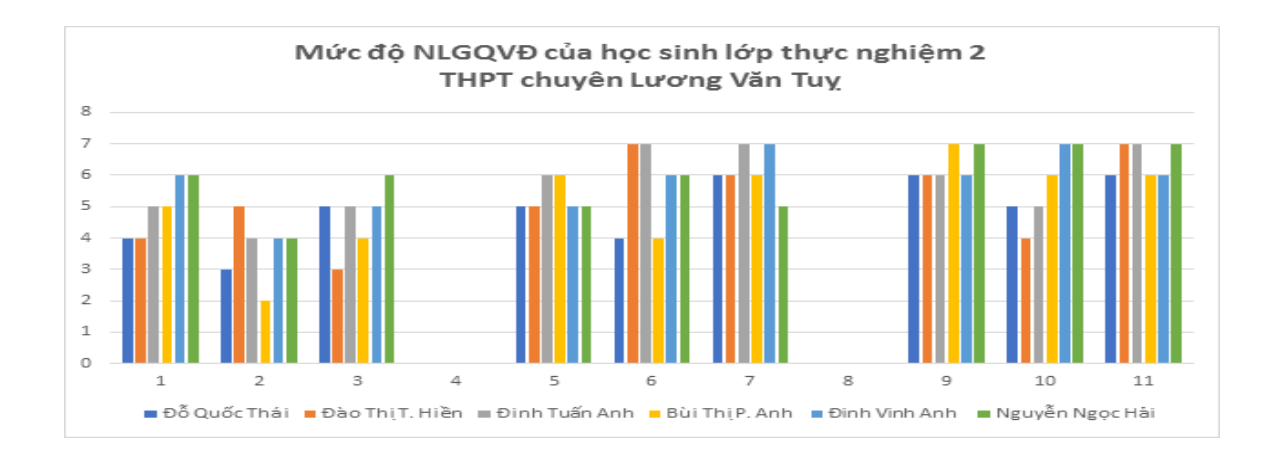

KỶ YẾU HỘI THẢO – TRƯỜNG ĐẠI HỌC HOA LƯ

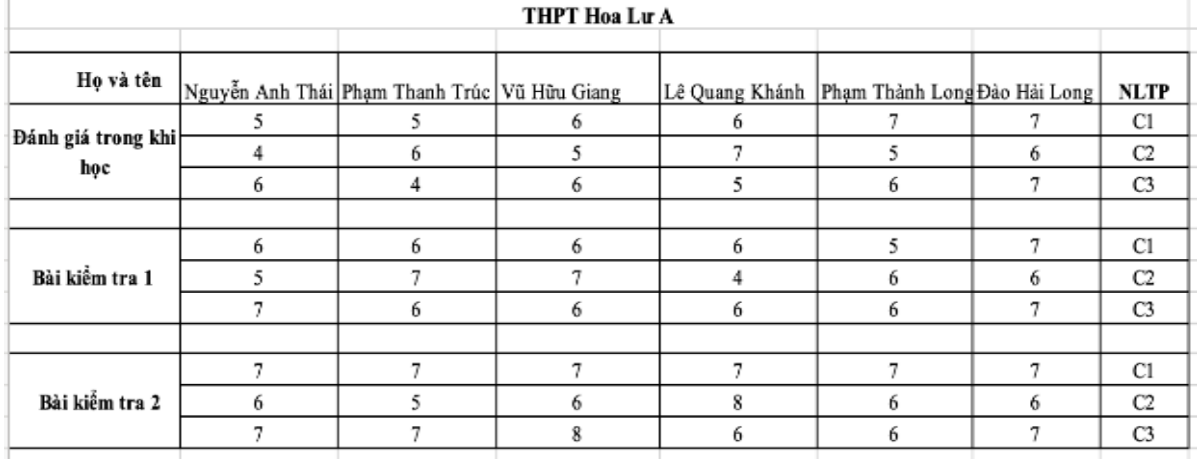

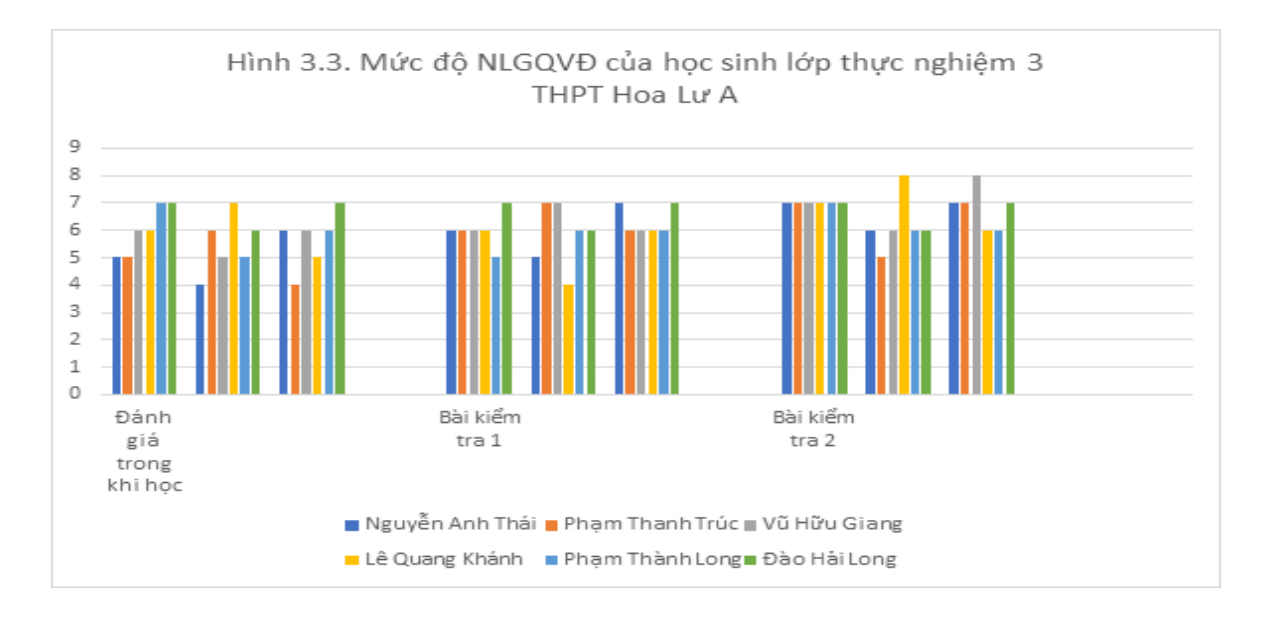

Phân tích kết quả thực nghiệm cho thấy NLGQVĐ của học sinh có sự phát triển theo tiến trình học thực nghiệm (buổi học sau tiến bộ hơn buổi học trước) kết thúc học thực nghiệm NLGQVĐ của tất cả học sinh đạt ở mức 2 và mức 3, chưa có học sinh đạt mức 1, bước đầu khảng định tính khả thi của nghiên cứu này. Tuy nhiên, các thành tố NLGQVĐ phát triển không đồng đều, các giáo viên tham gia dạy thực nghiệm cho rằng: trong một thời gian ngắn các em chưa quen với cách học mới, vì vậy khả năng học sinh còn hạn chế trong các hoạt động nêu giả thuyết/dự đoán rút ra hệ quả và đề xuất phương án thí nghiệm kiểm tra.

## **3. KẾT LUẬN**

KỶ YẾU HỘI THẢO – TRƯỜNG ĐẠI HỌC HOA LƯ

Kết quả nghiên cứu cho thấy NLGQVĐ của học sinh có sự phát triển sử dụng cảm biến trong thí nghiệm thực hành có tính khả thi, phù hợp với xu hướng phát triển của Khoa học - Công nghệ và Chương trình giáo dục phổ thông mới.

### **TÀI LIỆU THAM KHẢO**

[1]. Bộ GD&ĐT (2018). *"Chương trình giáo dục phổ thông tổng thể".* 

[2]. Bộ GD&ĐT (2018), "*Chương trình giáo dục phổ thông môn Vật lí*".

[3]. Bộ GD&ĐT (6/2014), *"Hướng dẫn kiểm tra, đánh giá theo định hướng phát triển năng lực học sinh cấp trung học phổ thông môn Vật lí "*, Tài liệu tập huấn giáo viên THPT

[4]. Bernd Meier - Nguyễn Văn Cường (2016) "*Lí luận dạy học hiện đại, cơ sở đổi mới mục tiêu và phương pháp dạy học"* NXB ĐHSP Hà Nội.

[5]. Lê Chí Nguyên*, "Sử dụng kết nối máy tính trong thí nghiệm về hiện tượng nhiệt điện (Vật lí 11) hỗ trợ dạy học phát triển năng lực khoa học cho học sinh".*Tạp chí thiết bị giáo dục số 126, tháng 2/2016, trang 90, 91, 92.

[6]. Lê Chí Nguyện, *"Sử dụng kết nối máy tính trong thực hành khảo sát đặc tính chỉnh lưu của điôt bán dẫn (Vật lí11) nhằm phát triển năng lực nghiên cứu khoa học cho học sinh"*. Tạp chí giáo dục số đặc biệt tháng 4/2016, trang 105.106,107. [7]. Xavier Roegiers *(bản dịch 1996), "Khoa sư phạm tích hợp hay làm thế nào để phát triển năng lực ở nhà trường",* NXB giáo dục, Hà Nội.

# **ÁP DỤNG FLIPGRID VÀO PHÁT TRIỂN KỸ NĂNG NÓI CHO SINH VIÊN TRƯỜNG ĐẠI HỌC HOA LƯ**

# *ThS. NGUYỄN THỊ MIỀN, ThS. NGUYỄN THỊ HỒNG TUYÊN, ThS. BÙI THỊ NGUYÊN, ThS. ĐINH THỊ THU HUYỀN*

#### *Khoa Ngoại ngữ - Tin học*

### **TÓM TẮT**

*Nghiên cứu này cung cấp cho độc giả cái nhìn tổng quan về Flipgrid, quy trình thực hiện Flipgrid và hiệu quả của việc áp dụng Flipgrid để phát triển kỹ năng nói cho sinh viên tại Trường Đại học Hoa Lư. Các cuộc phỏng vấn đối với sinh viên được thực hiện để đánh giá thái độ của người học đối với việc luyện kỹ năng nói được áp dụng Flipgrid. Ngoài ra, tác giả cũng dựa trên quan sát để thu thập dữ liệu từ đó cho thấy việc ứng dụng Flipgrid được sinh viên hào hứng đón nhận và đánh giá cao. Thông qua các kết quả thu được, tác giả đã nêu ra một số khuyến nghị liên quan đến việc ứng dụng Flipgrid để tăng cường giảng dạy kỹ năng nói cho sinh viên tại Trường Đại học Hoa Lư.* **Từ khóa**: Flipgrid, kỹ năng nói, Đại học Hoa Lư

### **1. MỞ ĐẦU**

Công nghệ thông tin hiện nay đã len lỏi vào tất cả các lĩnh vực của đời sống. Một trong những lĩnh vực áp dụng công nghệ thông tin một cách hiệu quả chính là giáo dục. Mới đây, Microsoft đã chính thức mua lại nền tảng thảo luận video Flipgrid nhằm thu hút đối tượng sử dụng là sinh viên và giáo viên. Tận dụng việc học sinh thích selfie để dùng phần mềm Flipgrid, một công cụ công nghệ đơn giản nhưng vô cùng tiện lợi cho phép học sinh thể hiện mình một cách sáng tạo. Flipgrid tương tự như quá trình tạo video phản hồi trên YouTube cho một chủ đề hoặc tin tức cụ thể. Theo thống kê trên trang web chính thức của Flipgrid [7], nền tảng video này được hơn 20 triệu giáo viên và sinh viên từ hơn 180 quốc gia trên

thế giới áp dụng tạo và chia sẻ nội dung video để xây dựng kỹ năng trong thời đại kỹ thuật số. Với mong muốn cải tiến việc dạy Tiếng Anh đặc biệt là kỹ năng Nói cho sinh viên, tác giả đã mạnh dạn áp dụng Flipgrid vào quá trình luyện kỹ năng Nói cho sinh viên tại trường Đại học Hoa Lư.

#### **2. NỘI DUNG**

#### **2.1. Tổng quan về FLIPGRID**

#### *2.1.1. Flipgrid là gì?*

Flipgid là nền tảng thảo luận video hàng đầu được sử dụng cho các nhà giáo dục, sinh viên và gia đình trên toàn thế giới. Giáo viên đăng chủ đề để khơi nguồn cho các cuộc trò chuyện và học sinh trả lời bằng các video ngắn. Giáo viên tạo các nhóm chủ đề thảo luận và học sinh trả lời bằng video thuyết trình, chia sẻ trên webcam, máy tính bảng hoặc ứng dụng điện thoại. Học sinh được yêu cầu ghi lại các video ngắn, xác thực và có thể trả lời các video khác trong khi các nhà giáo dục kiểm soát 100% với kiểm duyệt video, kiểm soát truy cập và nhiều chức năng khác nữa. Với các công cụ ghi âm mạnh mẽ, dễ sử dụng, sinh viên có thể làm cho sự sáng tạo của họ được phát huy. Họ có thể quay video màn hình rộng, tạm dừng trong khi ghi, thêm nhiều hơn sau khi xem lại và cắt tỉa để hoàn thiện. Từ 15 giây đến 5 phút, sinh viên có thể có được một sản phẩm hoàn thiện hoặc một bài trình bày ngắn.

#### *2.1.2. Mục đích sử dụng Flipgrid*

Mục đích sử dụng ban đầu của Flipgrid là tạo một diễn đàn để người tham gia có thể chia sẻ sản phẩm của mình một cách nhanh chóng, tiện lợi. Tuy nhiên, do có nhiều tính năng hữu ích nên ngày càng có nhiều người lưa chon sử dụng Flipgrid vào các mục đích công việc khác nhau, đặc biệt là trong giảng dạy.

Cụ thể, áp dụng Fligrid nhằm mục đích cung cấp cho sinh viên cơ hội thực hành nói tiếng Anh thường xuyên; tạo Cộng đồng để sinh viên giao tiếp, chia sẻ, học hỏi lẫn nhau; Cung cấp cho giáo viên một danh mục điện tử để quan sát Quy trình luyện nói tiếng Anh của người học, dựa vào đó giáo viên có thể đưa ra phản

hồi, nhận xét, thậm chí là lời khuyên để sinh viên hoàn thiện bản thân dần dần; đồng thời cung cấp cho giáo viên những căn cứ để đánh giá sự tiến bộ của sinh viên về kỹ năng nói.

Như vậy công cụ này giúp GV tạo ra không gian học tập mới để SV được thể hiện bản thân bên cạnh đó còn có thể tiếp thu, trao đổi, thảo luận, kiểm tra, đánh giá khả năng trên môi trường Internet mà không mất nhiều thời gian, công sức.

#### *2.1.3. Lợi ích của việc sử dụng Flipgrid*

Trong những năm gần đây Flipgrid dần trở thành một công cụ đánh giá phổ biến dành cho giáo viên trong và ngoài lớp học. Ban đầu, Flipgrid được tạo ra dành cho 12 người học nhưng đến nay Flipgrid đã trở thành một công cụ hữu ích kết nối các nhà giáo dục với người học trên hơn 180 quốc gia như trải nghiệm kỳ diệu với giọng nói từ chính người học.

Charlie Miller [1], nhà đồng sáng lập đồng thời là giám đốc thiết kế Flipgrid cho rằng Flipgrid khiến cho người học mạnh dạn và chủ động hơn. Trong khi Michael J Shehane [3], một huấn luyện viên truyền thông của Flipgrid, nói rằng, điều tôi thích về Flipgrid là bây giờ tôi có thể khiến học sinh hào hứng với các cuộc thảo luận trong lớp trước khi họ bước vào lớp học.

Một trong số những giáo viên Việt Nam, cô Nguyễn Thị Thanh Diệu [4], giảng viên tiếng Anh tại Khoa Ngoại ngữ - Trường Cao đẳng Sư phạm Bà Rịa - Vũng Tàu từ năm 2007, đã cam kết đổi mới phương pháp giảng dạy của mình, cô đã coi Flipgrid là nền tảng video tuyệt vời hỗ trợ việc giảng dạy tiếng Anh và đã áp dụng Flipgrid đối với 20 sinh viên năm thứ nhất trong luyện phát âm tiếng Anh, sau khóa học có áp dụng Flipgrid, SV đã có thêm động lực thực hành luyện phát âm, phát triển tính tự học và tự tin hơn.

Hiệp hội quốc tế Tesol [2] đã đưa ra 5 lợi ích của việc ứng dụng Flipgrid trong lớp học và đặc biệt khuyên chúng ta nên sử dụng Flipgrid vì đây là một ứng dụng miễn phí tuyệt vời.

Có thể nói cũng như các công cụ web khác, Flipgrid mang lại những lợi ích trong giảng dạy như:

- Tăng chất lượng dạy và học thông qua việc tạo môi trường học tập mới lạ và thúc đẩy sức sáng tạo từ phía người sử dụng.

- Dễ dàng tiếp cận và sử dụng chỉ cần thông qua 1-2 lần hướng dẫn.

- Cho phép truy cập nhanh chóng và kịp thời trong thời gian rất ngắn với chỉ vài giây là có thể mở xem các sản phẩm của bản thân và bạn cùng khóa, hay 1 vài phút có thể tải lên và xem sản phẩm của mình trên diễn đàn.

- Giảm một số chi phí giáo dục lớn khi mà hiện nay việc tiếp cận với công nghệ dễ dàng hơn rất nhiều với chỉ một chiếc điện thoại thông minh thông thường, một máy tính bảng hay một chiếc máy tính, người học có thể sử dụng hiệu quả Flipgrid.

- Tạo ra hứng thú học tập cho người học với việc bắt kịp xu hướng thích selfie của đa số bạn trẻ và thích được khích lệ sau mỗi sản phẩm tạo ra.

- Tăng cơ hội học tập mọi lúc mọi nơi cho người học, đặc biệt trong luyện nói hay thuyết trình Tiếng Anh.

- Các nhà giáo dục có thể quản lí việc luyện tập của người học, đánh giá quá trình và kết quả luyện tập của người học, thu thập thông tin và phản hồi người học kịp thời.

Trong việc dạy và học ngoại ngữ, tài liệu giảng dạy càng phong phú và đa dạng hơn dẫn tới xu hướng tài liệu học hay các bài tập không chỉ là các bản in chữ viết giao đến tay từng người học nữa mà còn là các tập ảnh, tệp âm thanh, hình ảnh, video... giảng viên có thể chuyển tất cả tới SV chỉ trong 1 vài giây bằng một vài thao tác thông qua hệ thống.

## **2.2. Nghiên cứu hiệu quả của sử dụng Flipgrid trong dạy học tiếng Anh cho sinh viên năm thứ hai không chuyên ngữ tại Trường Đại học Hoa Lư**

#### *2.2.1. Tổng quan về nghiên cứu*

Nghiên cứu được thực hiện tại một lớp học tiếng Anh không chuyên ngữ gồm 34 SV của các ngành Kế toán, Du lịch, Sư phạm Tiểu học, Giáo dục Mầm non khóa 11, hệ đại học chính quy tại Trường Đại học Hoa Lư. Trong chương trình đào tạo, SV được học 3 học phần tiếng Anh cơ bản: tiếng Anh 1, 2, 3 (phần kiến thức đại cương). Ngoài ra, với mỗi ngành khác nhau, SV được học thêm các

học phần tiếng Anh chuyên ngành phù hợp với yêu cầu đào tạo như: tiếng Anh chuyên ngành du lịch, thương mại. Học phần tiếng Anh 3 là học phần được thiết kế cho SV năm thứ 2, bao gồm 4 tín chỉ (60 tiết với 120 giờ tự học) thực hiện trong 15 tuần.

Giáo trình sử dụng chính là "New English File Intermediate" (Clive Oxeden, Christina Latham-Koeing, Paul Seligson, Oxford University Press, 2010). Giáo trình gồm 7 bài: Unit 1 đến Unit 7. Trong mỗi bài có 3 phần A, B, C, cung cấp cho SV kiến thức về đầy đủ các kĩ năng: Nghe, Nói, Đọc, Viết với những chủ điểm Ngữ pháp, Từ vựng, Phát âm cụ thể, rõ ràng. Sau 3 phần chính A, B, C, mỗi bài có 1 phần luyện tập đưa ra những bài hội thoại được sử dụng trong thực tế. Đặc biệt phần Nói (Speaking) rèn cho SV khả năng giao tiếp tương đối tự tin về những chủ đề quen thuộc gắn liền với thực tiễn. Để tạo cơ hội thực hành kĩ năng nói tiếng Anh cho sinh viên, tác giả đã ứng dụng Flipgrid trong quá trình giảng dạy học phần Tiếng Anh 3 tại trường Đại học Hoa Lư.

*2.2.2. Quy trình áp dụng Flipgrid trong giảng dạy*

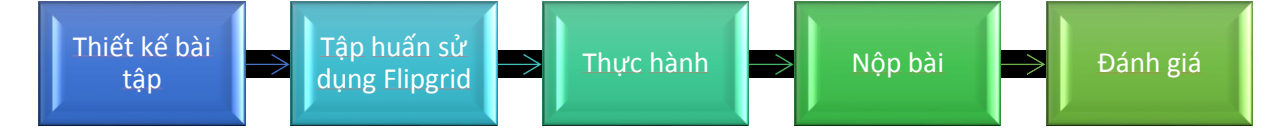

Dựa trên đề cương chi tiết của học phần Tiếng Anh 3, giảng viên vừa truyền đạt các kiến thức đồng thời đòi hỏi sinh viên trong quá trình luyện tập phải thực hành tổng hợp cả 4 kĩ năng Nghe, nói, đọc và viết. Tuy nhiên, khối lượng kiến thức nhiều trong khi thời gian hướng dẫn trên lớp có hạn thôi thúc giảng viên phải tìm ra cách thức tạo động lực hướng dẫn SV tự học, tự luyện tập các kĩ năng sau giờ học một cách hiệu quả. Trong 4 kĩ năng cần luyện tập thì các kĩ năng nghe, đọc, viết dễ dàng được luyện tập do cá nhân chủ động, thực tế cho thấy kĩ năng nói là kĩ năng khó tạo động lực cho sinh viên thực hành thường xuyên và hiệu quả nhất. Trước thực trạng đó, bản thân tác giả đã tìm hiểu và nhận thấy Flipgrid sẽ tạo môi trường tốt cho SV được thực hành thường xuyên và quen dần với kĩ năng nói này. Để áp dụng Flipgrid, giảng viên đã thực hiện theo 5 bước cơ bản sau:

### *Bước 1: Thiết kế bài tập*

Căn cứ vào cách thức kiểm tra cuối kỳ, giảng viên chia các bài tập thực hành theo dạng, theo tuần để SV có cơ hội thực hành sát với yêu cầu nhất. Tuy nhiên việc định hình các bước cần triển khai được GV vạch ra từ trước khi bắt đầu kỳ học.

#### <https://flipgrid.com/a6546001>

*Bài tập dạng 1: Giới thiệu bản thân*

Đây là phần đầu trong bài thi nói yêu cầu SV trình bày các thông tin cá nhân cơ bản một cách ngắn gọn tạo ấn tượng ban đầu tới người nghe.

*Bài tập dạng 2: Miêu tả tranh*

Phần 2 trong bài thi nói là phần tả tranh yêu cầu SV tả các chi tiết xuất hiện trong tranh, có thể lồng ghép quan điểm, cảm xúc nếu có thể.

*Bài tập dạng 3: Trình bày chủ đề*

Với phần trình bày chủ đề, SV được gợi ý các chủ đề và nội dung cơ bản cần trình bày ở phần này.

### *Bước 2: Tập huấn sử dụng Flipgrid*

Đây là việc làm cần được thực hiện ngay từ tuần đầu để SV nắm chắc cách thức thực hiện và sẵn sàng tâm thế bắt nhịp được tiến độ và sắp xếp luyện tập định kỳ theo đúng hướng dẫn.

#### *Bước 3: Thực hành*

Bước thực hành là bước vô cùng quan trọng mà GV mong SV thực hiện thường xuyên, mọi lúc, mọi nơi bởi có thực hành thì kĩ năng nói của SV mới có thể cải thiện và có được sản phẩm tốt.

### *Bước 4: Nộp bài*

Nộp bài thường là khâu ngay sau bước thực hành bởi SV phải trải qua quá trình thực hành cho đến thời điểm bản thân cảm thấy sẽ có được sản phẩm tốt mới quyết định tạo sản phẩm cuối cùng ưng ý nhất để nộp bài. Đây là bước giúp SV thể hiện bản thân và giúp GV có căn cứ đánh giá quá trình rèn luyện của mỗi SV.

### *Bước 5: Đánh giá*

Trong quá trình thiết kế bài, GV có thiết kế thang đánh giá sản phẩm của SV dựa trên 5 tiêu chí sự trôi chảy, chính xác, phát âm, ý tưởng và phong cách, từ đó SV nắm được trọng tâm yêu cầu từ đó có chiến lược thực hành hiệu quả hơn, đồng thời sẽ dễ dàng hơn cho GV trong quá trình đánh giá. Để tạo thêm động lực thúc đẩy hơn nữa, GV đã yêu cầu SV nộp đầy đủ sản phẩm theo đúng yêu cầu và hạn định để GV có căn cứ đánh giá lấy điểm Thường xuyên với yêu cầu đánh giá kỹ năng nói theo đề cương chi tiết của môn học.

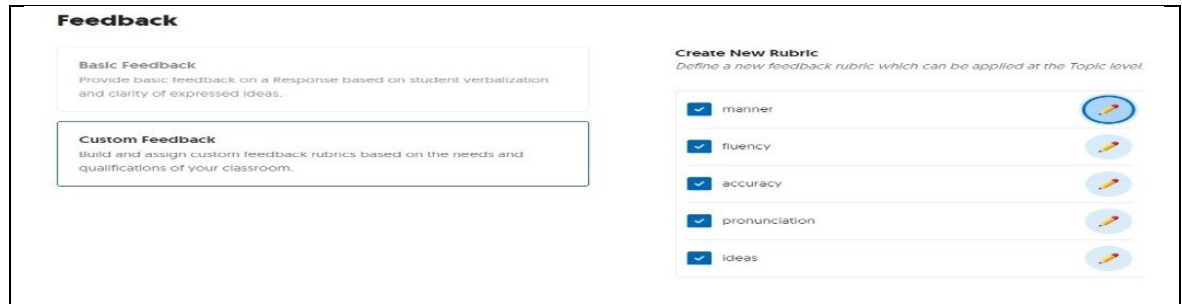

*2.2.3. Đánh giá hiệu quả của việc sử dụng Flipgrid trong giảng dạy tiếng Anh tại Trường Đại học Hoa Lư*

Sau khi hướng dẫn cách sử dụng và tiến hành giao bài luyện tập về nhà có sử dụng Flipgrid, chúng tôi đã tiến hành phỏng vấn SV 4 câu hỏi:

1. Khi áp dụng Flipgrid, việc thực hành kỹ năng nói của em có gì khác so với trước đây?

2. Trong quá trình sử dụng Flipgrid để luyện kỹ năng nói, em có thấy hào hứng trong quá trình luyện tập và nộp bài không?

3. Sau quá trình luyện kỹ năng nói được áp dụng Flipgrid, em có thấy tự tin hơn trước bài kiểm tra cuối kỳ không?

4. Em có ý kiến góp ý gì với việc áp dụng Flipgrid trong quá trình luyện kỹ năng nói?

Dựa trên đánh giá hiệu quả thông qua các câu trả lời phỏng vấn cùng với việc quan sát quá trình áp dụng, tác giả rút ra một số kết luận như sau:

*\* Đối với SV:*

Khi được phỏng vấn, đã có 28/34 SV công nhận họ đã thực hành nói Tiếng Anh nhiều hơn thông qua ứng dụng Flipgrid. Nhiều SV đã có thể tự đánh giá được sự tiến bộ của mình sau từng phần luyện tập, nhận thức được lợi ích của việc thực hành nói thông qua Flipgrid, từ đó hình thành ý thức học tập tốt hơn.

Bên cạnh đó, SV cảm thấy thuận tiện hơn trong việc thực hiện các nhiệm vụ rèn kĩ năng nói ngoài giờ học mà thông thường các em nghĩ chỉ có thể rèn kĩ năng nói khi có người giao tiếp trực tiếp với mình. Như vậy thay vì phải hẹn bạn bè dành thời gian luyện tập thì bây giờ SV có thể vào ứng dụng Fipgrid thông qua điện thoại thông minh, máy tính bảng hay máy tính để luyện tập và gửi bài tự do bất cứ khi nào các em có thời gian.

Một số SV cũng chia sẻ rằng họ cảm thấy rất vui khi được khen về sản phẩm ngay sau khi nộp đồng thời có thể theo dõi quá trình tiến bộ của mình thường xuyên, điều đó giúp các em càng tự tin hơn trước bài kiểm tra cuối kỳ sau khi hoàn thành chương trình học. Hơn nữa, SV cũng được xem các sản phẩm của các bạn trong lớp từ đó có sự so sánh, đánh giá khả năng bản thân, học hỏi thêm từ các bạn và có sự điều chỉnh bản thân cho phù hợp hơn.

Đặc biệt, hầu hết SV đều đề nghị nên áp dụng Flipgrid cho các học phần Tiếng Anh 3 và các học phần Tiếng Anh chuyên ngành đòi hỏi thực hiện các dự án có thuyết trình bởi SV chắc chắn các em sẽ có động lực luyện tập nhiều hơn sau giờ học. Điều này đảm bảo SV cũng tự học ở nhà thường xuyên hơn, dành nhiều thời gian luyện tập hơn để hoàn thành yêu cầu GV giao hàng tuần. Do vậy, số giờ tự học trong tuần tăng lên so với học phần trước. 25 SV còn cho biết việc tự luyện nói Tiếng Anh đã trở thành việc làm thường xuyên chứ không còn dồn đến lúc trước khi thi nữa.

Bên cạnh đó, một số SV đang theo học các ngành sư phạm còn cho rằng Flipgrid là một công cụ tiện lợi và hữu ích mà họ có thể sẽ áp dụng cho công việc sau này của mình.

*\* Đối với GV:* 

Trải qua một học phần Tiếng Anh áp dụng Flipgrid, tác giả thấy đây là công cụ đưa SV tới gần hơn với việc tự luyện kỹ năng nói một cách hiệu quả mặc dù GV không phải theo sát luyện giao tiếp, hỗ trợ trực tiếp từng em, cùng với cách thức thiết kế yêu cầu đơn giản mà hiệu quả lại sát với yêu cầu thực tế của kiểm tra cuối học phần.

Bản thân GV nhận thấy thông qua sản phẩm được tải lên từ SV, GV có thể theo dõi được quá trình luyện tập và tiến bộ của từng SV, từ đó kịp thời có sự động viên, khích lệ để SV tích cực luyện tập hơn, cũng như góp ý để SV có những điều chỉnh phù hợp hướng tới việc cải thiện dần kỹ năng nói. Tuy vậy, đây là một công cụ hỗ trợ học Tiếng Anh khá mới đối với SV nên đòi hỏi GV phải thật sự kiên trì trong việc hướng dẫn, sát sao quá trình luyện tập cũng như sự tiến bộ của từng SV. Bên cạnh đó, GV sẽ nắm bắt được tên tuổi, năng lực, những điểm mạnh và điểm yếu của từng em dựa trên những sản phẩm mà các em có được.

Tuy nhiên, sau khi tiến hành thử nghiệm, chúng tôi cũng nhận thấy một số nhược điểm của Flipgrid như sau:

Khó tránh khỏi một số SV còn chưa mạnh dạn, tự tin thể hiện mình nên các sản phẩm nộp còn chậm, ảnh hưởng đến tiến độ hướng dẫn thực hiện của GV; Bên cạnh đó, một số em còn sợ môn học, chưa có động lực, hứng thú trong việc luyện tập chăm chỉ nên mức độ tiến bộ của một số SV chưa cao. Ngoài ra, đây là hoạt động chủ yếu được tiến hành sau giờ học nên đòi hỏi cao sự tự chủ trong rèn luyện nên sẽ ảnh hưởng phần nào khi không được GV nhắc nhở thường xuyên và ý thức tự học của bản thân chưa cao.

Dựa trên những phát hiện trước đó, tác giả đưa ra một số khuyến nghị sau đây: *Đầu tiên*, công cụ Flipgrid này được khuyến khích áp dụng vào việc rèn luyện kỹ

năng nói đặc biệt là trong việc học ngôn ngữ và kỹ năng thuyết trình.

*Thứ hai*, Flipgrid được xem như có lợi nhất cho sinh viên để tự luyện tập sau giờ học. Bởi vì giáo viên thường thiết kế các bài tập được yêu cầu hoàn thành để nộp bài sau một quá trình thực hành trước đó.

*Thứ ba*, người hướng dẫn nên lập phiếu tự đánh giá để áp dụng vào mỗi sản phẩm của sinh viên. Do đó, họ phải chú ý đến cách luyện tập hàng ngày để ngày càng hoàn thiện khả năng của bản thân hơn. Có được điều đó chắc chắn kỹ năng nói của SV sẽ ngày càng tốt hơn.

*Hơn nữa*, giáo viên cần tiếp cận nhiều hơn hoặc đưa ra phản hồi, nhận xét và lời khuyên cho sinh viên thường xuyên sau khi mỗi sinh viên nộp bài. Dựa trên lời khuyên của giáo viên, sinh viên có thể sửa lỗi và tự điều chỉnh để cải thiện khả năng nói của mình.

*Ngoài ra*, giáo viên có thể đề xuất một số trang web tham khảo hoặc liên kết hữu ích để hướng dẫn học sinh thực hiện nhiệm vụ do giáo viên đưa ra. Cuối cùng, giáo viên cũng có thể tạo ra một số mẫu để làm mô hình tham khảo các nhiệm vụ cho học sinh trước khi thực hiện.

Một điều nữa để thu hút học sinh sẵn sàng và hào hứng hơn là giáo viên được khuyến nghị thiết kế các nhiệm vụ đơn giản, phổ biến và dễ thực hiện để sinh viên có thể tránh sợ hãi khi thực hành.

### **3. KẾT LUẬN**

Trên đây chỉ là một nghiên cứu ở phạm vi nhỏ nhưng dựa trên kết quả, chúng tôi có thể kết luận rằng việc ứng dụng Flipgrid trong giảng dạy tiếng Anh có ảnh hưởng rất tích cực đến quá trình luyện nói của SV. SV đã tự chủ hơn trong việc học tập của mình đặc biệt là rèn kỹ năng nói, thấy hứng thú, tích cực và tự tin hơn tham gia các hoạt động nói trên lớp và ngoài lớp học. GV có thể nắm được tình hình luyện tập và sự tiến bộ của SV dễ dàng và kịp thời điều chỉnh việc dạy học cũng như giao các yêu cầu hay bài luyện tập cho phù hợp với tình hình thực tế. Việc chấm điểm, đánh giá của GV cũng được thực hiện một cách dễ dàng và tiết kiệm thời gian, công sức. Mặc dù không thể tránh khỏi một số nhược điểm nhưng công cụ Flipgrid vẫn nên được nghiên cứu, ứng dụng rộng rãi trong giảng dạy ngoại ngữ nói chung và luyện kỹ năng nói và thuyết trình nói riêng.

### **TÀI LIỆU THAM KHẢO**

[1]. Charlie Miller, [Our Microsoft Partnership,](https://blog.flipgrid.com/news/2016/11/16our-microsoft-partnership) Retrieved from <https://blog.flipgrid.com/news/2016/11/16our-microsoft-partnership>

[2]. Hiệp hội quốc tế Tesol, four benefits of Flipgrid video recording, Retrieved from [http://blog.tesol.org/on-teaching-speaking-4-benefits-of-flipgrid-video](http://blog.tesol.org/on-teaching-speaking-4-benefits-of-flipgrid-video-recording/)[recording/](http://blog.tesol.org/on-teaching-speaking-4-benefits-of-flipgrid-video-recording/)

[3]. Michael J Shehane, 5 Strategies for Using Flipgrid in the Language Learning Classroom, Retrieved from [https://www.linkedin.com/pulse/5](https://www.linkedin.com/pulse/5-strategies-using-flipgrid-language-learning-michael-j-shehane) [strategies-using-flipgrid-language-learning-michael-j-shehane](https://www.linkedin.com/pulse/5-strategies-using-flipgrid-language-learning-michael-j-shehane)

[4]. Nguyễn Thị Thanh Diệu & Nguyễn Thị Hải Hà, Incorporating Flipgrid into teaching Pronunciation 2 at Ba Ria-Vung Tau College of Education, Retrieved from<https://convention.viettesol.org/index.php/VIC/VIC2019/paper/view/399>

[5]. <http://bit.ly/flipgridebook3>

[6]. <https://flipgrid.com/a6546001>

[7] <https://info.flipgrid.com/>

# **ỨNG DỤNG GOOGLE CLASSROOM TRONG GIẢNG DẠY CÁC HỌC PHẦN TIN HỌC TẠI TRƯỜNG ĐẠI HỌC HOA LƯ**

### *ThS. ĐẶNG THỊ THU HÀ*

#### *Khoa Ngoại ngữ Tin học*

#### **TÓM TẮT**

*Google Classroom là một trong những công cụ ứng dụng CNTT vào tổ chức và quản lý lớp học hiệu quả. Ứng dụng Classroom vào dạy học sẽ góp phần đổi mới phương pháp giảng dạy, đổi mới hình thức tổ chức học tập qua việc chia sẻ tài nguyên không giới hạn, hỗ trợ công tác quản lý lớp hiệu quả, đẩy mạnh hoạt động của người học và đổi mới kiểm tra đánh giá thường xuyên. Bài viết này trình bày về việc ứng dụng Classroom vào giảng dạy các học phần Tin học cho sinh viên Đại học Hoa Lư để nâng cao chất lượng đào tạo.*

### **1. MỞ ĐẦU**

Ngày nay, với sự phát triển mạnh mẽ của khoa học kỹ thuật thì việc ứng dụng CNTT vào quá trình giáo dục là xu thế tất yếu của các nước trên thế giới cũng như ở Việt Nam. CNTT thật sự đã đem lại nhiều kết quả tích cực, giúp nâng cao hiệu quả giảng dạy, mang lại những trải nghiệm mới, sáng tạo cho cả giảng viên, sinh viên,…

Đại học Hoa Lư đã đào tạo theo học chế tín chỉ, việc nâng cao hiệu quả giảng dạy đòi hỏi các thầy cô đang dần thay đổi phương pháp giảng dạy. Thầy cô ở bậc Đại học đóng vai trò là người hướng dẫn, giải đáp thắc mắc, người đi trước trong ngành nghề truyền đạt lại kiến thức, kinh nghiệm cho người đi sau. Khối lượng kiến thức ở mỗi môn học là không hề nhỏ nên sinh viên học ở đại học chủ yếu là tự học, tự tìm tài liệu. Nhưng với số lượng tài liệu vô cùng lớn, khó mà sinh viên có thể tự mò mẫm chính xác tài liệu thích hợp cho môn học. Vì vậy, cần có sự hướng dẫn của thầy cô trong việc học của sinh viên. Áp dụng CNTT vào hình thức đào tạo theo tín chỉ trong giáo dục đại học thúc đẩy quá trình đào tạo sẽ biến

thành quá trình tự đào tạo, chính điều này sẽ giúp cho người học trở thành những người có khả năng học tập suốt đời.

Nội dung các môn tin học trong chương trình đào tạo có nhiều điểm thuận lợi để khai thác và sử dụng Classroom như là một công cụ hữu hiệu hỗ trợ tương tác giữa giảng viên với sinh viên, giúp tích cực hóa quá trình học tập, đặc biệt tăng cường sự tự học, tự nghiên cứu và kiểm tra đánh giá quá trình học của sinh viên hiệu quả. Trong khuôn khổ bài viết này, chúng tôi tập trung vào giới thiệu về việc sử dụng Classroom phục vụ giảng dạy các học phần tin học cho sinh viên đại học Hoa Lư được thực hiện trong thời gian qua.

#### **2. NỘI DUNG**

#### **2.1. Google classroom là gì?**

Những năm gần đây, Google thực hiện đẩy mạnh đầu tư và tiếp cận lĩnh vực giảng dạy với nhiều ứng dụng tuyệt vời và ưu đãi cho những tổ chức giáo dục. Ứng dụng Google Apps for Education, Google đã khẳng định vai trò thiết yếu đối với những tổ chức giáo dục hiện nay. Những giáo viên đã quá quen với việc sử dụng Google Drive để lưu trữ bài giảng, dùng Gmail để liên hệ với đồng nghiệp và học sinh, sử dụng Google Form để làm những trang đăng ký hoặc những bài khảo sát ý kiến, Google+ để kết nối với bạn học và nhà trường.

Trước nhu cầu đó thì ngày 12/8/2014, Google đã chính thức mở cửa tiện ích Google Classroom, là sự tích hợp hoàn hảo của tất cả những ứng dụng tuyệt vời trên, nhằm mục đích phục vụ cá nhân, tổ chức làm việc trong ngành giáo dục. Đây là ứng dụng thể hiện những yếu tố độc đáo tạo nên thương hiệu của Google, đó là hiệu quả cao, đơn giản và tính năng vượt trội.

Google Classroom là công cụ tổ chức và quản lý lớp học miễn phí dành cho các trường học thông qua sự hỗ trợ 3 tính năng quan trọng là giao tiếp, giao bài tập và lưu trữ.

.<Định nghĩa Google Classroom nguồn: [https://edu.google.com/products/classroom>](https://edu.google.com/products/classroom)

#### ---------------------------------------------------------------------------------------------------- KỶ YẾU HỘI THẢO – TRƯỜNG ĐẠI HỌC HOA LƯ

#### **2.2. Một số tiện ích của Google Classroom**

- Một trong những lợi ích nổi trội của Google Class đó là giúp giảm thiểu được việc sử dụng giấy (in ấn tài liệu, nộp bài tập…) trong lớp học.
- Giúp giảng viên tổ chức và quản lý lớp dễ dàng, thuận tiện, tiết kiệm thời gian và chi phí; tất cả tài liệu, bài tập và điểm đều ở cùng một nơi (trong Google Drive); quản lý sinh viên dễ dàng bao gồm việc giao chấm, nhận bài và thông báo tới từng sinh viên, quản lý thời gian nộp bài của sinh viên.
- Khả năng đồng bộ với các ứng dụng của google như Google Drive, Google Docs, Google Plus, Google form, Chromebook đều được tích hợp một cách hoàn hảo, đem lại sự tiện dụng tối ưu cho người dùng.
- Ngoài phiên bản web, Google Classroom đã có phiên bản trên Android và iOS cho phép người học truy cập vào Lớp học nhanh hơn, luôn cập nhật mọi thông tin về lớp học khi di chuyển.
- Tài khoản Google của trường đã được cấp với dung lượng không giới hạn. Điều này là một thuận lợi rất lớn trong việc sử dụng Google Classroom, giảng viên có thể lưu trữ toàn bộ tài liệu giảng dạy, video tham khảo, hình ảnh lớp học, điểm,…ngay trên Drive của lớp học này và chia sẻ cho sinh viên mà không phải bận tâm về không gian lưu trữ.
- Giảng viên và sinh viên có thể theo dõi, cập nhật tình hình lớp học ở bất kỳ nơi đâu (chỉ cần có laptop, tablet hay điện thoại có kết nối internet).
- Google Classroom giúp sinh viên trao đổi thông tin, tìm kiếm các khóa học, tìm kiếm tài liệu học, nộp bài, giao tiếp với giảng viên.
- Các thông báo tức thời và các trao đổi trên diễn đàn được thực hiện dễ dàng, tăng tính tương tác giữa giảng viên và sinh viên.

<Tiện ích Google Classroom nguồn: [https://support.google.com/edu/classroom>](https://support.google.com/edu/classroom)

### **2.3. Ứng dụng Google Classroom trong giảng dạy các học phần tin học**

+ Các học phần tin học: Tin học đại cương (160 sinh viên), Ứng dụng CNTT trong giáo dục mầm non (85 sinh viên), Chuẩn CNTT cơ bản(38 học viên), Tin nghề  $(200$  học sinh).

+Thời gian ứng dụng: Từ năm 2017 đến hiện nay

+Hiệu quả: giúp giảng viên đơn giản hóa công việc của họ, giúp người học học tập hiệu quả hơn, tự tin hơn.

#### *2.3.1. Tạo lớp học mới*

+ Truy cập vào website https://classroom.google.com

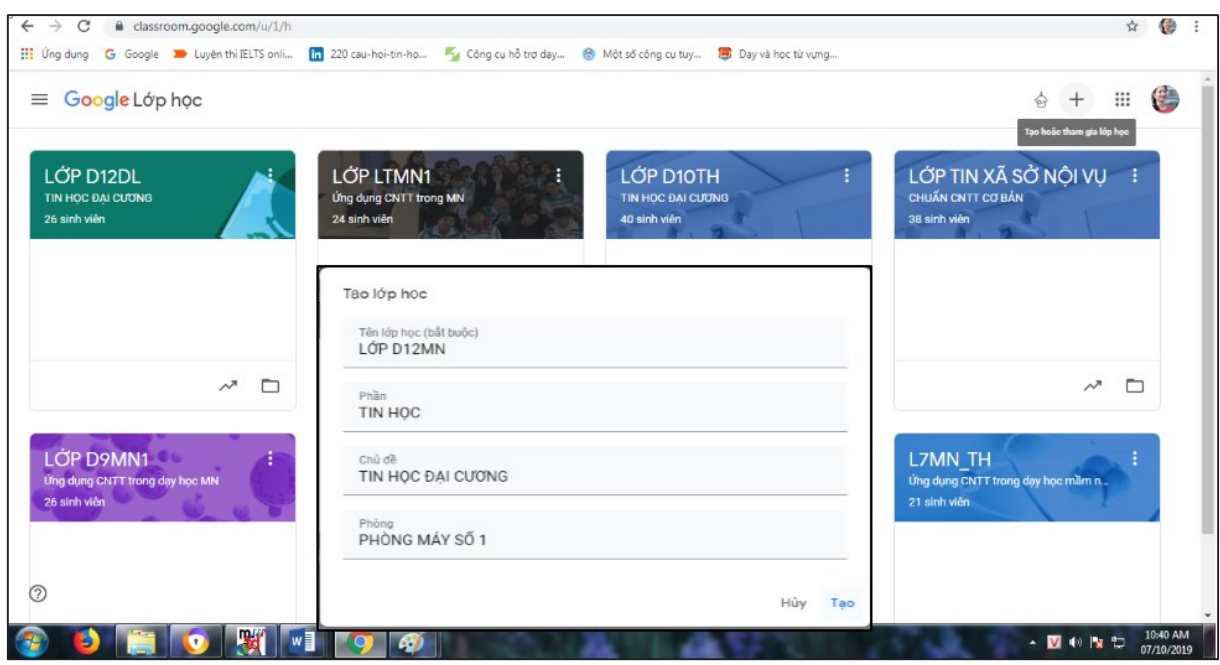

+ Nhấp vào dấu "+" ở góc phải trên cùng bên cạnh tài khoản Google của bạn

+ Chọn "Tạo lớp học", sau đó đặt tên cho lớp học và học phần, sau đó click "Tạo"

### *2.3.2. Thêm Sinh Viên/Giảng viên cho lớp học*

+ Chọn vào lớp học mà muốn thêm sinh viên

+ Nhìn vào mã lớp học bên trái màn hình và cung cấp mã này cho sinh viên qua email

+ Sinh viên sau đó sẽ truy cập đến [https://classroom.google.com,](https://classroom.google.com/) nhấp vào dấu +

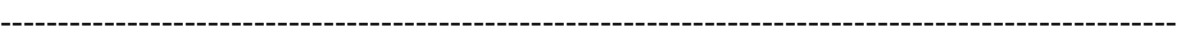

KỶ YẾU HỘI THẢO – TRƯỜNG ĐẠI HỌC HOA LƯ

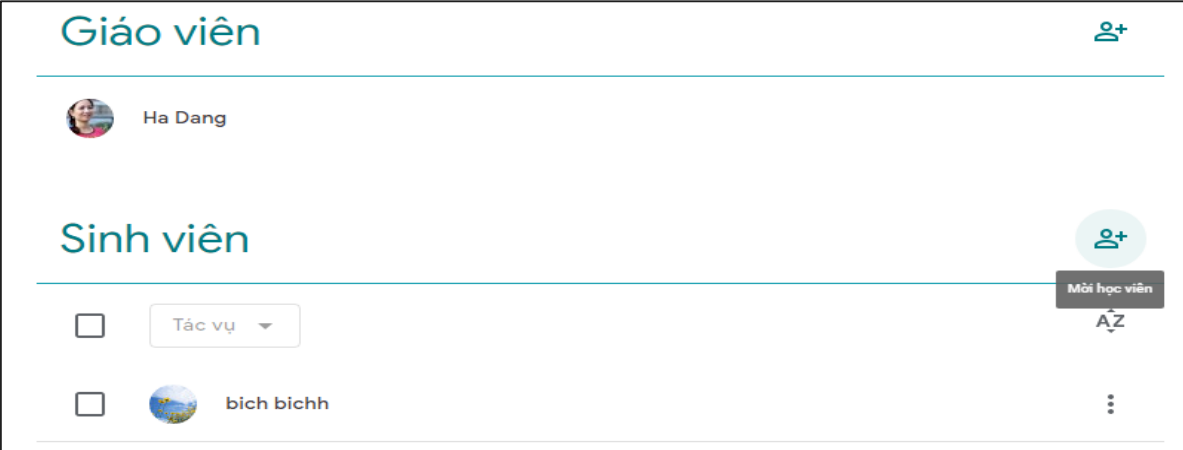

bên phải màn hình và chọn "Tham gia lớp học"

## *2.3.3. Nhận xét về lớp học*

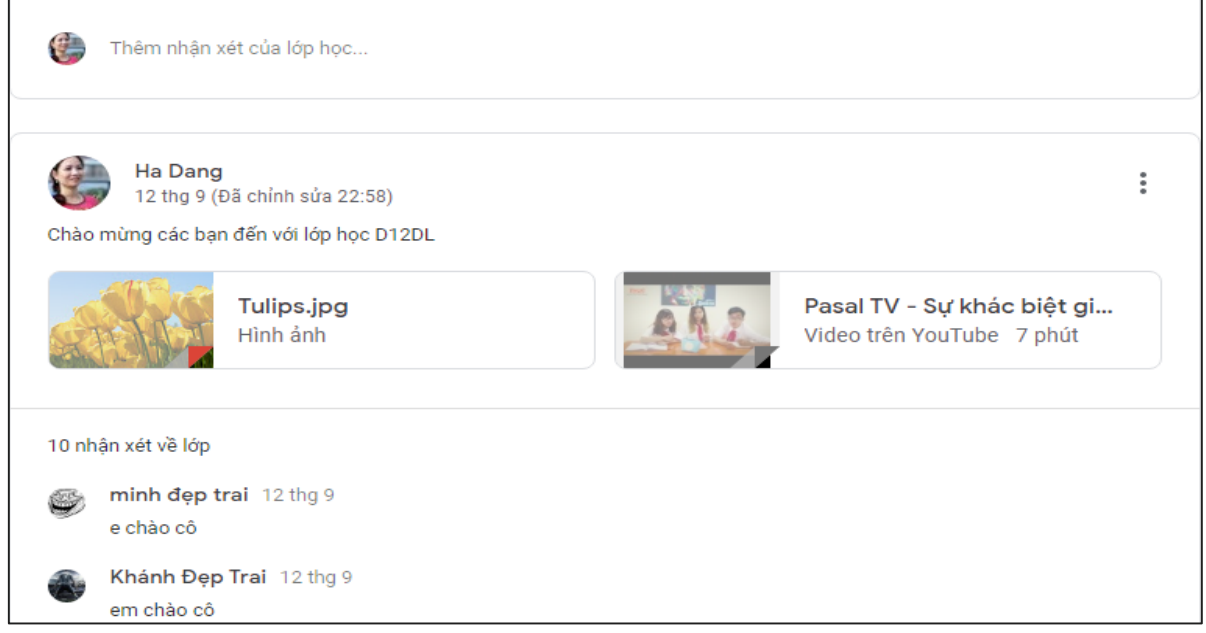

Tương tác online giữa giảng viên với sinh viên và sinh viên với các thành viên khác trong lớp

*2.3.4. Bài tập trên lớp*

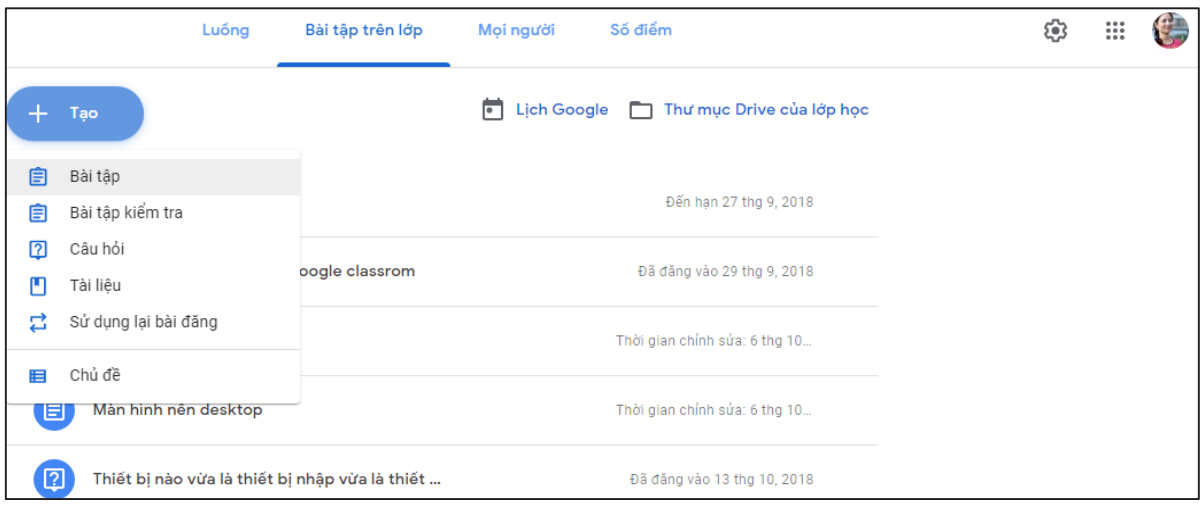

Bài tập, Bài kiểm tra, Câu hỏi, Tài liệu, Chủ đề, Sử dụng lại bài đăng

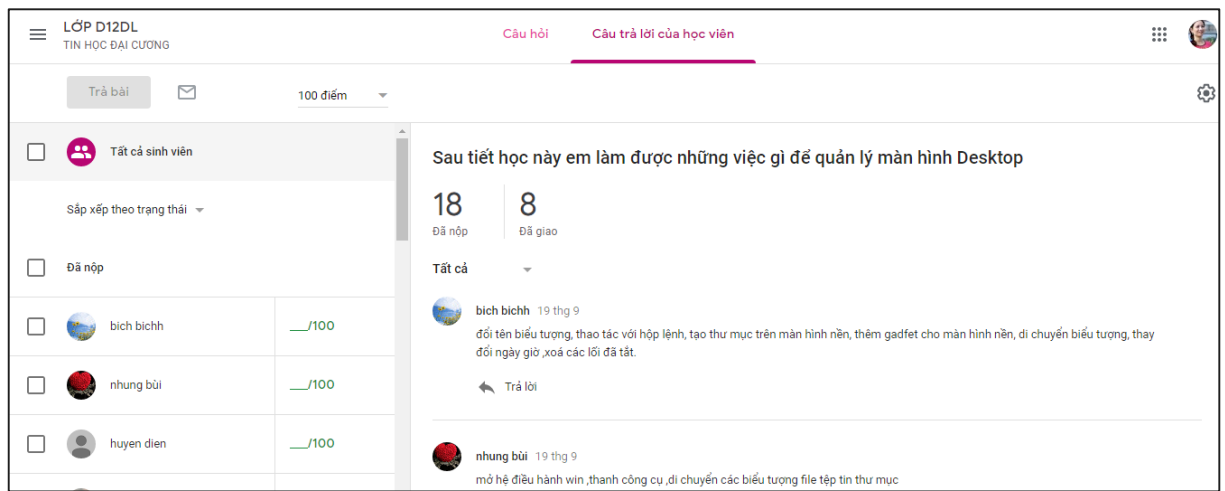

### *2.3.5. Tạo câu hỏi: Tăng tương tác giữa giảng viên và sinh viên 2.3.6. Tạo bài kiểm tra*

+ Chọn bài kiểm tra mà bạn muốn bằng cách "tải lên từ máy tính", "đính kèm một tập tin" hoặc "thêm video từ YouTube", liên kết, google form …

+ Click "Giao bài" để đưa bài tập cho sinh viên

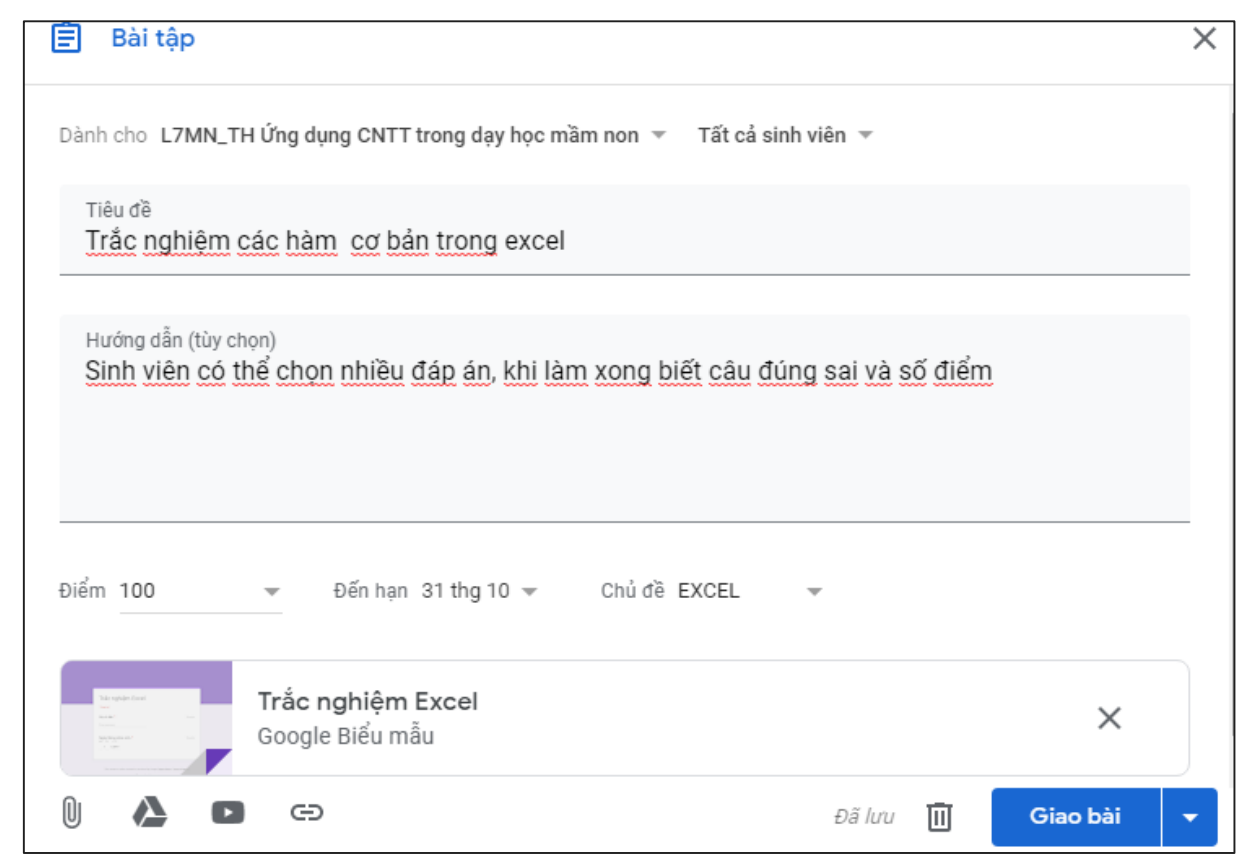

#### *2.3.7. Chấm điểm bài tập và trả bài cho sinh viên*

Sau khi sinh viên hoàn thành bài tập, giảng viên có thể thực hiện các bước tiếp theo chính là chấm điểm và trả bài cho sinh viên.

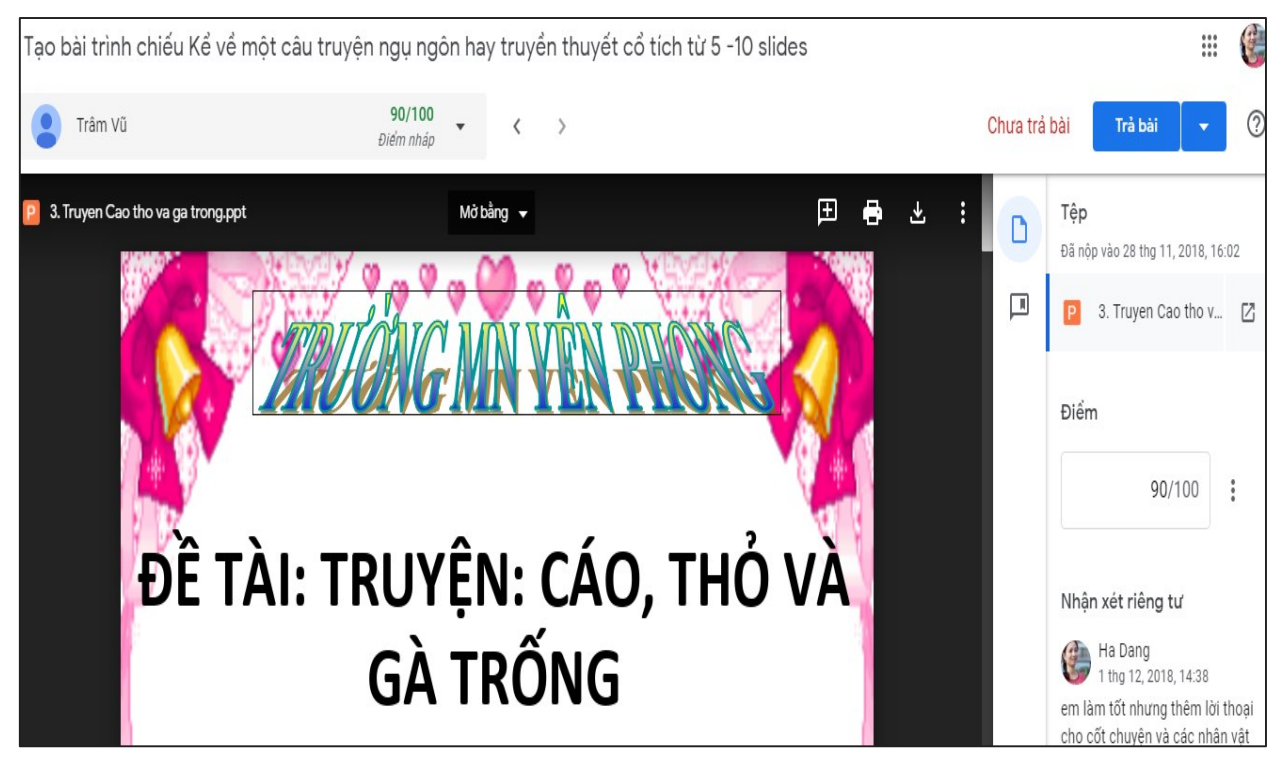

### *2.3.8. Bảng điểm của sinh viên*

KỶ YẾU HỘI THẢO – TRƯỜNG ĐẠI HỌC HOA LƯ

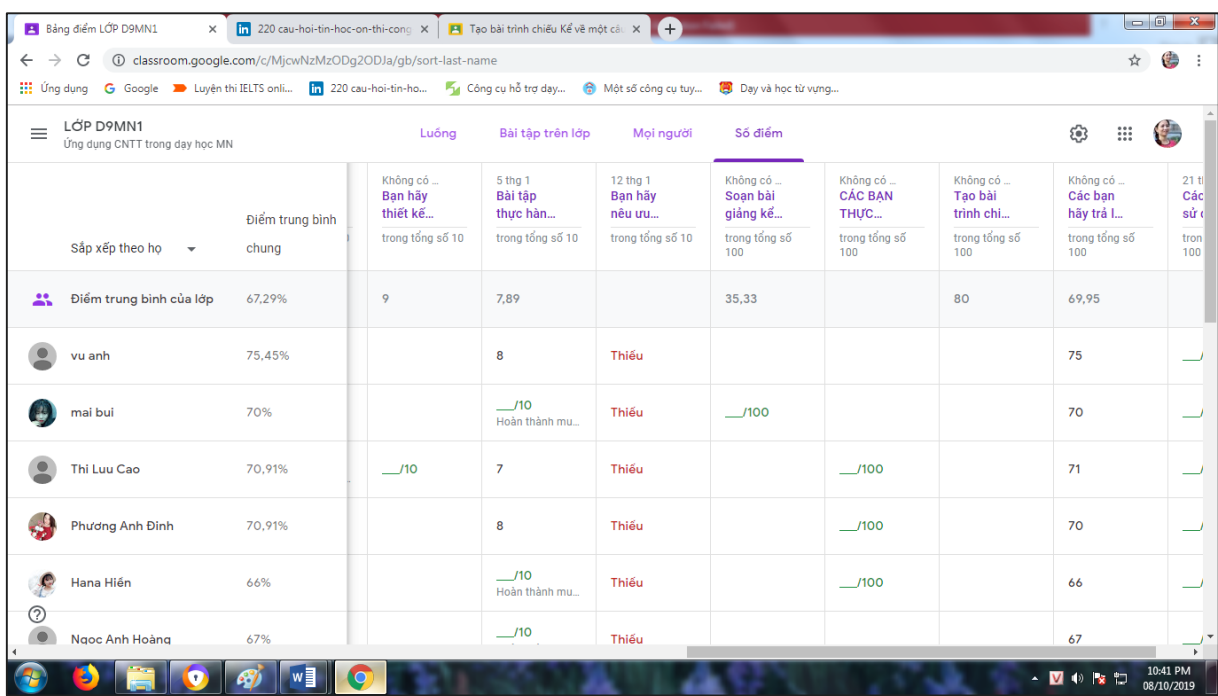

## **3. KẾT LUẬN**

Sử dụng Google Classroom trong công tác dạy và học mang lại nhiều ích lợi và hiệu quả trước yêu cầu ứng dụng CNTT để nâng cao chất lượng dạy học tại trường Đại học Hoa Lư. Việc áp dụng song song lớp học trên classsroom với lớp học trực tiếp sẽ giúp sinh viên có nhiều cơ hội tự học, tự nghiên cứu dưới sự trợ giúp và đánh giá của giảng viên. Sinh viên được tiếp cận và rèn kỹ năng, bám sát yêu cầu của môn học. Các môn tin học có thể áp dụng hầu như toàn bộ các tính năng của classroom, sinh viên được làm quen và sử dụng với môi trường web, cách chia sẻ cơ sở dữ liệu học tập, chia sẻ liên kết đến các thư viện số, các kỹ năng làm việc nhóm, tương tác với các bạn và giảng viên, thảo luận và kỹ năng báo cáo.

Định hướng nghiên cứu tiếp theo là xây dựng nguồn tư liệu phong phú thêm cho lớp học, đồng thời xây dựng ngân hàng Quiz/Assignment và áp dụng classroom cho các môn học khác để nâng cao chất lượng dạy và học tại trường.

### **TÀI LIỆU THAM KHẢO**

[1]. <http://blog.whooosreading.org/google-classroom-tutorials/>

------------------------------------------------------------------------------------------------------

KỶ YẾU HỘI THẢO – TRƯỜNG ĐẠI HỌC HOA LƯ

[2]. <https://edu.google.com/products/classroom>

[3]. [https://www.educatorstechnology.com/2019/02/google-classroom-basics](https://www.educatorstechnology.com/2019/02/google-classroom-basics-for-teachers.html)[for-teachers.html](https://www.educatorstechnology.com/2019/02/google-classroom-basics-for-teachers.html)

[4]. <https://support.google.com/edu/classroom>

[5]. [https://teachercenter.withgoogle.com/first-day-trainings/welcome-to](https://teachercenter.withgoogle.com/first-day-trainings/welcome-to-classroom)[classroom](https://teachercenter.withgoogle.com/first-day-trainings/welcome-to-classroom)

[6]. [https://www.teachthought.com/technology/60-smarter-ways-to-use-google](https://www.teachthought.com/technology/60-smarter-ways-to-use-google-classroom/)[classroom/](https://www.teachthought.com/technology/60-smarter-ways-to-use-google-classroom/)

# **GIỚI THIỆU PHẦN MỀM TẠO BÀI KIỂM TRA TRẮC NGHIỆM, LÀM BÀI VÀ TỔNG HỢP ĐIỂM TRÊN EXCEL**

# *ThS. PHẠM XUÂN NGUYỆN Phòng Đào tạo và QLKH*

### **TÓM TẮT**

*Trong quá trình dạy các môn học có thể sử dụng câu hỏi trắc nghiệm để đánh giá kết quả học tập, việc soạn thảo câu hỏi, tổ chức kiểm tra và chấm bài trắc nghiệm trên máy tính là việc làm hết sức cần thiết. Để tối giản hóa công việc soạn thảo câu hỏi và thu thập kết quả kiểm tra trắc nghiệm, tác giả đã xây dựng phần mềm có chức năng soạn thảo câu hỏi, trộn thứ tự câu hỏi ngẫu nhiên khi làm bài, chấm điểm, hiển thị đáp án và thu thập kết quả. Phần mềm là 1 file Excel có chứa các mã code Visual Basic (VBA). Phiên bản lần đầu của phần mềm và bài viết hướng dẫn đã được đăng trên tạp chí chuyên ngành về tin học ECHIP* (*số 422, năm 2010*)*.*

### **1. MỞ ĐẦU**

Hiện nay, việc tổ chức kiểm tra trắc nghiệm trên máy tính rất được ưu chuộng vì có thể tiết kiệm chi phí in ấn bài kiểm tra, nhanh chóng có kết quả điểm, có thể tái sử dụng nhiều lần. Đang có nhiều phần mềm trực tuyến có thể dùng để tạo và thực hiện các bài kiểm tra trắc nghiệm như Google Form [1] hoặc AZtest [3]. Tuy nhiên, các phần mềm dùng để tạo ra các bài thi trắc nghiệm thường đòi hỏi phải có mạng internet, trả phí sử dụng, đăng ký tài

KÝ YẾU HỘI THẢO – TRƯỜNG ĐẠI HỌC HOA LƯ

khoản người dùng. Ngoài ra, việc cài đặt phần mềm và giao diện sử dụng khá phức tạp với các chức năng ít dùng đến. Nhằm mục đích tạo ra một phần mềm miễn phí, đơn giản, phù hợp với nhu cầu cơ bản khi tạo và làm bài trắc nghiệm trên máy tính, tác giả đã nhúng mã code Visual Basic [2] vào một file Excel để cho phép người dùng có thể tạo đề kiểm tra, làm bài kiểm tra và tổng hợp điểm ngay trên ứng dụng Microsoft Excel phiên bản từ 2003 trở lên.

## **2. NỘI DUNG NGHIÊN CỨU**

# **2.1. Tổng quan về quy trình tạo bài kiểm tra trắc nghiệm, làm bài và tổng hợp điểm hiện nay**

## **1) Tạo đề kiểm tra trắc nghiệm**

Có ba kiểu trắc nghiệm thông dụng là: trắc nghiệm khách quan, trắc nghiệm kiểu vấn đáp, trắc nghiệm dạng viết. Trong số này, phần lớn các bài kiểm tra trắc nghiệm sử dụng hình thức trắc nghiệm khách quan với bốn đáp án và nội dung câu hỏi, đáp án dạng văn bản thông thường. Với mỗi bài kiểm tra các câu hỏi cần đảo thứ tự ngẫu nhiên để tránh hiện tượng trao đổi bài của các thí sinh.

#### **2) Thực hiện làm bài**

Mỗi người sẽ có một bài làm riêng có tính giờ thực hiện. Ngoài ra, trên bài làm cũng cần thể hiện tên, địa chỉ người thực hiện.

#### **3) Thu bài**

Sau khi người làm thực hiện xong, giáo viên tiến hành thu bài của từng thí sinh và tập hợp lại.

### **4) Chấm thi**

Giáo viên tiến hành chấm thi dựa theo đáp án đã có.

## **5) Lên điểm**

Giáo viên cần tiến hành lập bảng danh sách chứa tên và điểm của từng thí sinh. Bản danh sách này có thể được in và công khai trên mạng.

## **6) Nhập dữ liệu trên phần mềm**

Với đa số các trường học, sau khi lên điểm, giáo viên cần nhập lại điểm vào hệ thống quản lý. Việc nhập này có thể thông qua một file Excel chứa tên, mã sinh viên/học sinh và điểm tương ứng.

### **2.2. Nhược điểm của quy trình hiện nay**

Với quy trình trên, tại các bước đều có những khó khăn. Đầu tiên, các phần mềm dùng để tạo ra các bài thi trắc nghiệm thường đòi hỏi phải có mạng internet, đăng ký tài khoản người dùng, cài đặt phần mềm và giao diện sử dụng khá phức tạp với các chức năng ít dùng đến. Tiêu biểu cho phần mềm dạng này là Google Form [1] hoặc AZtest [3]. Với các trường học, thì cách tổ chức kiểm tra trắc nghiệm đa số trên phòng máy vi tính, rất khó để đảm bảo ngươi làm không trao đổi bài qua email hoặc mạng nội bộ (Lan). Tại bước thu bài, nếu người làm bài sử dụng mạng Internet thì giáo viên hoặc người quản trị cũng có thể cần thành thạo một số thao tác để lưu trữ kết quả bài làm. Sau khi các bài làm được chấm xong, để tập hợp được kết quả của toàn bộ thí sinh, trình bày kết quả có tính thẩm mỹ trước khi in và công bố cũng cần khá nhiều thời gian và thao tác. Cuối cùng, để nhập dữ liệu điểm vào hệ thống quản lý điểm, giáo viên có thể phải tốn thời gian và công sức tiến hành nhập thủ công cho từng người kiểm tra.

## **2.3. Kết quả nghiên cứu**

Kết quả nghiên cứu là một file Excel có sử dụng mã code Visual Basic (VBA). Lưu ý: *khi mở file sử dụng, cần chọn chế độ Enable Editing và* 

*Enable all Content để có thể thao tác*. Có năm bước chính để sử dụng phần mềm, gồm:

### **1) Soạn thảo câu hỏi.**

 Tại Sheet "TAOCAUHOI", nhập câu hỏi và đáp án lần lượt vào từng ô cột B, bắt đầu từ ô B5. Câu hỏi và đáp án cần liên tiếp nhau. Trước khi sang câu mới phải có ít nhất một dòng trắng dưới đáp án sau cùng. Tối đa 1000 câu hỏi.

Tích vào ô ở cột A bên cạnh đáp án đúng. Tối đa 10 đáp án.

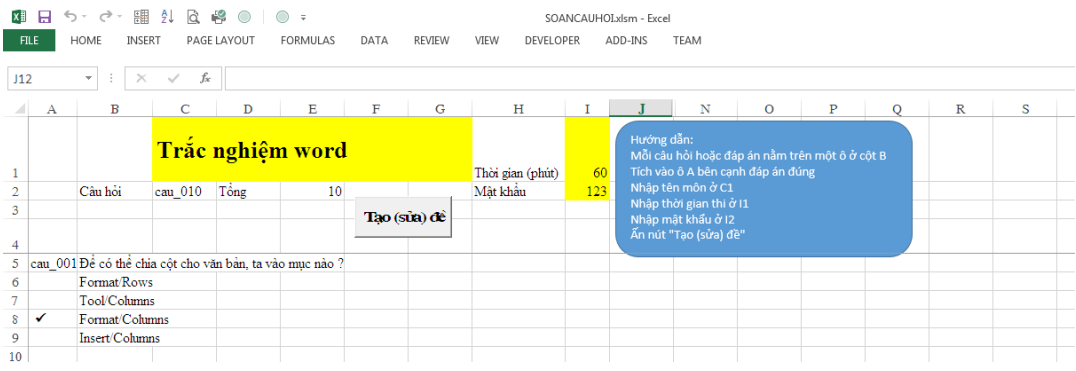

 Nhập tiếp thời gian làm bài vào ô I1, mật khẩu xem kết quả làm bài vào ô I2, tên bài kiểm tra vào ô C1.

• Án nút  $\frac{Tao(swa) d\hat{e}}{p}$ 

Sau khi ấn xong, chương trình sẽ tạo thêm file KT.xlsm, đây là file dùng để làm bài kiểm tra. Có thể copy file này tới các máy đơn. Mỗi máy khi ấn nút bắt đầu sẽ tạo ra các đề khác nhau.

### **2) Làm bài.**

- Tại file KT.xlsm. nhập họ tên và lớp vào các ô tương ứng màu vàng
- Ấn nút **Bắt** đầu

 Để lựa chọn đáp án ta nhắp chuột vào ô bên cạnh đáp án đúng. Để di chuyển giữa các câu hỏi ta nhắp chuột vào các chữ "câu trước", "câu sau"

• Án nút Kết thúc để kết thúc bài làm. Khi hết thời gian làm bài, nút này cũng tự động được nhấn. Phần thanh trạng thái sẽ hiển thị thời gian còn lại (số phút).

## **3) Chấm điểm và hiển thị kết quả**

Sau khi ấn nút Kết thúc điểm sẽ được hiển thi

 Để có thể xem kết quả trả lời của từng câu hỏi, ấn nút **Xem kết quả** 

Mật khẩu xem kết quả là mật khẩu đã nhập lúc đầu.

### **4) Sửa chữa câu hỏi**

- Tại Sheet "TAOCAUHOI", ta chọn ở Combobox mã số câu hỏi.
- Tiến hành sửa. Trước khi ấn nút tạo đề lần nữa, phải đóng file KT.

### **5) Thu nhập kết quả điểm của thí sinh**

 Lưu các bài làm của thí sinh vào thư mục "Diem". Yêu cầu mỗi thí sinh phải đặt tên file là mã sinh viên/học sinh.

• Tại sheet "BANGDIEM", ấn nút **Tổng hợp** 

Quá trình tổ chức kiểm tra của giáo viên gồm bốn bước chính. Bước 1, giáo viên sọan câu hỏi và ấn nút để tạo đề. Bước 2, giáo viên gửi file KT.xlsm tới sinh viên/học sinh và yêu cầu sinh viên/học sinh đổi tên file (là mã sinh viên/học sinh) trước khi làm bài. Để tránh tình trạng sinh viên/học sinh trao đổi bài qua mạng, giáo viên có thể ngắt mạng trước khi sinh viên

làm bài. Bước 3, giáo viên thu tất cả các file bài làm của sinh viên, đưa vào thư mục "Diem". Bước 4, giáo viên vào sheet "BANGDIEM", ấn nút

**Tổng hợp** để lấy kết quả tổng hợp.

Ưu điểm của phần mềm và quy trình chấm bài kiểm tra trắc nghiệm sử dụng phần mềm trên là:

Sử dụng phần mềm Mircosoft Excel thông dụng, không cần mạng Internet để soạn thảo và làm bài, không cần cài thêm phần mềm phụ.

 Tối giản thao tác soạn thảo câu hỏi và đáp án, làm bài kiểm tra, xem kết quả bài làm…

- Chống việc trao đổi bài qua mạng Internet trong quá trình làm.
- Tối giản thao tác trong việc tổng hợp điểm của sinh viên/học sinh

 Kết quả tổng hợp (là file Excel có thể chỉnh sửa định dạng) nhanh chóng được in ấn, copy sang file excel khác hoặc import vào các hệ thống quản lý điểm hiện nay.

#### **3. KẾT LUẬN**

Nhằm góp phần triển khai các ứng dụng CNTT để nâng cao chất lượng giáo dục nói chung và kiểm tra đánh giá qua hình thức trắc nghiệm nói riêng, tác giả đã xây dựng 01 phần mềm có khả năng quản lý câu hỏi, tạo file thực hiện trắc nghiệm trên máy tính, tổng hợp kết quả làm bài. Phần mềm được viết trên nền phần mềm Microsoft Excel, có sử dụng mã VBA. Cách sử dụng phần mềm đơn giản, phù hợp với quy trình kiểm tra đánh giá qua hình thức thi trắc nghiệm trên máy tính tại các phòng máy tính hiện nay. Phần mềm cũng là một ứng dụng hoàn chỉnh, là tài liệu tham khảo rất tốt cho các bạn sinh viên muốn học ngôn ngữ visual basic và VBA trong excel.
# **TÀI LIỆU THAM KHẢO**

- [1]. Truy cập Google Form, https://docs.google.com › forms.
- [2]. Giới thiệu về VBA trong Excel, http://www.easyexcelvba.com
- [3]. Phần mềm thi trắc nghiệm AZtest, https://aztest.vn/

# **ỨNG DỤNG MOODLE ĐỂ TỔ CHỨC THI TRẮC NGHIỆM TẠI TRUNG TÂM NGOẠI NGỮ- TIN HỌC TRƯỜNG ĐẠI HỌC HOA LƯ**

*ThS. ĐỒNG THỊ THU*

## *Trung tâm Ngoại ngữ-Tin học* **TÓM TẮT**

*Ứng dụng công nghệ thông tin trong ngành giáo dục là nhu cầu*  tất yếu, việc ứng dung đã thể hiện ở moi mặt hoạt đông của ngành, *trong đó ứng dụng vào việc kiểm tra, đánh giá đã trở thành phổ biến. Tôi đã nghiên cứu, ứng dụng hệ thống mã nguồn mở moodle để tổ chức triển khai thi trắc nghiệm tại Trường đại học Hoa Lư. Bài viết giới thiệu chung về tính năng, tiện ích của phần mềm cũng như quy trình tổ chức thi trắc nghiệm trên máy tính.*

## **1. MỞ ĐẦU**

Đổi mới phương pháp giảng dạy và học tập theo hướng hiện đại, hướng tới người học đang là vấn đề cấp thiết để nâng cao chất lượng đào tạo. Muốn vậy bên cạnh việc xây dựng nguồn tài liệu học tập và tham khảo cho sinh viên, cần đổi mới công tác kiểm tra, đánh giá kết quả học tập hướng tới mục tiêu việc đánh giá kết quả phải khách quan, chính xác, toàn diện.

Từ năm học 2012-2013 tôi đã nghiên cứu, ứng dụng hệ thống moodle để tổ chức thi trắc nghiệm khách quan (TNKQ) trên máy tính sau đó bàn giao lại cho phòng khảo thí để triển khai thi trắc nghiệm ở một số học phần tại trường Đại học Hoa Lư và hiện nay hệ thống này vẫn đang được sử dụng để tổ chức thi trắc nghiệm tại trung tâm Ngoại ngữ - Tin học.

Để các đơn vị có thể triển khai thi trắc nghiệm trên máy tính, tôi xin giới thiệu chung về tính năng, tiện ích của phần mềm cũng như quy trình tổ chức thi trắc nghiệm trên máy tính.

### **2. NỘI DUNG**

Phần mềm được cài đặt tại một máy tính cá nhân (không cần máy chủ), hiện tại chúng tôi đang cài đặt ở máy tính cá nhân đặt tại Trung tâm Ngoại ngữ - Tin học làm máy chủ, tất cả các máy tính trong trường nếu thông mạng Lan chỉ cần đăng nhập vào địa chỉ **<http://192.168.1.253/english>** sẽ xuất hiện giao diện của chương trình thi trắc nghiệm:

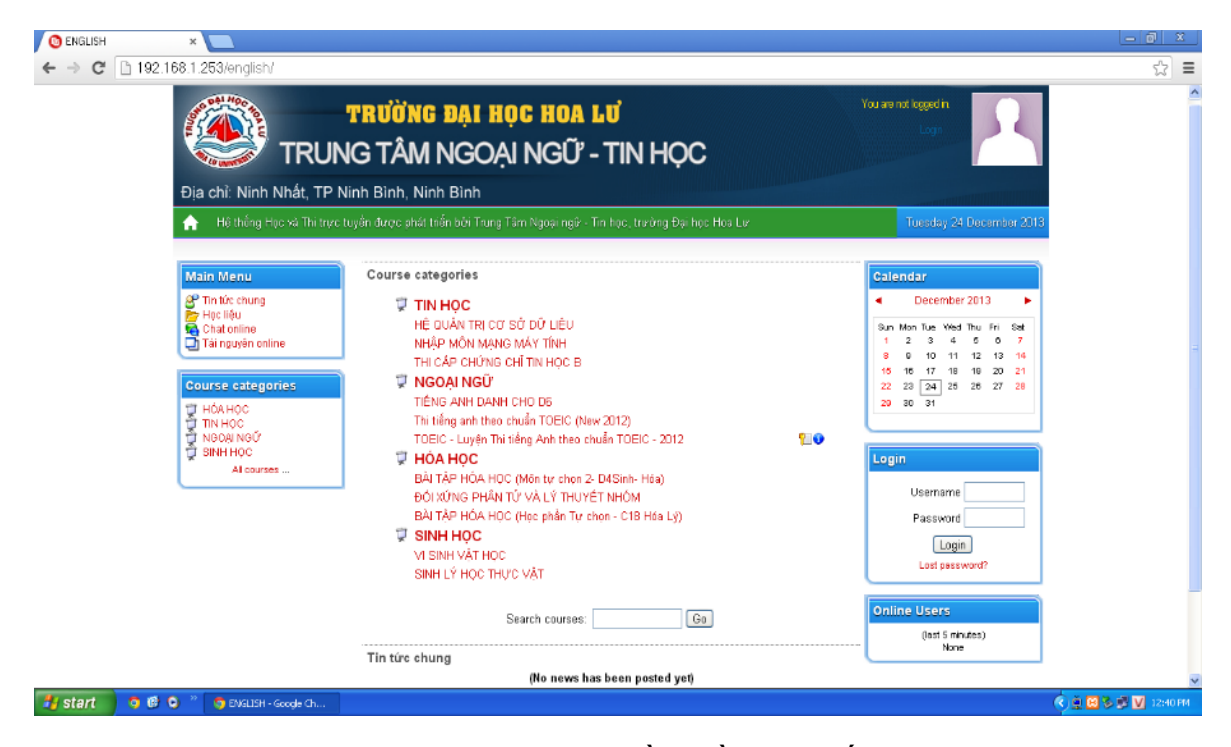

Hình 1: Màn hình giao diện chính của phần mềm thi trắc nghiệm trên mạng máy *tính*

#### **2.1. Tạo nội dung môn học và đề thi**

Truy cập vào hệ thống với tài khoản quản trị (admin), sau đó thực hiện:

#### **2.1.1. Tạo các chuyên ngành học**

- Kích **Courses** (Khóa học) → **Add/edit courses** (Thêm/sửa khóa học)
- Kích chọn **Add new category** (Thêm mục mới)

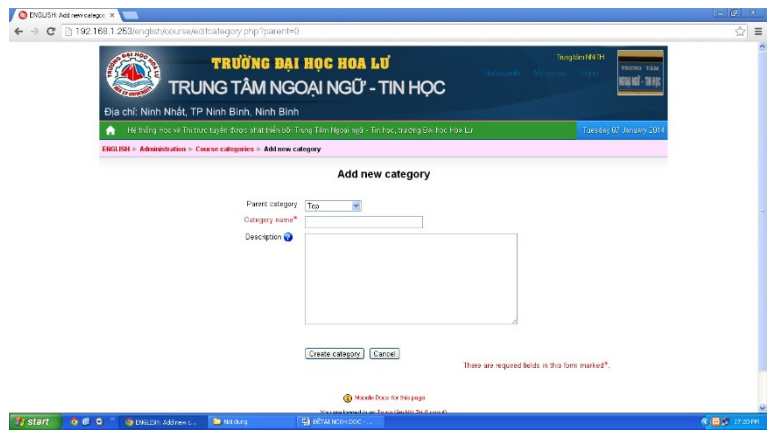

*Hình 2. Màn hình giao diện tạo chuyên ngành học*

- Gõ tên chuyên ngành vào ô **Categogy name** (Tên mục) → **Create categogy** (Tạo danh mục)

#### **2.1.2. Tạo các bộ môn**

Trong trường hợp muốn tạo các bộ môn hẹp trong chuyên ngành đào tạo thì chúng ta thực hiện thao tác này nếu không ta bỏ qua.

- Kích **Courses** (Khóa học) → **Add/edit courses** (Thêm/sửa khóa học)
- Chọn chuyên ngành đã tạo→ **Add a sub-category** (Thêm tiểu mục mới)

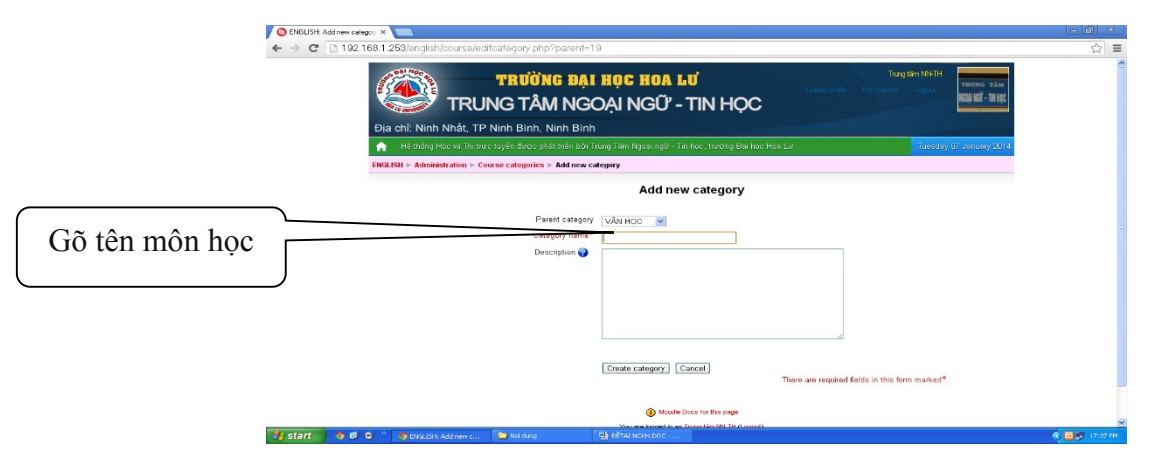

*Hình 3. Màn hình giao diện tạo bộ môn trong chuyên ngành học*

- Gõ tên môn vào **Category** (Tên mục)→**Create categogy** (Tạo danh mục)

### **2.1.3. Tạo các môn học (học phần) trong bộ môn**

- Kích **Courses** (Khóa học) → **Add/edit courses** (Thêm/sửa khóa học)
- Chọn **Category** (Bộ môn đã tạo) → **Add new category** (Thêm mục mới)

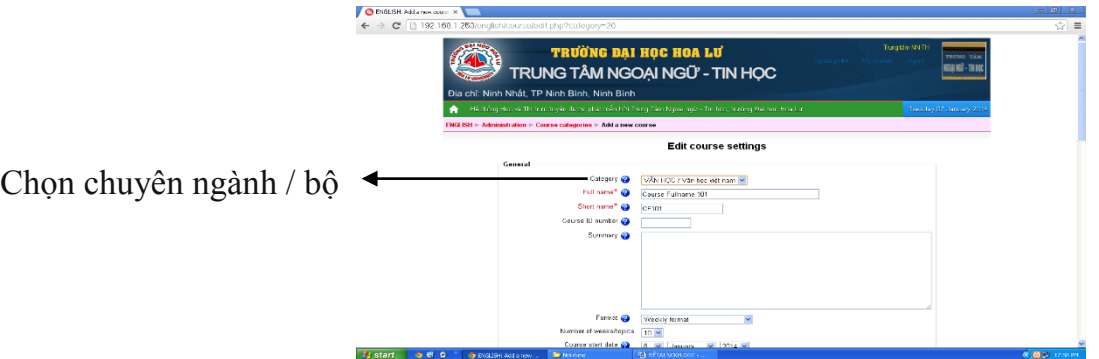

*Hình 4. Màn hình giao diện tạo các môn học trong bộ môn*

- Điền thông tin của môn học trong đó bắt buộc điền thông tin vào mục **Full name** (tên đầy đủ), **Short name** (tên ngắn)→**Save changes** (lưu những thay đổi)

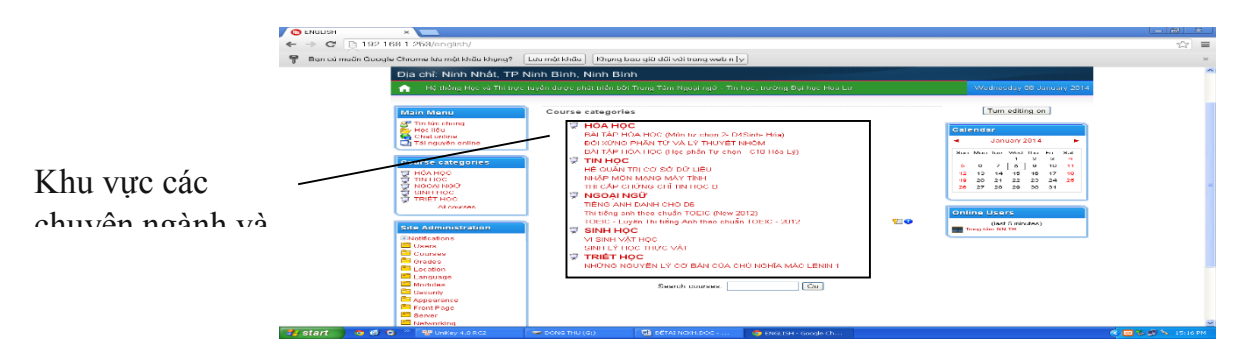

*Hình 5. Màn hình giao diện tạo các chuyên ngành và môn học đã triển khai*

#### **2.1.4. Soạn ngân hàng câu hỏi thi**

 **Tạo danh mục:** Danh mục là nơi quản lý và tổ chức câu hỏi nhằm giúp cho việc phân loại và quản lý dễ dàng hơn (danh mục có thể là các chương, các mục trong môn học)

#### **Thao tác:**

- Kích vào đề thi vừa tạo
- Chọn **Categories** (Các danh mục), trang soạn thảo danh mục xuất hiện:

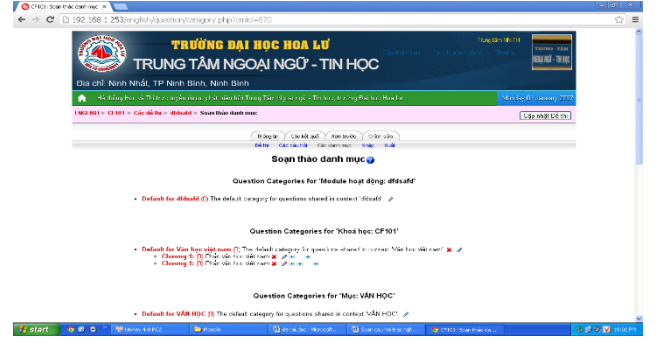

KỶ YẾU HỘI THẢO – TRƯỜNG ĐẠI HỌC HOA LƯ

#### *Hình 6. Màn hình giao diện tạo, sửa các danh mục*

- Lựa chọn sửa trên các danh mục do hệ thống tự sinh ra hoặc thêm một danh mục mới với các thiết lập: **Danh mục cha:** danh mục chứa danh mục cần tạo; **Danh mục:** tên danh mục; **Thông tin danh mục:** các thông tin mô tả danh mục; **Công bố** (có, không ).

 **Soạn câu hỏi:** Để đơn giản trong quản lý mỗi câu hỏi ta có thể đưa vào một danh mục tương ứng.

#### **Cách 1: Tạo trực tiếp từng câu hỏi.**

Để tạo câu hỏi mới, ta chọn chức năng **Question** (Các câu hỏi), chọn danh mục chứa câu hỏi và chọn loại câu hỏi cần tạo của trang sau:

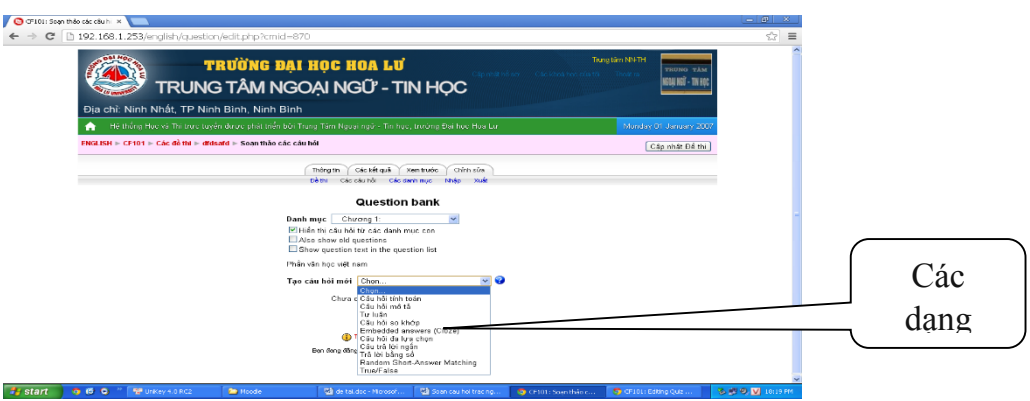

*Hình 7. Màn hình lựa chọn các dạng câu hỏi*

Dưới đây là cách tạo một số dạng câu hỏi mà hệ thống hỗ trợ :

## *1. Câu trả lời ngắn (câu hỏi điền vào chỗ trống)*

Khi lựa chọn câu trả lời ngắn, trang soạn thảo câu hỏi có dạng như hình sau :

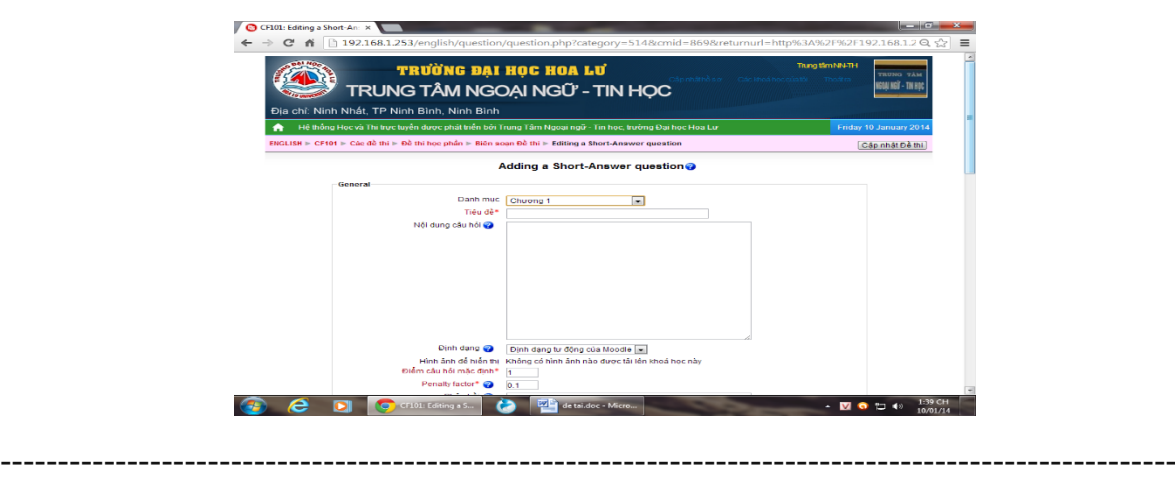

KỶ YẾU HỘI THẢO – TRƯỜNG ĐẠI HỌC HOA LƯ

#### *Hình 8. Màn hình soạn thảo dạng câu hỏi trả lời ngắn*

Để soạn một câu hỏi dạng này, ta cần thực hiện soạn các thông tin sau:

- **Danh mục:** Chọn danh mục sẽ chứa câu hỏi.

- **Tiêu đề:** Tên của câu hỏi, nên đặt tên có tính chất gợi nhớ để dễ tìm kiếm, dễ hiểu khi không cần phải mở nội dung câu hỏi.

- **Nội dung câu hỏi:** Là phần nội dung chính của câu hỏi. Để có thể nhập được phần gạch chân "\_\_\_\_\_\_\_\_", hãy giữ phím Shift + nút gạch dưới.

#### - **Phân biệt dạng chữ:** có các lựa chọn

+ Không phân biệt dạng chữ: Câu trả lời có thể nhập chữ in hoa hay chữ in thường đều được chấp nhận. VD: "Trả Lời" = "trả lời".

+ Có phân biệt dạng chữ: Câu trả lời sẽ bị phân biệt chữ in hoa với chữ in thường. VD: "Trả Lời"  $\Diamond$  "trả lời".

- **Đáp án:** Đáp án ứng với phần được hỏi. Mỗi đáp án có một mức điểm tương ứng.

- **Phản hồi:** Thông tin phản hồi cho phương án mà học viên đã chọn. Thông tin này sẽ hiển thị sau khi học viên kết thúc bài thi.

- Nút **Save changes** (Lưu những thay đổi) sẽ hoàn thành việc soạn một câu hỏi.

*2. Câu hỏi so khớp:* khi lựa chọn câu hỏi so khớp xuất hiện trang soạn thảo câu hỏi, thực hiện soạn thảo các thông tin của câu hỏi:

- **Danh mục:** Chọn danh mục sẽ chứa câu hỏi.

- **Tiêu đề:** Tên của câu hỏi, nên đặt tên có tính chất gợi nhớ để dễ tìm kiếm, dễ hiểu khi không cần phải mở nội dung câu hỏi.
- **Nội dung câu hỏi:** Có thể đây coi đây là phần hướng dẫn về câu hỏi.

Nội dung câu hỏi 1, 2, 3, 4, 5: Đây là những câu hỏi chính mà có các đáp án tương ứng là các câu trả lời phù hợp 1, 2, 3, 4, 5.

- Nút **Save changes** (Lưu những thay đổi) sẽ hoàn thành việc soạn một câu hỏi.

*3. Câu hỏi nhiều lựa chọn:* khi chọn câu hỏi nhiều lựa chọn trang soạn thảo câu hỏi xuất hiện, ta cần soạn các thông tin:

- **Danh mục:** Chọn danh mục sẽ chứa câu hỏi.
- **Tiêu đề:** Tên của câu hỏi, nên đặt tên có tính chất gợi nhớ để dễ tìm kiếm, dễ hiểu khi không cần phải mở nội dung câu hỏi.
- **Nội dung câu hỏi:** Là phần nội dung chính của câu hỏi.
- **Các lựa chọn:** Lựa chọn nào được coi là đáp án thì phần điểm là 100, còn lại là không (None)
- Nút **Save changes** (Lưu những thay đổi) sẽ hoàn thành việc soạn một câu hỏi.

**Cách 2: Tạo ngân hàng đề thi** (Thực hiện với dạng đề thi nhiều lựa chọn)

**Bước 1:** Mở chương trình soạn thảo MS Word và soạn các câu hỏi trong đề thi theo mẫu:

> ::Câu hỏi số:: Nội dung câu hỏi { =Lựa chọn 1 (Đáp án) Lưa chon 2 Lưa chon 3  $\sim$  Lua chon 4 }

**Chú ý:** giữa các câu hỏi cách nhau một dòng trống, ví dụ:

::006:: Phân tử F5Cl có dạng hình học phân tử nào sau đây:

------------------------------------------------------------------------------------------------------ {  $\sim$  Bát diện  $\sim$  Lưỡng tháp tam giác Tháp vuông = Lưỡng tháp vuông

}

**Bước 2:** Lưu tệp đã chọn dưới dạng tệp Notepad (đuôi.txt) bằng cách:

- **-** Mở tệp Notepad: vào Start → Program → Accessories → Notepad
- Copy đề thi từ tệp Word ở trên vào cửa sổ của Notepad
- Lưu tệp bằng cách: vào **File**  $\rightarrow$  **Sava as**, xuất hiện hộp thoại, tìm vi trí lưu, đặt tên tệp, chọn dạng tệp cần lưu là UTF -8 lưu sau đó nhấn nút **Save**.

**Bước 3:** Upload ngân hàng đề thi

- Mở đề thi (bài kiểm tra) trong học phần cần sử dụng.
- Xuất hiện trang màn hình, lựa chọn danh mục chứa ngân hàng đề thi.

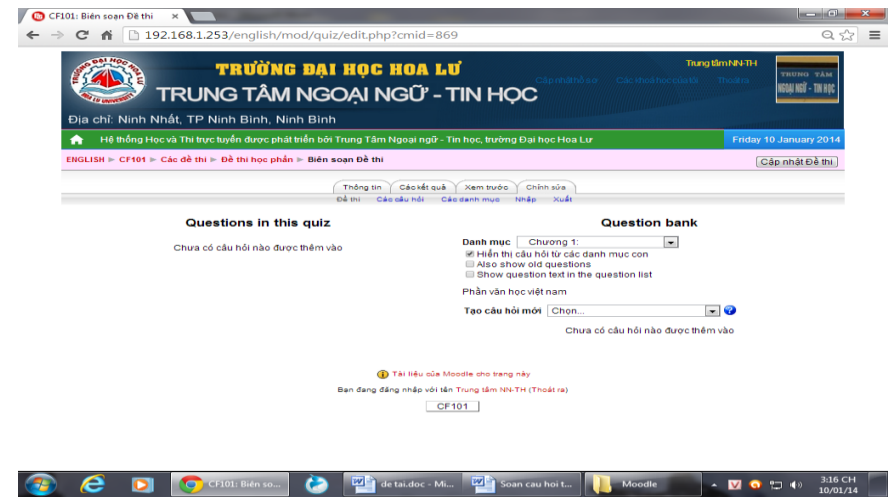

*Hình 9. Màn hình lựa chọn danh mục chứa ngân hàng đề thi*

 $\text{- Kích nit Import (Nhâp)} \rightarrow \text{GIFT format} \rightarrow \text{Browse (Tải lên)} \rightarrow \text{Tim}$ đến tên tệp cần tải **Upload this file** (tải tệp tin này lên) Màn hình xác nhận lại các câu hỏi trong tệp tin cần tải xuất hiện (câu nào sai sẽ được báo lỗi)  $\rightarrow$ **Continue** (tiếp tục).

- Xuất hiện giao diện của trang cho biết các câu hỏi trong tệp đã được tải lên hệ thống.

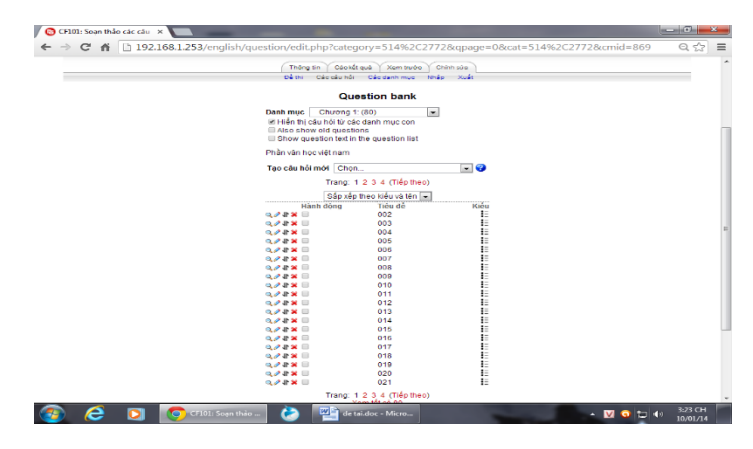

*Hình 10. Màn hình cho biết các câu hỏi trong ngân hàng đề thi đã được upload*

**Chú ý:** Trong phần này ta có thể xem trước câu hỏi, chỉnh sửa câu hỏi và xóa câu hỏi khỏi ngân hàng câu hỏi.

## **2.1.5. Tạo đề thi**

**Bước 1:** Tạo và thiết lập các thông số cho một đề thi

- Nhấn nút **Turn editing on** (bật chế độ chỉnh sửa)

- Kích chọn môn học (học phần) cần tạo đề thi  $\rightarrow$  **Add an activity** (Thêm một hoạt động) → **Quiz** (Thêm một đề thi)

- Xuất hiện màn hình:

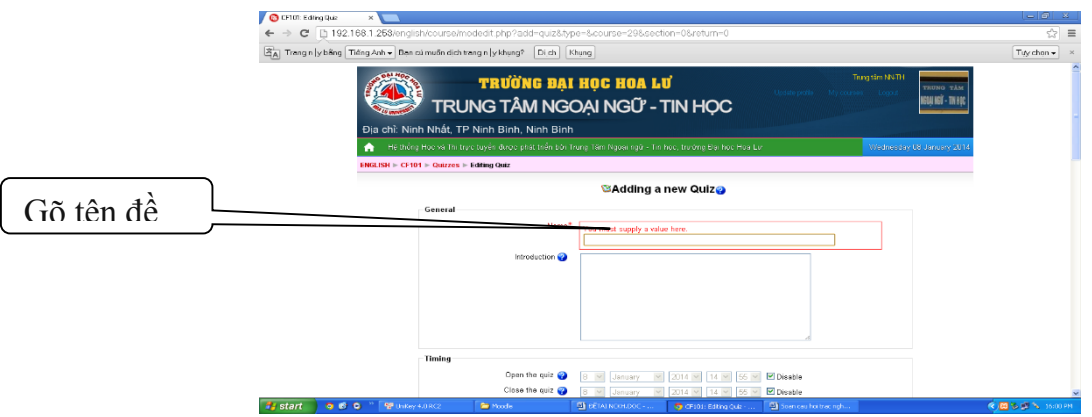

*Hình 11. Màn hình cho phép tạo đề thi*

Thiết lập các thông số cho đề thi: **Tiêu đề** (Tên của đề thi); **Mô tả** (Mô tả về đề thi, có thể sử dụng các công cụ soạn thảo của Moodle); **Thời gian bắt đầu** (Học viên bắt đầu thực hiện đề thi sau thời gian này); **Thời gian kết thúc** (Học viên không thể nộp bài thi sau thời gian này); **Thời gian làm bài** (Quy định thời gian làm bài thi. Nếu thiết lập là không thì không.hạn chế thời gian làm bài); **Số**

**câu hỏi mỗi trang; Thay đổi vị trí các câu hỏi; Tráo đổi vị trí các đáp án; Số lần làm bài** (Qui định số lần hạn chế học viên có thể làm lại bài thi); **Cách tính điểm; Điểm lấy sau dấu phẩy** (Qui định độ chính xác của kết quả thi); **Học viên phản hồi (**Qui định các thông tin phản hồi sẽ hiện thị thế nào đối với học viên); **Yêu cầu mật khẩu** (Nếu điền vào ô này thì chỉ những học viên biết được mật khẩu mới có thể làm bài thi)

**Bước 2:** Đưa câu hỏi vào đề thi:

- Mở đề thi (bài kiểm tra) cần đưa câu hỏi, xuất hiện trang màn hình.

- Kích mở danh mục (ngân hàng câu hỏi), xuất hiện các câu hỏi trong danh mục vừa chọn.

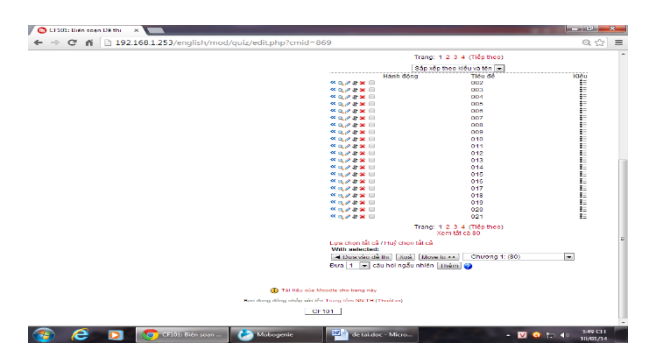

*Hình 12. Màn hình cho phép chọn các câu hỏi để đưa vào đề thi*

- Có hai cách để đưa câu hỏi vào đề thi:

**Cách 1:** Tích chọn các câu hỏi cần đưa vào đề thi, nhấn nút **Add to quiz** để đưa các câu hỏi đã chọn vào đề thi.

**Cách 2:** Chọn (gõ) số câu hỏi cần đưa ngẫu nhiên vào đề thi ở nút **Add** sau đó nhấn nút **Random questions Add** hệ thống sẽ lấy ngẫu nhiên số câu hỏi cần lấy trong các câu hỏi ở danh mục để đưa vào đề thi.

- Khi đó màn hình hệ thống có dạng:

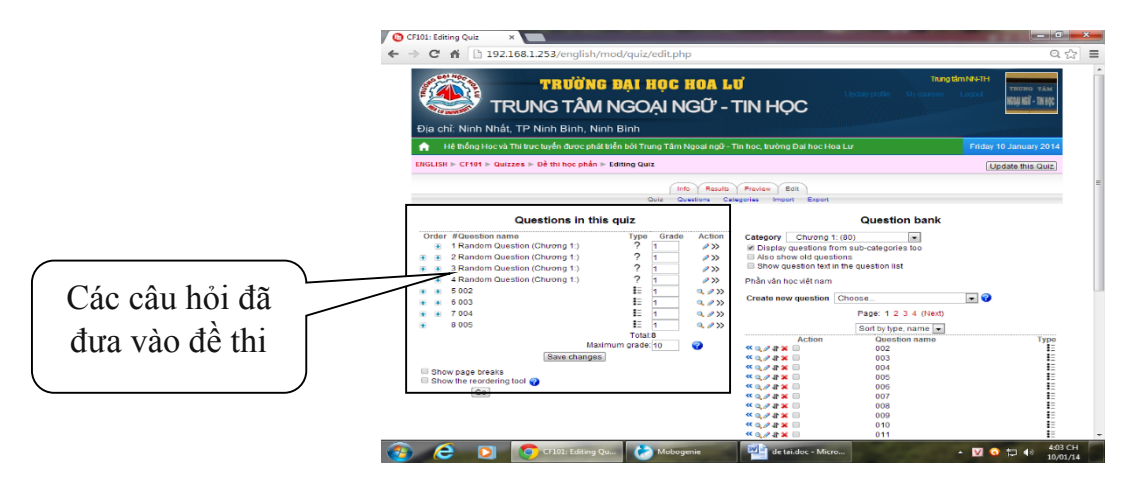

*Hình 13. Màn hình cho biết các câu hỏi đã được đưa vào đề thi*

- Nhấn nút **Save Changes** (lưu những thay đổi) để kết thúc.

**Lưu ý:** Khi một câu hỏi đã đưa vào đề thi ta có xem trước, sửa chữa, và xóa nó khỏi đề thi.

## **2.2. Cập nhật danh sách sinh viên**

### **2.2.1. Cập nhật riêng lẻ từng sinh viên**

 $\text{-} \text{Click Users} \rightarrow \text{Account} \rightarrow \text{Add a new user}, \text{ main hình hé thống có dang:}$ 

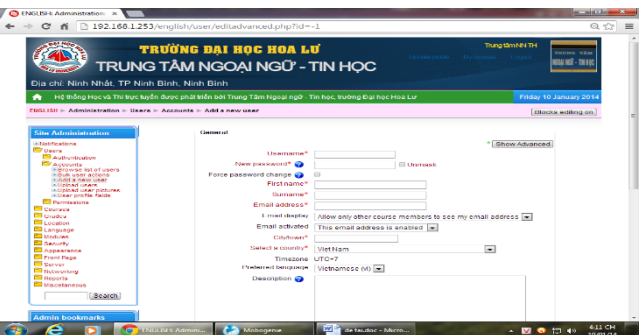

*Hình 14. Màn hình cho phép nhập các thông tin của thí sinh*

- Điền các thông tin bắt buộc: **Username, New password, First name, Surname, Email address, City/town; Select County…**

- Nhấn nút **Update profile** để lưu và kết thúc

## **2.2.2. Cập nhật danh sách sinh viên từ file Excel**

- Tạo danh sách sinh viên trên file Excel với các tiêu đề theo thứ tự, yêu cầu định dạng font chữ ở dạng UTF-8

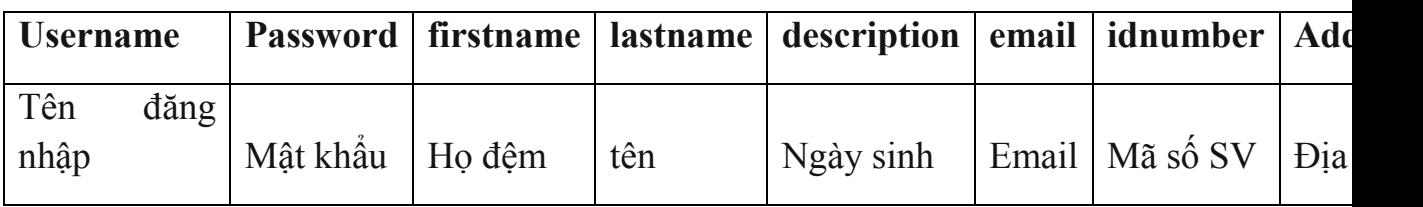

- Lưu File, chọn loại định dạng là CSV (comma delimited), gõ tên tệp

- Vào **Users → Accounts → Upload users**, xuất hiện trang màn hình; lựa chọn tệp excel cần đưa lên, trong mục **CSV delimiter** chọn ";"

- Nhấn **Upload users** để kết thúc.

### **2.2.3. Tổ chức thi**

### **2.2.3.1. Đối với thí sinh**

Được cung cấp Username và Password để dự thi thông qua phiếu xác nhận kết quả thi do cán bộ coi thi phát khi gọi thí sinh vào phòng thi.

Mở trình duyệt Internet đăng nhập vào địa chỉ <http://192.168.1.253/english> xuất hiện giao diện của chương trình thi trắc nghiệm.

Sinh viên đăng nhập vào tài khoản đã được cung cấp, khi đó màn hình hệ thống có dạng:

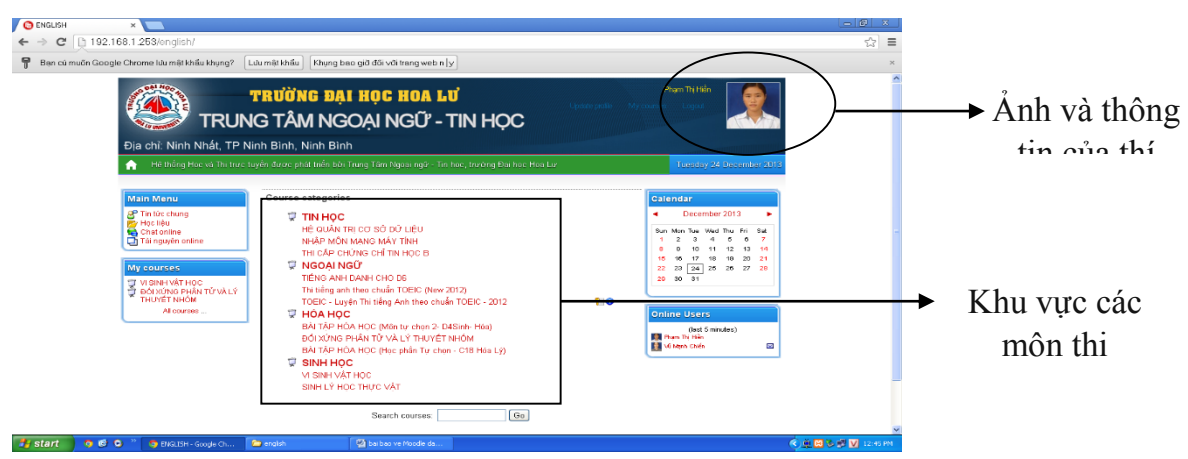

*Hình 15. Màn hình khi thí sinh đã đăng nhập vào hệ thống thi trắc nghiệm*

Thí sinh lựa chọn môn thi, ví dụ kích vào HÊ QUẢN TRỊ CƠ SỞ DỮ LIÊU màn hình sẽ hiện ra phần hướng dẫn thí sinh vào làm bài thi.

Thí sinh kích chọn vào đề thi cần thi khi đó sẽ xuất hiện màn hình hướng dẫn số lượng câu hỏi, thời gian làm bài.

KÝ YẾU HỘI THẢO – TRƯỜNG ĐẠI HỌC HOA LƯ

Thí sinh kích vào nút **Attempt quiz now**, hộp thoại khác hiện ra chọn **Ok**  để bắt đầu làm bài thi, trong quá trình thi thời gian còn lại luôn hiện ra để thí sinh chủ động theo dõi.

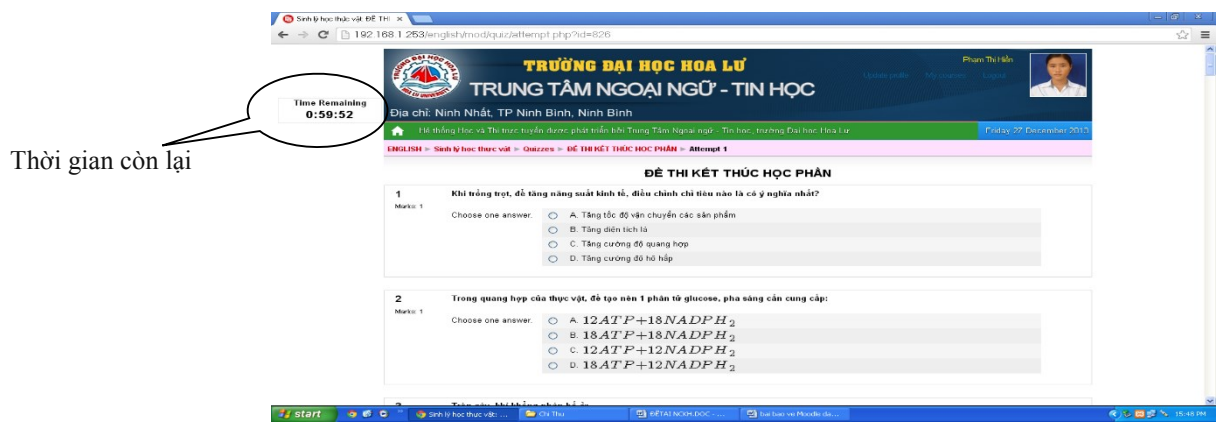

*Hình 16. Màn hình đề thi khi thí sinh làm bài*

Sau khi làm bài xong thí sinh nhấn nút **Submit all and finish** để nộp bài (nếu hết thời gian quy định trong đề thi hệ thống tự nộp bài).

Sau khi nộp bài, điểm của thí sinh sẽ được truyền về máy chủ, đồng thời điểm cũng được hiện lên màn hình để thí sinh biết kết quả: thời gian nộp bài, số câu đúng, điểm số.

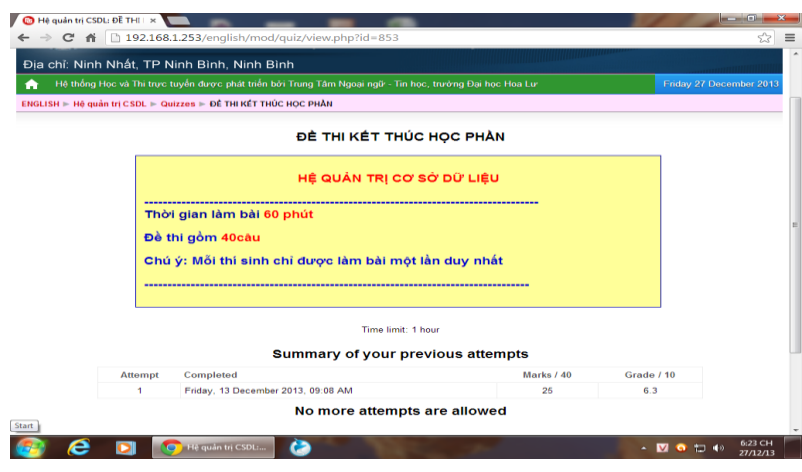

*Hình 17. Màn hình sau khi thí sinh nhấn nút nộp bài*

Thí sinh xem kết quả thi và ghi kết quả vào vào tờ phiếu xác nhận kết quả thi, ký tên sau đó nộp lại cho cán bộ coi thi, thoát khỏi chương trình và rời khỏi phòng thi.

### **2.2.3.2. Đối với người quản lý đề thi**

Trước giờ thi cung cấp Password đề thi cho thí sinh hoặc gỡ bỏ Password để thí sinh có thể vào dự thi.

## **2.2.3.3. Đối với người quản trị hệ thống**

Cuối buổi thi sẽ in ra một bảng ghi điểm thi (ví dụ của môn hệ quản trị cơ sở dữ liệu):

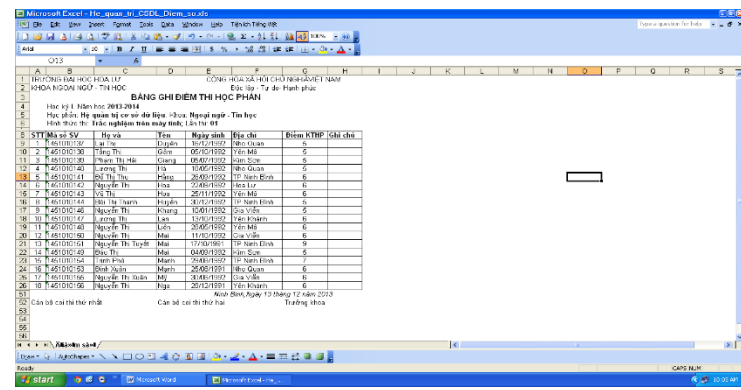

## *Hình 18. Màn hình bảng điểm của đề thi cần in từ máy chủ*

Điểm trên bảng ghi điểm thi và trên tờ phiếu xác nhận kết quả thi phải khớp nhau. Sau đó tờ bảng ghi điểm thi (có xác nhận của giám thị coi thi) và tờ phiếu xác nhận điểm thi sẽ được nộp cho đơn vị lưu trữ bài thi.

## **2.3. Ưu, nhược điểm của việc tổ chức thi trắc nghiệm trên máy tính**

## **2.3.1. Ưu điểm**

Việc tổ chức thi TNKQ trên máy tính có các ưu điểm nổi bật giống như thi TNKQ trên giấy, ngoài ra thi TNKQ trên máy tính còn có những ưu điểm sau:

+ **Đề thi:** Quy trình ra đề thi được thực hiện giống quy trình ra đề thi TNKQ mà thí sinh làm trên giấy, cán bộ ra đề thi có thể ra các câu hỏi ở các dạng khác nhau như: câu hỏi nhiều lựa chọn, câu hỏi trả lời ngắn, câu hỏi trả lời đúng/sai…..

Đối với trường Đại học Học Lư: Sau khi bốc đề thi từ phòng khảo thí, cán bộ ra đề thi hoặc trưởng môn đưa đề thi từ tệp word vào phần mềm, đặt password cho đề thi và quản lý đến khi nào thí sinh làm bài thi thì gỡ password hoặc cung cấp password để thí sinh vào làm bài thi do đó đề thi đảm bảo an toàn, bí mật.

Đối với Trung tâm Ngoại ngữ Tin học: Sử dụng ngân hàng đề thi theo quy định, đề thi sẽ được lấy ra ngẫu nhiên 30 câu từ ngân hàng đề thi.

+ **Quy trình tổ chức thi** nhanh gọn, đảm bảo nghiêm túc, đúng quy chế và đánh giá khách quan chính xác kết quả làm bài của thí sinh vì: thời gian làm bài được thiết lập sẵn trong đề thi vì vậy khi hết thời gian máy tính sẽ tự động nộp bài; Cùng một nội dung đề thi nhưng mỗi thí sinh dự thi sẽ có một đề khác nhau vì phần mềm tự động đảo tứ tự câu hỏi cũng như thứ tự các phương án lựa chọn; Nếu thí sinh lựa chọn một đáp án ngẫu nhiên (tất cả các câu đều lựa chọn một đáp án) máy tính sẽ không chấm điểm.

+ **Giáo viên không phải mất công chấm thi** vì phần mềm sẽ tự động chấm và thông báo kết quả cho thí sinh biết ngay khi nộp bài, đồng thời kết quả bài thi được lưu trên máy chủ vì vậy rất thuận tiện cho việc tra cứu sau này.

#### **2.3.2. Nhược điểm**

Việc tổ chức thi TNKQ trên máy tính phụ thuộc nhiều vào cơ sở vật chất như máy tính, điện, hệ thống mạng…Trong khi tổ chức thi sẽ có các tình huống bất ngờ xảy ra như mất điện, máy hỏng, hệ thống mạng không thông…

### **3. KẾT LUẬN**

Tóm lại, trong quá trình nghiên cứu, ứng dụng hệ thống moodle từ năm 2013 đến nay, tôi thấy phần mềm chạy rất ổn định, có nhiều tính năng ưu việt. Khi áp dụng thi TNKQ trên máy tính công tác tổ chức thi diễn ra nhanh, thuận tiện, khách quan, các bước được tinh giảm, hiệu xuất cao và đảm bảo độ chính xác, góp phần đổi mới phương pháp và hình thức kiểm tra đánh giá.

### **TÀI LIỆU THAM KHẢO**

[1]. Chỉ thị 7823/CT-BGDĐT của Bộ Giáo dục và Đào tạo.

- [2]. Trang Website: [http://docs.moodle.org/24/en/Main\\_page](http://docs.moodle.org/24/en/Main_page)
- [3]. Trang Website:<https://moodle.org/>

[4]. Trang Website:<http://moodle.com/>

[5]. Trang Website do cộng đồng Moodle Việt Nam phát triển <https://moodle.org/course/view.php?id=45>

[6]. Một số hệ thống học trực tuyến dựa trên ứng dụng Moodle của một số trường:

+ Trường Đại học Ngoại thương: <http://elearning.ftu.vn/>

+ Trường Đại học Ngoại ngữ - ĐHQGHN: <http://elearning.ulis.vnu.edu.vn/>

KỶ YẾU HỘI THẢO – TRƯỜNG ĐẠI HỌC HOA LƯ

## **SỬ DỤNG SWAY CHO MÔ HÌNH LỚP HỌC ĐẢO NGƯỢC**

#### *ThS. PHẠM THỊ THANH*

*Khoa Ngoại ngữ - Tin học*

## TÓM TẮT

*Bài báo này trình bày về lớp học đảo ngược - một mô hình dạy học tiên tiến. Theo mô hình này người học chủ động khám phá tri thức ở mức độ đơn giản là hiểu và biết. Giáo viên sẽ là người phát triển năng lực học sinh ở các mức độ cao như phân tích, đánh giá, tổng hợp. Bài báo giới thiệu về Sway - một công cụ hiệu quả trong tạo bài giảng cho lớp học đảo ngược và giới thiệu một số ví dụ sử dụng Sway, phân tích kết quả hành vi người dùng bằng Sway.*

## **1. MỞ ĐẦU**

Đổi mới phương pháp dạy học đang là yêu cầu bức thiết của ngành giáo dục. Nhờ sự phát triển của công nghệ thông tin, các công cụ hỗ trợ cho việc dạy và học đã và đang tiếp tục phát triển mạnh mẽ. Các phương pháp dạy học mới cùng với sự trợ giúp của công nghệ đã trở nên hiệu quả hơn rất nhiều. Chuyển đổi vai trò của người dạy và người học đã được thực hiện. Mô hình lớp học đảo ngược (Flipped Classroom) là mô hình giáo dục tiên tiến được ứng dụng dựa trên sự phát triển của công nghệ eLearning và phương pháp đào tạo hiện đại. Mô hình này đã được chứng minh là có hiệu quả cao và phát triển mạnh mẽ ở các nước tiên tiến.

[Sway](https://tinhte.vn/tags/sway/) là một ứng dụng gần giống như [PowerPoint,](https://tinhte.vn/tags/powerpoint/) Sway có thể được tạo ra một cách nhanh chóng và dễ dàng chia sẻ. Người sử dụng có thể truy cập mạng và xem nội dung mọi lúc, mọi nơi, trên mọi thiết bị. Do đó, chúng tôi nghiên cứu để sử dụng trong lớp học đảo ngược nhằm nâng cao chất lượng dạy và học.

#### **2. NỘI DUNG**

KỶ YẾU HỘI THẢO – TRƯỜNG ĐẠI HỌC HOA LƯ

### **2.1. Mô hình lớp học đảo ngược**

Lớp học đảo ngược (Flipped Classroom) là mô hình giáo dục tiên tiến được ứng dụng dựa trên sự phát triển của công nghệ eLearning và phương pháp đào tạo hiện đại.

Với mô hình giáo dục truyền thống, học sinh đến trường, lắng nghe thầy cô giảng bài rồi trở về nhà làm bài tập. Quá trình làm bài tập sẽ gặp khó khăn, khi học sinh không hiểu bài. Lúc này học sinh hoặc phải mất thời gian đi học thêm, hoặc cần sự trợ giúp của cha mẹ, gia sư những người không được đào tạo bài bản về giáo dục đào tạo<sup>1</sup>.

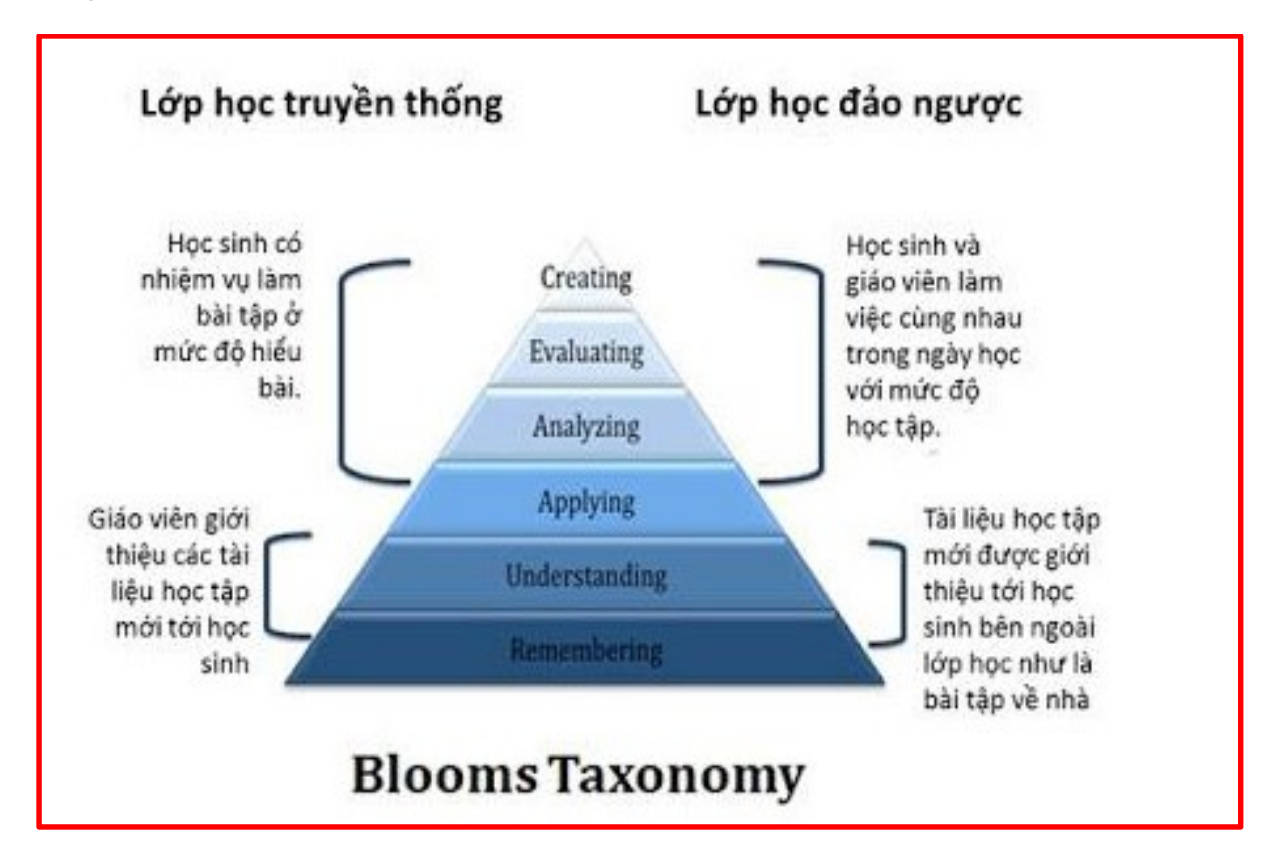

Như vậy, nhiệm vụ truyền đạt kiến thức mới thuộc về người thầy, và theo thang tư duy Bloom thì nhiệm vụ này chỉ ở những bậc thấp (tức là "Biết" và "Hiểu"). Còn nhiệm vụ của học sinh là làm bài tập vận dụng và nhiệm vụ này thuộc bậc cao của thang tư duy (bao gồm "Ứng dụng", "Phân tích", "Tổng hợp" và "Đánh giá").

Với lớp học đảo ngược (Flipped Classroom), việc tìm hiểu kiến thức được định hướng bởi người thầy (thông qua những giáo trình eLearning đã được giáo

viên chuẩn bị trước cùng thông tin do học sinh tự tìm kiếm), nhiệm vụ của học sinh là tự học kiến thức mới này và làm bài tập mức thấp ở nhà. Sau đó vào lớp các em được giáo viên tổ chức các hoạt động để tương tác và chia sẻ lẫn nhau. Các bài tập bậc cao cũng được thực hiện tại lớp dưới sự hỗ trợ của giáo viên và các bạn cùng nhóm.

Cách học này đòi hỏi học sinh phải dùng nhiều đến hoạt động trí não nên được gọi là "High thinking". Như vậy những nhiệm vụ bậc cao trong thang tư duy được thực hiện bởi cả thầy và trò.

Phương pháp này không cho phép học sinh ngồi nghe thụ động nên giảm được sự nhàm chán. Mặc dù vậy, muốn quá trình đảo ngược thành công thì những giáo trình eLearning phải rất bài bản và hấp dẫn để lôi cuốn được học sinh không xao lãng mà tập trung vào việc học. Vì lý do đó, phương pháp này phải gắn chặt với phương pháp eLearning. Giáo viên phải quản lý và đánh giá được việc tiếp thu kiến thức thông qua các bài tập nhỏ đi kèm với giáo trình.

Một ưu điểm khác là học sinh có thể học mọi lúc, mọi nơi và với mọi thiết bị chỉ cần thiết bị đó có thể online được như smartphone, máy tính bảng, máy tính bàn kết nối Internet…

Tuy nhiên, phương pháp này cũng có những nhược điểm khi vận dụng vào quá trình dạy học do đặc thù của giáo dục mỗi nước cũng như tính cách và kỹ năng của học sinh. Nó làm mất nhiều thời gian và công sức cho việc soạn giảng của giáo viên. Và cần có phương pháp đánh giá phù hợp với nội dung giảng dạy, chứ không quá phụ thuộc vào các đợt thi cử.

Ngoài ra, muốn thực hiện các bài giảng eLearning và sử dụng các công cụ khác để tổ chức hoạt động học tập trong lớp thì đòi hỏi giáo viên phải giỏi về công nghệ và vững về phương pháp. Mặc dù vậy, không phải học sinh nào cũng hứng thú hợp tác hoặc do đường truyền Internet kém sẽ gây gián đoạn việc học tập ở nhà. Cuối cùng giáo viên, bộ môn phải có một kế hoạch đồng bộ và xuyên suốt năm học vì không phải bài học nào cũng phù hợp với phương pháp này.

KÝ YẾU HỘI THẢO – TRƯỜNG ĐẠI HỌC HOA LƯ

## **2.2. Giới thiệu về Microsoft Sway**

[Sway](https://tinhte.vn/tags/sway/) là một ứng dụng gần giống như [PowerPoint](https://tinhte.vn/tags/powerpoint/), nhưng Sway hỗ trợ thiết kế nên người dùng chỉ cần quan tâm đến nội dung. Sway có thể tích hợp đa phương tiện và đặt biệt có thể nhúng form các câu hỏi, bài tập để người học có thể tự kiểm tra được mức độ hiểu biết của mình sau khi tự học. Như vậy, muốn tạo bài giảng Elearning bằng Sway sẽ nhanh chóng và thuận tiện hơn rất nhiều 2 .

So sánh tiện ích của Sway và PowerPoint

**Giống nhau:** Cả hai đều là một phần của Microsoft Office, có thể được sử dụng để tạo các bản trình bày phong phú, hỗ trợ đa phương tiện bao gồm video, âm thanh và hình ảnh, có thể tùy chỉnh mẫu.

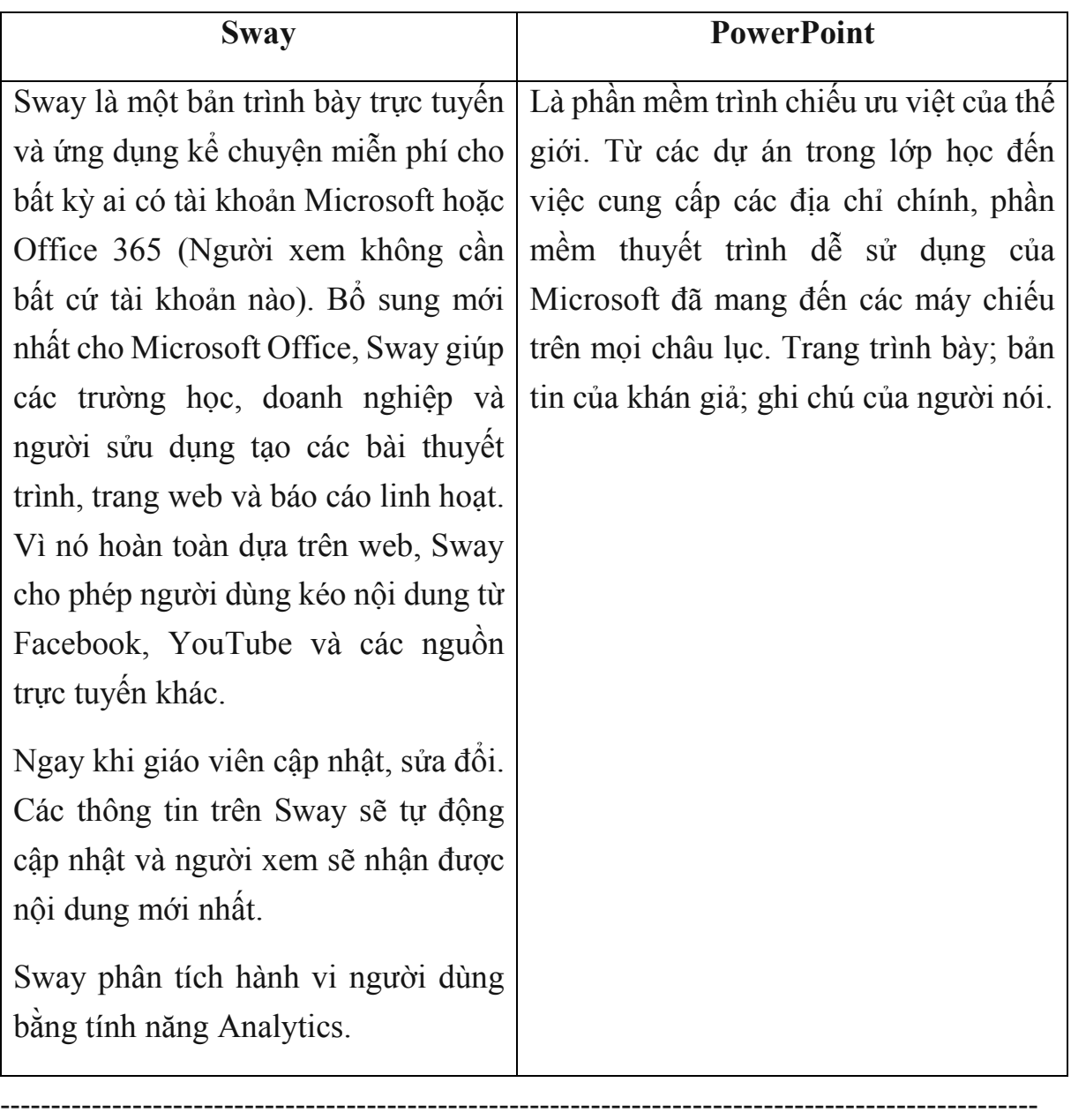

**Khác nhau:** 

Để sử dụng Sway bạn cần một tài khoản Microsoft hoặc tài khoản Office 365 để truy cập vào địa chỉ [https://sway.office.com.](https://sway.office.com/)

Sway cho phép tạo bài trình bày theo các cách: Tạo mới: Create new; Tạo dựa trên chủ đề: Start from a topic; Tạo từ file tài liệu đã có: Start from document.

Các thuộc tính trong mỗi bài trình bày gồm: Heading , content, emphasis; media, group và đặc biệt là nhúng form

Để thiết kế Sway theo các định dạng có sẵn, người dùng nhấn chọn vào Design (Thiết kế), sau đó chọn Styles (Kiểu). Muốn quay lại chỉnh sửa nội dụng thì chọn Storyline (Dòng nội dung)

Tính năng đặc biệt hữu dụng của Sway là chia sẻ tài liệu, chỉ cần một đường link chia sẻ trên các công cụ quản lý lớp học, qua Facebook, Zalo,… người học có thể tiếp cận tài liệu bằng nhiều phương tiện khác nhau: điện thoại, máy tính bảng, máy tính cá nhân,…

Việc chia sẻ thông tin có thể lựa chọn giới hạn trong phạm vi tổ chức, một nhóm hay cá nhân người dùng cụ thể.

### **2.3. Một số ví dụ minh họa và kết quả đạt được**

Một số Sway đã được thiết kế và sau khi gửi đi, kết quả phân tích về hành vi người dùng như sau

Các thao tác để bắt đầu sử dụng Sway được đã thiết kế tại địa chỉ [https://sway.office.com/mz3FoA247OzvAjet?ref=Link.](https://sway.office.com/mz3FoA247OzvAjet?ref=Link) Trong Sway này, tác giả và đồng tác giả không cần gặp mặt để làm việc chung mà qua tính năng cộng tác cùng tạo ra một bài giảng Elearning về Sway giúp người bắt đầu làm quen có thể tìm hiểu được các bước cơ bản để tạo nên một bài trình chiếu. Sway này sử dụng các tính năng: Stack, comparision, thêm video ghi lại cách tạo Sway, nhúng câu hỏi kiểm tra kiến thức ở mức hiểu, biết – Forms.

Sử dụng Sway chuyên nghiệp là sản phẩm kế thừa Sway của đồng nghiệp, địa chỉ truy cập: [https://sway.office.com/sP4MMmS6EkbtpucH?ref=Link&loc=play.](https://sway.office.com/sP4MMmS6EkbtpucH?ref=Link&loc=play) Bài trình bày giới thiệu chi tiết và hướng dẫn cách khai thác Sway một cách chuyên nghiệp. Chèn thêm hình ảnh, đường link, nhúng video, giữ ảnh khi cuộn văn bản, đưa ảnh

mờ thành hình nền khi cuộn qua văn bản, thêm Tweet vào Sway, thêm tương tác khác như stack, comparision, slideshow vào Sway. Sau khi đọc và thực hành theo các yêu cầu trong Sway này người sử dụng có thể thiết kế các Sway như một chuyên gia.

Sway giới thiệu về Khoa Ngoại ngữ Tin học, trường Đại học Hoa Lư. Với cách làm như Sway này, người dùng có thể kể một câu chuyện, giới thiệu về một cơ quan đơn vị một cách chuyên nghiệp và thuận lợi. Địa chỉ truy cập: <https://sway.office.com/MSu63KVPfFcIhOkT>. Sway này đã thu hút được lượng người xem lớn: 187 người. Các bạn cũng cần nhớ rằng Sway rất thông minh, với cùng địa chỉ IP thì dù bạn mở bao nhiêu lần thì Sway chỉ tính là 1 view.

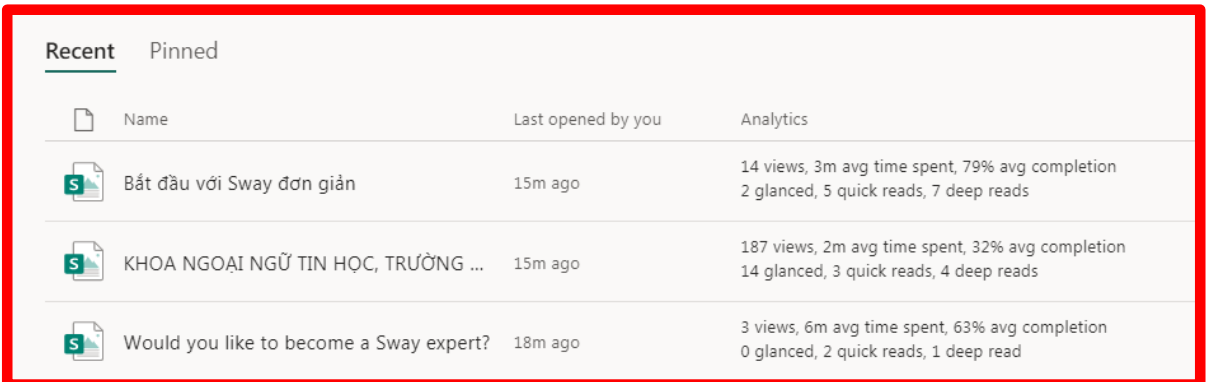

Chúng ta cùng xem xét tính năng phân tích hành vi người dùng của Sway. Theo hình minh họa, ta thấy với Sway số 1, có 14 người xem, thời gian người xem trung bình là 3 phút, đọc hết cả nội dung trung bình chiếm 79%. Có 2 người đọc lướt, có 5 người đọc nhanh và 7 người đọc kỹ.

Sway số 2: có 187 người đọc, trung bình đọc trong 2 phút, hoàn thành trung bình 32%, đọc lướt 14 người, đọc nhanh 3 người và 1 người đọc kỹ.

Sway số 3: chỉ có 3 người đọc, thời gian là 6 phút, hoàn thành 63% nội dung và không có người đọc lướt, 2 người đọc nhanh và 1 người đọc kỹ.

Khi tôi sử dụng Sway số 1 để tập huấn cho Giáo viên về Office 365. Bài giảng về Sway được gửi trước và thời gian trên lớp chúng tôi thực hành, thảo luận và trao đổi để đưa ra cách thức tốt nhất khi muốn sử dụng Sway cho đảo ngược lớp học.

## **3. KẾT LUẬN**

Công nghệ thông tin hỗ trợ mạnh mẽ cho công cuộc đổi mới phương pháp giảng dạy để giáo dục công dân thế kỷ 21 đáp ứng được các kỹ năng cần thiết 4C là: Kỹ năng giao tiếp (Communication) ; Tư duy phản biện (Critical Thinking) ; Tính sáng tạo (Creativity) & Kỹ năng hợp tác (Collaboration). Sử dụng Sway để đảo ngược lớp học. Dành thời gian trên lớp cho việc phát triển các kỹ năng 4C là một trong các biện pháp khá hữu dụng, cần được nhân rộng cho giáo viên các cấp học, bậc học.

## **TÀI LIỆU THAM KHẢO**

[1]. [https://omt.vn/mo-hinh-flipped-classroom-lop-hoc-dao-nguoc-thay-doi](https://omt.vn/mo-hinh-flipped-classroom-lop-hoc-dao-nguoc-thay-doi-cach-tiep-can-giao-duc/)[cach-tiep-can-giao-duc/](https://omt.vn/mo-hinh-flipped-classroom-lop-hoc-dao-nguoc-thay-doi-cach-tiep-can-giao-duc/)

[2]. [https://tinhte.vn/threads/huong-dan-dung-microsoft-sway-de-tao-bai-thuyet](https://tinhte.vn/threads/huong-dan-dung-microsoft-sway-de-tao-bai-thuyet-trinh-dep-chuyen-nghiep-ma-lai-rat-de.2510818/)[trinh-dep-chuyen-nghiep-ma-lai-rat-de.2510818/](https://tinhte.vn/threads/huong-dan-dung-microsoft-sway-de-tao-bai-thuyet-trinh-dep-chuyen-nghiep-ma-lai-rat-de.2510818/)

# **ỨNG DỤNG CÔNG NGHỆ THÔNG TIN TRONG DẠY HỌC LỊCH SỬ**

*ThS. LÊ THỊ HUỆ Khoa Xã hội - Du lịch* 

## TÓM TẮT

*Trong quá trình dạy học nói chung, dạy học lịch sử nói riêng luôn phải tiếp cận với những thành tựu của khoa học kỹ thuật, trong đó có ứng dụng công nghệ thông tin. Công nghệ thông tin với tư cách là một phương tiện hỗ trợ cho việc dạy học đang chứng tỏ những ưu thế và hiệu quả trong dạy học lịch sử . Bài viết giới thiệu khái quát vai trò cũng như việc ứng dụng công nghệ thông tin trong dạy học lịch sử ở trường Đại học Hoa Lư nhằm nâng cao chất lượn*g *dạy học bộ môn.*

## **1. MỞ ĐẦU**

**"**Công nghệ thông tin là động lực giải phóng mạnh mẽ sức mạnh vật chất trí tuệ và tinh thần của toàn dân tộc; thúc đẩy công cuộc đổi mới; phát triển nhanh và hiện đại hóa các ngành kinh tế, tăng cường năng lực cạnh tranh của các doanh nghiệp, hỗ trợ có hiệu quả qúa trình chủ động hội nhập kinh tế quốc tế, nâng cao chất lượng cuộc sống của nhân dân, đồng thời đảm bảo an ninh quốc phòng và tạo khả năng đi tắt đón đầu trong quá trình công nghiệp hóa, hiện đại hóa đất nước. Hiện nay, công nghệ thông tin đang được ứng dụng rộng rãi trong mọi lĩnh vực, đẩy nhanh quá trình tăng trưởng kinh tế, chuyển dịch cơ cấu kinh tế, thay đổi cơ cấu xã hội, phong cách sống, học tập và làm việc của con người" [5-tr3].

Trong tuyên bố chung của Hội nghị Bộ trưởng Giáo dục các nước thành viên tổ chức APEC lần thứ 2 về vấn đề "Giáo dục trong xã hội học tập ở thế kỉ XXI" (7/4/2000) đã xác định một trong những nhiệm vụ chiến lược sắp tới là phải xem "Công nghệ thông tin và truyền thông như là năng lực cốt lõi dành cho học sinh, sinh viên trong tương lai. Tiếp cận và khái thác tiềm năng của công nghệ thông tin và truyền thông để nâng cao chất lượng học tập và giảng dạy, khuyến

KỬ YẾU HỘI THẢO – TRƯỜNG ĐẠI HỌC HOA LƯ

khích học tập suốt đời" [trích theo 2-tr123]. Trong những năm qua, việc ứng dụng công nghệ thông tin (CNTT) đã và đang diễn ra khá phổ biến ở các ngành học, cấp học, cùng với việc đa dạng hóa các hình thức tổ chức dạy học, hiện đại hóa nội dung, phương pháp, phương tiện dạy học nhằm phát huy tính tích cực, chủ đông sáng tạo của người học.

Nhận thức được tầm quan trọng đó, trong những năm qua bộ môn Lịch sử trường Đại học Hoa Lư đã tích cực ứng dụng CNTT trong dạy học nhằm phát huy tính tích cực, chủ động, sáng tạo của sinh viên, góp phần nâng cao chất lượng dạy học lịch sử.

#### **2. NỘI DUNG**

#### **2.1. Vai trò của việc ứng dụng công nghệ thông tin trong dạy học lịch sử**

**"**Mục tiêu của bộ môn lịch sử là cung cấp kiến thức cơ bản, có hệ thống về lịch sử phát triển hợp quy luật của dân tộc và xã hội loài người. Trên cơ sở đó, giáo dục lòng yêu nước, tự hào dân tộc, lý tưởng độc lập dân tộc và chủ nghĩa xã hội, rèn năng lực tư duy và thực hành" [1-tr90].

Lịch sử là quá trình phát triển của xã hội loài người từ lúc con người và xã hội loài người hình thành đến nay, tất cả những sự kiện, hiện tượng lịch sử đều là những cái đã xảy ra, không lặp lại. Đây là điểm khác biệt giữa hiện tượng lịch sử với các hiện tượng tự nhiên khác, do vậy, người học không thể trực tiếp quan sát được lịch sử quá khứ và chỉ nhận thức được lịch sử một cách gián tiếp thông qua tài liệu lịch sử. Mỗi sự kiện, hiện tượng lịch sử chỉ xảy ra một lần, duy nhất, trong một khoảng thời gian và không gian xác định, không hề lặp lại. Chính vì vậy, trong dạy học lịch sử, người học không thể trực tiếp quan sát cũng không thể làm thí nghiệm, thực nghiệm lại các sự kiện, hiện tượng lịch sử đó.

Trong khi đó, quy luật nhận thức chung của con người là nhận thức từ đơn giản đến phức tạp, từ gần đến xa, từ trực quan sinh động đến tư duy trừu tượng. Đối tượng dạy học của bộ môn lịch sử thuộc về quá khứ nên thời gian càng lùi xa

thì việc nhận thức lịch sử càng khó khăn. Để giờ học lịch sử hiệu quả, người dạy phải "dẫn dắt học sinh "trở về" với quá khứ lịch sử, tạo được biểu tượng rõ ràng, cụ thể về một nhân vật, một biến cố, hiện tượng lịch sử..." [3, tr39], trên cơ sở đó hình thành khái niệm, rút ra quy luật và bài học lịch sử. Để làm được điều đó, nhiệm vụ quan trong của giảng viên (GV) bộ môn là cung cấp cho người học những sự kiện cụ thể, sinh động, giàu hình ảnh, đủ để khôi phục lại bức tranh quá khứ đúng như nó tồn tại, phải làm cho người học dường như đang được tham dự hoặc chứng kiến trực tiếp các sự kiện, hiện tượng lịch sử ấy. Đây là một yêu cầu rất khó. Do đặc điểm của hiện thực lịch sử và nhận thức lịch sử nên việc sử dụng đồ dùng trực quan trong dạy học lịch sử góp phần quan trọng tạo biểu tượng cho người học, cụ thể hóa các sự kiện, hiện tượng lịch sử, khắc phục tình trạng "hiện đại hóa" lịch sử. Để việc sử dụng đồ dùng trực quan thuận lợi và hiệu quả thì việc ứng dụng công nghệ thông tin trong dạy học lịch sử đóng vai trò quan trọng.

#### **2.2. Ứng dụng công nghệ thông tin trong dạy học lịch sử**

Trong dạy học lịch sử, ngoài các phương tiện dạy học truyền thống như tài liệu giáo khoa, bản đồ, tranh ảnh, các loại sơ đồ, biểu đồ…các thiết bị kĩ thuật hiện đại máy chiếu phim, đèn chiếu, máy ghi âm, tivi, video, CNTT - truyền thông…được sử dụng ngày càng phổ biến. Thực tiễn và lí luận dạy học khẳng định đó là những phương tiện dạy học rất cần thiết, góp phần nâng cao hiệu quả bài học lịch sử. Sử dụng CNTT trong dạy học lịch sử không chỉ để minh họa sự kiện, hiện tượng lịch sử mà còn là nguồn kiến thức quan trọng, do vậy nó được sử dụng trong tất cả các khâu của quá trình dạy học. CNTT có thể đem lại cho SV những thông tin về lịch sử có tính tích trực quan cao, phong phú và đa dạng như văn bản, hình ảnh, video, sơ đồ, biểu đồ, hoạt hình, âm thanh, màu sắc...

Với mức độ khác nhau, việc ứng dụng CNTT và phương tiện kĩ thuật trong dạy học lịch sử mở ra khả năng tương tác, tạo điều kiện cho GV và SV có thể tác động lên thiết bị, làm thay đổi hình thức, nội dung thể hiện sao cho phù hợp với ý tưởng tổ chức dạy học hay tình huống sư phạm cụ thể. Khả năng tương tác của

CNTT kết hợp với phương tiện kĩ thuật giúp cho hoạt động dạy học trở nên linh hoạt, sáng tạo, đáp ứng được yêu cầu, sở thích cũng như năng lực học tập lịch sử của các đối tượng người học khác nhau. Các tư liệu lịch sử lưu trữ trong băng từ ghi tiếng, ghi hình hay trong các CD-Rom, ổ đĩa, USB…có dung lượng lớn và rất thuận lợi cho GV và SV trong việc xây dựng hồ sơ tư liệu, lưu trữ, biên tập, truyền thông tin và chia sẻ dữ liệu trong dạy học. Nhiều phương tiện kĩ thuật dạy học được trang bị trong nhà trường cũng được sử dụng khá phổ biến trong sinh hoạt thường ngày (máy cassette, máy chiếu video, máy chụp ảnh…). Do đó, GV và SV có điều kiện tiếp cận, sử dụng các thiết bị này trong việc chủ động tự thiết kế, xây dựng các phương tiện dạy học một cách khoa học, đáp ứng kịp thời các yêu cầu dạy học lịch sử, đồng thời tiết kiệm nhiều thời gian, công sức so với việc xây dựng các đồ dùng dạy học truyền thống. Các hoạt động này là những bài tập thông qua sử dụng CNTT dạy học để GV rèn luyện kĩ năng thực hành cho SV, góp phần củng cố kiến thức đã học và tìm hiểu kiến thức mới.

CNTT có thể hỗ trợ GV và SV trong nhiều khâu của quá trình dạy học lịch sử: chuẩn bị bài ở nhà, tiến hành bài nghiên cứu kiến thức mới, ôn tập, kiểm tra đánh giá, thực hành, ngoại khóa. Việc ứng dụng CNTT trong dạy học lịch sử với phải cơ bản, vừa đủ, đa dạng về thông tin và cần được khai thác sử dụng như một nguồn kiến thức mới, như một công cụ để tổ chức SV hoạt động, tiến hành dạy học nêu vấn đề, thực hiện các bài tập so sánh, đối chiếu... Để thiết kế bài giảng điện tử trong dạy học lịch sử, giảng viên có thể chọn lựa nhiều phần mềm khác nhau như: Flash, PowerPoint, Violet (tiếng Việt)… kết hợp với các phần mềm hỗ trợ khác. Tuy nhiên, xuất phát từ đặc trưng, yêu cầu của bộ môn lịch sử cũng như khả năng tiếp cận của GV và SV nên việc lựa chọn phần mềm PowerPoint mang tính khả thi.

Phần mềm PowerPoint có thể đáp ứng tốt nhiều yêu cầu khác nhau trong dạy học lịch sử. Với phần mềm này GV dễ dàng chèn nội dung văn bản, hình ảnh, video clip, âm thanh... làm cho các kênh thông tin về sự kiện lịch sử trở nên đa

dạng, phong phú, sinh động. Qua đó, góp phần tạo biểu tượng lịch sử, giúp học sinh cảm nhận và "xích lại" gần với hiện thực quá khứ, tránh nhận thức sai lầm, hiện đại hóa lịch sử. Đồng thời tạo hứng thú học tập, hình thành trong học sinh tình cảm, thái độ đúng đắn đối với lịch sử cũng như việc học tập bộ môn.

Khi dạy về "Tình hình cách mạng nước ta hơn năm đầu sau cách mạng tháng Tám (từ 2/9/1945 đến 19/12/1946)", để làm rõ nhưng khó khăn về kinh tế, đặc biệt là nạn đói đã cướp đi sinh mạng của hàng triệu người dân Việt Nam, GV có thể hướng dẫn SV khai thác kiến thức lịch sử qua tranh ảnh và phim tư liệu sử nói về nạn đói cuối năm 1944 đầu năm 1945 và nguy cơ nạn đói mới đang xuất hiện ngay sau khi chúng ta giành độc lập. Kết hợp với những nguồn tài liệu khác SV hiểu được những khó khăn về chính trị - quân sự, kinh tế - tài chính, văn hóa giáo dục, nạn ngoại xâm - nội phản, lí giải được tại sao tình thế cách mạng nước lúc này như "ngàn cân treo sợi tóc".

Hoặc khi dạy về "Những năm đầu toàn quốc kháng chiến", phần cuộc chiến đấu tại các đô thị phía Bắc, đặc biệt là cuộc chiến đấu của quân và dân Thủ đô Hà Nội (từ 19/12/1946 đến 17/2/1947), để khắc họa rõ nét nhất về cuộc chiến đấu ngoan cường, mưu trí, dũng cảm của quân và dân Hà Nội vào mùa đông năm 1946 thì việc ứng dụng CNTT là sự lựa chọn tối ưu. Để SV có được xúc cảm lịch sử thực sự thì việc trực quan những hình ảnh hoặc những đoạn phim tư liệu lịch sử gốc về quá trình chiến đấu của Trung đoàn Thủ đô, đặc biệt là của Đội quân cảm tử, hình ảnh về bom ba càng, về những trướng ngại vật được đặt trên đường để ngăn bước tiến của giặc Pháp, về hình ảnh những người dân thủ đô cùng các chiến sĩ bám trụ để bảo vệ từng ngôi nhà, từng góc phố, về cuộc rút quân thân kì của Trung đoàn Thủ đô ra khỏi nội thành để bảo toàn lực lượng...Đặc biệt là hình ảnh và đoạn phim tư liệu về chiến sĩ cảm tử quân ôm bom ba càng lao vào xe tăng địch với tinh thần "Quyết tử cho Tổ quốc quyết sinh". Việc sử dụng tranh ảnh, phim tư liệu lịch sử nếu được phối hợp nhuần nhuyễn với các phương pháp dạy học bộ môn cùng các thao tác sư phạm sẽ giúp cho SV có được biểu tượng chân

### PHẦN I: BÁO CÁO TOÀN VĂN 98

thực nhất về Hà Nội mùa đông năm 1946, về tinh thần chiến đấu quyết tử của quân và dân Hà Nội đã góp phần giam chân địch trong thành phố hơn hai tháng để chúng ta có điều kiện chuẩn bị mọi mặt cho cuộc kháng chiến lâu dài với Pháp.

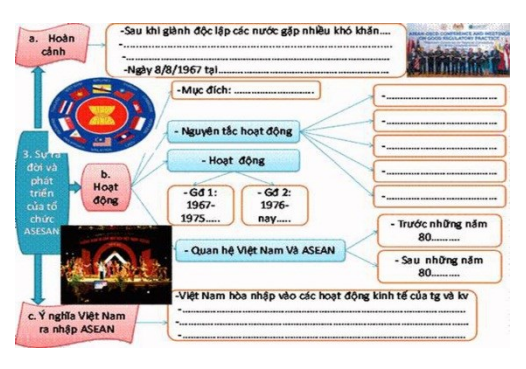

Trong dạy học lịch sử, việc tạo các niên biểu, lược đồ, sơ đồ, đồ thị, biểu đồ, bảng so sánh, bảng thống kê ...để minh họa và trình bày kiến thức là rất cần thiết. Đặc biệt, với sự hỗ trợ của phầm mềm PowerPoint, các bảng biểu, sơ đồ, đồ thị... này sẽ có tác dụng lớn đối với việc hình thành tri thức lịch sử cho SV, qua đó giáo dục tư tưởng, tình cảm, đạo đức, phẩm chất và phát triển toàn diện ở các em. Biểu đồ, lược đồ, đồ thị,... với nhiều màu sắc, hiệu ứng hoạt hình và được trình chiếu theo trình tự nội dung vấn đề, theo xu hướng phát triển của sự kiện… giúp SV hiểu được bản chất, các mối liên hệ, chiều hướng phát triển của các sự kiện hoặc hệ thống, khái quát những kiến thức lịch sử để thấy được tính hệ thống của các sự kiện, hiện tượng lịch sử ….

Với bài "Cuộc kháng chiến chống thực dân Pháp xâm lược kết thúc 1953 - 1954", để giúp SV hiểu rõ những khó khăn mà Pháp gặp phải trên chiến trường Đông Dương vào cuối năm 1953 đầu năm 1954, GV sử dụng lược đồ Đông Dương năm 1953 - 1954 (có thể là lược đồ trống), sau đó GV hướng dẫn SV khai thác nội dung kiến thức qua lược đồ. Đồng thời, GV lập bảng thống kê về tỉ lệ viện trợ của Mĩ cho Pháp ở Đông Dương từ 1950 đến đầu năm 1954, qua đó giúp SV thấy

được sự phụ thuộc về tài chính ngày càng lớn của Pháp vào Mĩ, sự can thiệp và âm mưu của Mĩ vào cuộc chiến của Pháp ở Đông Dương.

Để SV hiểu rõ hơn về Hiệp hội các quốc gia Đông Nam Á ASEAN, GV hướng dẫn SV

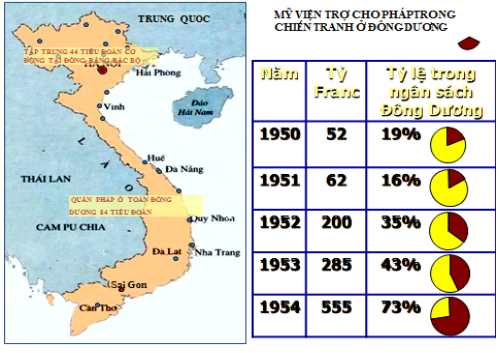

sơ đồ hóa kiến thức như hình bên. Với sơ đồ này, SV hiểu rõ về sự ra đời và phát

triển, cơ cấu tổ chức, mục đích, nguyên tắc hoạt động... của tổ ASEAN cũng như mối quan hệ giữa Việt Nam và ASEAN.

Nhằm cụ thể hóa kiến thức lịch sử thông qua các kí hiệu, GV có thể tạo và chèn các dạng kí hiệu, biểu tượng có sẵn trong Auto Shapes với các định dạng theo điểm, đường, diện tích, có thể tăng giảm kích cỡ và thay đổi hướng các ký hiệu cho phù hợp với nội dung lịch sử. Ngoài ra còn có thể tự biên vẽ các lược đồ, sơ đồ, tự thiết kế các biểu tượng đặc biệt thể hiện được đặc trưng của sự kiện lịch sử, ví như biểu tượng ngọn lửa thể hiện cuộc khởi nghĩa. Các dạng ký hiệu trên lược đồ lịch sử khi được tạo hiệu ứng thích hợp sẽ giúp SV nhận thức rõ quá trình diễn biến sự kiện, xác định địa điểm, hướng di chuyển, hướng tấn công hoặc rút lui...Với việc sử dụng hệ thống kí hiệu phù hợp sẽ góp phần tạo biểu tượng về không gian, thời gian, chiều hướng phát triển hay kết thúc của sự kiện, giúp người học thấy được mối liên hệ giữa các sự kiện, hiện tượng lịch sử.

Ví dụ khi dạy học về "Cuộc kháng chiến chống thực dân Pháp xâm lược kết thúc", để giúp SV hiểu rõ tại sao Pháp - Mĩ lại đề ra kế hoạch Nava, nội dung và các bước của kế hoạch này như thế nào, GV có thể sử dụng Lược đồ Đông Dương 1954 - 1954 (Lược đồ trống chưa có nội dung lịch sử).

Về nội dung, kế hoạch Nava gồm hai bước:

+ Bước 1: Thu Đông năm 1953 và Xuân năm 1954: Giữ thế phòng ngự chiến lược ở chiến trường miền Bắc, tránh giao chiến với quân chủ lực của ta. Thực hiện tiến công chiến lược ở miền Trung và Nam Đông Dương, đồng thời mở rộng nguỵ quân, tập trung binh lực xây dựng lực lượng cơ động mạnh.

+ Bước 2: Thu Đông năm1954: Chuyển lực lượng ra chiến trường miền Bắc, thực hiện tiến công chiến lược, cố giành thắng lợi quyết định, buộc ta phải đàm phán theo những điều kiện có lợi cho chúng.

Từ bản đồ trống, GV có thể chèn các ký hiệu, biểu tượng mà cụ thể là các mũi tên, sau đó tạo hiệu ứng phù hợp với nội dung lịch sử để trở thành bản đồ

#### PHẦN I: BÁO CÁO TOÀN VĂN 100

động. Tùy theo ý tưởng mà có thể chèn cùng nội dung kế hoạch cùng trên một Slide hoặc chỉ dùng nguyên lược đồ trống để GV hướng dẫn SV tự khai thác kiến thức lịch sử. Với cách làm này sẽ giúp GV thuận lợi hơn trong dạy học và SV hứng thú hơn khi chúng ta dùng bản đồ treo tường.

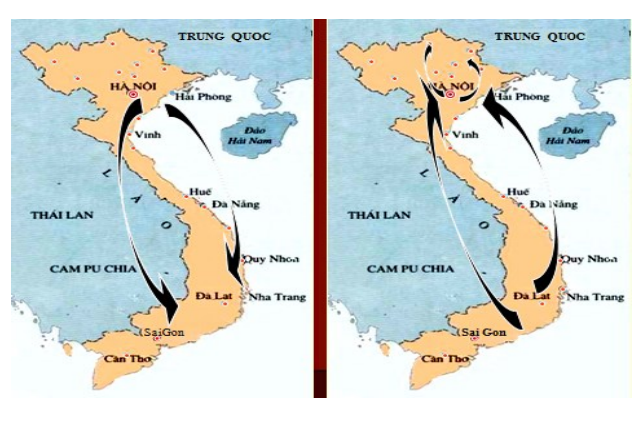

Việc thiết kế các trang trình chiếu trên PowerPoint nếu có sự liên kết giữa các đối tượng, slide hay giữa các chương trình ứng dụng sẽ giúp cho bài giảng thêm linh hoạt. Mặt khác, quá trình trình diễn không phải bao giờ cũng tuân thủ theo sự sắp xếp trước sau của các slide mà đôi khi có sự truy xuất bất thường giữa các slide. Tạo các liên kết (Hyperlink) linh hoạt cho phép kết nối một nội dung bất kỳ trên một slide của giáo án điện tử đến một trang web hay đến bất kỳ một

tập tin nào trong máy tính…để tìm kiếm thông tin, mở rộng nội dung đang trình bày hoặc sử dụng nút kích hoạt để bật/tắt tức thì các dạng tư liệu ngay trên slide đang trình chiếu nhằm bổ sung, cung cấp thông tin hay tiến hành so sánh,đối chiếu. Ví như, khi dạy về diễn biến chiến dịch Điện Biên Phủ

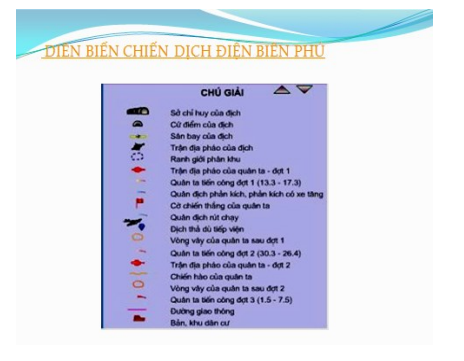

1954, GV tạo liên kết Hyperlink để kết nối đoạn Flash về diễn biến chiến dịch hoặc tương tự khi muốn kết nối với một đoạn phim tưu liệu về Hội nghị Giơnevơ ngày 21/7/1954 về kết thúc chiến tranh lập lại hòa bình ở Đông Dương...

Ngoài việc ứng dụng PowerPoint trong dạy học lịch sử, giáo viên có thể sử dụng phần mềm Violet để soạn bài giảng điện tử với giao diện đơn giản, có cấu trúc sẵn và sử dụng tiếng Việt hoặc có thể sử dụng phần mềm này để soạn các câu hỏi trắc nghiệm, các câu hỏi ghép đôi, trò chơi ô chữ, trò chơi lịch sử để củng cố bài học.

KÝ YẾU HỘI THẢO – TRƯỜNG ĐẠI HỌC HOA LƯ

Trong dạy học lịch sử, GV có thể ứng dụng một số phần mềm vẽ **sơ đồ tư duy** trên máy tính như iMindMap, Edraw Mind Map, XMind ... Với các phầm

mềm này sẽ giúp GV có nhiều lựa chọn trong việc dùng hình ảnh, biểu tượng, màu sắc để phù hợp với những nội dung lịch sử cần thể hiện. Mỗi phần mềm đều có những ưu điểm và hạn chế riêng, do vậy tùy vào khả năng của GV và nội dung lịch sử cần thể hiện mà có thể sử dụng để thiết kế bản đồ tư duy lịch sử cho phù hợp.

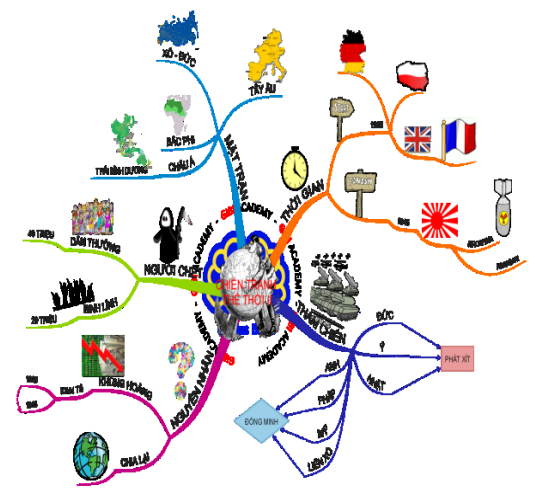

Ví như khi dạy về Chiến tranh thế giới lần thứ hai, GV thiết lập hoặc hướng dẫn người học vẽ bản đồ tư duy để khái quát những nội dung cơ bản về thế chiến thứ hai từ nguyên nhân, thời gian, không gian, diễn biến, kết quả, tác động của cuộc chiến... Với bản đồ tư duy này người học hiểu được bản chất của cuộc chiến từ đó thấy được hậu quả của nó đối với nhân loại như thế nào...

Ứng dụng CNTT trong dạy học lịch sử không chỉ diễn ra một chiều từ phía GV mà việc hướng dẫn SV sử dụng CNTT trong quá trình học tập là yêu cầu cần thiết. GV có thể hướng dẫn SV sử dụng CNTT trong quá trình tự học ở nhà hay trên lớp để thực hiện các nhiệm vụ học tập được giao. GV hướng dẫn SV sử dụng internet để sưu tầm các tư liệu viết, hình ảnh, video lịch sử để biên tập lại trên giấy hoặc đưa vào slide trình chiếu nhằm phục vụ các bài tập thuyết trình ngắn trong dạy học bài nội khóa hay các hoạt động ngoại khóa. Internet là một trong những nguồn tài liệu vô cùng phong phú, đa dạng nên GV cần hướng dẫn SV cách tìm kiếm và sử dụng một cách hợp lí, hiệu quả. Những thông tin về lịch sử trên mạng internet rất đa dạng, phức tạp cả về tính khoa học, độ tin cậy lẫn quan điểm giai cấp, do đó, khi SV tra cứu thông tin trên internet cần có sự chọn lọc, thẩm định thận trọng. Việc GV và SV khai thác thông tin trên mạng internet sẽ làm cho bài học thêm sinh động, giúp học sinh hiểu sâu sắc quá khứ lịch sử, qua đó giáo

dục tư tưởng tình cảm, phát triển các năng lực nhận thức của các em. Song, việc khai thác thông tin trên mạng internet phải tuân thủ nghiêm ngặt những yêu cầu và phương pháp luận bộ môn, đảm bảo tính khoa học, tính vừa sức, đứng trên quan điểm và đường lối của Đảng, Nhà nước về giáo dục và đào tạo thế hệ trẻ.

Trong quá trình dạy học lịch sử, đặc biệt với những hoạt động ngoại khóa, GV cũng có thể hướng dẫn cho SV chụp ảnh, quay phim tư liệu về các di tích, nhân chứng lịch sử, lễ hội ở địa phương hay trong các dịp thực tế chuyên môn…để biên tập phục vụ cho quá trình dạy học lịch sử.

Bên cạnh đó, việc ứng dụng công cụ Google Form, mạng xã hội học tập Edmodo...và một số phần mềm khác vào dạy học lịch sử đang dần được thực hiện, đặc biệt đối với việc hướng dẫn tự học hay trong quá trình kiểm tra, đánh giá kết quả học tập của SV.

### **3. KẾT LUẬN**

Xuất phát từ đặc trưng của bộn môn nên việc ứng dụng CNTT đóng vai trò quan trọng trong dạy học lịch sử. Với CNTT, SV được tiếp xúc với nhiều nguồn sử liệu, dưới sự hướng dẫn của GV, SV có thể tự lĩnh hội được kiến thức lịch sử, qua đó phát huy tính tích cực, chủ động, sáng tạo, bồi dưỡng năng lực tự học và vận dụng kiến thức vào thực tiễn.

Việc ứng dụng CNTT trong dạy học nói chung, dạy học lịch sử nói riêng rất đa dạng và trong một số trường hợp có ưu thế hơn so với các phương tiện dạy học truyền thống, song "CNTT là đa năng, chứ không phải vạn năng". Những biểu hiện lạm dụng kĩ thuật hay tuyệt đối hóa vai trò của CNTT trong dạy học lịch sử đều làm hạn chế, thậm chí phản tác dụng giáo dục. Điều quan trọng là GV với kiến thức chuyên môn, nắm vững phương pháp và nghiệp vụ sư phạm sẽ làm chủ công nghệ, quyết định chất lượng và hiệu quả giờ dạy chứ không phải là công nghệ điều khiển GV. Có như vậy, CNTT mới thực sự đáp ứng được mục tiêu giáo dục và góp phần nâng cao chất lượng dạy học bộ môn.

## **TÀI LIỆU THAM KHẢO**

[1]. Bộ Giáo dục và Đào tạo (Tài liệu bồi dưỡng phát triển năng lục nghề nghiệp giáo viên): Tăng cường sử dụng thiết bị dạy học và ứng dụng công nghệ thông tin trong dạy học, NXB Giáo dục và NXB Đại học Sư phạm, HN, 2013.

[2]. Nguyễn Thị Côi (CB) Rèn kỹ năng nghiệp vụ sư phạm môn lịch sử, NXB ĐHSP, HN, 2011.

[3]. Phan Ngọc Liên (Cb): PPDHLS, tập 1, NXB Đại học Sư phạm, HN, 2002.

[4]. Nguyễn Quang Ngọc (Cb): Tiến trình lịch sử Việt Nam, NXB Giáo dục, HN, 2015.

[5]. Phạm Văn Tây (sưu tầm và tuyển chọn): Quy định mới về ứng dụng công nghệ thông tin vào đổi mới day học trong nhà trường, NXB Đại học Sư phạm, HN, 2009.

# **ỨNG DỤNG NETOP SCHOOL VÀO GIẢNG DẠY THỰC HÀNH TIN HỌC VÀ QUẢN LÝ PHÒNG MÁY TÍNH TẠI TRƯỜNG ĐẠI HỌC HOA LƯ**

*ThS. NGUYỄN TẤT THẮNG*

*Khoa Ngoại ngữ - Tin học*

## **TÓM TẮT**

*Bài báo trình bày thực trạng giảng dạy thực hành Tin học và quản lý phòng máy tính từ đó ứng dụng phần mềm Netop school vào giảng dạy thực hành tin học và quản lý phòng máy tại trường đại học Hoa Lư. Thực hiện các chức năng giảng bài trên máy tính, trao đổi thông tin giữa giảng viên và sinh viên, khóa màn hình máy tính sinh viên, giám sát máy tính sinh viên, giảng viên điều khiển từ xa, gửi màn hình từ máy tính sinh viên đến máy tính sinh viên, gửi và thu tệp tin, thư mục, gửi thông báo, tin nhắn, soạn đề kiểm tra và tổ chức kiểm tra, đánh giá, khai thác các chức năng hỗ trợ quản lý phòng máy tính.*

### **1. MỞ ĐẦU**

Công nghệ thông tin chính là công cụ đắc lực hỗ trợ đổi mới nội dung, phương pháp giảng dạy nhằm nâng cao chất lượng giáo dục, đáp ứng nhu cầu về nguồn nhân lực chất lượng cao cho xã hội. Nhưng làm thế nào để việc ứng dụng công nghệ thông tin trong các giờ dạy đạt hiệu quả cao nhất? Đó chính là vấn đề mà nhiều giảng viên, giáo viên còn đang trăn trở, nghiên cứu, tìm tòi để ứng dụng, có người ứng dụng ít, có người ứng dụng nhiều.

Theo tôi việc ứng dụng công nghệ thông tin trong trường đại học Hoa Lư hiện nay được chia thành các mức độ sau:

1) Ứng dụng công nghệ thông tin để hỗ trợ giảng viên trong việc soạn bài giảng, sưu tầm và in ấn tài liệu…, chưa sử dụng trong việc tổ chức các tiết học cụ thể cho từng học phần.

KỶ YẾU HỘI THẢO – TRƯỜNG ĐẠI HỌC HOA LƯ
- 2) Sử dụng công nghệ thông tin để hỗ trợ một khâu, một công việc nào đó trong toàn bộ quá trình dạy học.
- 3) Sử dụng phần mềm dạy học để tổ chức lên lớp một tiết học, một chủ đề hoặc một chương trình học tập.
- 4) Tích hợp công nghệ thông tin vào toàn bộ quá trình dạy học.

Thực tế cho thấy rằng khi ứng dụng công nghệ thông tin vào dạy học thì tiết học sẽ sinh động và hấp dẫn hơn rất nhiều so với tiết học không ứng dụng công nghệ thông tin. Mỗi một tiết học được áp dụng công nghệ thông tin như vậy sẽ tích cực hóa được hoạt động nhận thức của sinh viên, thu hút được sự chú ý xây dựng bài, dễ dàng lĩnh hội tri thức mới. Lúc này, các em thật sự là chủ thể hóa của hoạt động nhận thức, được đặt vào những tình huống sư phạm cụ thể , trực tiếp quan sát, thảo luận, thực hành,… tìm hiều vấn đề một cách trực quan hơn để giải quyết các vấn đề đó theo cách của riêng mình. Từ đó nắm bắt được kiến thức mới và phương pháp "làm ra kiến thức mới" đó mà không theo những khuôn mẫu có sẵn. Không những thế, một giờ học thực hành có ứng dụng công nghệ thông tin sẽ tăng cường việc học tập và lĩnh hội tri thức theo từng cá thể, phối hợp với học tập tương tác nhóm và giúp hoàn thiện tốt hơn kỹ năng thực hành trên máy tính cho sinh viên. Trong một lớp học, trình độ và khả năng tư duy của các em là không đồng đều, khi ứng dụng công nghệ thông tin trong dạy học sẽ làm tăng cường cá thể hóa trong học tập và sự hợp tác giữa các cá nhân: Thầy – trò, trò – trò, giúp thuận tiện hơn trên con đường chiếm lĩnh kiến thức. Với phương tiện là máy tính, máy chiếu, phần mềm Netop Shool,… người học có thể thực hiện các "thao tác của tư duy" ngay trong giờ thực hành, và được phản hồi gần như ngay tức khắc việc khẳng định đúng hay sai, làm lại hay lựa chọn tiếp một cách chính xác và công bằng. Điều này càng gây hứng thú cho các em trong quá trình học tập và đương nhiên việc các em tự mình tìm ra tri thức, kỹ năng trong tiết thực hành thì sẽ đạt hiệu quả hơn, chất lượng hơn.

Tuy nhiên, để mang lại cho sinh viên một tiết thực hành như vậy, mỗi giảng viên phải nỗ lực rất nhiều trong nghiên cứu nội dung giảng dạy, phương pháp

giảng dạy, lựa chọn phương tiện và công cụ hỗ trợ phù hợp. Bên cạnh đó giảng viên phải có trình độ chuyên môn vững vàng, phải có trình độ về công nghệ thông tin và khả năng ứng dụng nó vào việc biên soạn bài giảng, thiết kế các bài tập thực hành trên lớp, kịch bản lên lớp, kỹ năng tổ chức điều hành các hoạt động trên lớp sao cho phong phú, sinh động, logic, sáng tạo, tận dụng được tối đa các trang thiết bị hiện đại mà nhà trường đang có.

Trong khuôn khổ bài viết này tác giả đưa ra một số giải pháp ứng dụng phần mềm Notop Shool để tổ chức giảng dạy, quản lý giờ thực hành tới từng máy tính của sinh viên nhằm nâng cao kỹ năng thực hành Tin học cho sinh viên trường đại học Hoa Lư.

### **2. NỘI DUNG**

#### **2.1. Giới thiệu phần mềm NetOp School**

- Phần mềm NetOp School được phát triển bởi công ty Danware của Đan Mạch chuyên về các phần mềm điều khiển từ xa thông qua máy tính.
- NetOp School chạy trên các máy tính sử dụng hệ điều hành của Microsoft Windows XP/Vista/7/10 đồng thời phải có mạng LAN.
- NetOp School là một công cụ hỗ trợ giảng dạy và quản lý phòng máy tính mang lại hiệu quả cao, phần mềm gồm hai chức năng chính: phần chạy trên máy tính giảng viên và phần chạy trên máy tính sinh viên.
	- $\checkmark$  Các chức năng dành cho giảng viên (Teacher): Giảng bài, điều khiển lớp học, gửi bài và thu bài thực hành, thu bài kiểm tra từ máy sinh viên về máy giảng viên, quản lý lớp học.
	- $\checkmark$  Các chức năng dành cho sinh viên (Student): Làm bài kiểm tra, bài thực hành, yêu cầu giúp đỡ, trao đổi, thảo luận cùng với giảng viên và cả lớp.

# **2.2. Thực trạng về quá trình giảng dạy thực hành Tin học và quản lý phòng máy tại trường đại học Hoa Lư**

Hiện nay trường đại học Hoa Lư có 5 phòng máy tính, mỗi phòng có 40 máy, các máy tính được kết nối mạng Internet tốc độ cao. Qua quá trình giảng dạy, quan sát và dự giờ các đồng nghiệp giảng dạy thực hành trên phòng máy tôi nhận thấy có một số vấn đề như sau:

Trong quá trình GV (giảng viên) đang giảng bài thì có một số SV (sinh viên) làm việc riêng như (nhắn tin, đọc báo, chơi game, facebook…) mà GV không quan sát được.

Trong khi và sau khi các em làm bài tập thực hành trên máy thì GV phải đi lại nhiều, nói nhiều để kiểm tra, hướng dẫn, giải thích trên máy tính của từng SV về những thao tác, những kỹ năng làm bài tập thực hành mà SV đang gặp khó khăn hoặc làm chưa đúng. Công việc này làm mất rất nhiều thời gian mà hiệu quả của giờ thực hành lại không cao vì GV không thể trình chiếu màn hình máy tính của những SV làm sai cho cả lớp cùng xem để cả lớp có thể phát hiện ra lỗi sai của bạn, từ đó cùng với GV tìm cách sửa lỗi cho bạn và rút kinh nghiệm cho bản thân.

Trong tiết kiểm tra thực hành sau khi các em làm bài xong thì giảng viên mất rất nhiều thời gian đến từng máy tính để chấm bài. Sau buổi thực hành nhiều SV quên không tắt máy, GV phải đi đến từng máy để tắt.

# **2.3. Ứng dụng NetOp School vào giảng dạy và quản lý phòng thực hành Tin học**

Để khắc phục những tồn tại trong tiết thực hành Tin học như đề cập ở trên giảng viên có thể sử dụng kết hợp các chức năng của phần mềm NetOp School vào giảng dạy thực hành môn Tin học như sau.

# *Chuẩn bị kế hoạch bài giảng*

Dựa trên những thiết bị hiện có trong phòng thực hành máy tính, phần mềm NetOp School ứng dụng vào quá trình giảng dạy, GV thiết kế nội dung bài thực hành trên phần mềm MS Word, MS PowerPoint để giúp SV dễ quan sát, nhận biết và thực hành đạt hiệu quả hơn.

#### **Thực hiện chức năng giảng bài trên máy tính giảng viên**

Chức năng này cho phép triển khai toàn màn hình (hoặc một phần màn hình) của máy GV đến tất cả các máy SV hoặc một số SV được chỉ định. Khi dạy lí thuyết hoặc hướng dẫn thực hành, GV chọn nhóm máy muốn triển khai rồi phát lệnh để triển khai màn hình GV (Screen Teacher) đến cho tất cả các máy SV (Screen Student), lúc này bàn phím và chuột của máy SV tạm thời bị khóa và SV không thể làm việc riêng trên máy tính của mình. GV thao tác và SV quan sát các hoạt động đó ngay trên màn hình máy của mình. Chức năng này có thể thay thế máy chiếu Projector. Đặc biệt GV có thể trao quyền điều khiển phím, chuột cho máy SV để các em có thể vừa quan sát hướng dẫn, vừa thực hành, khi đó màn hình của máy thầy được đặt trong một cửa sổ tại máy SV thay vì theo mặc định là chiếm hết màn hình (Full Screen). Khi cần sự tập trung thì GV chỉ cần khóa bàn phím, chuột của tất cả các máy SV để giảng bài.

#### *Cách thực hiện:*

- 1) Chọn máy muốn triển khai
- 2) Chọn tab Teach hoặc Favorites
- 3) Chọn Entire Screen để triển khai toàn màn máy GV đến máy SV hoặc chọn Selected Screen Area để triển khai một phần màn hình máy GV đến máy SV

Khi đó trên màn hình máy GV xuất hiện thanh công cụ chứa các nút lệnh điều khiển:

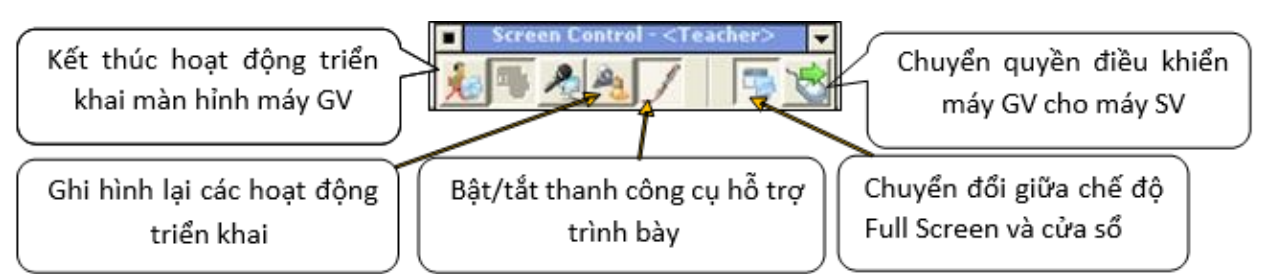

Thanh công cụ hỗ trợ giảng bài, GV có thể thực hiện các việc như vẽ hình tròn, hình chữ nhật, mũi tên, nhập văn bản chú thích ngay trên giao diện thực của màn hình. Công cụ này đã tạo ra cho học sinh chú ý vào nội dung hay đối tượng mà GV muốn truyền đạt một cách thực tế và sinh động. Ngoài ra, trên thanh công cụ đó còn có một công cụ hữu ích nữa là công cụ Zoom, cho phép GV thực hiện phóng to vị trí trỏ chuột đang thao tác trên màn hình, giúp SV nhìn rõ hơn các đối tượng trình bày…

#### **Trao đổi thông tin giữa giảng viên và sinh viên**

GV và SV dễ dàng trao đổi thông tin với nhau (*giữa GV với một SV, một nhóm các SV hoặc với cả lớp*) bằng công cụ Chat. Khi sử dụng, trên màn hình máy GV và máy SV sẽ xuất hiện một cửa sổ chat, SV sẽ nhập và gửi thông tin, GV phản hồi… Tất cả các máy SV tham gia đều có thể thấy hết nội dung cuộc trò chuyện. Chức năng này thực sự hiệu quả với việc tổ chức hoạt động ôn tập, trao đổi, tranh luận … có sự giám sát, theo dõi và phản hồi của GV.

*Cách thực hiện:*

- 1) Mở tab Favorites
- 2) Chọn Chat
- 3) Đặt chủ để cho cuộc trao đổi

# **Khóa màn hình máy tính sinh viên**

Trong một số tình huống như lúc ổn định lớp, lúc giảng bài cần sự tập trung lắng nghe hoặc là SV không tuân thủ nội quy… thì NetOp School cung cấp cho GV nhiều hình thức để khóa màn hình máy tính SV. Khi khóa, phím và chuột tạm thời không hoạt động, màn hình sẽ được hiển thị một thông điệp, có thể đó là một lời nhắc nhở (Text); một tấm ảnh bạn chọn hoặc theo mặc định…

*Cách thực hiện:*

- 1) Chọn máy tính muốn khóa
- 2) Mở tab Control
- 3) Chọn **Default Image/ Image file** để khóa bằng hình hoặc chọn **Text** để khóa bằng văn bản.

#### **Giám sát máy tính sinh viên**

Để quan sát các hoạt động đang diễn ra tại tất cả máy tính của SV thì sử dụng chức năng Observe trên tab Favorites hoặc tab Control của phần mềm. Chức năng này sẽ hiển thị màn hình máy của SV trong một cửa sổ tại màn hình máy GV, ngoài ra chương trình còn cung cấp chức năng ghi hình và lưu lại dưới dạng một tập tin video. Chức năng này giúp cho GV âm thầm theo dõi các hoạt động làm bài tập thực hành của SV để kịp thời có những hướng dẫn, chỉnh sửa cần thiết.

### **Giảng viên điều khiển từ xa**

Giảng viên trực tiếp điều khiển máy tính của SV trên màn hình của mình. Khi cần hướng dẫn riêng hoặc xử lí các tình huống xảy ra tại máy SV, GV không phải xuống đến từng máy SV để thao tác mà dùng màn hình, bàn phím và chuột của máy GV điều khiển. Khi thực hiện chức năng này, trên màn hình máy GV sẽ xuất hiện một cửa sổ hiển thị màn hình máy SV, lúc đó GV có thể thao tác với máy SV ngay tại máy mình. Điều này giảm bớt sự di chuyển không cần thiết của GV tránh được mất tập trung trong lớp học. Sau khi hướng dẫn hoặc xử lí xong, GV trả quyền điều khiển lại cho máy SV.

#### *Cách thực hiện:*

- 1) Chọn máy SV muốn điều khiển
- 2) Trong tab Control chọn Observe để giám sát hoặc chọn Remote Control

#### **Gửi màn hình từ máy tính sinh viên đến máy tính sinh viên**

Không chỉ hỗ trợ việc gửi màn hình máy GV đến máy SV, phần mềm còn cung cấp chức năng cho phép GV triển khai màn hình của bất kỳ một máy SV đến các máy SV khác. Khi GV muốn cả lớp cùng quan sát thao tác của một SV

nào đó để nhận xét, trao đổi, thảo luận hoặc khi muốn cho cả lớp quan sát kết quả thực hành của một SV thì sử dụng chức năng này. Khi thực hiện, tất cả các thao tác diễn ra trên màn hình của máy SV được chỉ định sẽ triển khai trên tất cả các máy (bao gồm cả máy GV) hoặc nhóm máy được chọn, lúc này quyền điều khiển sẽ thuộc về máy GV và máy SV được chọn.

#### *Cách thực hiện:*

- 1) Chọn máy SV muốn triển khai
- 2) Trong tab Teacher chon Student Screen

#### **Gửi và thu tệp tin, thư mục**

Để gửi tệp tin, thư mục từ máy GV đến các máy SV hoặc thu gom tệp tin, thư mục từ các máy SV về máy GV thì phần mềm cung cấp hai chức năng giúp GV thực hiện công việc đó một cách dễ dàng. GV có thể sử dụng chức năng này để tổ chức kiểm tra thực hành cho SV một cách nhanh gọn và hiệu quả.

#### *Cách thực hiện:*

Gửi tệp tin, thư mục từ máy GV đến máy SV:

- 1) Trong tab Manage chọn Distribute, chọn next, chọn Add file để thêm tệp tin hoặc Add foder để thêm thư mục vào danh sách gửi.
- 2) Chọn nhóm máy SV muốn gửi đến
- 3) Chọn vị trí đặt tệp tin tại máy SV
- 4) Chọn Distribute để bắt đầu gửi.

Thu gom tệp tin, thư mục từ các máy SV về máy GV:

- 1) Cách thực hiện:
- 2) Chọn tab Manage chọn Collect sau đó chọn next
- 3) Chọn nhóm máy muốn thu gom, nhập tên file và vị trí file tại máy SV
- 4) Chọn vị trí đặt file tại máy GV sau đó chọn Collect để thực hiện thu gom.

# **Gửi thông báo, tin nhắn**

Muốn gửi một thông báo đến cả lớp hoặc một vài cá nhân, GV có thể sử dụng chức năng Send Message để thực hiện vấn đề đó.

#### *Cách thực hiện:*

- 1) Chọn tất cả các máy muốn gửi thông báo hoặc một số máy chỉ định
- 2) Mở tab Manage, chọn Send Message và nhập nội dung thông báo.

#### **Soạn đề kiểm tra và tổ chức kiểm tra, đánh giá**

Phần mềm NetOp School cho phép GV soạn thảo các bài kiểm tra dưới dạng trắc nghiệm, tổ chức và triển khai việc kiểm tra ngay trên các máy SV, theo dõi và đánh giá ngay kết quả của SV. Chức năng này thường xuyên được sử dụng ở cuối mỗi bài học với một bài kiểm tra nhanh, đánh giá nhanh hoàn toàn tự động, hoặc có thể sử dụng để tổ chức kiểm tra các nội dung lý thuyết phần trắc nghiệm.

*a. Biên soạn đề kiểm tra:* Modul này cho phép GV tạo ra bài tập với nhiều dạng khác nhau như: Danh sách thả xuống (Drop-down List); Bài luận (Essay); Gắn nhãn cho hình ảnh (Label Image); Ghép hình với mô tả (Match Image); Ghép chữ vào vị trí trống (Match Text); Nhiều lựa chọn (Multiple Choice); Sắp xếp theo trật tự (Ordering); Câu hỏi và trả lời (Question and Answer); Hoàn thành đoạn văn bản (Text Completion).

*Cách thực hiện:*

- 1) Mở trang Tests, Click chuột phải chọn Private Folder để lưu bài tập.
- 2) Chọn thư mục trong cửa sổ Tests View, Click chuột phải chọn New Test
- 3) Chọn Add để thêm câu hỏi, chọn một dạng câu hỏi
- 4) Đặt tên câu hỏi, thiết lập thời gian cho câu hỏi
- 5) Nhập nội dung câu hỏi.

# *b. Tổ chức kiểm tra*

*Cách thực hiện:*

1) Tại máy GV chọn tab Teach, chọn Run Test, chọn bài tập kiểm tra

2) Tại máy SV sẽ xuất hiện một cửa sổ yêu cầu nhập họ tên học sinh, sau khi tất cả học sinh điền họ tên xong cả lớp mới bắt đầu làm bài được. Nếu sau một khoảng thời gian chờ mà vẫn còn học sinh chưa điền tên, tại máy GV sẽ có thông báo danh sách các máy đó và hỏi cho phép làm bài hay chờ cho đến khi đủ số lượng. Trong quá trình làm bài, tại máy GV sẽ có cửa sổ hiển thị tiến độ làm bài của SV. Sau khi tất cả SV nộp bài hoặc hết thời gian, phần mềm sẽ có bảng kết quả, đánh giá mức độ làm bài của từng SV.

#### **Khai thác các chức năng hỗ trợ quản lý phòng máy tính**

*a. Kiểm soát và theo dõi các ứng dụng đang thực thi tại máy SV.* 

Các hoạt động diễn ra tại máy SV từ việc mở các ứng dụng hay truy cập vào

Internet đều được theo dõi, GV có thể xem và kiểm soát các hoạt động đó

#### *b. Quản lí dữ liệu.*

Thông thường việc truy cập đến một máy khác trong môi trường mạng LAN thì phải được sự cho phép của chủ máy (Share). Tuy nhiên, với phần mềm này thì GV có thể truy cập vào bất cứ máy trò nào từ máy GV mà không cần có sự cho phép. GV có thể thực hiện các thao tác với tệp tin và thư mục (sắp xếp, xóa, sao chép, di chuyển, …).

#### *c. Tắt, khởi động lại hoặc khởi động máy trò từ máy thầy*.

Giảng viên có thể ngồi tại máy của mình để tắt máy hoặc khởi động lại máy tính của SV một cách đồng thời, đây là một chức năng rất hữu ích trong các hoạt động quản lí phòng máy.

# **3. KẾT LUẬN**

Có thể thấy rằng khi ứng dụng phần mềm Netop School vào giảng dạy thực hành Tin học và quản lý phòng máy tính sẽ trợ giúp cho GV tổ chức được tất cả các hoạt động chính trong quá trình lên lớp một cách dễ dàng và hiệu quả. Giảng viên có thể thỏa sức thiết kế và tổ chức tiết thực hành một cách chủ động và linh hoạt, có thể hướng dẫn luyện tập cho sinh viên được nhiều kiến thức, kỹ năng hơn nhưng mất ít thời gian hơn, sinh viên chủ động, tích cực và tự giác hơn trong hoạt

động học tập và điều quan trọng hơn cả là các em tiếp thu được cách học, cách tự học cho bản thân từ đó tạo cho các em sự hứng thú và ham thích môn học hơn.

# **TÀI LIỆU THAM KHẢO**

[1]. Nguyễn Tất Thắng (2011*) Nghiên cứu phần mềm NetOp School để hỗ trợ giảng dạy Tin học và quản lý giờ học thực hành tại phòng máy tính*. Đề tài NCKH 2010-2011

[2]. Nguyễn Tất Thắng (2018) *Nghiên cứu thực trạng và đề xuất một số biện pháp rèn luyện kỹ năng học Tin học đại cương cho sinh viên trường Đại học Hoa Lư đáp ứng yêu cầu đào tạo theo học chế tín chỉ.* Đề tài NCKH 2017-2018

[3]. [www.netop.com.](http://www.netop.com/) *Hướng dẫn sử dụng NetOp School* 

# **"SKYPE IN THE CLASSROOM" - NHỮNG CHUYẾN THÁM HIỂM VƯỢT BIÊN GIỚI VỚI CHI PHÍ KHÔNG ĐỒNG** *CN. PHẠM THỊ MINH THÙY*

*Trường THPT Yên Mô B* 

### **TÓM TẮT**

*Bài báo cáo tập trung phân tích việc ứng dụng Skype trong giảng dạy môn Tiếng Anh nói riêng; trên cơ sở làm rõ những lợi ích của việc ứng dụng Skype trong lớp học, gợi ý một số hoạt động sử dụng Skype trong lớp học, và đồng thời đề xuất các bước thực hiện một tiết học qua Skype có hiệu quả.* 

*Từ khoá:* Skype, Tiếng Anh, giáo dục.

# **1. MỞ ĐẦU**

Sau khi tốt nghiệp đại học tại thành phố thủ đô hoa lệ Hà Nội, tôi quay trở về quê hương mình công tác tại một ngôi trường Trung học phổ thông. Là một giáo viên giảng dạy môn Tiếng Anh, tôi mang trong mình hi vọng giúp các em học sinh có thể tự tin giao tiếp và các tiết học Tiếng Anh trở nên nhẹ nhàng hơn, đầy ý nghĩa hơn. Tuy nhiên, tôi hoàn toàn bị " vỡ mộng" ngay trong những tiết dạy đầu tiên của mình. Các em học sinh của tôi trở nên bối rối và lo lắng khi tôi sử dụng Tiếng Anh trong các tiết học, dù chỉ là những khẩu lệnh lớp học đơn giản nhất. Nghe có vẻ rất vô lý nhưng một số em còn mạnh dạn bày tỏ " Chúng ta có thể chỉ sử dụng Tiếng Việt được không cô?". Trong suốt khoảng thời gian đó, tôi cảm thấy vô cùng chơi vơi trong chính nghề dạy học của mình. Tôi tự vấn bản thân mình liệu rằng tôi có thể tìm ra một phương pháp nào đó "cứu vãn" được tình trạng mà tôi đang gặp phải. Thật may mắn khi đang lang thang trên Facebook, tôi vô tình biết đến nhóm chuyên gia giáo dục sáng tạo Microsoft Việt Nam "MIE Experts Viet Nam". Tôi cảm thấy rất hiếu kì về cộng đồng này và đã dành hàng giờ nghiên cứu tỉ mỉ các bài viết được đăng tải trên nhóm. Thật tuyệt vời khi tôi biết đến trang web cộng đồng giáo dục Microsoft Educator Community (gọi tắt là

KÝ YẾU HỘI THẢO – TRƯỜNG ĐẠI HỌC HOA LƯ

MEC). Tôi xác định đây chính là cột mốc quan trọng trong hành trình giảng dạy của mình. Tôi cảm thấy vô cùng hào hứng và sẵn sàng cho một trải nghiệm nghề nghiệp hoàn toàn mới. Sau 4 tháng miệt mài nghiên cứu và hành động, tôi đã vô cùng may mắn được công nhận là một "Skype Master Teacher". " Skype in the classroom" đã mang lại cho tôi và các em học sinh của mình những trải nghiệm quý giá mà có lẽ đó là cơ hội có một không hai đối với tôi.

#### **2. NỘI DUNG**

#### **2.1. "Skype" là gì?**

Skype là một phần mềm ứng dụng viễn thông chuyên cung cấp các cuộc trò chuyện video và cuộc gọi thoại giữa máy tính, máy tính bảng, thiết bị di động, bảng điều khiển Xbox One và đồng hồ thông minh qua Internet và điện thoại thông thường [1]. Mặc dù mới chỉ được ra mắt vào năm 2003, ứng dụng này đã có được con số vô cùng ấn tượng với 300.000.000 người dùng hoạt động mỗi tháng [2]. Skype là một ứng dụng hoàn toàn miễn phí với một số tính năng thiết thực hỗ trợ cho hoạt động dạy học như:

- 1. Tính năng chia sẻ màn hình
- 2. Tính năng chụp ảnh nhanh
- 3. Tính năng làm mờ nền
- 4. Tính năng chia sẻ file tài liệu ( văn bản, video, hình ảnh)
- 5. Tính năng nhắn tin tức thời.

6. Trình dịch Skype cho phép kết nối qua Skype và trò chuyện qua cuộc gọi video với bản dịch trực tiếp.

#### **2.2. "Skype in the classroom" là gì?**

Skype in the Classroom là một cộng đồng hoạt động phi lợi nhuận do Microsoft khởi xướng, cung cấp những trải nghiệm giáo dục mới mẻ cho giáo viên cũng như các em học sinh. Cộng đồng "Skype in the Classroom" hoạt động dựa trên nền tảng kết nối trực tiếp giữa các lớp học trên thế giới với nhau qua ứng dụng Skype. Sau đây, tôi xin trình bày một số đặc điểm nổi bật, thiết thực mà cá nhân tôi đã trải nghiệm khi hoạt động trong cộng đồng:

*2.2.1. Dễ dàng tìm kiếm và hợp tác với các lớp học, diễn giả, chuyên gia trên toàn cầu.* 

Còn gì tuyệt vời hơn khi chúng ta- những người làm giáo dục- có thể hợp tác với các nhà giáo dục cùng chung ý tưởng khác trên toàn cầu- những người có mong muốn và sẵn sàng kết nối các em học sinh của mình với những lớp học khác. Trang cộng đồng các nhà giáo dục của Microsoft đã quy tụ tất cả những giáo viên đó trong ngôi nhà lớn này. Ngay sau khi trở thành thành viên của cộng đồng, các thầy cô chỉ cần truy cập vào trang web education.microsoft.com, chọn mục "Skype in the classroom" và lựa chọn loại hoạt động các thầy cô mong muốn. Thầy/cô hoàn toàn có thể sử dụng bộ lọc (Filter by) với các tiêu chí rất cụ thể như độ tuổi, môn học, ngôn ngữ, quốc gia…để tìm kiếm cho lớp học của mình những lớp học, khách mời, hay thậm chí là các chuyên gia ở nhiều lĩnh vực khác nhau trên trang web.

# *2.2.2. Tính linh hoạt và tiện lợi trong việc sắp xếp thời gian.*

Các thầy/cô hoàn toàn có thể lên lịch hẹn cho một buổi kết nối phù hợp với lịch trình thời gian, lịch công tác giảng daỵ của các thầy cô. Trên trang trạng thái của mỗi thầy cô đều có mục "My availability" chỉ ra thời gian nào thầy/cô có thể hoặc không thể kết nối, kèm theo múi giờ, độ chênh lệch giờ giữa 2 giáo viên và đồng thời hỗ trợ chuyển đổi giờ theo múi giờ để các thầy cô có thể đặt lịch kết nối phù hợp.

# *2.2.3. Nguồn tài liệu và kế hoạch giảng dạy sẵn có tỉ mỉ, chi tiết*

Nếu thầy cô đang băn khoăn làm thế nào để có một tiết học về ô nhiễm môi trường sáng tạo và mang tính giáo dục cao. "Skype in the classroom" sẽ trở thành trợ thủ đắc lực giúp cho tiết học của thầy cô trở nên thú vị và bổ

ích. Không chỉ về môi trường, về động vật, về STEM, có rất nhiều những chủ đề khác để các thầy cô lựa chọn. Tất cả các tiết học đều có kế hoạch hoạt động giảng dạy, giáo án cụ thể. Các thầy cô có thể tham khảo và điều chỉnh cho phù hợp với từng đối tượng học sinh.

# *2.2.4. Những tiết học không bao giờ "nguội"*

Một điều tôi cảm thấy rất thú vị ở cộng đồng này đó là tất cả các tiết kết nối mà thầy cô đã đăng kí đều được trang web của Microsoft lưu lại. Số dặm (được tính bằng khoảng cách từ lớp này đến lớp kết nối) được tự động thêm vào hồ sơ của thầy cô khi cuộc gọi kết nối đã được thực hiện xong. Như vậy, thầy cô cần bật tính năng chia sẻ vị trí trong hồ sơ của mình. Tổng số dặm mà thầy cô đã đi được hiển thị trên hồ sơ của thầy cô, cũng như tổng số phiên kết nối và đất nước mà lớp thầy cô đã đến thăm, thậm chí thông tin về hoạt động kết nối của thầy cô ( thầy cô đã kết nối với ai và vào thời gian nào) cũng được lưu lại. Ngoài ra, thầy cô còn nhận được những huy hiệu, giấy chứng nhận từ cộng đồng hiển thị trên hồ sơ của mình (hoặc có thể in ra) khi đạt được những cột mốc quan trọng như: Đã thực hiện được 5000 dặm Skype đầu tiên hay đã hoàn thành 10 tiết học Skype bí ẩn... Tính năng này giúp các thầy cô và các em học sinh của mình nhìn lại được những gì mà thầy và trò đã làm được, thậm chí cảm thấy rất " tự hào" khi mình có thể đến thăm được rất nhiều nước khác nhau trên thế giới ngay trong lớp học của mình- điều mà tưởng chừng như không thể với hoạt động giảng dạy truyền thống trước đây.

#### **2.3. Lợi ích của việc sử dụng Skype trong các tiết học Tiếng Anh.**

Việc ứng dụng Skype trong các tiết học Tiếng Anh cho đến nay là một hoạt động còn khá mới và không phải tất cả mọi giáo viên đều đã trải nghiệm hoạt động dạy học như vậy. Có rất nhiều cuộc tranh luận trên các diễn đàn

mạng về hiệu quả của việc ứng dụng Skype trong lớp học. Nhưng sự thật là, việc sử dụng Skype trong tiết học đã biến những tiết học ngoại ngữ trở nên sống động hơn. Nhìn lại khoảng thời gian hai năm trước, trong tôi luôn thường trực cảm giác ngột ngạt của một lớp học đầy những phiếu bài tập, với sách giáo khoa, bài kiểm tra viết. Skype trong lớp học đã đưa hành trình giảng dạy của tôi bước sang một trang mới. Bây giờ, các em học sinh của tôi được học tập trong một lớp học hợp tác, hoà nhập. Các em luôn phấn đấu để trở thành phiên bản tốt nhất của bản thân trong mỗi tiết học.

Các tiết học Skype đã giúp học sinh có cơ hội trải nghiệm Tiếng Anh trong tình huống thực tế, trau dồi và cải thiện cả bốn kỹ năng ngôn ngữ, bên cạnh đó là các kỹ năng mềm cần thiết của thế kỷ 21. Cụ thể là:

- Tham gia vào các trò chơi Skype bí ẩn giúp các em tăng cường kiến thức về địa lý. Ngoài ra, nhiều kỹ năng khác sẽ là được bổ trợ như kỹ năng ngôn ngữ (đặc biệt là kỹ năng nghe và nói), tư duy phản biện, giao tiếp, hợp tác và kỹ năng giải quyết vấn đề.

- Thực hiện các chuyến đi thực địa ảo để khám phá thế giới ở các khía cạnh khác nhau: động vật có nguy cơ tuyệt chủng, thiên nhiên, kỳ quan, môi trường, sự ô nhiễm...

- Lắng nghe những chia sẻ của diễn giả về văn hóa, con người, đất nước của họ sẽ thúc đẩy nhận thức về văn hóa trong học sinh.

- Tham dự các bài học hợp tác qua Skype kích thích cảm hứng cho việc học một ngôn ngữ, phá vỡ rào cản ngôn ngữ, khơi gợi cảm giác đồng cảm và lòng trắc ẩn.

- Ý thức về các vấn đề mà con người đang đối mặt hiện nay nhờ những bài học gắn liền với các mục tiêu phát triển bền vững do Liên Hiệp Quốc đã đề ra.

- Khai thác công nghệ như một công cụ hỗ trợ quá trình học tập của học sinh; đồng thời kích thích sự sáng tạo & đổi mới.

# **2.4. Một số hoạt động sử dụng Skype trong lớp học**

# *2.4.1. Skype bí ẩn ( Mystery Skype)*

Trong tiết học kết nối đầu tiên giữa 2 lớp, không gì hấp dẫn hơn là việc tự các em khám phá ra lớp bạn kết nối đến từ đâu. Trong hoạt động này, học sinh 2 lớp sẽ lần lượt sử dụng các câu hỏi trả lời Có / Không để khám phá vị trí địa lý của lớp bạn. Các em có thể bắt đầu từ các câu hỏi về châu lục, phương hướng, đến những câu hỏi về nước láng giềng, về biển tiếp giáp… Ngoài ra, các em có thể thử thách bản thân bằng cách tìm ra tên bang, thành phố hay tỉnh thành của lớp bạn. Các em được sử dụng mạng Internet để tra cứu trong suốt cuộc chơi.

- Ngoài ra còn có rất nhiều phiên bản khác của Mystery Skype như:

 $+$  Đông vật bí ẩn (Mystery Animal- mỗi lớp sẽ lưa chon 1 đông vật và chuẩn bị tranh/ ảnh/ thú nhồi bông/ trước buổi kết nối)

+ Con số bí ẩn (Mystery Number - mỗi lớp sẽ lựa chọn 1 con số)

+ Ca sĩ bí ẩn ( Mystery Singer - mỗi lớp sẽ lựa chọn 1 ca sĩ)

+ Sự kiện lịch sử bí mật (Mystery History- mỗi lớp sẽ lựa chọn 1 sự kiện trong lịch sử)… Và rất nhiều phiên bản khác nữa.

# *2.4.2. Diễn giả ( Guest Speakers)*

Bất cứ khi nào thầy cô muốn cung cấp cho học sinh của mình những kiến thức toàn diện về một chủ đề, thầy cô chỉ cần lên lịch hẹn và mời một diễn

giả vào lớp học của thầy cô chia sẻ và giải đáp các kiến thức trong lĩnh vực đó cho các em.

# *2.4.3. Chuyến đi thực địa ảo ( Virtual field trips)*

Thầy cô đã từng tưởng tượng việc đưa các em học sinh của mình đến một khu bảo tồn voi ở phía bên kia địa cầu chưa? Những chuyến đi thực địa ảo với " Skype in the classroom" sẽ giúp các thầy cô biến những điều tưởng chừng không thể thành có thể- Nơi mà các em sẽ được trải nghiệm những "chuyến đi" tới rất nhiều vùng đất mới.

# *2.4.4. Tiết học Skype ( Skype lessons)*

Cũng giống như việc mời diễn giả vào lớp học chia sẻ về lĩnh vực vào đó, tiết học Skype là dip các em học sinh sẽ được nghe các nhà khoa học, nhà động vật học, nhà văn… truyền đạt kiến thức và có những phân tích tỉ mỉ về chủ đề của tiết học.

# *2.4.5. Hợp tác Skype ( Skype collaborations)*

Đây là hoạt động mà thầy cô sẽ hợp tác với thầy cô khác, lên ý tưởng cho 1 tiết học hợp tác giữa 2 lớp về cùng 1 chủ đề.

# **2.5. Làm thế nào để thực hiện một tiết học qua Skype?**

# *2.5.1. Trước tiết học kết nối*

*Bước 1:* Tạo tài khoản trên trang web: education.microsoft.com

*Bước 2:* Tải và cài đặt phần mềm Skype miễn phí. Sau đó thiết lập tên người dùng cho tài khoản của thầy cô. Tuy nhiên, tôi đề xuất các thầy cô nên sử dụng tên thật hoặc những tên phù hợp vì tên người dùng sẽ hiển thị trong suốt thời gian kết nối của thầy cô, đem lại cảm giác chuyên nghiệp đối với lớp học bạn.

*Bước 3:* Tìm kiếm trải nghiệm độc đáo cho lớp học của thầy cô trên <https://education.microsoft.com/skype-in-the-classroom/overview>

Như đã đề cập ở trên, khi thầy cô đăng kí và tạo hồ sơ của mình trên trang web, thầy cô sẽ có quyền truy cập vào trong cơ sở dữ liệu của " Skype in the classroom" với những trải nghiệm học tập độc đáo cho lớp học của thầy cô. Học sinh của thầy cô có thể kết nối với các học sinh khác từ khắp nơi trên thế giới, nói chuyện với một nhà văn, kỹ sư, nhà khoa học máy tính, đến một khu bảo tồn ở Costa Rica, một bệnh viện rùa biển ở Key West, hay một trang trại ảo ở Kenya.

*Bước 4:* Lên kế hoạch, chuẩn bị.

Tất cả các tiết học sáng tạo và hấp dẫn đều cần thời gian nhất định để chuẩn bị. Trải nghiệm Skype trong lớp học không phải là trường hợp ngoại lệ. Trong khi Skype bí ẩn có thể mất vài ngày để lên lịch và thực hiện thì các tiết học với diễn giả và các chuyến đi thực địa ảo có thể mất vài tuần để có thể thống nhất lịch kết nối. Để có một tiết học kết nối thành công, hãy đảm bảo rằng các thầy cô đã thực hiện một số "mẹo" dưới đây:

# *Đối với giáo viên:*

- Tài khoản Skype của người mà thầy cô sẽ kết nối được liệt kê dưới dạng liên lạc trong danh bạ.

- Thực hiện một cuộc gọi thử nghiệm với người mà thầy cô sẽ kết nối để kiểm tra các vấn đề về hình ảnh, âm thanh. Nếu thầy cô không thể sắp xếp được cuộc gọi thử nghiệm trước ngày kết nối, thầy cô có thể sử dụng tính năng "Skype Test Call" trên Skype hoặc thầy cô cũng có thể gọi cho một người mà thầy cô quen biết. Điều này cho phép thầy cô xử lý các vấn đề phát sinh có thể xảy ra trong cuộc gọi.

- Kiểm tra lại múi giờ của thầy cô với người thầy cô kết nối và chắc chắn rằng cả hai đều nắm rõ tổng số thời gian cho phép của buổi kết nối.

- Thầy cô cũng có thể gửi tin nhắn hoặc thư điện tử trước cuộc gọi một khoảng thời gian nào đó để đảm bảo rằng buổi kết nối vẫn diễn ra theo đúng lịch hẹn. Ví dụ như: " Chúng tôi sẽ sẵn sàng trong 1 tiếng/30 phút… nữa, hẹn gặp thầy cô trong 15 phút nữa…"

- Các thầy cô cũng có thể đưa ra trình tự hoạt động tiết học và phân chia vai trò cho học sinh. Ví dụ: ai sẽ là người chào hỏi, thứ tự câu hỏi (và những câu hỏi sẽ là gì), ai sẽ là người cảm ơn và chia tay lớp bạn.

- Thầy cô sẽ ghi âm lại cuộc gọi hay sẽ yêu cầu một số em học sinh ghi chú lại.

- Phổ biến một số yêu cầu, mong muốn của thầy cô với các em học sinh. Ví dụ, giữ im lặng và lắng nghe khi lớp kết nối đặt câu hỏi, giơ tay khi các em muốn đặt câu hỏi/ trả lời…

# *Đối với học sinh:*

- Trước khi hỏi hoặc trả lời một câu hỏi, hãy nói: xin chào, tôi tên là …. và cười! Nói to, rõ ràng mà không hét lên. Cố gắng nói chậm một chút, đặc biệt là nếu nói chuyện với những bạn từ các nước khác.

- Tránh sử dụng tiếng lóng, ngôn ngữ không phù hợp và thuật ngữ, điều đó có thể gây nhầm lẫn cho những người từ các quốc gia khác.

- Hãy cố gắng giải thích rõ ràng hơn là chỉ sử dụng một hoặc hai từ tối nghĩa khi đặt câu hỏi / trả lời.

# *Bố trí lớp học:*

- Kết nối thiết bị máy tính/laptop với webcam, với TV hoặc bảng tương tác để tất cả học sinh có thể nhìn thấy màn hình.

- Chuẩn bị thêm một mic nói để đảm bảo âm thanh.

- Đặt một cái ghế gần máy tính / mic cho học sinh phát biểu ngồi. Định vị webcam vừa tầm mắt.

- Hướng dẫn học sinh nhìn vào camera khi nói, thay vì nhìn vào màn hình. Hướng dẫn các em cách kiểm tra xem các em có trong khung hình khi nói không.

- Đảm bảo mọi thứ được chuẩn bị từ đầu (ví dụ: các đồ vật, tranh, ảnh, ghi chú,…).

- Dán một tấm ghi chú trên cửa lớp học để thông báo rằng thầy cô đang thực hiện một cuộc gọi Skype nếu thầy cô nghĩ rằng thầy cô có thể bị gián đoạn.

# *Bước 5:* Tập luyện

- Một vài em học sinh có thể sẽ cảm thấy tự tin hơn nếu được hướng dẫn, tập luyện hay viết ra các câu hỏi của mình. Do đó, thầy cô có thể cân nhắc và đưa ra các hoạt động chuẩn bị cho tiết học của mình. Thầy cô càng chuẩn bị kĩ thì tiết học của thầy cô càng diễn ra thành công và suôn sẻ. [4]

# *2.5.2. Trong tiết học kết nối*

# *2.5.2.1.* Đón nhận những tiếng cười

Trong các tiết học trải nghiệm Skype, các em học sinh thường có những biểu cảm về khuôn mặt, động tác tay và cười khúc khích khi chúng thấy mình được phản chiếu trên màn hình. Một số giáo viên ở đầu bên kia đôi khi sẽ yêu cầu các em nghiêm túc và yêu cầu tôi chờ cô ấy quản lí học sinh của mình; không khí của tiết học ngay lập tức thay đổi và lắng xuống. Hãy cho

phép học sinh của thầy cô chào đón lớp bạn kết nối với những tiếng cười thoải mái nhất. Điều đó mới thực sự đem lại một tiết học chất lượng.

# *2.5.2.2.* Đề ra mục tiêu

Khi cuộc gọi bắt đầu, điều quan trọng là thầy cô nên cho học sinh biết mục tiêu của cuộc gọi. Điều này cũng cho phép thầy cô, diễn giả hoặc người thực hiện chuyến đi thực địa ảo ở đầu bên kia biết chính xác thầy cô hy vọng đạt được gì từ trải nghiệm này. Giống như bất kỳ một tiết học bổ ích nào, học sinh cần biết các em đang hướng tới điều gì; không phải là tất cả các chi tiết về những gì sẽ xảy ra trong tiết học, mà là một vài điểm khái quát trong hoạt động mà thầy cô thực hiện.

# *2.5.2.3.* Tương tác

Một tiết học kết nối thành công là khi cả học sinh và giáo viên hai lớp kết nối đều có sự tương tác cao. Nếu lớp của thầy cô đang chơi Mystery Skype, hãy cười, cổ vũ và khuyến khích một chút cạnh tranh. Nếu lớp của thầy cô đang nghe một diễn giả thuyết trình, hãy thể hiện sự quan tâm và chăm chú với những câu hỏi và những nhận xét. Nếu lớp của thầy cô đang thực hiện một chuyến đi thực địa ảo, những biểu cảm như "ooh" và "ahh" dường như rất khả thi. Những kiểu tương tác như vậy khiến trải nghiệm của tiết học kết nối có ý nghĩa hơn cho cả hai bên; tạo cảm giác hứng thú cho cuộc gọi tiếp theo.

# *2.5.2.4.* Trải nghiệm

Một trong những yếu tố quan trọng nhất của tiết học kết nối Skype đó là những niềm vui và sự thú vị mang đến cho lớp học. Hãy lạc quan, tích cực và sự nhiệt tình của thầy cô sẽ được lan toả. Hãy gác lại những nỗi lo lắng về việc chưa đáp ứng được chương trình giảng dạy hay công nghệ gặp sự cố

trong quá trình kết nối và hãy nhớ điều này ... "Một tiết kết nối Skype thất bại luôn tốt hơn những phiếu bài tập được phát ra mỗi ngày!" [3]

# *2.5.3. Sau tiết học kết nối*

- Liên lạc với giáo viên mà thầy cô đã kết nối và cảm ơn họ vì đã dành thời gian cho thầy cô. Thầy cô cũng có thể đăng ảnh và nhận xét về trải nghiệm của tiết học lên các mạng xã hội nếu được sự đồng ý của giáo viên đó. Điều này giúp thầy cô lan toả về những trải nghiệm tuyệt vời của Skype trong lớp học cho phụ huynh và những đồng nghiệp khác.

- Khi các em học sinh được tiếp xúc với các lớp học ở khắp mọi nơi trên thế giới- những lớp học không giống như lớp học của các em- chắc chắn các em sẽ có nhiều suy nghĩ, cảm xúc và câu hỏi. Đó chính là bản chất của sự tương tác giữa người với người. Các em học sinh thường trở nên rất đồng cảm với những điều họ nhìn thấy và nghe thấy trong mỗi cuộc gọi. Hãy cho phép các em cảm nhận về trải nghiệm của tiết học kết nối. Những điều các em cảm thấy thích thú và những điều cần điều chỉnh. Điều này có thể thông qua các cuộc thảo luận trực tiếp hoặc một hoạt động viết.

- Ghi chép lại những câu hỏi khác về các chủ đề được thảo luận từ học sinh của thầy cô. Chúng có thể là sự khởi đầu cho một dự án nghiên cứu tuyệt vời.

- Lưu trữ lại thông tin các tiết học kết nối của thầy cô về thời gian, ngày tháng và người tham dự cũng như nội dung của tiết học ( nếu có). Thầy cô có thể sử dụng OneNote hoặc Office Sway để ghi chép lại những trải nghiệm này. Điều này giúp thầy cô có cái nhìn tổng thể hơn về các cách mà thầy cô có thể cải thiện và nâng cao chất lượng cho các cuộc gọi tiếp theo.

# **3. KẾT LUẬN**

"Skype in the classroom" là cộng đồng hỗ trợ rất lớn cho việc học tập và giảng dạy Tiếng Anh với những tài liệu, kế hoạch hoạt động và trải nghiệm ngôn ngữ trong tình huống thực tế. Mặc dù còn có những hạn chế nhất định như đường truyền mạng đôi khi không ổn định, hay sự chênh lệnh về thời gian rất lớn nên rất khó để kết nối với các nước nói Tiếng Anh ở Châu Âu và Châu Mỹ, có thể kết luận rằng việc sử dụng Skype trong lớp học là một hoạt động thiết thực và có ý nghĩa lâu dài. Những phân tích và gợi ý trên đây hi vọng sẽ giúp ích được thầy cô trong hành trình chinh phục ngoại ngữ nói chung và môn Tiếng Anh nói riêng cùng các em học sinh của mình.

# **TÀI LIỆU THAM KHẢO**

[1]. NowItsShulkTime. Retrieved from *<https://www.coursehero.com/file/33051113/History-of-Skypepdf/>*

[2]. Craig, S. (6 Sept 2019), 26 amazing Skype statistics and facts (2010)| By the numbers. Retrieved from *<https://expandedramblings.com/index.php/skype-statistics/>*

[3]. Jed, D., A Teacher's Guide to Skype in the Classroom. Retrieved from *<https://education.microsoft.com/teacherguide>*

[4]. Kathleen, M. (24 May 2018), Tips For A Successful Skype Call. Retrieved from the state of the state of the state of the state of the state of the state of the state of the state of the state of the state of the state of the state of the state of the state of the state of the state of *[https://www.theedublogger.com/skype/?fbclid=IwAR3M8BXsqM5Gw5Lhd](https://www.theedublogger.com/skype/?fbclid=IwAR3M8BXsqM5Gw5Lhd02Dnp2ssAaCFU78IhTavEJ3-MtaXqY_lO6DheGZPeE) [02Dnp2ssAaCFU78IhTavEJ3-MtaXqY\\_lO6DheGZPeE](https://www.theedublogger.com/skype/?fbclid=IwAR3M8BXsqM5Gw5Lhd02Dnp2ssAaCFU78IhTavEJ3-MtaXqY_lO6DheGZPeE)*

# **ỨNG DỤNG CÔNG CỤ GOOGLE ĐỂ XÂY DỰNG HỆ THỐNG THÔNG TIN ĐẢM BẢO CHẤT LƯỢNG BÊN TRONG TẠI TRƯỜNG ĐẠI HỌC HOA LƯ**

*ThS. ĐÀO SỸ NHIÊN Khoa Ngoại ngữ - Tin học*

# TÓM TẮT

*Bài viết tập trung trình bày về cách thức ứng dụng công cụ của Google phục vụ hoạt động đảm bao chất lượng, đó là tạo hòm thư với tến miền của trường, tạo kho dữ liệu để lưu trữ thông tin, minh chứng và tiến hành khảo sát, thu thập thông tin. Từ kết quả nghiên cứu tác giả nhận thấy việc ứng dụng Google vào các hoạt động của nhà trường là hết sức cần thiết, tiết kiệm được chi phí, tiện lợi và có năng suất và hiệu quả cao.*

Từ khóa: *Cloud Computing,Google, Domain, Google Drive, Google Forms.*

### **1. MỞ ĐẦU**

Trong các cơ sở giáo dục đại học, công việc đảm bảo chất lượng được diễn ra thường xuyên, đó là hoạt động được được trải rộng trên toàn bộ các lĩnh vực của nhà trường. Tại Trường Đại học Hoa Lư công việc đảm bảo chất lượng đang được đẩy mạnh, trong đó yêu cầu phải xây dựng hệ thống thông tin đảm bảo chất lượng bên trong nhằm thu thập, xử lý, báo cáo, nhận và chuyển thông tin từ các bên liên quan nhằm hỗ trợ hoạt động đào tạo, nghiên cứu khoa học và phục vụ cộng đồng. Trong giai đoạn hiện nay, việc độc lập tự xây dựng hệ thống trên chạy trực tuyến trên môi trường mạng là công việc có tính phức tạp, đòi hỏi thời gian và lượng kinh phí lớn, trong khi đó trường hợp áp dụng công

cụ Google để xây dựng thì rất thuận tiện, các công cụ của Google có thể dễ dàng thực hiện các công việc như tạo hòm thư với tên miền hluv.edu.vn, sử dụng Google Drive để tạo lập kho dữ liệu để lưu trữ các thông tin minh chứng, sử dụng Google Form để thu thập thông tin và tiến hành các hoạt động điều tra, khảo sát trực tuyến…Như vậy ứng dụng công cụ Google để xây dựng hệ thống thông tin đảm bảo chất lượng bên trong là rất cần thiết, tiết kiệm được thời gian, kinh phí, đảm bảo được yêu cầu cầu về an toàn và bảo mật thông tin, dữ liệu, đáp ứng tốt các yêu cầu về hệ thống thông tin đảm bảo chất lượng tại trường đại học.

### **2. NỘI DUNG**

# **2.1. Giới thiệu về một số công cụ của Google**

**- Địa chỉ Email với tên miền hluv.edu.vn:** Hiện hệ thống email của Trường Đại học Hoa Lư sử dụng dịch vụ của Google. Khi đăng nhập vào Google Drive bằng email của trường thì được phép sao lưu không giới hạn dung lượng, hệ thống email trên được sử dụng dịch vụ của Microsoft Office Online nên sẽ được dùng bộ Office 365 miễn phí, bao gồm 1TB lưu trữ trên One Drive và các phần mềm Microsoft Words, Excel, Powepoint,...[1]

**- Google Drive**: là dịch vụ lưu trữ và đồng bộ hóa tập tin được tạo bởi Google. Nó cho phép người dùng có thể lưu trữ tập tin trên đám mây, chia sẻ tập tin, và chỉnh sửa tài liệu, văn bản, bảng tính, và bài thuyết trình với cộng tác viên. Google Drive bao gồm Google Docs, Sheets, và Slides, một bộ phần mềm văn phòng cho phép chỉnh sửa tài liệu, bảng tính, thuyết trình, bản vẽ, biểu mẫu,...[4]

- **Google Form**: thuộc trong Google Drive là một công cụ giúp người dùng có thể tạo ra các bảng điều tra, khảo sát để thu thập ý kiến hoặc dùng

để tạo form liên hệ, đăng kí để thu thập thông tin, dịch vụ nào đó. Google Forms có những đặc điểm [3]:

+ Tạo các biểu mẫu tùy chỉnh cho các cuộc khảo sát và bảng câu hỏi mà không mất thêm chi phí. Thu thập mọi thứ trong bảng tính và phân tích dữ liệu ngay trong bảng tính trên Google (Google Sheets).

+ Tạo một biểu mẫu dễ dàng như tạo một tài liệu: chọn từ nhiều loại câu hỏi, kéo và thả để sắp xếp lại các câu hỏi và tùy chỉnh các giá trị dễ dàng như dán một danh sách.

+ Gửi khảo sát chuyên nghiệp cho đối tượng cần khảo sát, thăm dò ý kiến: Sự tiện lợi trong việc kết nối với đối tượng khảo sát, nội dung trong phiếu khảo sát trực tuyến có thể thêm hình ảnh, video và logic tùy chỉnh để cung cấp cho những người phản hồi trải nghiệm khảo sát thật sinh động, bắt mắt.

+ Phân tích phản hồi với tóm tắt tự động: xem phản ứng xuất hiện trong thời gian thực. Người quản trị phiếu khảo sát có thể truy cập dữ liệu thô và phân tích dữ liệu bằng bảng tính trên Google (Google Sheets) hoặc phần mềm khác.

**2.2. Ứng dụng Google để xây dựng hệ thống thông tin đảm bảo chất lượng.**

# **2.2.1. Tạo lập hòm thư [kiemdinhdhhl@hluv.edu.vn](mailto:kiemdinhdhhl@hluv.edu.vn) và tạo nhãn danh bạ.**

*- Đăng ký sử dụng hòm thư với tên miền hluv.edu.vn*. Trường Đại học Hoa Lư là cơ sở giáo dục đại học nên đủ điều kiện để G Suite hỗ trợ tạo lập hòm thư miễn phí với tên miền edu.vn. Các bước để đăng ký như sau [2]:

*Bước 1: Yêu cầu G Suite cho giáo dục* Chuyển đến biểu mẫu đăng ký G Suite cho giáo dục .

KÝ YẾU HỘI THẢO – TRƯỜNG ĐẠI HỌC HOA LƯ

Điền thông tin về bạn và tổ chức của bạn và sau đó nhấp vào Tiếp theo

Nhập tên miền cho tổ chức của bạn hoặc mua một tên miền mới và sau đó nhấp vào Tiếp theo .

Điền thông tin để tạo tài khoản quản trị viên.

Đọc thỏa thuận G Suite cho giáo dục và đánh dấu vào ô.

Nhấp vào Chấp nhận và đăng ký .

.

Bạn nhận được một email bao gồm thông tin về tài khoản mới của bạn. *Bước 2: Xác minh rằng tên miền*

Trường hợp đã đăng ký G Suite với một tên miền mà bạn đang sử dụng, bạn cần xác minh tên miền của mình trước khi xem xét ứng dụng. Quá trình xác minh này đảm bảo rằng không ai có thể sử dụng các dịch vụ hoặc gửi email đến hộp thư của mình.

Đăng nhập vào bảng điều khiển Google Admin.

Đăng nhập bằng tài khoản quản trị viên.

Xác minh sở hữu tên miền (Tìm hiểu thêm về việc xác minh tên miền của đơn vị mình được sử dụng cho G Suite. Sau khi bạn gửi yêu cầu và xác minh tên miền, tiếp theo là xem xét tính đủ điều kiện của tổ chức, sau sẽ liên hệ qua email về tình trạng đơn đăng ký sau 1 tuần)

*Bước 3: Thêm người dùng, thiết lập ứng dụng và truy cập các tính năng nâng cao*

Khi nhận được email chấp nhận cho G Suite cho giáo dục, ta có thể thêm người dùng vào miền của mình , thiết lập ứng dụng và truy cập các tính năng nâng cao, chẳng hạn như di chuyển thư .

# *Bước 4: Thiết lập và triển khai G Suite*

Truy cập Trung tâm trợ giúp quản trị viên G Suite để tìm hiểu cách thiết lập và triển khai G Suite.

*Bước 5: Tạo lập hòm thư [kiemdinhdhhl@hluv.edu.vn.](mailto:kiemdinhdhhl@hluv.edu.vn)* 

#### *- Tạo nhãn danh bạ với email là [kiemdinhdhhl@hluv.edu.vn](mailto:kiemdinhdhhl@hluv.edu.vn)*

 $+$  Đăng nhập hòm thư [kiemdinhdhhl@hluv.edu.vn](mailto:kiemdinhdhhl@hluv.edu.vn), sử dụng chức năng Danh bạ "Contacts" thuộc các công cụ của Google.

+ Căn cứ vào chức năng nhiệm vụ được giao của cán bộ, giảng viên, nhân viên nhà trường về thực hiện nhiệm vụ liên quan công tác đảm bảo chất lượng để tạo ra danh bạ với tên nhãn phù hợp. Tạo ra nhãn với tên như sau: Ban giám hiệu; Ban thư ký; Hội đồng tự đánh giá; Nhóm chuyên trách 1,2,3,4,5,6; ĐHHL.

+ Cách thực hiện: Chọn Google Apps/Contacts/Creat new Contact và điền đủ thông tin về địa chỉ email của toàn bộ cán bộ, giảng viên, nhân viên nhà trường. Sau sử dụng chức năng Manage labels để thiết lập những email phù hợp với từng tên nhãn trên.

+ Khi tạo lập được hệ thống các nhãn trên ta có thể chia sẻ dữ liệu, gửi email…với từng tên nhãn tương ứng với công việc được triển khai.

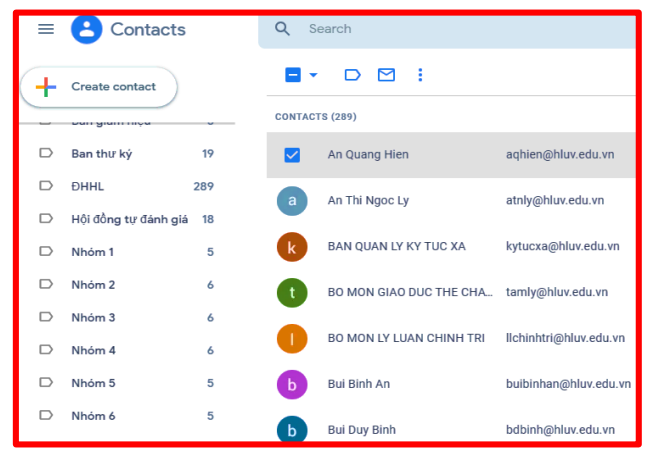

*Hình 1. Tạo nhãn trên công cụ quản lý danh bạ của Google*

# **2.2.2. Xây dựng kho dữ liệu để lưu trữ thông tin, minh chứng**

- Trong hoạt động tự đánh giá cơ sở giáo dục đại học, đánh giá chương trình đào tạo và tiếp đến là hoạt động đánh giá ngoài. Việc tạo lập kho dữ liệu trực tuyến để lưu trữ các thông tin, minh chứng là yêu cầu bắt buộc, kho dữ liệu trực tuyến là đồng nhất với các hộp lưu trữ dữ liệu bản cứng. Trong

kho dữ liệu được lưu trữ các minh chứng theo từng tiêu chí, tiêu chuẩn phù hợp với yêu cầu của hoạt động đảm bảo chất lượng.

- Cách xây dựng kho dữ liệu trực tuyến bằng cách sử dụng công cụ Google drive. Với việc sử dụng hòm thư với tên miền hluv.edu.vn thì dữ liệu được lưu trữ trên Google Drive không bị giới hạn dung lượng lưu trữ, nên sử dụng làm kho dữ liệu trực tuyến với dữ liệu lớn là rất phù hợp. Cách thức thực hiện như sau:

*Bước 1:* Tạo thư mục trên Google drive để tổ chức quản lý dữ liệu.

Đăng nhập hòm thư [kiemdinhdhhl@hluv.edu.vn.](mailto:kiemdinhdhhl@hluv.edu.vn) Chọn Google Apps/Drive, lựa chọn chức năng New để tạo ra các thư mục trên My Drive

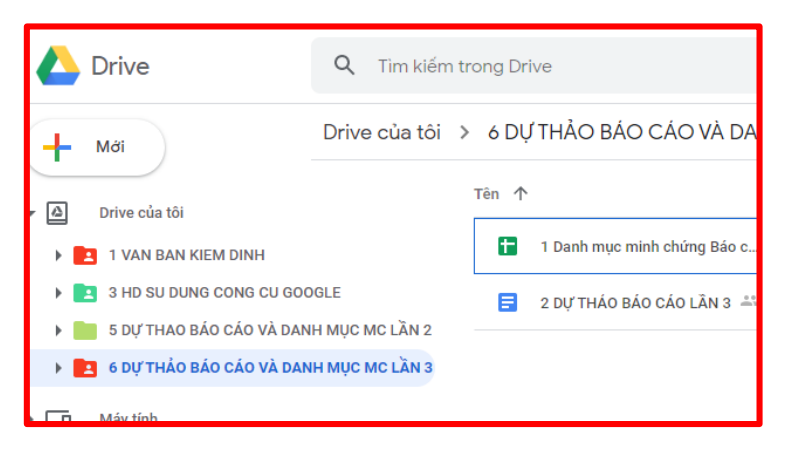

*Hinh 2. Hệ thống các thư mục trên Google Drive để lưu trữ dữ liệu*

*Bước 2*: Tải các tệp dữ liệu lên các thư mục được lưu trữ trên Google Drive. Trường hợp dữ liệu là bản cứng, ta tiến hành scan với thuộc tính tệp là PDF sau ta tải lên các thư mục trên.

*Bước 3:* Chia sẻ dữ liệu trên cho các đối tượng tương ứng với tên nhãn ở trên. Dữ liệu được chia sẻ có thể chia sẻ chỉ để xem hoặc chia sẻ có thể khai thác được.

# **2.2.3. Sử dụng Google Forms để tiến hành các hoạt động điều tra, khảo sát.**

Trong hoạt động đảm bảo chất lượng thì công việc điều tra khảo sát người học, đơn vị sử dụng lao động, khảo sát hoạt động đào tạo và nghiên

cứu khoa học, hoạt động phục vụ cộng đồng…đối với các bên liên quan được sử dụng thường xuyên. Khi sử dụng công cụ Google Forms để tiến hành các hoạt động điều tra, khảo sát trực tuyến thì đảm bảo rất tốt công việc, hiệu suất cao, rất thuận tiện trong triển khai và dễ dàng trong việc phân tích, đánh giá dữ liệu thu thập được.

Trên Google Forms có đầy đủ các thành phần để tạo nên biểu mẫu phù hợp với mọi hình thức điều tra, khảo sát. Cụ thể như:

- Phần mô tả biểu mẫu (Form description): cho phép nhập đoạn văn bản mô tả chi tiết về biểu mẫu và hướng dẫn thao tác với biểu mẫu.

- Phần nội dung: cho phép tạo ra các câu hỏi với nhiều lựa chọn loại câu hỏi, tùy theo nội dung, mục đích của câu hỏi. Những thể loại câu hỏi được Google Forms cung cấp như:

+ Short answer: sử dụng cho câu hỏi với câu trả lời ngắn (khoảng 1 dòng)

+ Paragraph: sử dụng cho câu hỏi với câu trả lời là một đoạn (có thể bài luận, tóm tắt)

+ Multiple choice: sử dụng cho câu hỏi với câu trả lời lựa chọn, cho phép chọn một đáp án từ nhiều lựa chọn.

+ Check boxes: sử dụng cho câu hỏi với nhiều phương án trả lời.

+ Dropdown: sử dụng cho câu hỏi với câu trả lời là một phương án từ một danh sách thả xuống.

+ Linear Scale: sử dụng cho câu hỏi với câu trả lời theo mức độ (thường các mức độ được quy định bởi các con số).

+ Multiple Choice Grid: sử dụng cho loại câu hỏi với câu trả lời gồm nhiều dòng và cột lựa chọn (thường sử dụng khảo sát nhiều mục).

- Required question: sử dụng cho câu hỏi bắt buộc phải trả lời.

- Confirmation message: Thông báo xác nhận khi thực hiện xong khảo sát.

#### **Cách thức thực hiện:**

### *\* Xây dựng phiếu điều tra, khảo sát*

Sau khi xác định nội dung cần điều tra, khảo sát với những dạng câu hỏi hoặc thông tin cần thu thập rất cụ thể. Tiếp đến tiến hành lập mẫu phiếu mẫu phiếu trên phần mềm Mocrosoft Word, từ đó định hình, phân tích được phiếu và sau tiến hành xây dựng Phiếu điều tra, khảo sát trên Google Forms. Trên mẫu phiếu thường có các thành phần sau: tiêu đề phiếu khảo sát và các nội dung gửi đến đối tượng cần khảo sát; nội dung thông tin cần thu thập; nội dung những câu hỏi cần khảo sát (Câu hỏi chỉ chọn 01 phương án trả lời; Câu hỏi chọn nhiều phương án trả lời; Câu hỏi chọn 01 phương án theo các mức độ thang đo; Câu hỏi đề nghị câu trả lời ngắn, dài; Mẫu phiếu có nội dung thể hiện thông báo xác nhận)

*\* Xây dựng phiếu khảo sát qua công cụ Google Forms.* Xây dựng phiếu khảo sát là bước đầu tiên, thực hiện như sau: Đăng nhập bằng tài khoản Gmail. Truy cập Google Drive trong Google Apps.Lựa chọn New/More/Google Forms; Thực hiện tạo phiếu khảo sát trực tuyến tương ứng các thành phần trên mẫu phiếu đã được phân tích; Hoàn thiện phiếu khảo sát và xác định được địa chỉ liên kết (link) của phiếu khảo sát.

*\* Thực hiện công việc điều tra, khảo sát và kết quả.* Ta thu thập thông tin của những đối tượng khảo sát, những thông tin cần để gửi địa chỉ liên kết (Link) phiếu điều tra, khảo sát trên mạng Internet có thể qua một trong những kênh thông tin sau: Số điện thoại; Email; mạng xã hội (Facebook, Twitter, Zalo, Telegram); Người được điều tra, khảo sát thực hiện bằng cách kích

chọn vào địa chỉ liên kết (Link) phiếu điều tra, khảo sát và sau với kỹ năng đơn giản của người khảo sát thao tác cùng máy tính, Ipad, điện thoại cảm ứng thông minh (Smartphone) để thực hiện; Sau khi người tham gia khảo sát "submit" câu trả lời, Google Forms sẽ cập nhật ngay lập tức kết quả từ các câu trả lời đó, chúng ta có thể xem thống kê kết quả khảo sát bằng cách chọn "RESPONSES". Kết quả thể hiện ở dạng biểu đồ hoặc phân tích dữ liệu bằng bảng tính trên Google (Google Sheets). Sau đó ta có thể ứng dụng những phần mềm chuyên dụng về phân tích dữ liệu khác để đánh giá kết quả.

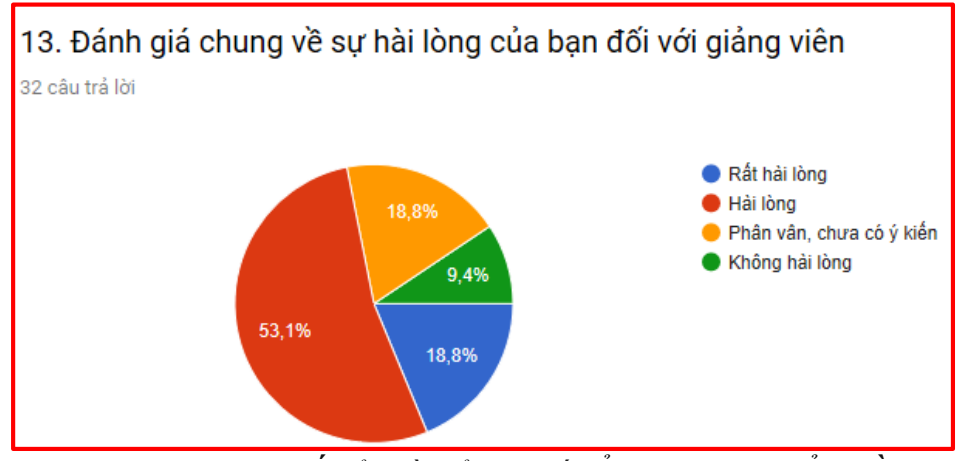

*(Hình 8, kết quả khảo sát thể hiện qua biểu đồ) Hinh 3. Biểu đồ thể hiện kết quả khảo sát*

# **3. KẾT LUẬN**

Khi hệ thống thông tin đảm bảo chất lượng bên trong tại Trường Đại học Hoa Lư được sử dụng, ta thấy việc ứng dụng Google để tạo lập nền tảng công nghệ cho hệ thống mang lại nhiều lợi ích thiết thực, các công cụ không mất chi phí, nhưng mang lại hiệu suất, hiệu quả cao, tiết kiệm thời gian và chi phí cho hoạt động quản lý. Năm học 2019 - 2020, Trường Đại học Hoa Lư đang triển khai hoạt động tự đánh giá, đánh giá chương trình đào tạo và tiến đến đánh giá ngoài nên việc ứng dụng Google drive để lưu trữ thông tin minh chứng, Google Forms để khảo sát các bên liên quan, như: chuẩn đầu ra của các chương trình đào tạo, khảo sát ý kiến của sinh viên với hoạt động

giảng dạy của giảng viên, khảo sát về những hoạt động phục vụ cộng đồng...là rất hữu hiệu.

Việc sử dụng Google khá đơn giản, chỉ cần có tài khoản Gmail là có thể sử dụng được. Từ đây ta có thể ứng dụng vào những lĩnh vực khác như: lưu trữ dữ liệu để phục vụ hoạt động giảng dạy và nghiên cứu khoa học và dựa trên việc sử dụng Google Docs, Sheets, và Slides thì dữ liệu có thể được chỉnh sửa trực tuyến; trong hoạt động giảng dạy có thể ứng dụng Google Forms vào việc kiểm tra, đánh giá kết quả học tập trên mạng Internet, nhất là đánh giá việc tự học của sinh viên ở ngoài giờ lên lớp.

# **TÀI LIỆU THAM KHẢO**

[1]. [https://vi.wikipedia.org/wiki/Google\\_Drive](https://vi.wikipedia.org/wiki/Google_Drive)

[2]. https://lazamail.com/huong-dan-cach-dang-ki-g-suite-mien-phi-chonganh-giao-duc/

[3]. Matthew Guay, *Hướng dẫn về Google Forms*. <https://zapier.com/learn/google-sheets/how-to-use-google-forms/>

[4]. Google Drive, https://www.google.com/intl/vi ALL/drive/using[drive/](https://www.google.com/intl/vi_ALL/drive/using-drive/)

# **VẬN DỤNG MÔ HÌNH TPACK ĐỂ NÂNG CAO CHẤT LƯỢNG TRONG DẠY VÀ HỌC TIN HỌC Ở TRƯỜNG ĐẠI HỌC HOA LƯ** *ThS. HOÀNG CAO MINH*

*Trung tâm Thiết bị - Thư viện*

# TÓM TẮT

*Bài báo trình bày kết quả nghiên cứu về mô hình TPACK là mô hình xác định những kiến thức mà người dạy cần có để có thể giảng dạy hiệu quả với sự hỗ trợ của công nghệ thông tin, trong đó tác giả trình bày một mô hình cụ thể trong dạy và học Tin học đó là mô hình TPACK và áp dụng vào tiết 23, thực hành soạn thảo văn bản, lớp D12 Tiểu học, trường Đại học Hoa Lư và một hoạt động ngoài giờ lên lớp. Những kết quả của bài viết là những đóng góp nhằm nâng cao chất lượng dạy và học Tin học ở trường Đại học Hoa Lư.*

**Từ khóa.** *Mô hình TPACK, nâng cao chất lượng, công nghệ thông tin, giảng dạy Tin học.*

### **1. MỞ ĐẦU**

Giáo dục ngày nay nhất là với chương trình đào tạo theo học chế tín chỉ thì người học chỉ học ở trên lớp thôi là không đủ mà cần phải tận dụng không gian và thời gian để có thể học tập mọi lúc mọi nơi, học tập suốt đời, đặc biệt là khả năng tận dụng thời gian trong lúc rảnh rỗi như: Khi ở trên xe buýt, dạo chơi ở công viên, lúc đi tham quan,... Muốn làm được điều đó thì cần có công nghệ giúp đỡ người học đó chính là công nghệ học tập di động (M-learning hoặc mobile learning). Khi Công nghệ thông tin và truyền thông (ICT) được áp dụng trong việc giảng dạy thì đã có rất nhiều ứng dụng công nghệ thông tin (CNTT) được đưa ra như sử dụng các phần mềm máy tính, các ứng dụng chia sẻ trực tuyến, lưu trữ trực tuyến, email, thiết kế trình chiếu các bài giảng điện tử… điều này đã làm thay đổi vai trò người dạy trở thành người quyết định mức độ ứng dụng cũng như

cách thức ứng dụng ICT trong quá trình giảng dạy nhưng tất cả đều chưa mang lại hiệu quả như mong đợi.. Bởi thế người dạy cần phải có những kiến thức và kỹ năng mới, đó không chỉ đơn giản là biết sử dụng các ứng dụng của máy tính mà người dạy cần hội tụ đủ cả ba yếu tố về kiến thức: Kiến thức về lĩnh vực dạy-học (CK-Content Knowledge), kiến thức về phương pháp sư phạm (PK-Pedagogical Knowledge) và kiến thức về công nghệ thông tin (TK-Technological Knowledge). Vì vậy cần phải có một mô hình để thực hiện được yêu cầu đã nêu ở trên và đó chính là mô hình TPACK, đây là mô hình xác định những kiến thức mà người dạy cần có để có thể giảng dạy hiệu quả với sự hỗ trợ của CNTT.

Quá trình dạy và học trong thời đại công nghệ không chỉ là các bài giảng trên lớp thông thường. Hạ tầng cơ sở mạng và truyền thông ngày nay cho phép hoạt động dạy và học có thể mở rộng không gian, thời gian, tài liệu và phương pháp, hình thức dạy học. Sử dụng ICT có thể giúp người học học tập mọi lúc, mọi nơi, học tập phù hợp với năng lực của từng đối tượng người học.

Ngày nay, việc ứng dụng CNTT trong học tập đã được triển khai ở nhiều nước phát triển do những ưu thế của nó. Tại Việt nam, hạ tầng cơ sở mạng và truyền thông đã rất phát triển trong những năm gần đây. Tuy nhiên, còn chưa có nhiều nghiên cứu về ứng dụng CNTT để có thể áp dụng trong lĩnh vực giáo dục và đào tao.

Bài viết này hướng tới việc trình bày và giới thiệu về mô hình TPACK và vận dụng mô hình đó để nâng cao chất lượng trong dạy và học Tin học ở trường Đại học Hoa Lư.

# **2. NỘI DUNG**

#### **2.1. Sự cần thiết phải ứng dụng CNTT trong dạy và học**

------------------------------------------------------------------------------------------------------ Qua thực tế giảng dạy cho thấy các bài giảng khi có ứng dụng CNTT sẽ sinh động và hấp dẫn hơn rất nhiều so với bài giảng không sử dụng. Khi đó sẽ tích cực hóa được hoạt động nhận thức của người học, chủ động đóng góp ý kiến xây dựng bài và lĩnh hội tri thức mới, giúp người học thực sự là chủ thể của hoạt động

nhận thức. Thông qua việc ứng dụng của CNTT, người học có thể quan sát các hiện tượng tự nhiên như quá trình lớn lên của cây cối hoặc hoa nở được làm nhanh và làm chậm lại hiện tượng sấm sét…, những mô hình, thí nghiệm, các mô phỏng trong bài học và trong thực tế, từ đó đặt người học vào những tình huống cụ thể của đời sống để có thể tìm hiều vấn đề một cách trực quan hơn và có hướng giải quyết các vấn đề đó theo cách của riêng mình. Bên cạnh đó, một giờ học có ứng dụng CNTT giúp người dạy và người học tương tác trực tiếp với nhau, sinh viên có thể phản hồi ngay lập tức về những thắc mắc cũng như ý tưởng mới của riêng mình. Nó tăng cường việc học tập lấy người học làm trung tâm, lĩnh hội kiến thức theo từng cá thể và hợp tác nhóm giữa các sinh viên. Điều đó làm cho giờ học sinh động, chất lượng, hiệu quả hơn và gây hứng thú cho người học trong quá trình tiếp nhận tri thức. Từ đó ta thấy được hiệu quả và tầm quan trọng của việc ứng dụng CNTT trong dạy học.

Đối với việc day học hiện nay, ta thấy quá trình dạy và học chỉ diễn ra ở các giờ học trên lớp thôi là không đủ mà người học phải tự học ngoài giờ lên lớp và người dạy cũng phải có biện pháp quản lý, hỗ trợ giúp đỡ người học sao cho hiệu quả, đó chính là việc học tập di động. **Học tập di động** (Mlearning hoặc mobile learning) đó là "học trên nhiều bối cảnh, thông qua các tương tác xã hội và nội dung, sử dụng các thiết bị điện tử cá nhân". [3] trang 4. Một hình thức giáo dục từ xa, người học sử dụng công nghệ giáo dục thiết bị di động một cách thuận tiện. [2] . Có nhiều công nghệ hỗ trợ cho M-learning như máy tính cầm tay, máy tính xách tay, smartphone và máy tính bảng. M-learning tập trung vào tính di đông của người học có thể truy cập ở mọi nơi, tương tác với các công nghệ di động. Thiết bị di động cho phép tạo điều kiện tương tác trong thời gian thực, cho phép sinh viên có được phản hồi ngay lập tức. Giảng viên cũng có thể đánh giá mức độ hiểu của sinh viên bằng cách sử dụng các thiết bị di động, cung cấp các cập nhật theo thời gian thực về tiến trình của sinh viên, cho phép giảng viên thích nghi và cá nhân hóa việc giảng dạy. [1]. Tính di động mạnh mẽ của nó thể hiện việc thay thế sách cùng các phương tiện truyền thống và mọi người sử dụng
sẽ được chia sẻ ngay lập tức cùng một nội dung. Sử dụng trực tiếp thiết bị di động trong các lớp học để tăng cường học tập lấy sinh viên làm trung tâm, hợp [tác](https://translate.googleusercontent.com/translate_c?depth=1&hl=vi&prev=search&rurl=translate.google.com&sl=en&sp=nmt4&u=https://en.m.wikipedia.org/wiki/Collaboration&xid=25657,15700023,15700186,15700190,15700248,15700253&usg=ALkJrhixc1DiT1OTo7Rhbhd2PU1zVnmXBQ) nhóm giữa các sinh viên thông qua các ứng dụng giao tiếp, màn hình tương tác và các tính năng video. Với mạng dữ liệu di động hoặc Wifi của thiết bị di động thì các tính năng của nó có thể truy cập thông tin theo yêu cầu, truy cập vào các hoạt động của lớp học. Với các công nghệ di động ngày nay có thể thay thế các tài nguyên cồng kềnh như sách giáo khoa, giáo cụ trực quan và công nghệ thuyết trình, sinh viên có thể tham gia và thao tác thông tin nhờ công nghệ tương tác và đa chế độ.

Đã có nhiều quốc gia và châu lục trên thế giới ứng dụng M-Learning trong việc dạy và học. Nhật Bản, Đài Loan và Nam Phi là những nước đi đầu trong việc ứng dụng M-Learning, Hàn Quốc và Trung Quốc là những nước có tiềm năng lớn, còn Australia, Canada và Ấn Độ cũng đang thử nghiệm về M-Learning. Tại Pakistan, Trường Rehan là một trong những sáng kiến đầu tiên cung cấp các khóa học từ xa có thể truy cập từ điện thoại di động cơ bản. Ứng dụng này cung cấp các trình tự giáo dục ngắn, cho thấy cách viết tên và từ phổ biến và truyền đạt các khái niệm toán học và khoa học. Trường Rehan ước tính rằng hơn 40.000 cá nhân theo dõi bài học của mình, nhưng con số thực sự chắc chắn cao hơn. [1] . Tại Papua New Guinea, dự án SMS Story đã cải thiện các hoạt động trong lớp của giáo viên trong việc dạy trẻ đọc bằng cách sử dụng các tin nhắn ngắn và gửi qua SMS. [1]. Kể từ những năm 1960, các công nghệ thông tin và truyền thông khác nhau đã làm dấy lên sự quan tâm mạnh mẽ đến châu Phi cận Sahara như một cách để tăng khả năng tiếp cận giáo dục, nâng cao chất lượng và sự công bằng ở đó. Ở châu Phi cận Sahara, giáo viên và học sinh phải đối mặt với tình trạng thiếu tài liệu giảng dạy. Số lượng sách giáo khoa có sẵn là rất hạn chế, vì vậy rất ít học sinh có thể sử dụng sách giáo khoa trên lớp hoặc ở nhà. Do thiếu sách giáo khoa ở nhiều trường học ở châu Phi, máy tính bảng và điện thoại di động được chính phủ và các tổ chức quốc tế xem là một giải pháp để cung cấp quyền truy cập vào tài liệu học tập.

KÝ YẾU HỘI THẢO – TRƯỜNG ĐẠI HỌC HOA LƯ

Ngày nay ở Việt Nam số lượng người dùng Smartphone tăng nhanh chóng, có nhiều địa điểm làm việc di động, có nhiều công ty phát triển phần mềm trên điện thoại di động và hệ thống viễn thông không ngừng được nâng cao chất lượng là điều kiện thuận lợi để phát triển M-Learning. Trong các trường đại học và cao đẳng hiện nay, đa số sinh viên sử dụng các thiết bị công nghệ di động và Smartphone với kỹ năng sử dụng và khai thác các ứng dụng công nghệ hiện đại rất tốt do đó sẽ đáp ứng được những yêu cầu của người học khi tiếp cận với M-Learning. Bên cạnh đó với yêu cầu tự học của sinh viên cho nên việc triển khai ứng dụng CNTT trong dạy và học Tin học là rất cần thiết.

### **2.2. Giới thiệu về mô hình TPACK**

TPACK (Technological Pedagogical Content Knowledge) là mô hình xác định những kiến thức mà người dạy cần có để có thể giảng dạy hiệu quả với sự hỗ trợ của công nghệ thông tin (CNTT). Mishra & Koehler (2006) đã phát triển TPACK dựa trên nền tảng lý thuyết do tác giả Shulman đưa ra năm 1986 là mô hình Pedagogical Content Knowledge (PCK). [5]. Đó là mối tương tác giữa kiến thức về nội dung giảng dạy (viết tắt là CK) và phương pháp sư phạm (viết tắt là PK).

Bằng những lập luận của mình Mishra & Koehler đã cho thấy sự cần thiết của việc kết hợp cả ba yếu tố nội dung giảng dạy, phương pháp sư phạm và công nghệ từ đó đưa ra kiến thức về công nghệ (viết tắt là TK) để bổ sung cho lý thuyết của tác giả Shulman. Lý thuyết mới này có tên là kiến thức nội dụng sư phạm công nghệ, từ đó đề xuất mô hình TPCK . [4] gồm ba khối kiến thức chính:

+ Kiến thức về nội dung giảng dạy – CK (Content Knowledge)

+ Kiến thức phương pháp – PK (Pedagogical Knowledge)

+ Kiến thức công nghệ – TK (Technological Knowledge)

Đối với mô hình TPACK thì bao gồm ba thành tố chính đan xen lẫn nhau như sơ đồ dưới đây:

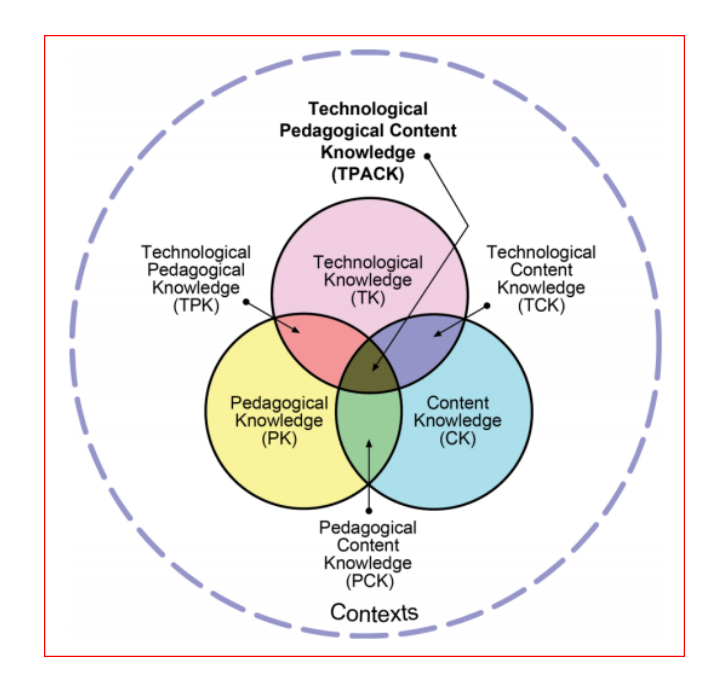

Ba vòng tròn với những thành phần giao nhau là ba thành tố chính của TPACK, mỗi vòng tròn là một mảng kiến thức quan trọng của người dạy: kiến thức về lĩnh vực dạy-học (CK–Content Knowledge), kiến thức về phương pháp sư phạm (PK– Pedagogical Knowledge) và kiến thức về CNTT (TK– Technological Knowledge)

Khi kết hợp ba mảng kiến thức lại với nhau sẽ tạo thành một mô hình tổng hợp về năng lực cần có của người dạy gọi là TPACK (Technological Pedagogical Content Knowledge). Với sự tương tác của ba mảng kiến thức trên thì các dạng kiến thức mới được hình thành cũng được mô hình TPACK đề cập đến:

1 - Kiến thức phương pháp sư phạm sử dụng trong lĩnh vực dạy-học (PCK – Pedagogical Content Knowledge).

2 - Kiến thức về các công cụ CNTT chuyên dùng trong lĩnh vực dạy-học (TCK – Technological Content Knowledge).

3 - Kiến thức về cách kết hợp giữa phương pháp sư phạm và công nghệ (TPK – Technological Pedagogical Knowledge).

Người dạy cần có cả ba mảng kiến thức trên để ứng dụng CNTT vào việc dạy-học đạt hiệu quả cao, tuy nhiên việc vận dụng, mức độ tham gia của từng khối kiến thức trong những hoàn cảnh, bài học cụ thể phải hợp lý.

Khi có mô hình TPACK ta sẽ thấy được những mô hình đào tạo khác kém hiệu quả mà người dạy chỉ đơn giản tập trung vào một loại năng lực nào đó. Đây chính là cơ sở cho việc phân tích kiến thức, năng lực của người dạy để từ đó có những giải pháp đào tạo người dạy đáp ứng yêu cầu dạy-học.

Ngoài ra, TPACK cũng tạo cơ sở để người thiết kế những hoạt động học tập hiệu quả hơn. TPACK cho thấy việc học đạt hiệu quả cao nhất khi người dạy và người học cùng sử dụng sức mạnh của CNTT để khám phá tri thức trong môi trường học tập có gắn kết chặt chẽ với thực tiễn.

Bên cạnh đó TPACK có thể hỗ trợ người dạy đánh giá một hoạt động học tập hiệu quả bằng cách đưa ra các câu hỏi liên quan đến các thành tố của mô hình TPACK, như:

a.Ý tưởng dạy-học trong hoạt động học tập này có phù hợp với mục tiêu của bài học không? (CK)

b. Ý tưởng dạy-học này thì phương pháp sư phạm nào hỗ trợ tốt nhất? (PCK)

c. Để giúp người học lĩnh hội kiến thức hiệu quả nhất thì cần sử dụng các công cụ CNTT như thế nào? (TCK)

d. Công cụ CNTT nào sẽ hỗ trợ hiệu quả nhất cho phương pháp sư phạm mà người dạy sử dụng? (TPK)

e. Để triển khai hoạt động học tập này thì người dạy cần biết công cụ CNTT nào? (TK)

f. Để hoạt động học tập đạt hiệu quả cao nhất thì tất cả các yếu tố trên cần được phối hợp thế nào? (TPACK)

**2.3. Vận dụng mô hình TPACK trong dạy và học tin học**

*Tiết 23: Thực hành soạn thảo văn bản (Học phần tin học đại cương, lớp D12 Tiểu học)*

*a.Giờ học trên lớp Về kiến thức*:

- Ôn tập các thao tác soạn thảo cơ bản

- Ôn tập các cách định dạng kí tự, định dạng đoạn văn bản, định dạng trang văn bản.

- Ôn tập cách định dạng kiểu dáng (style).

*Về kĩ năng:*

- Rèn kỹ năng thực hành thành thạo các kiểu định dạng kí tự, định dạng đoạn văn bản, định dạng trang văn bản, định dạng kiểu dáng (style).

- Về thái độ:

- Rèn luyện tính khoa học, thái đô ham học hỏi.

- Tập trung chú ý quan sát, tích cực học tập.

*Về năng lực hướng tới:*

- Thao tác thực hành các kĩ năng soạn thảo cơ bản, các kĩ năng định dạng kí tự, định dạng đoạn văn bản, định dạng trang văn bản, định dạng kiểu dáng (style).

- Phương pháp và phương tiện dạy học:

- Dạy học theo mô hình TPACK.

- Sử dụng slide bài giảng, máy chiếu, máy tính, sách giáo trình, tài liệu giảng dạy.

### **Hoạt động 1: Ôn tập kiến thức đã học**

*Chuẩn bị:*

Giảng viên sử dụng Kahoot tạo trò chơi để kích thích sự hứng thú của người học, đem lại sự hào hứng cho sinh viên trước khi bắt đầu vào bài học mới.

*Tổ chức lớp :*

Giảng viên giới thiệu cho sinh viên truy cập vào địa chỉ: kahoot.it và nhập mã pin để tham gia trò chơi ôn tập nội dung về soạn thảo văn bản, chờ đến khi số sinh viên tham gia được thông báo trên máy giảng viên đầy đủ và hỏi cả lớp đã sẵn sàng thì click vào nút play để cho sinh viên bắt đầu chơi.

- Kết quả được đánh giá như sau

+ Bạn nào đạt số câu trả lời đúng nhiều nhất sẽ là người chiến thắng giành được 9 điểm và nếu không sai bất kỳ câu hỏi nào thì được 10 điểm

+ Các bạn về thứ 2, thứ 3 lần lượt sẽ giảm 1 điểm.

## *Tổng kết*

Sau khi sinh viên hoàn thành xong trò chơi giáo viên thông báo kết quả được tổng hợp tự động trên kahoot, công bố điểm cho sinh viên và ôn tập lại các kiến thức đã học.

### **Hoạt động 2: Thực hành soạn thảo văn bản**

### *Chuẩn bị:*

Giảng viên đăng nhập vào google classroom của lớp học đang giảng dạy gửi yêu cầu sinh viên thực hiện soạn thảo và định dạng theo mẫu bài tập số 1 trang 107 (Tài liệu giảng dạy) và nộp bài muộn nhất sau 15 phút.

## *Tiến hành hoạt động:*

Sinh viên thực hành soạn thảo văn bản theo mẫu trong khoảng thời gian là 15 phút. Giảng viên bao quát các máy tính trong lớp và hỗ trợ những sinh viên còn gặp khó khăn vướng mắc trong quá trình soạn thảo, đồng thời quan sát trên máy chiếu khi có sinh viên làm xong trước và nộp bài trong google classroom thì chữa bài cho những sinh viên đó.

Sau khi hết giờ, giảng viên chiếu 3 bài bất kỳ sinh viên đã gõ lên máy chiếu. Các sinh viên khác nhận xét bài thực hành đó và bổ sung sửa lỗi (nếu có). Các bài thực hành của sinh viên sẽ được giảng viên nhận xét, đánh giá và cho điểm rồi gửi cho sinh viên sau buổi học đó.

# **Hoạt động 3: Chơi trò chơi để củng cố và nâng cao kĩ năng gõ văn bản** *Chuẩn bị:*

Giảng viên cài sẵn vào 40 máy tính trong phòng máy phần mềm Typingmaster. *Tiến hành hoạt động:*

- Giảng viên hướng dẫn sinh viên sử dụng phần mềm.

- Giảng viên chia lớp thành 4 nhóm và cho các nhóm tự thi đấu để chọn ra người xuất sắc nhất.

- Giảng viên yêu cầu sinh viên xuất sắc nhất của mỗi nhóm đại diện các nhóm vào phần kiểm tra và tiến hành thi đấu giữa các nhóm trong thời gian qui định.

- Kết quả đánh giá như sau:

- Nhóm đạt tỉ lệ đúng nhiều nhất và hoàn thành sớm nhất giành được 10 điểm
- $\triangleright$  Nhóm xếp thứ 2 giành 9 điểm
- $\triangleright$  Nhóm xếp thứ 3 giành 8 điểm
- $\triangleright$  Nhóm xếp thứ 4 giành 7 điểm

*Tổng kết:*

 Giảng viên sử dụng Netop school để chiếu kết quả của các máy tính đã thi đấu lên máy chiếu cho cả lớp quan sát và tổng kết công bố điểm của các nhóm.

# *b) Hoạt động ngoài giờ lên lớp*

*Chuẩn bị của* giảng viên*:*

- Giảng viên tạo câu hỏi trắc nghiệm trên google form cho sinh viên có thể tự học bằng cách làm các câu hỏi trắc nghiệm trên điện thoại di động để ôn lại các vấn đề trong nội dung bài học, các vấn đề trong bài thực hành và trao đổi và thảo luận với giảng viên trong google classroom.

- Giảng viên thực hiện các bài giảng điện tử Elearning, upload lên GoogleDrive và chia sẻ trong google classroom để sinh viên nắm vững hơn các nội dung bài học.

- Giảng viên upload các tài liệu tham khảo lên GoogleDrive và chia sẻ để sinh viên tìm hiểu thêm các kiến thức về soạn thảo văn bản.

- Tạo các chủ đề thảo luận trên công cụ Padlet để sinh viên cùng nhau thảo luận, trao đổi nội dung bài học

*Tiến hành hoạt động:*

- Giảng viên hướng dẫn sinh viên tham gia vào các nội dung trên.

### **3. KẾT LUẬN**

Ứng dụng CNTT thực sự rất cần thiết để nâng cao chất lượng dạy học giúp cho giờ học sinh động và gây hứng thú cho người học trong quá trình tiếp nhận tri thức. Để vận dụng có hiệu quả điều này cho quá trình dạy và học thì cần phải hiểu rõ mô hình TPACK.

TPACK (Technological Pedagogical Content Knowledge) là mô hình xác định những kiến thức mà người dạy cần có để có thể giảng dạy hiệu quả với sự hỗ trợ của công nghệ thông tin (CNTT). TPACK là sự tác động lẫn nhau của ba dạng tri thức chính: Kiến thức về nội dung giảng dạy – CK (Content Knowledge); Kiến thức phương pháp – PK (Pedagogical Knowledge); Kiến thức công nghệ – TK (Technological Knowledge).

### **TÀI LIỆU THAM KHẢO**

[1]. Agence Française de Développement, Agence universitaire de la Francophonie, Orange, & UNESCO. (2015).

[2]. *Crescente, Mary Louise; Lee, Doris (March 2011). "Critical issues of mlearning: design models, adoption processes, and future trends". Journal of the Chinese Institute of Industrial Engineers . 28(2): 111–123.*

[3]. Crompton, H. (2013). "A historical overview of mobile learning: Toward learner-centered education". In ZL Berge & LY Muilenburg (Eds.), *Handbook of mobile learning* (pp. 3–14). Florence, KY: Routledge.

[4]. Mishra & Koehler (2006), *Technological Pedagogical Content Knowledge: A Framework for Teacher knowledge.* Teachers College Record. 108 (6). 1017– 1054.

[5]. Shulman, *Knowledge and Teaching: Foundations of the New Reform*, 1987.

KỶ YẾU HỘI THẢO – TRƯỜNG ĐẠI HỌC HOA LƯ

# **ỨNG DỤNG CÔNG CỤ QUIZIZZ THIẾT KẾ TRÒ CHƠI HỌC TẬP TRONG GIẢNG DẠY HỌC PHẦN TIN HỌC ĐẠI CƯƠNG** *ThS. PHÙNG THỊ THAO Phòng Đào tạo và Quản lý khoa học*

## TÓM TẮT

*Ứng dụng công nghệ thông tin vào giảng dạy là một trong nhiều phương pháp dạy học tiên tiến và mang lại hiệu quả khả quan. Một trong số những cách ứng dụng đó là sử dụng các trò chơi học tập trực tuyến để làm cho bài giảng thú vị hơn, đồng thời có thể kiểm tra tổng hợp nhanh kiến thức của học sinh ngay trước hoặc sau khi kết thúc bài học mà không làm mất nhiều thời gian của tiết học.* 

## **1. MỞ ĐẦU**

Sự thay đổi về hình thức đào tạo từ kiểu niên chế sang tín chỉ đòi hỏi giảng viên và sinh viên đều phải hoạt động tích cực và tự chủ hơn. Người giảng viên phải nghiên cứu, tìm tòi, sáng tạo bài giảng khiến cho việc học trở nên nhẹ nhàng thú vị với sinh viên để đạt kết quả cao trong học tập, hướng tới tiêu chí phát huy tính tích cực, độc lập, chủ động, sáng tạo của người học.

Trong thời đại công nghệ 4.0, việc ứng dụng các tiến bộ của CNTT vào nội dung bài giảng cũng như kiểm tra đánh giá người học là một phần không thể thiếu của hoạt động giảng dạy. Căn cứ vào nội dung chương trình giảng dạy, giảng viên có thể nghiên cứu sử dụng phối hợp giữa các kỹ thuật dạy học khác nhau và ứng dụng công nghệ mới làm phong phú thêm kiến thức cho sinh viên [3]. Phương pháp trò chơi học tập tuy không phải là mới mẻ, nhưng với việc ứng dụng các công cụ trực tuyến hỗ trợ chơi trắc nghiệm online thì phương pháp này thực sự đem lại hiệu quả và hứng thú bất ngờ cho người học.

KÝ YẾU HỘI THẢO – TRƯỜNG ĐẠI HỌC HOA LƯ

Trong số hàng chục ứng dụng CNTT khác nhau, để lựa chọn ứng dụng nào cho phù hợp với từng nội dung, mục đích bài giảng, là một việc đòi hỏi người giáo viên phải tự tìm tòi, sáng tạo và luôn luôn học hỏi.

### **2. NỘI DUNG**

### **2.1. Một số công cụ online tạo câu hỏi trắc nghiệm khách quan**

Trong số các công cụ hỗ trợ tạo và trả lời câu hỏi trắc nghiệm online đem lại hiệu quả cao và dễ sử dụng nhất, người sử dụng không thể bỏ qua ba ứng dụng: Kahoot, Quizizz, Google Forms.

Google Forms là sản phẩm hoàn toàn miễn phí của Google với khả năng tạo các bài khảo sát thuộc dạng trắc nghiệm hay thu thập thông tin, đồng thời có hệ thống phân tích kết quả thu được khá đầy đủ gồm file excel, biểu đồ dữ liệu, chi tiết câu trả lời của sinh viên. Tuy nhiên, đường link để thực hiện bài trắc nghiệm hay khảo sát khá dài của Google Forms cũng gây nên một chút bất tiện với sinh viên và giảng viên. Bên cạnh đó giao diện của Google Forms cũng kém bắt mắt và thu hút, ít gây hứng thú. Do vậy Google Forms thực sự phù hợp cho những bài kiểm tra hay khảo sát dài mà giảng viên có thể sử dụng kết quả đó để làm điểm số đánh giá quá trình học tập của sinh viên và vẫn đảm bảo tính khách quan, khoa học.

Quizizz và Kahoot là hai công cụ online tạo câu hỏi trắc nghiệm để làm thành trò chơi học tập khá thú vị, dễ sử dụng cho người chơi và được nhiều người sử dụng nhất trên thế giới. Quizizz được sử dụng bởi hơn 10 triệu giáo viên, sinh viên và các bậc phụ huynh trên toàn thế giới; trong khi đó, hơn 50% giáo viên Mỹ sử dụng Kahoot.

Có khá nhiều điểm chung giữa 2 ứng dụng này ví dụ như: người chơi không cần đăng ký tài khoản hay login vào hệ thống mà chỉ cần nhập mã pin để tham gia trò chơi; có thể trả lời câu hỏi trực tuyến hoặc làm theo hình thức Homework (challenge); tạo và tham gia các trò chơi là hoàn toàn miễn phí với giao diện đẹp,

KÝ YẾU HỘI THẢO – TRƯỜNG ĐẠI HỌC HOA LƯ

âm thanh sống động, mới lạ. Điều quan trọng đó là, bản miễn phí của hai công cụ đều đáp ứng được nhu cầu cơ bản của giảng viên trong quá trình thiết kế trò chơi học tập dưới dạng các câu hỏi trắc nghiệm.

Điểm thú vị khác biệt của Quizizz so với Kahoot hay các ứng dụng khác đó là người chơi có thể tham gia trả lời trực tuyến với một tiến trình chơi riêng, thứ tự các lựa chọn trả lời khác nhau, đồng thời câu hỏi, các lựa chọn, thứ tự xếp hạng trong trò chơi đều hiển thị trên màn hình của người chơi - điều này Kahoot không có. Chính những điểm khác biệt giữa hai công cụ đã giúp cho giảng viên có nhiều lựa chọn phong phú, phù hợp với nội dung mục đích của từng bài giảng.

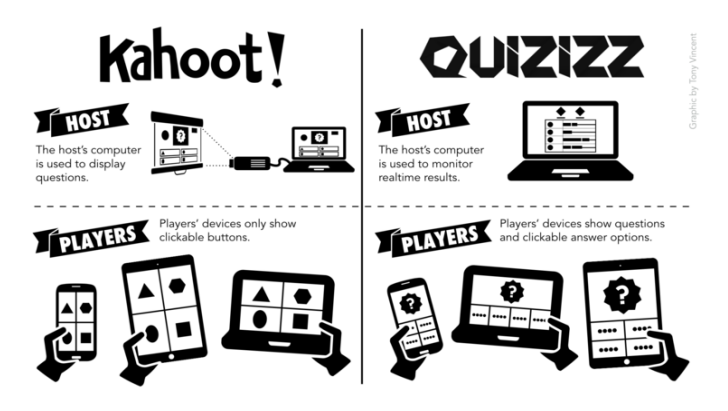

*Hình 1. Minh họa sự khác nhau giữa Quizizz và Kahoot*

Cụ thể về các ưu điểm cũng như tính năng, cách thức sử dụng Quizizz được trình bày trong mục 2.2 dưới đây.

## **2.2. Sử dụng công cụ Quizizz để tạo trò chơi theo hình thức trắc nghiệm**

Quizizz Là một trò chơi khá phổ biến ở các nước Âu - Mỹ, thích hợp cho ứng dụng giải trí vào việc học tập với giao diện khá thu hút. Quizizz thực chất là một trang web hỗ trợ miễn phí giúp người sử dụng (chủ yếu là giáo viên, các nhà huấn luyện, ...) tạo những bộ câu hỏi trắc nghiệm để thiết kế các trò chơi học tập ứng dụng vào giảng dạy nhằm gây hứng thú cho người học ở bất kỳ một cấp học nào. Các câu hỏi trắc nghiệm không bị giới hạn về số lượng ký tự và còn có thể tích hợp được cả hình ảnh, video hay công thức toán học với một giao diện đơn giản, dễ sử dụng. Giảng viên cũng có thể tìm kiếm tham khảo các trò chơi trong

thư viện từ người dùng khắp nơi trên thế giới để tạo ra các bài trắc nghiệm cho phù hợp.

Quizizz hỗ trợ ba chế độ chơi: Live game, Homework, hoặc Practice. Sinh viên có thể dùng máy tính hoặc cài đặt ứng dụng trên điện thoại để tham gia trò chơi trực tuyến; câu hỏi và đáp án hiển thị trên màn hình thiết bị cá nhân mà không phụ thuộc vào máy chủ [1].

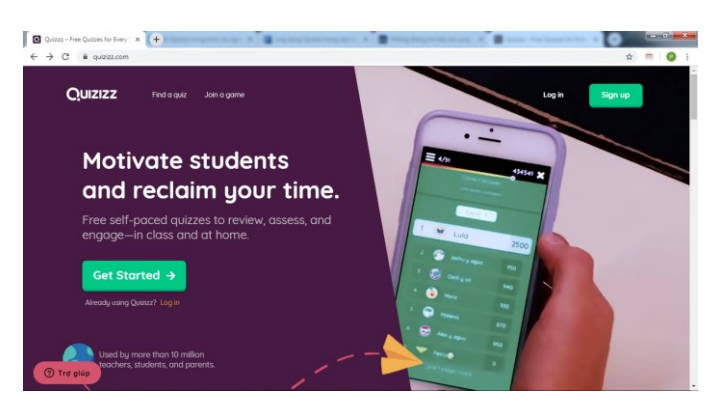

*Hình 2. Giao diện trang chủ của Quizizz.com*

Ở chế độ chơi trực tuyến (Live game), khi đang chơi, sinh viên có thể nhìn thấy thứ tự của mình ở từng câu. Sau khi kết thúc trò chơi sẽ hiện bảng xếp thứ hạng theo điểm số, và các thống kê như tỉ lệ số người có đáp án đúng-sai, trung bình khoảng thời gian trả lời cho một câu hỏi, hiển thị những trả lời đúng - sai của từng người chơi, giúp máy chủ có thể kiểm soát được chất lượng. Giảng viên sẽ có các thống kê chi tiết có thể xuất ra file Excel sau khi trò chơi kết thúc.

Chế độ bài tập về nhà (Homework). Cho phép sinh viên có thể làm bài ở bất kỳ thời gian nào miễn là trước hạn deadline.

Chế độ luyện tập (Practice): giảng viên có thể tự làm các bài quizizz của mình tạo ở giao diện người học trước khi tổ chức thực hiện trong lớp hoặc share cho sinh viên tập luyện như là một sự chuẩn bị trước, trong chế độ này thì kết quả tập luyện không được lưu lại.

Ưu điểm dễ nhận thấy của Quizizz là trò chơi theo nhịp độ làm việc của mỗi người, do đó không ai cảm thấy khó chịu vì thiết bị của họ không tải trò chơi đủ nhanh để cạnh tranh. Giảng viên có thể chuyên tâm quan sát số lượng câu hỏi

mà các sinh viên đã hoàn thành, bao nhiêu câu hỏi cả lớp trả lời đúng hay sai trên bảng điều khiển tiến trình của máy chủ và không cần làm thêm thao tác nào sau khi bắt đầu trò chơi.

Tuy nhiên, có một nhược điểm đó là việc mỗi người chơi có một tiến trình chơi riêng, trả lời các câu hỏi khác nhau vào những thời điểm khác nhau, thì sẽ mất đi một chút hứng thú.

### ● **Cách thiết lập tài khoản Quizizz:**

Trong trình duyệt web, giảng viên truy cập vào địa chỉ web *Quizizz.com* và bấm chọn nút Sign Up để đăng ký với tài khoản Google hoặc một hòm thư khác.

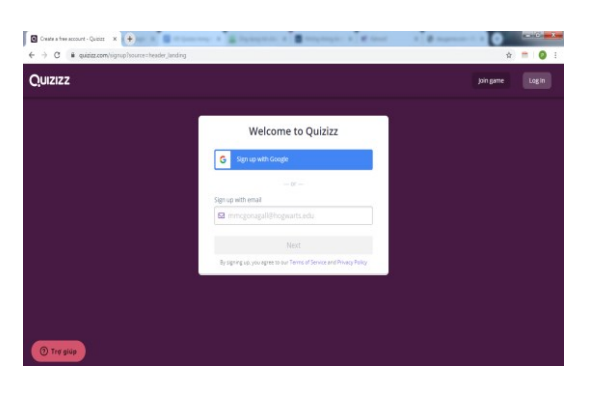

*Hình 3. Giao diện đăng ký*

### ● **Xây dựng bộ câu hỏi**

Sau khi đăng ký và đã đăng nhập hệ thống thành công, hãy khám phá các tính năng, thư viện của Quizizz trước khi bắt đầu tạo bộ câu hỏi trắc nghiệm cho riêng mình từ nút Create a new quizizz ở trên dải màu tím (Hình 4).

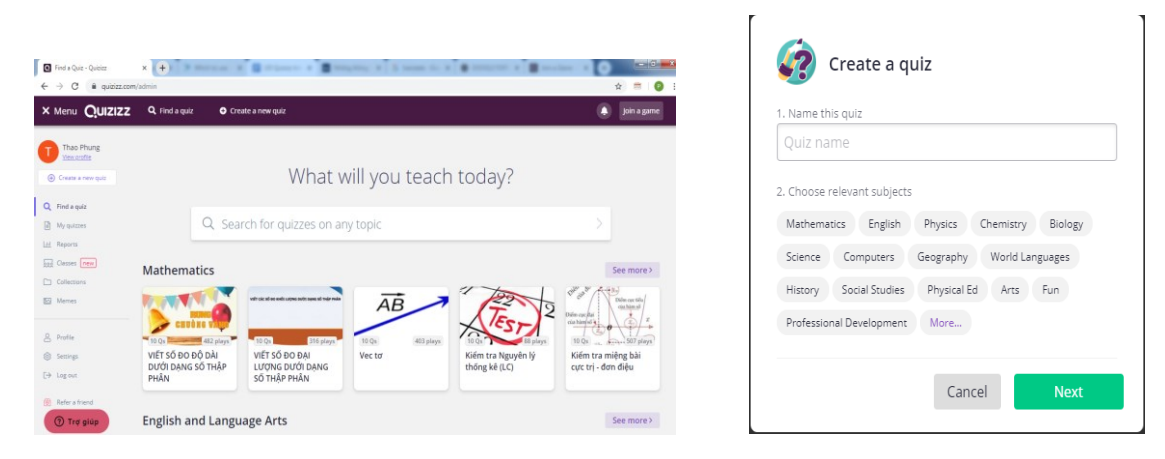

*Hình 4. Giao diện quản lý của giáo viên Hình 5. Hộp thoại tạo quiz mở đầu*

KỶ YẾU HỘI THẢO – TRƯỜNG ĐẠI HỌC HOA LƯ

Chỉ cần một chút vốn từ tiếng anh và nhận biết một vài biểu tượng thông dụng, giảng viên hoàn toàn có thể tự mày mò để làm từng bước trong mỗi cửa sổ của ứng dụng như chọn tên và chủ đề cho quiz trong hộp thoại Create a quiz, tạo mới câu hỏi (Create a new question), hoặc tìm kiếm các trò chơi có sẵn trong thư viện (Teleport) và lưu lại từng câu hỏi vào bài trắc nghiệm đang tạo [1].

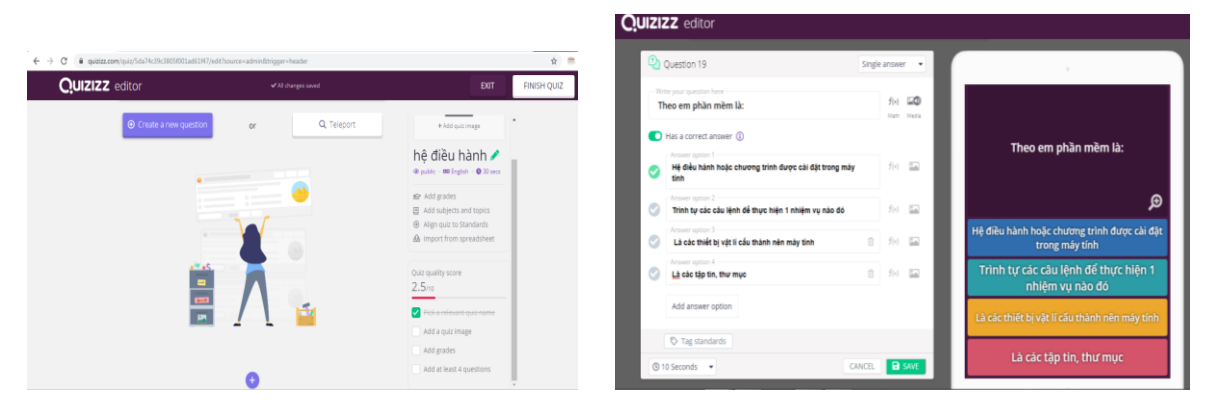

*Hình 6. Quản lý thiết kế bài quiz Hình 7. Nhập nội dung cho câu hỏi* Các câu hỏi có thể chèn thêm hình ảnh, audio, công thức toán học hoặc 10s

video minh hoạ cho câu hỏi. Câu trả lời cũng có thể chèn được hình ảnh và công thức toán. Một màn hình trắc nghiệm mô phỏng khi người chơi chạy ứng dụng sẽ hiển thị ngay bên cạnh vùng nhập câu hỏi (Hình 7).

Mỗi câu hỏi được thiết lập thời gian tối đa với mục đích hiện tại là để tính điểm thưởng khi sinh viên trả lời đúng và nhanh, bộ đếm thời gian không hiển thị và không có giới hạn về thời gian buộc phải trả lời câu hỏi cho sinh viên.

Cách tính điểm trong Quizizz dựa trên chính xác và tốc độ: nếu thiết lập Speed Bonus là ON thì điểm cho câu trả lời chính xác là 600, và từ 0 - 400 là điểm cho tốc độ trả lời. Nếu nút này OFF thì câu trả lời đúng được 1000 điểm và 0 điểm cho câu trả lời sai.

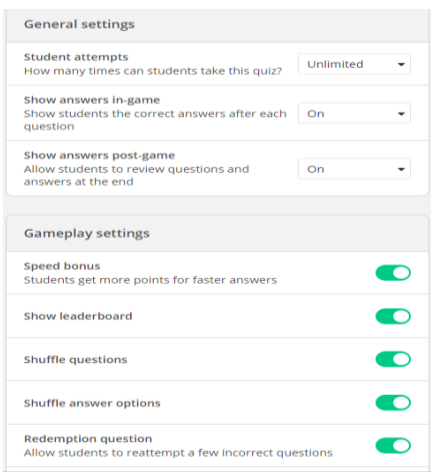

# *Hình 8. Thiết lập các tùy chọn cho trò chơi.*

Ngoài thiết lập về điểm số, quizizz còn cho phép giảng viên xáo trộn câu hỏi, câu trả lời để khi tham gia trò chơi sinh viên thực sự làm việc độc lập, khách quan.

Hiện tại, công cụ Quizizz đã có tính năng quản lý lớp học, cho phép câp nhật các lớp học từ Google Classroom (một ứng dụng quản lý lớp học miễn phí của Google), gửi email mời tham gia lớp học mới trong Quizizz chỉ bằng một nút click chuột, tuy nhiên chưa thuận tiện như các ứng dụng khác nên ít sử dụng.

Giảng viên cũng có thể soạn bộ câu hỏi trên file mẫu excel rồi update vào hệ thống, thay vì phải nhiều lần thao tác thêm sửa câu hỏi trong giao diện web.

### ● **Các bước để ứng dụng Quizizz trong lớp học**

1. Giảng viên đăng nhập bằng tài khoản đã đăng ký trong trang web quizizz.com.

2. Vào My Quizizz, chọn bộ câu hỏi muốn sử dụng sau đó chọn chế độ chơi (Live game, Homework, Practice).

3. Thiết lập các điều kiện cho trò chơi như chơi theo nhóm, chơi cá nhân, đảo thứ tự câu hỏi và đáp án,... sau đó bấm chọn nút Host Game để mở cổng trò chơi. Hệ thống sẽ sinh ra một mã pin (có 6 chữ số).

4. Sinh viên truy cập vào quizizz.com, chọn nút join a game  $\rightarrow$  nhập mã pin để tham gia trò chơi.

5. Nếu là chế độ chơi Live, giảng viên có thể quan sát kết quả ngay trên màn hình máy chủ.

6. Giảng viên vào mục Report để xem thống kê kết quả của người chơi từng game đã được tổ chức.

# **2.3. Ứng dụng Quizizz trong giảng dạy và học tập môn Tin học đại cương cho sinh viên trường đại học Hoa Lư.**

Tin học đại cương là môn học vừa có khối lượng tín chỉ lý thuyết, vừa có tín chỉ thực hành, nên việc kết hợp các phương pháp như tạo trò chơi học tập với các tiết lý thuyết sẽ thực sự mang lại hiệu quả tạo hứng thú và thay đổi không khí cho lớp học. Ngoài ra, các tiết dạy đều được tổ chức học trên phòng máy, có kết nối mạng Internet nên rất thuận tiện cho giáo viên ứng dụng các công cụ mới hiện nay mà hầu hết đều sử dụng online.

Học phần được chia làm 6 chương: Những kiến thức cơ bản về tin học, Hệ điều hành windows, Hệ soạn thảo văn bản MS word, Phần mềm bảng tính Excel, Phần mềm trình chiếu PowerPoint, Mạng máy tính và Internet.

Nội dung học phần Tin học đại cương giảng dạy trong trường Đại học Hoa Lư được biên soạn dựa trên chuẩn CNTT 03 của Bộ Thông tin truyền thông, nên ngoài việc chú trọng vào rèn kỹ năng thực hành cho sinh viên thì bên cạnh đó, sau khi học xong, sinh viên có thể thi lấy chứng chỉ Tin học văn phòng theo chuẩn này (có hai bài thi gồm trắc nghiệm và thực hành). Do đó, trong quá trình giảng dạy, giảng viên thường xuyên cho sinh viên làm các bài trắc nghiệm trực tuyến để quen với hình thức thi trắc nghiệm này, hỗ trợ cho sinh viên có thể thi lấy được chứng chỉ CNTT sau khi hoàn thành học phần. Ngoài ra, việc thực hiện trắc nghiệm trên máy còn tiết kiệm được nhiều giấy mực, sinh viên hoàn thành bài kiểm tra tại nhà hoặc trên thiết bị di động có nối mạng bất cứ lúc nào [2].

Từ mục tiêu yêu cầu và phân bố nội dung cụ thể của học phần Tin học đại cương, giảng viên đưa ra một số bước để tổ chức trò chơi sử dụng công cụ Quizizz trong giờ học như sau:

1. Để quản lý lớp hiệu quả, ngay từ khi bắt đầu học phần, giảng viên tạo 1 lớp học ảo cho sinh viên để quản lý lớp và thuận tiện giao bài tập về nhà, hướng dẫn và yêu cầu tất cả các sinh viên đều tham gia được vào lớp học ảo này. Ứng dụng về lớp học ảo có khá nhiều, tuy nhiên, để thuận tiện, giảng viên dùng công cụ Google Classroom vì có thể liên kết lớp học này với Quizizz rất dễ dàng.

2. Giảng viên chuẩn bị trước bộ câu hỏi phù hợp với mục đích, nội dung tiết học; Theo kinh nghiệm, Quizizz thích hợp với những kiểu trò chơi học tập có mục đích khởi động hoặc củng cố bài học vì vậy nên thiết kế bộ câu hỏi với số lượng câu hỏi ít, thiết đặt thời gian tính điểm thưởng trong khoảng 10-30s để sinh viên đỡ nhàm chán. Chương 1 và chương 2 và chương 6 của học phần được thiết kế 4 bài trắc nghiệm ngắn, mỗi bài không quá 15 câu hỏi. Chương 3, 4, 5 có số lượng tiết thực hành nhiều hơn lý thuyết, do đó giảng viên chú trọng vào kĩ năng thực hành, việc làm các bài trắc nghiệm chủ yếu giao dưới dạng Homework, số lượng câu hỏi của mỗi bài cũng nhiều hơn và không quá 30 câu.

3. Hình thức chơi game ngay trên lớp cần chọn là Live Game vì nó mang lại nhiều hứng thú trong lớp học. Giảng viên cần căn cứ vào số lượng thiết bị có thể nối mạng được để quyết định tổ chức trò chơi theo nhóm hay cá nhân. Khi thiết đặt cho trò chơi, giảng viên cần bật các chức năng: **Shuffle questions**, **Shuffle answer options**, **Speed bonus**, **Redemption question** và tắt các chức năng **Redemption question, Show memes.**

Ngoài ra, mỗi chương còn có 1 bài trắc nghiệm ngắn thuộc dạng HomeWork phải hoàn thành trước buổi học lần sau.

4. Sinh viên truy cập website Quizizz.com và đăng ký một tài khoản bằng email google (email này cần phải chọn trùng với email sử dụng để tham gia vào lớp học ảo), tên tham gia trò chơi cần phải lấy đúng tên thật của sinh viên để tiện cho việc định danh và tổng hợp kết quả.

5. Trên màn hình máy chủ của giảng viên sẽ hiển thị danh sách theo tên định danh và số lượng những sinh viên đã tham gia được vào game. Cần xác định đã đủ số lượng sinh viên, giảng viên mới ấn nút Start để sinh viên bắt đầu làm bài. Kết quả trả lời của sinh viên sẽ được cập nhật liên tục.

6. Khi bắt đầu tham gia trò chơi, yêu cầu sinh viên không trao đổi, tự giác làm bài, thứ tự và điểm số của sinh viên được cập nhật ngay sau mỗi câu trả lời.

7. Sử dụng hình thức Homework cho một số bài trắc nghiệm có nội dung trong chương 3, 4 và 5. Giảng viên gửi thông báo thời gian và mã pin thông qua lớp học ảo ngay sau khi khởi động trò chơi, thời gian trả lời trong vòng 1 ngày từ khi bắt đầu để sinh viên có thời gian làm bài và hạn chế việc trao đổi đáp án.

Với cách thức và quy tắc đặt ra trong tổ chức trò chơi lớp học như trên, giảng viên đã ứng dụng khá thành công vào giảng dạy cho lớp học phần Tin 1 trong năm học 2018-2019 và nhận thấy sự hào hứng chờ đợi của sinh viên trước mỗi buổi học. Kết quả thống kê cho một bài tập về nhà phần kiến thức Chương 1 đạt 100% sinh viên làm bài thông qua ứng dụng quizizz, trong đó số câu trả lời đúng trung bình chiếm 71%.

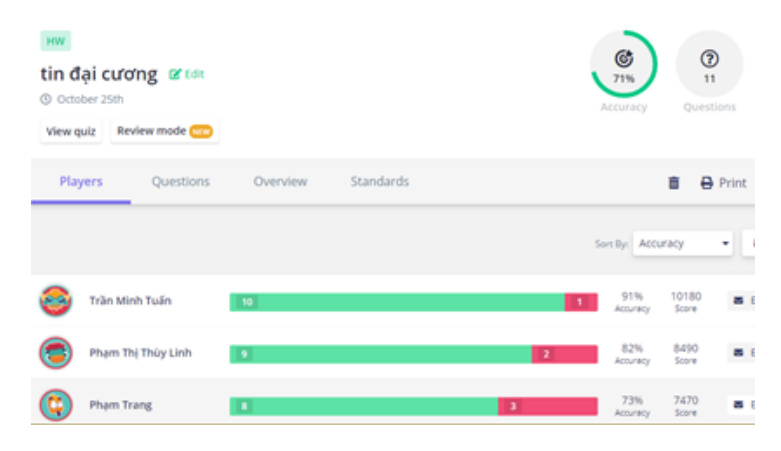

*Hình 9. Thống kê kết quả của trò chơi sau khi kết thúc.*

Trên Quizizz hiện hỗ trợ 2 dạng câu hỏi trắc nghiệm thông dụng nhất là Single answer và Multi-select. Hai dạng câu hỏi này gần như đáp ứng được yêu cầu trắc nghiệm của học phần và được giảng viên sử dụng linh hoạt trong từng nội dung khác nhau. Trong một vài giờ học có sử dụng Quizizz giảng viên có thể in bài trắc nghiệm ra một vài bản giấy cho sinh viên làm bên ngoài trong trường hợp không có mạng internet. Trong bản in, giảng viên có thể thiết kế các kiểu in

ấn như xáo trộn câu hỏi và đáp án để đảm bảo được tính khách quan khi sinh viên làm bài tại lớp, giúp cho tất cả sinh viên đều được tham gia vào các hoạt động trong giờ học.

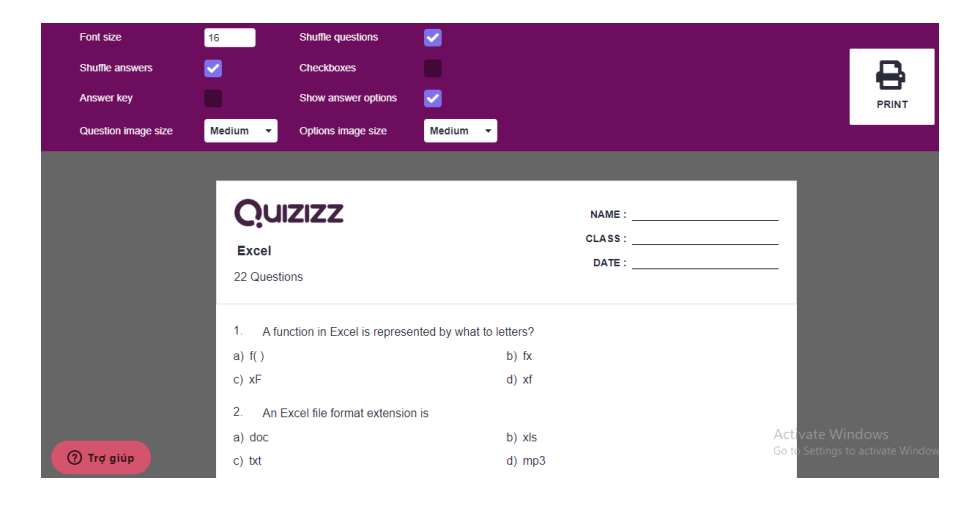

*Hình 10. Bản in xem trước và các tùy chọn trước khi in.*

## **3. KẾT LUẬN**

Tóm lại, việc sử dụng các công cụ trực tuyến áp dụng vào giảng dạy mà cụ thể là với phương pháp trò chơi học tập mang lại nhiều hứng thú cho sinh viên, khiến cho giờ học thú vị hơn, tinh thần và kết quả học tập của sinh viên được cải thiện. Tuy nhiên, giảng viên cũng không nên lệ thuộc hoàn toàn vào công nghệ, không phải bài học nào cũng đưa ứng dụng công nghệ vào đó. Và khi nắm bắt được một công cụ trong tay, người giảng viên hoàn toàn có thể tự tìm hiểu và ứng dụng thay đổi nhiều loại công cụ khác nhau phù hợp với mục đích bài giảng, ứng biến linh hoạt trong các tình huống cụ thể.

# **TÀI LIỆU THAM KHẢO**

## [1]. [https://quizizz.com](https://quizizz.com/)

[2]. Phùng Thị Thao, *Ứng dụng công nghệ thông tin trong kiểm tra, đánh giá hoạt động tự học môn Tin học đại cương ở Trường đại học Hoa Lư, Dạy và học ngày nay số Tháng 7-2019.*

[3]. Trần Thị Tuyết Oanh (2006) *Giáo trình giáo dục học, tập 1* - NXB Đại học sư phạm Hà Nội, Trường Đại học Sư phạm.

KỶ YẾU HỘI THẢO – TRƯỜNG ĐẠI HỌC HOA LƯ

# **VẬN DỤNG PHẦN MỀM MÔ PHỎNG MULTISIM TRONG DẠY VÀ HỌC MÔN CÔNG NGHỆ LỚP 12** *ThS. NGUYỄN ANH TUẤN, ThS. TRƯƠNG NGỌC DƯƠNG*

*Bộ môn Kỹ thuật Công nghiệp*

### TÓM TẮT

*Bài viết trình bày một số quan điểm về dạy học với mô phỏng và đề xuất khai thác một số chức năng,, ứng dụng của phần mềm Multisim vào hỗ trợ hoạt động dạy học môn Công nghệ lớp 12 để đạt được hiệu quả tốt nhất,góp phần nâng cao chất lượng dạy học môn học.*

### **1. MỞ ĐẦU**

Ngày nay việc ứng dụng công nghệ thông tin trong dạy học đã trở nên rất phổ biến đặc biệt là trong dạy học kỹ thuật. Cùng với sự phát triển của công nghệ thông tin, các phần mềm mô phỏng hỗ trợ cho dạy học cũng được cập nhật nhiều hơn. Các phần mềm này giúp người học trực quan, dễ dàng tiếp thu kiến thức mới đồng thời kích thích hứng thú học tập, giúp giáo viên đạt hiệu quả cao trong quá trình giảng dạy. Vấn đề được đặt ra là giáo viên sẽ lựa chọn phần mềm nào và sử dụng chúng trong các tình huống giảng dạy ra sao để đạt được mục tiêu trong quá trình dạy học. Trong bài này nhóm tác giả trình bày một số ứng dụng của phần mềm Multisim để thiết kế và mô phỏng một số mạch điện tử trong dạy và học môn Công nghệ lớp 12 để giúp học sinh dễ dàng tiếp thu kiến thức hơn.

### **2. NỘI DUNG**

**2.1. Tổng quan về mô phỏng**

### *2.1.1. Khái niệm mô phỏng*

*Mô phỏng là việc nghiên cứu trạng thái của mô hình để qua đó hiểu được hệ thống thực, mô phỏng là tiến hành thử nghiệm trên mô hình. Đó là quá trình tiến hành nghiên cứu trên vật thật nhân tạo, tái tạo hiện tượng mà người nghiên cứu cần để quan sát và làm thực nghiệm, từ đó rút ra kết luận tương tự trên vật thật* [3].

Ta có thể thực hiện việc mô phỏng từ những phương tiện đơn giản như giấy, bút đến các nguyên vật liệu tái tạo lại nguyên mẫu (mô hình bằng gỗ, gạch, sắt…) hay hiện đại hơn là dùng máy tính điện tử (MPMT).

Mô phỏng trên máy tính là việc sử dụng mô tả toán học, mô hình của hệ thống thực ở dạng chương trình máy tính. MPMT thường được sử dụng rất có hiệu quả để nghiên cứu trạng thái động của nguyên mẫu trong những điều kiện nếu nghiên cứu trên vật thật sẽ khó khăn, tốn kém và không an toàn. Mô phỏng trên máy tính là xu hướng dạy học mới, hiện đại đã và đang được nghiên cứu và áp dụng rộng rãi trên nhiều lĩnh vực. Trong lĩnh vực giáo dục, các bài giảng có ứng dụng mô phỏng kết hợp phương tiện nghe nhìn hiện đại sẽ tạo cho học sinh nhiều kỹ năng như: khả năng hoạt động quan sát (các hình ảnh tĩnh hoặc động), khả năng thao tác trên đối tượng, khả năng tự do phát triển tư duy, lựa chọn con đường tối ưu để nhận thức.

### *2.1.2. Phương pháp dạy học với mô phỏng:*

Phương pháp mô phỏng trong dạy học là phương pháp tiếp cận nhận thức thế giới thực thông qua mô hình tĩnh hoặc động. Bằng phương pháp mô phỏng, người học không chỉ tiếp thu kiến thức một cách sâu sắc mà trong quá trình học họ còn có thể tìm ra cách tiếp cận vấn đề, con đường cách thức để đạt mục tiêu bài học. Đặc biệt người học còn có thể tạo dựng và điều khiển tại chỗ các đối tượng theo ý muốn. tìm tòi phát hiện một số quan niệm mới cũng như rèn luyện kỹ năng kiến thức.

Mô phỏng cung cấp cho người học những kinh nghiệm cụ thể về đối tượng học tập theo kiểu trải nghiệm gián tiếp. Sức mạnh sư phạm của mô phỏng thể hiện ở chỗ nó huy động tất cả khả năng xử lý thông tin của người học. Tất cả các

cơ quan cảm giác của con người (tay, mắt, tai …) cùng với bộ não hợp thành một hệ thống có khả năng vô cùng to lớn để biến những dữ liệu vô nghĩa thành thông tin. Do đó mô phỏng có khả năng cung cấp một kiến thức tổng hợp và sâu sắc hơn so với chỉ dùng các giáo trình in kèm theo hình ảnh thông thường.

Mô phỏng được sử dụng để rèn luyện, cung cấp những kinh nghiệm gián tiếp trước khi người học thực hành thực tế. Điều này được thực hiện đối với những công việc có thể gây nhiều nguy hiểm cho con người.

Giáo viên cũng có thể tìm thấy ở mô phỏng những khả năng độc đáo cho việc tổ chức giảng dạy, làm cho hoạt động học trở nên tích cực hơn. Ví dụ, giáo viên có thể tải từ internet một đoạn mô phỏng về hoạt động của một máy phát điện, hướng dẫn cho người học cách quan sát chuỗi hoạt động trên mô phỏng và sau đó người học có thể tự mình trình bày lại nguyên lý hoạt động của máy phát điện.

Mô phỏng giúp giáo viên làm việc một cách sáng tạo, tìm được giải pháp thay thế những hoạt động học thiếu hiệu quả. Mô phỏng giúp giáo viên tiết kiệm thời gian, nhờ đó có thể khám phá nhiều chủ đề, tăng cường thời gian giao tiếp, thảo luận với người học.

Cùng với sự phát triển công nghệ thông tin, việc đưa máy tính vào các trường học đã tạo ra bước ngoặc lớn trong việc dạy học. "*Sử dụng mô phỏng trên máy tính là phương pháp dạy học tích cực phát huy cao độ tính độc lập, khả năng làm việc của người học, tạo ra một nhịp độ phong cách trạng thái tâm lí mới làm thay đổi phương pháp và hình thức dạy học"* [4]. Đặc biệt, mô phỏng diễn tả những quá trình động bên trong của các quá trình, các thiết bị mà trước đây không thể thực hiện trong phạm vi nhà trường. Hiện nay, trong dạy học cũng như nghiên cứu đã tìm kiếm và đưa vào vận dụng "phòng thí nghiệm và thực hành ảo".

### **2.2. Phần mềm Multisim và vận dụng trong dạy học môn Công nghệ lớp 12**

### *2.2.1. Tổng quan về Multisim*

------------------------------------------------------------------------------------------------------ *Phần mềm Multisim được xây dựng bởi công ty Interactive Image Technologies, phần mềm được viết dựa trên lí thuyết về mô phỏng, lí thuyết mạch* 

*và mối liên hệ giữa các mô hình vật lí của các mạch điện - điện tử với các quan hệ toán học của các phần tử trong mạch điện* [1].

Giao diện của Multisim được thiết kế theo chuẩn chung của các ứng dụng trên hệ điều hành Window. Bắt đầu với Multisim màn hình khởi động có giao diện như hình 2.1.

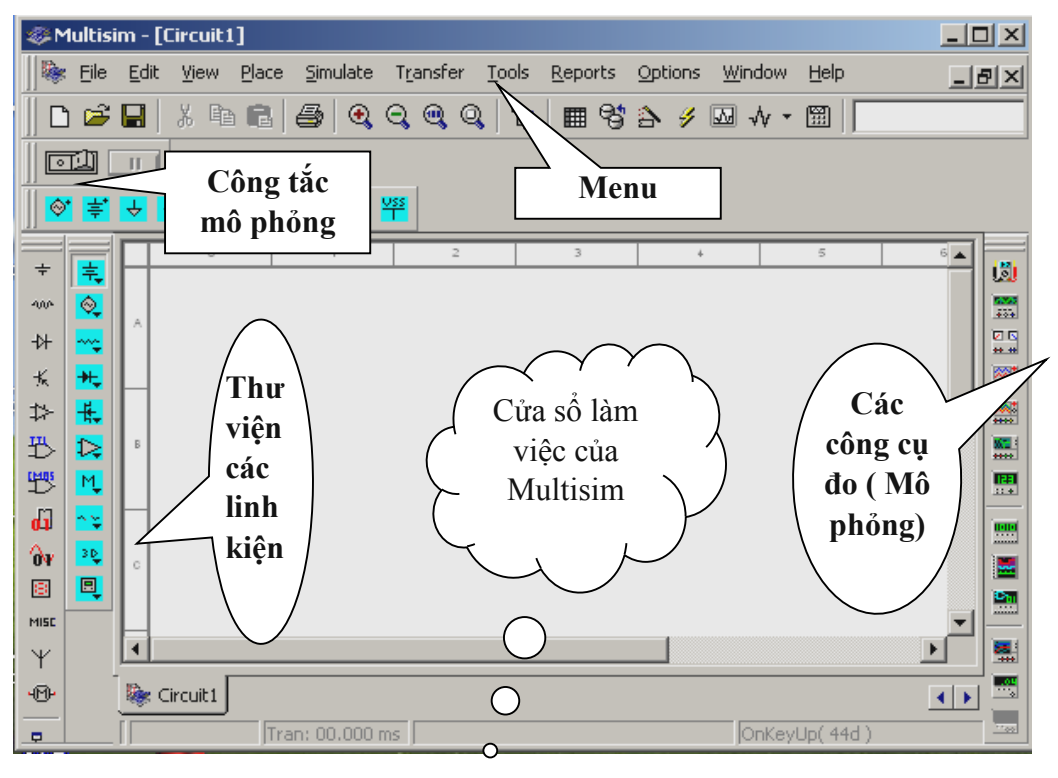

*Hình 2.1*

Giao diện sử dụng của Multisim có các phần tử cơ bản sau:

**\* Menu**: Gồm các cửa sổ ứng dụng, ở đó ta có thể tìm thấy tất cả các lệnh để điều khiển hoạt động của chương trình. Hình 2.2.

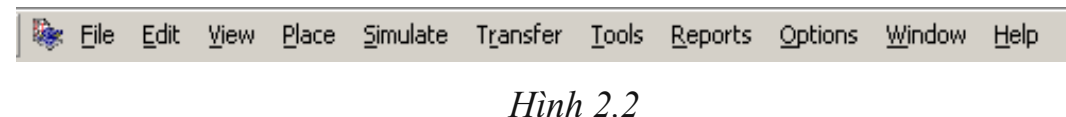

**\* Thư viện các linh kiện**: Nơi chứa tất cả các họ linh kiện điện, điện tử như Tranzito, nguồn điện, điện trở, các loại IC thông dụng, các công cụ hiển thị....Các linh kiện này được ký hiệu dưới dạng các mô hình nguyên lí hoặc các mô hình 3D. Hình 2.3.

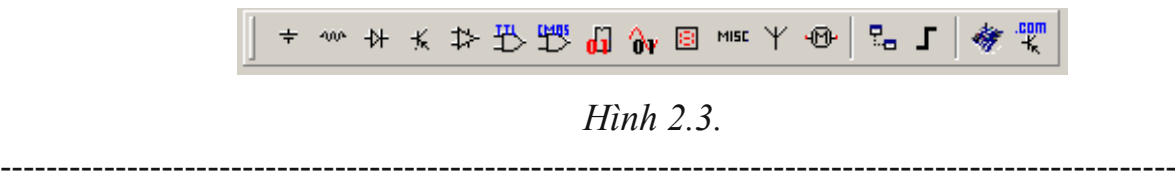

KỶ YẾU HỘI THẢO – TRƯỜNG ĐẠI HỌC HOA LƯ

**\* Cửa sổ làm việc**: Là nơi người dùng sử dụng để đặt các linh kiện thiết kế.

**\* Các công cụ đo**: Là nơi chứa các công cụ đo (Đồng hồ vạn năng, máy dao động ký, ...), công cụ phân tích (máy phân tích tần số, phân tích phổ...), các công cụ phát dao động, các bộ chuyển đổi lôgíc... để mô phỏng hoạt động của mạch và có thể xem kết quả mô phỏng trên đó. Hình 2.4.

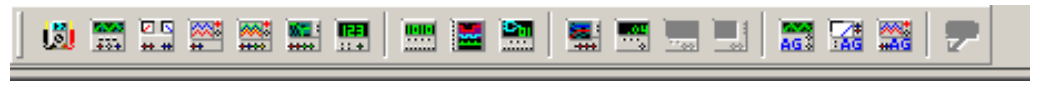

*Hình 2.4.*

**\* Công tắc mô phỏng**: Dùng để thực hiện quá trình mô phỏng trên mạch thiết kế.

# *2.2.2. Vận dụng, khai thác các chức năng của phần mềm Multisim trong dạy học môn Công nghệ lớp 12*

- *Chức năng* t*hiết kế các mạch điện, điện tử.*

Multisim cho phép người dùng trong việc lựa chọn các linh kiện trong hộp thư viện các linh kiện của phần mềm một cách nhanh nhất. Các linh kiện được lựa chọn trong thiết kế mạch được người sử dụng có thể thay đổi được thông số theo yêu cầu hoặc có thể thay đổi vị trí, chiều của linh kiện cho phù hợp với mạch. Với chức năng này giáo viên có thể tiết kiệm nhiều thời gian ở trên lớp để vẽ lại các mạch điện, điện tử đặc biệt là các mạch phức tạp. Ví dụ về vẽ mạch điện nguồn 1 chiều *(Chương 2, Bài 7. Khái niệm về mạch điện tử-Nguồn một chiều)*. Hình 2.5

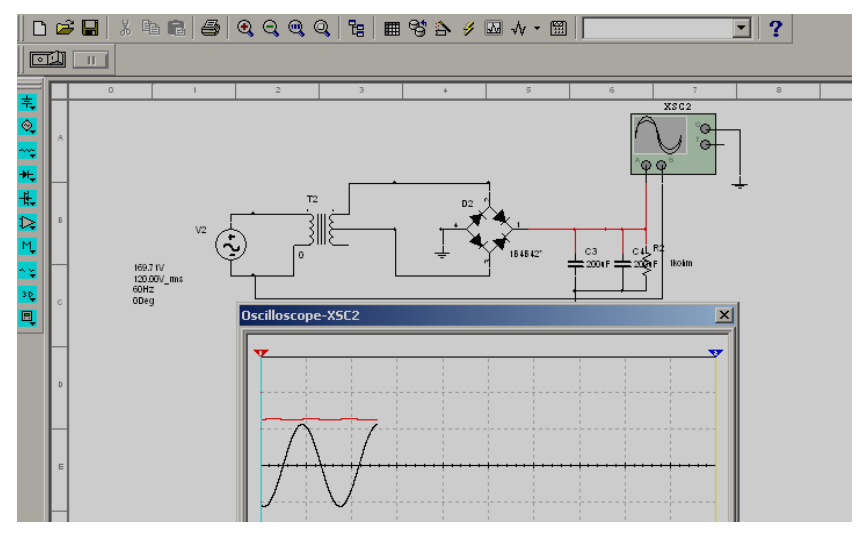

*Hình 2.5.*

*- Chức năng tính toán các thông số, các giá trị trong mạch điện tử.*

Ngoài chức năng hiển thị dạng tín hiệu, các công cụ trong Multisim còn khả năng hiển thị về mặt định lượng của các đại lượng vật lý trong mạch điện, điện tử dưới dạng đồ thị hoặc các thông số cụ thể một cách chính xác với sai số nhỏ nhất. Các công cụ này tuy là các công cụ ảo nhưng việc thực hiện để đánh giá các đại lượng vật lí trong mạch thì lại hoàn toàn chính xác bởi vì việc xây dựng các công cụ này dựa trên cơ sở khoa học về các mô tả, quan hệ toán học, quan hệ vật lí của các đại lượng trong từng linh kiện, từng mạch cơ bản đến các mạch phức tạp.

Ví dụ: Mô phỏng dạng tín hiệu vào, ra của một mạch khuếch đại và thực hiện tính toán hệ số khuếch đại trên đồ thị. Hình 2.6

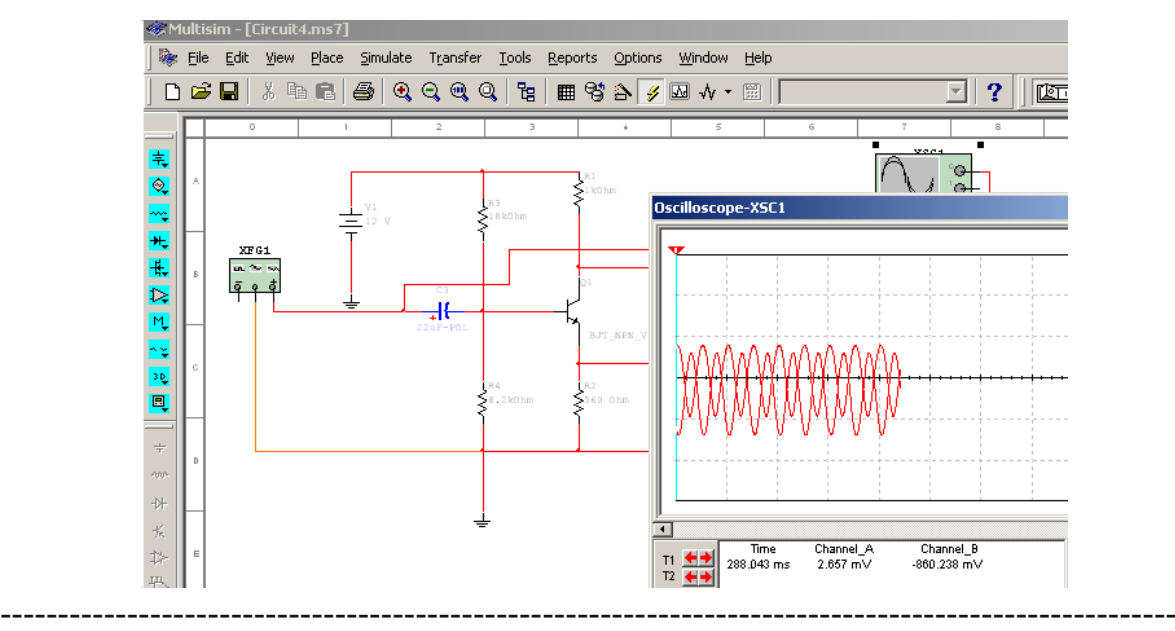

KỶ YẾU HỘI THẢO – TRƯỜNG ĐẠI HỌC HOA LƯ

#### *Hình 2.6*

*- Chức năng mô phỏng, trực quan hoá các quá trình trong mạch điện, điện tử* 

Một trong những khó khăn thường gặp khi dạy và học kỹ thuật nói chung và kỹ thuật điện tử nói riêng là việc giải thích, mô tả các quá trình hoạt động của mạch điện tử. Các quá trình này khi mô tả trong nội dung của sách giáo khoa, các tài liệu còn chung chung, chưa có tính trực quan, do đó việc tiếp nhận kiến thức còn gặp nhiều khó khăn đối với người học. Tuy nhiên đối với Multisim, để giải quyết các vấn đề trên hoàn toàn có thể thực hiện được bởi các tiện ích của các công cụ trong phần mềm với các chức năng cơ bản sau:

- Mô tả được các đại lượng điện trong linh kiện hay mạch điện tử bằng các phương trình toán học và có khả năng kết xuất ra dưới dạng đồ thị biểu diễn độ lớn, chu kì... theo thời gian.

- Các điều khiển trong các công cụ mô phỏng có thể làm chậm lại hoặc nhanh hơn các quá trình trong mạch điện tử tạo điều kiện thuận lợi cho việc quan sát, phân tích, khảo sát (*điều này trong thực tế sẽ khó hoặc không thể thực hiện được*).

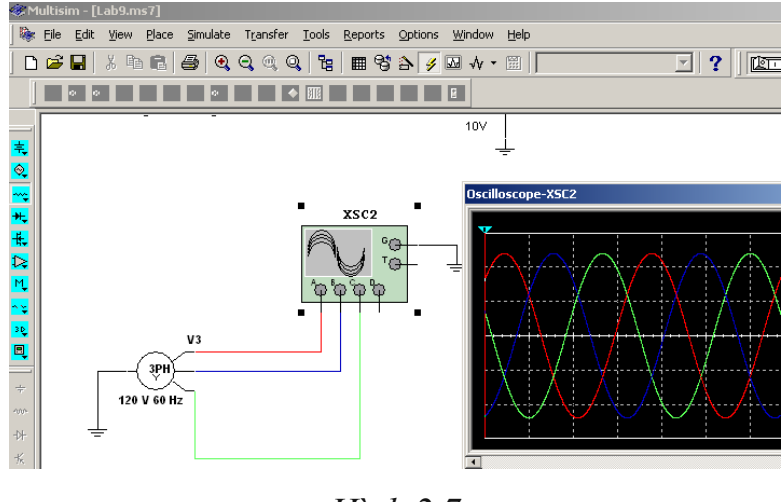

Ví dụ mô phỏng chậm tín hiệu của mạch điện ba pha*.* Hình 2.7.

*Hình 2.7*

- Các điều khiển trong các công cụ mô phỏng có thể làm tăng, giảm biên độ tần số của tín hiệu khi các đại lượng này quá nhỏ hoặc quá lớn.

- Các mô phỏng này đảm bảo được độ chính xác, khoa học về tính chất mô phỏng (*hoàn toàn tương tự như khi nghiên cứu đối tượng thực*). Ví dụ . Mô phỏng trong dạy học nội dung "Khuếch đại công suất"

*(Chương 4.Một số thiết bị điện tử dân dung. Bài 18-Máy tăng âm).*

\* Mô phỏng dạng tín hiệu ra sau Tranzito (*Một nửa chu kỳ*). Hình 2.8.

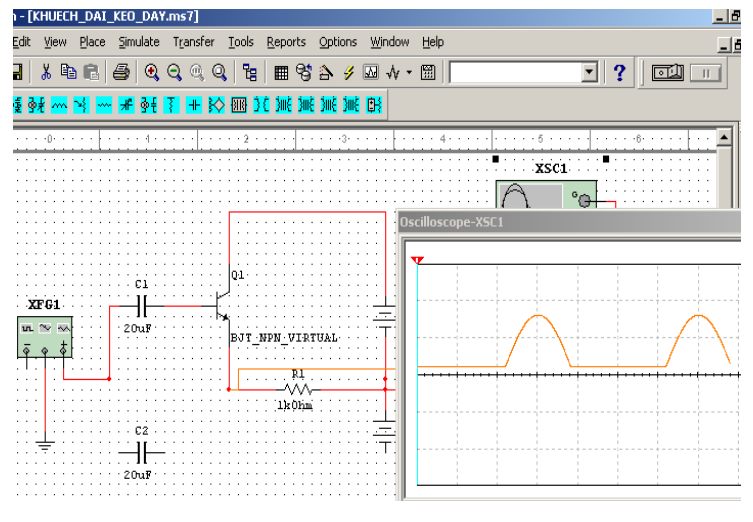

*Hình 2.8*

\* Mô phỏng về sự kết hợp hai Tranzito trong quá trình khuếch đại cả tín hiệu (*Cả chu kỳ*). Hình 2.9.

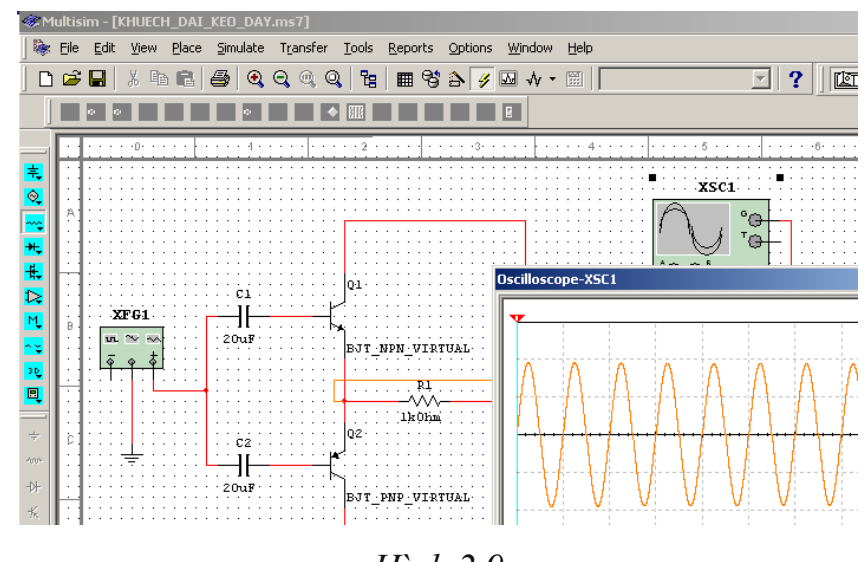

*Hình 2.9*

Ngoài ra, không chỉ vận dụng các chức năng trên của Multisim vào các bài dạy lí thuyết mà Multisim còn có thể khai khác vào dạy các bài thực hành, giải bài tập có thể đạt được hiệu quả cao nếu giáo viên biết khai thác hợp lí và sáng tạo.

## **3. KẾT LUẬN.**

Việc sử dụng các phương tiện dạy học đặc biệt là các phương tiện dạy học hiện đại hiện nay là hết sức cần thiết. Với việc ứng dụng những thành tựu của công nghệ thông tin vào trong dạy học một cách đúng đắn sẽ góp phần tích cực nâng cao chất lượng của giờ học, kích thích hứng thú học tập của học sinh và tạo điều kiện để giáo viên đổi mới phương pháp dạy học, nâng cao năng lực. Trên cơ sở nghiên cứu phương pháp dạy học với mô phỏng, các ứng dụng của phần mềm Multisim, nội dung của chương trình môn Công nghệ lớp 12 và qua thực tế vận dụng vào giảng dạy một số học phần ở trường Đại học Hoa Lư, nhóm tác giả khẳng định việc khai thác, vận dụng các chức năng của phần mềm vào hỗ trợ quá trình dạy và học môn Công nghệ lớp 12 ở phổ thông hoàn toàn có có tính khả thi và đạt hiệu quả góp phần nâng cao chất lượng dạy và học môn học.

## **TÀI LIỆU THAM KHẢO**

[1]. Trần Hữu Danh –Bài Giảng mô phỏng mạch điện-Điện tử với Multisim. Đại học Cần Thợ 2008.

[2]. Trần Thị Thu Hà – Vẽ và mô phỏng mạch điện với Multisim. NXB Thống kê-2004.

[3]. Lê Thanh Nhu – Vận dụng phương pháp mô phỏng vào dạy học môn kỹ thuât công nghiệp ở trường Trung học phổ thông. Luận án tiến sỹ. ĐHSP Hà nội 2001.

[4]. Nguyễn Văn Khôi, Lê Huy Hoàng. Bài giảng Phương tiện dạy học kỹ thuật. ĐHSP Hà Nội 2004.

[5]. Chương trình, Sách giáo khoa Môn Công nghệ lớp 12 hiện hành.

KỶ YẾU HỘI THẢO – TRƯỜNG ĐẠI HỌC HOA LƯ

KỶ YẾU HỘI THẢO – TRƯỜNG ĐẠI HỌC HOA LƯ

# **ỨNG DỤNG CLASSDOJO TRONG QUẢN LÝ LỚP HỌC**

*ThS. BÙI THỊ TUYẾT Giảng viên Trung tâm Ngoại ngữ - Tin học* 

## TÓM TẮT

*ClassDojo là một phần mềm quản lý lớp học sở hữu nhiều tính năng hữu ích, giúp giáo dục thái độ, hành vi cho học sinh cũng như nâng cao khả năng giao tiếp hiệu quả giữa học sinh với phụ huynh. Ở Mỹ cứ hai lớp học thì có một lớp sử dụng ClassDojo, với khả năng hỗ trợ nhiều ngôn ngữ, trong đó có tiếng Việt, các bậc phụ huynh Việt Nam có nhiều đánh giá tốt khi sử dụng. Bài viết này trình bày về cách thức tổ chức lớp học cũng như cách sử dụng phần mềm ClassDojo.*

## **1. MỞ ĐẦU**

Như chúng ta đã biết, công tác quản lý lớp học là vấn đề vô cùng quan trọng và cần thiết trong quản lý giáo dục. Với thực tế xã hội phát triển, nhiều cám dỗ như hiện nay, thì việc quản lý giáo dục học sinh là một công việc vô cùng vất vả và phức tạp. Thực tế đòi hỏi người giáo viên cần sâu sát, tỉ mỉ chu đáo hơn trong công tác quản lý học sinh của mình. Vì vậy có rất nhiều các phần mềm được xây dựng giúp cho công tác chủ nhiệm trở nên nhàn hơn, đơn giản hơn, chính xác hơn và có sự cập nhật nhanh chóng hơn*.* Một trong những số đó là Classdojo, Teams, Facebook group, Zalo group, Line, Skype…

ClassDojo được ra đời 2011, hiện nay 95% các trường K-8 ở Hoa Kỳ sử dụng phần mềm này và được sử dụng hơn 180 quốc gia trên thế giới. Chính vì vậy ClassDojo đã nhận được rất nhiều giải thưởng: sáng tạo giáo

dục năm 2011, 2012; Đơn vị giáo dục khởi nghiệp tốt nhất năm 2015; Sáng tạo thiết kế 2016[4]...Và ClassDojo là một trong những phần mềm quản lý lớp học được đánh giá tốt nhất hiện nay.

#### **2. NỘI DUNG**

### **2.1. Ưu điểm của ClassDojo**

ClassDojo là một ứng dụng quản lý lớp học trực tuyến, hỗ trợ 37 ngôn ngữ trong đó có tiếng Việt, được sử dụng rộng rãi trên thế giới. Đây là một phần mềm mà tất cả giáo viên đặc biệt là giáo viên chủ nhiệm cần biết để sử dụng trong thời đại hiện nay. ClassDojo có tính tương tác cao tạo môi trường học tập hiện đại kết nối việc học tập ở trường và ở nhà cũng như việc nâng cao kỹ năng tương tác nhóm của mỗi học sinh. Sử dụng ClassDojo giúp giáo viên có thể ứng dụng các phương pháp dạy học hiện đại, có thể cập nhật những đánh giá, nhận xét về mỗi học sinh và phụ huynh có thể nhận trực tiếp thông tin từ lớp học qua việc theo dõi tình hình học tập của con ở trường. Lợi thế của ClassDojo nằm ở tính tức thời, nhanh chóng khi giáo viên tải lên một ảnh chụp về kết quả học tập hay sản phẩm của học sinh. Từ đó phụ huynh có thể kịp thời cập nhật tình hình học tập của con mình theo từng ngày. Với kênh thông tin này, giáo viên có thể thuận lợi hơn trong việc trực tiếp trao đổi với từng phụ huynh học sinh. Với ClassDojo, giáo viên có thể thiết lập các thang điểm cộng, trừ dựa trên nội quy từng lớp. Ví dụ: Cộng điểm (đi học đúng giờ, làm việc tốt, sáng tạo…) và trừ điểm (nói chuyện riêng, đi muộn, không là bài tập về nhà…). Hàng tuần, hàng tháng dựa trên kết quả tích lũy được giáo viên có thể đánh giá kết quả rèn luyện của học sinh. Và căn cứ trên thông tin này các bậc phụ huynh có thể bao quát toàn

bộ các hoạt động của con tại lớp. Đồng thời phụ huynh có thể trực tiếp chia sẻ với giáo viên về những vấn đề khúc mắc, cách giáo dục con tại nhà, sau đó cùng tìm ra giải pháp. Sử dụng ClassDojo sẽ tạo ra những hiệu ứng tích cực giữa phụ huynh, học sinh và giáo viên chủ nhiệm. ClassDojo là ứng dụng hoàn toàn miễn phí có thể sử dụng cả trên điện thoại và máy tính.

# **2.2. Cách thức tổ chức lớp học**

# **Đối với giáo viên**

*Giáo viên có thể thực hiện các chức năng:*

- Tạo nhóm cho các học sinh và thúc đẩy các hoạt động, dự án.
- Phản hồi cho học sinh nhằm thúc đẩy động lực cho các em.
- Giao tiếp với phụ huynh thông qua các bài đăng trong lớp cũng như gửi tin nhắn riêng.
- Thông báo các hoạt đông hoặc tin tức của lớp học.

*Các bước thực hiện:*

Bước 1. Truy cập vào ClassDojo: <https://www.classdojo.com/vi-vn/>: Chon Đăng ký.

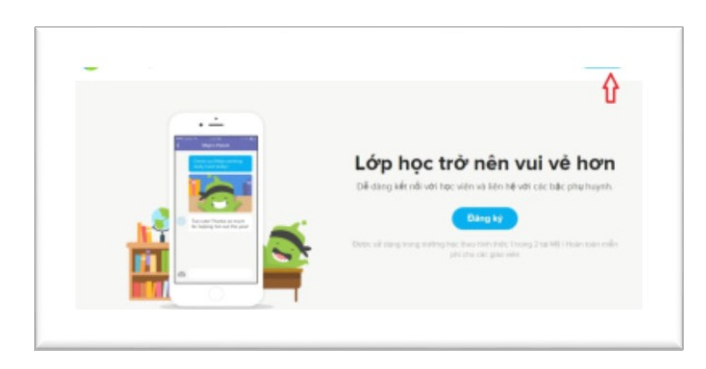

Bước 2. Chọn Đăng ký ClassDojo với tài khoản giáo viên.

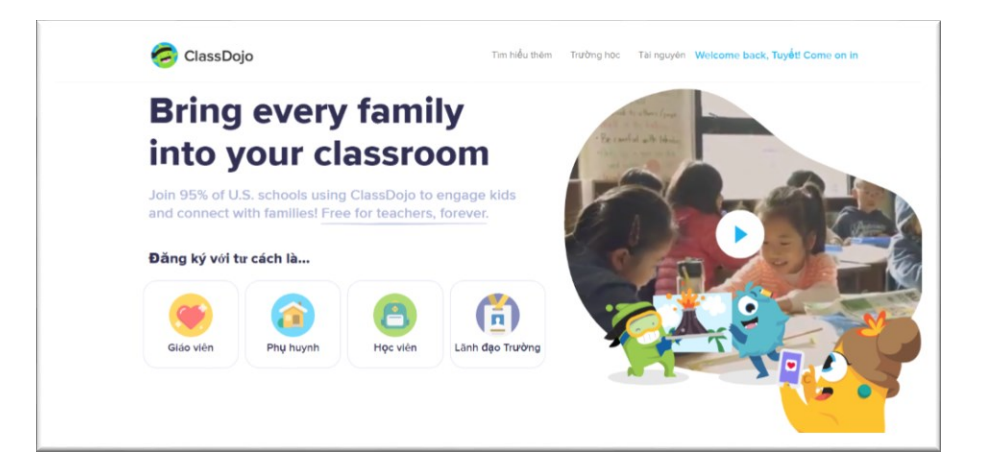

Bước 3. Điền các thông tin: Tên, họ, email, mật khẩu để đăng ký tài khoản.

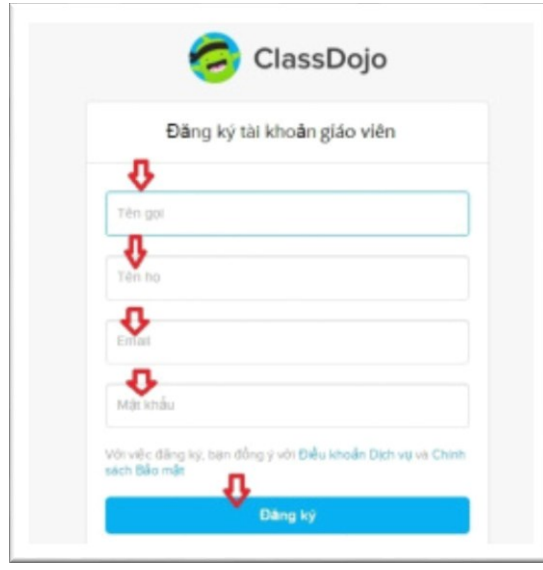

Bước 4. Các bản thông tin chào mừng hoàn tất đăng ký hiện ra, gõ tên trường để lựa chọn (nếu trường bạn đã dùng ClassDojo), nếu chưa có tên trường, bạn có thể chọn mục Thêm tên trường để đưa thông tin của trường mình vào. Bước 5. Tạo lớp học: Chọn lớp học mới để tạo và điền các thông tin.

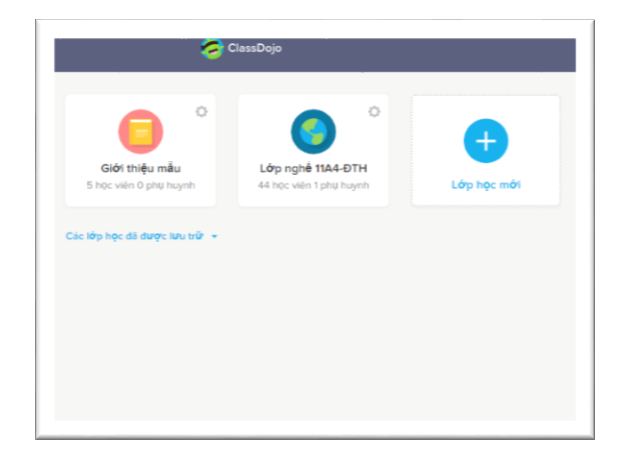

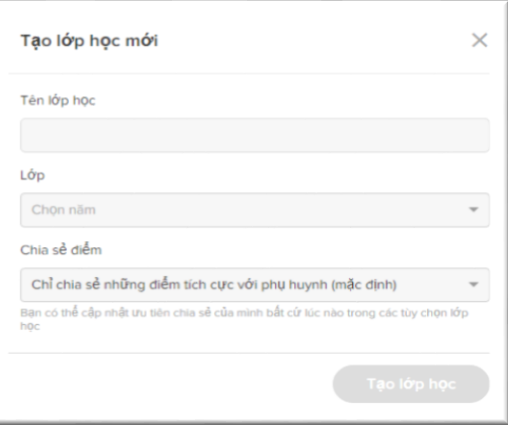

# Bước 6. Nhập tên học sinh vào lớp học

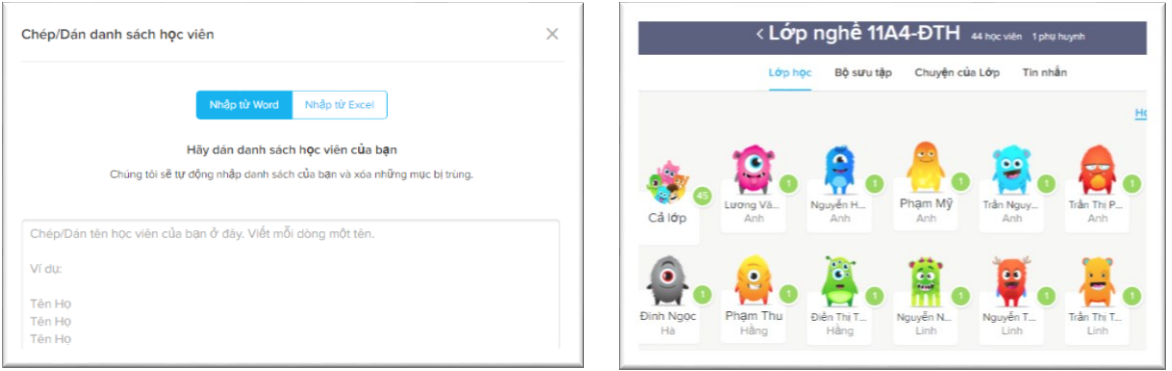

Bước 7. Khi hoàn tất tạo lớp, danh sách học sinh, ClassDojo sẽ tự động xuất ra một bản danh sách có mã số cho từng học sinh và từng phụ huynh. Chọn tên phụ huynh, gửi mã số và hướng dẫn đăng nhập ClassDojo cho phụ huynh đó.

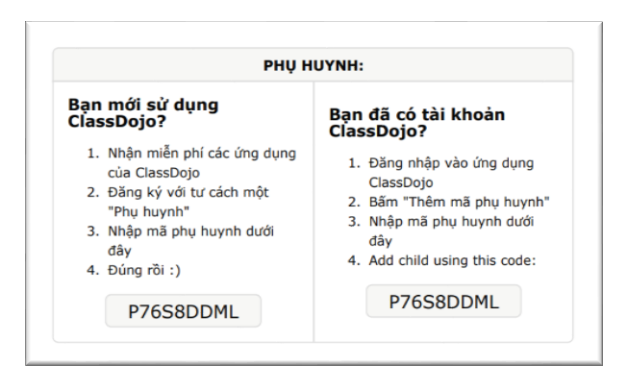

Bước 8. Giáo viên có thể thiết lập các thang điểm cộng, trừ dựa trên nội quy từng lớp.

KỶ YẾU HỘI THẢO – TRƯỜNG ĐẠI HỌC HOA LƯ
## PHẦN I: BÁO CÁO TOÀN VĂN 177

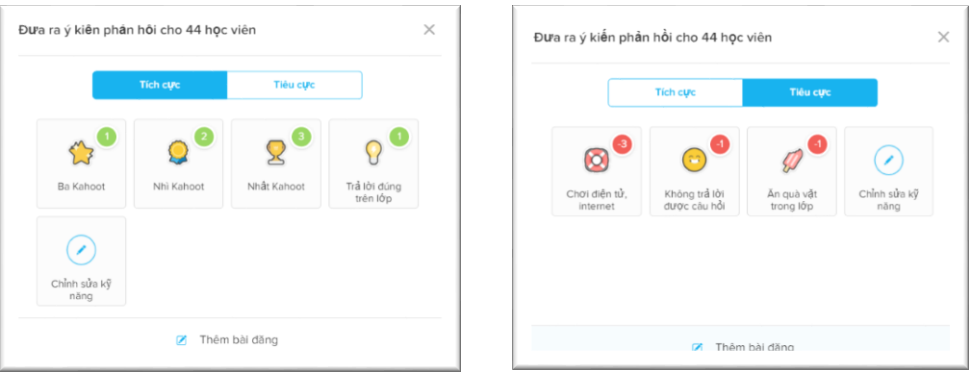

Bước 9. Các giáo viên có thể chia sẻ lớp học với các giáo viên khác để họ có thể cùng tương tác với học sinh, phụ huynh trong lớp bằng cách chia sẻ lớp học và thêm email của các giáo viên.

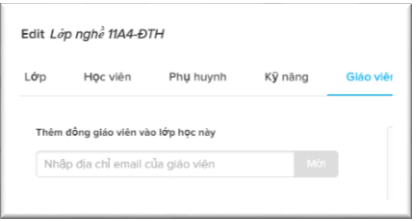

Bước 10. Đăng tải các câu chuyện, hình ảnh trong mục Câu chuyện lớp học (Class Story), gửi tin nhắn cho phụ huynh và đánh giá học sinh…

#### $⊾$  **Phu huynh học sinh**

*Phụ huy có thể tham gia:*

- Theo dõi tình hình học tập của con hàng ngày tại lớp trong mục Câu chuyện lớp học.

- Cập nhật nhanh chóng các thông báo mà giáo viên đưa lên.

- Nhắn tin trao đổi trực tiếp với giáo viên về tình hình học tập của con.

*Các bước thực hiện*:

Bước 1. Truy cập vào ClassDojo: <https://www.classdojo.com/vi-vn/>

Bước 2. Chọn Đăng ký ClassDojo với tài khoản phụ huynh.

------------------------------------------------------------------------------------------------------

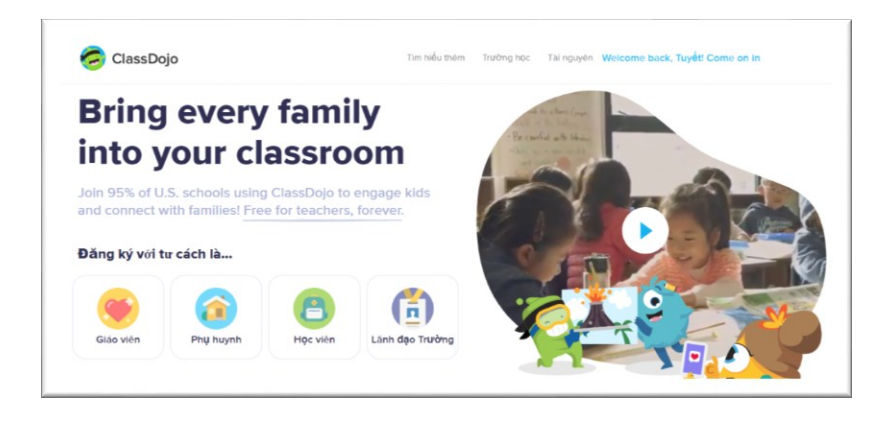

Bước 3. Điền các thông tin: Tên, họ, email, mật khẩu để đăng ký tài khoản.

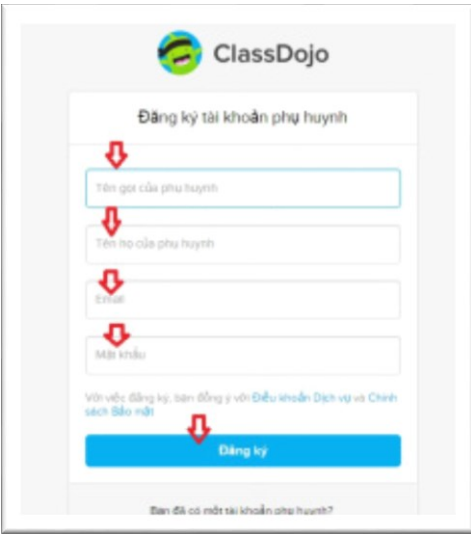

Bước 4. Các bản thông tin chào mừng hoàn tất đăng ký hiện ra, bấm Next.

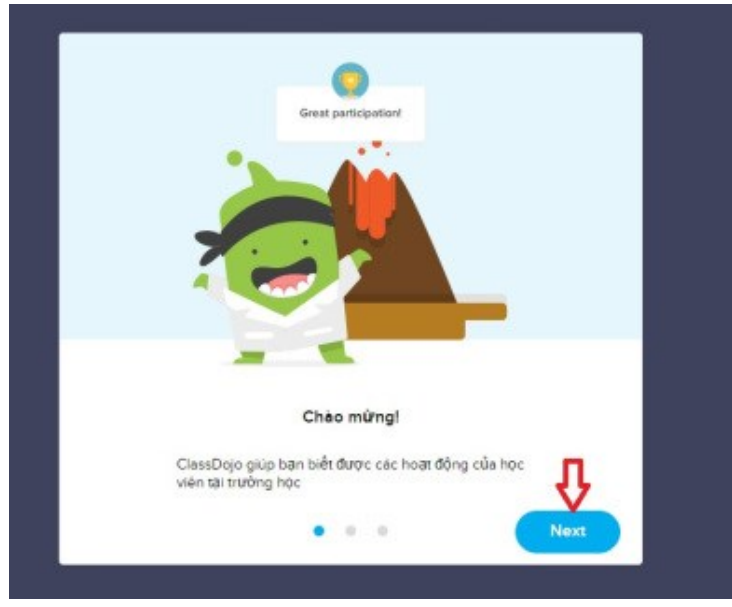

Bước 5. Nhập mã số phụ huynh do giáo viên cung cấp.

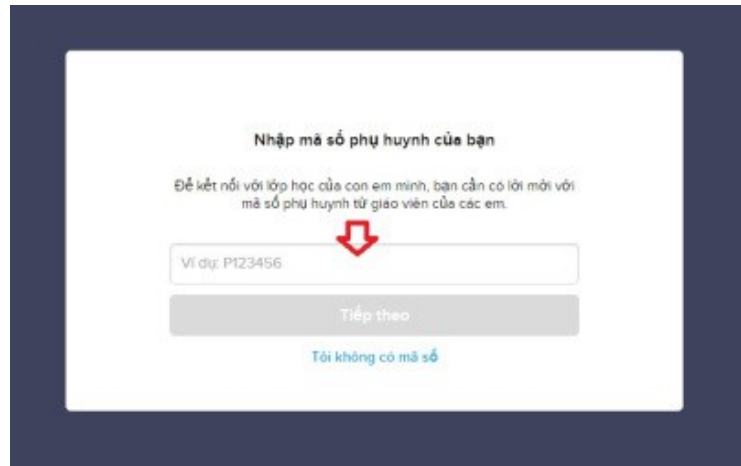

**Bên cạnh đó, ClassDojo cung cấp các tiện ích** để xây dựng lớp học thêm sinh động như đồng hồ đếm ngược, chọn ngẫu nhiên học sinh, tạo nhóm từ lớp học, check tiếng ồn từ lớp học.....

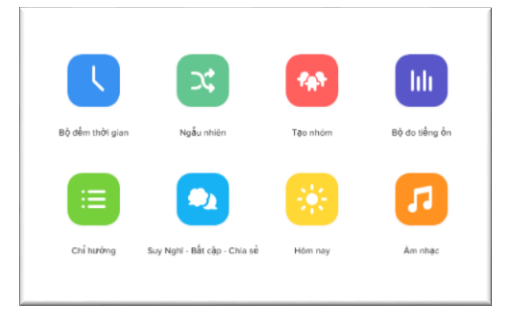

## **3. KẾT LUẬN**

ClassDojo là một ứng dụng liên lạc giữa nhà trường và học sinh cũng như gia đình học sinh. Qua ứng dụng này, các bên có thể theo dõi và tham gia các hoạt động của nhau, nhằm mục đích thúc đẩy quá trình học tập của học sinh cũng như tăng sự liên kết giữa phụ huynh và nhà trường. ClassDojo là một công cụ tuyệt vời dành cho giáo viên chủ nhiệm lớp trong thế kỷ 21.

## **TÀI LIỆU THAM KHẢO**

[1]. Phạm Viết Vượng (2004), *Giáo dục học*, Nhà xuất bản Đại học quốc gia Hà Nội.

------------------------------------------------------------------------------------------------------ KỶ YẾU HỘI THẢO – TRƯỜNG ĐẠI HỌC HOA LƯ

[2]. Hà Nhật Thăng (2004), *Phương pháp công tác của người giáo viên chủ nhiệm ở trường Trung học phổ thông*, Nhà xuất bản Đại học quốc gia Hà Nội.

[3]. Hà Nhật Thăng (2005), *Công tác giáo viên chủ nhiệm lớp ở trường phổ thông*, Nhà xuất bản Giáo dục.

[4]. [https://www.classdojo.com](https://www.classdojo.com/)

# **PHẦN II: BÁO CÁO TÓM TẮT ỨNG DỤNG CÔNG NGHỆ THÔNG TIN TRONG DẠY HỌC ÂM NHẠC CHO SINH VIÊN CHUYÊN NGÀNH GIÁO DỤC MẦM NON**

# *ThS. PHẠM THỊ THU HIỀN Khoa Tiểu học – Mầm non*

Bài viết đề cập đến việc ứng dụng công nghệ thông tin trong dạy học Âm nhạc cho sinh viên ngành Giáo dục Mầm non nhằm phát huy tính tích cực, sáng tạo, sự hứng thú, tiếp thu bài một cách nhanh hơn, trực quan và sinh động hơn góp phần nâng cao hiệu quả chất lượng đào tạo của Trường Đại học Hoa Lư, đáp ứng yêu cầu đổi mới phương pháp dạy học của ngành giáo dục nói chung và dạy học Âm nhạc nói riêng hiện nay.

# **ỨNG DỤNG MÔ HÌNH PHÒNG KẾ TOÁN ẢO TRONG DẠY HỌC THỰC HÀNH KẾ TOÁN TẠI TRƯỜNG ĐẠI HỌC HOA LƯ**

# *ThS. HÀ THỊ MINH NGA*

## *Khoa Kinh tế - Kỹ thuật*

Mô hình kế toán ảo là việc mô phỏng lại mô hình một bộ máy kế toán trong một đơn vị hoạt động thực tế, trong đó sinh viên được trực tiếp tham gia vào công tác kế toán của một doanh nghiệp cụ thể, trở thành một nhân viên kế toán thực thụ. Để nâng cao hiệu quả đào tạo, phát triển kỹ năng thực hành kế toán đồng thời đáp ứng yêu cầu ngày càng cao của xã hội, các khối ngành kế toán thuộc các trường đại học đang từng bước triển khai mô hình phòng thực hành kế toán ảo trong giảng dạy. Bài viết trình bày việc ứng dụng mô hình phòng kế toán ảo trong dạy học thực hành và một số đề xuất của bộ môn kế toán nhằm thực hiện có hiệu quả việc ứng dụng công nghệ thông tintrong dạy học thực hành cho sinh viên chuyên ngành kế toán tại Trường Đại học Hoa Lư đó là xây dựng mô hình phòng kế toán ảo ứng dụng vào giảng dạy cho sinh viên ngành kế toán.

## **ỨNG DỤNG CÔNG NGHỆ THÔNG TIN TRONG DẠY HỌC HÁN NÔM**

#### *ThS. BÙI LÊ NHẬT*

#### *Khoa Xã hội – Du lịch*

Ứng dụng công nghệ soạn thảo bài giảng điện tử trong dạy học là xu thế tất yếu của thời hiện đại, đặc biệt là dạy học Hán Nôm. Công việc này được bắt đầu từ công đoạn chuẩn hóa những font chữ Hán Nôm dùng cho giảng dạy, xây dựng ứng dụng nhập chữ. Trong quá trình soạn bài, trước thực tế những phần mềm soạn thảo dựa trên flash hiện nay sắp không web được hỗ trợ, cán bộ giảng viên ngành Hán Nôm đã tập trung chuyển hướng sang sử dụng ngôn ngữ html5 kết hợp công cụ đồ họa photoshop, coredraw, gimp để tạo hiệu ứng động cho bài giảng điện tử, giúp bài giảng đảm bảo tính sinh động khi trình chiếu mà vẫn có thể chạy trên trình duyệt, tiện cho việc tổ chức lớp học trực tuyến bằng Google Class và Microsoft Class. Bài viết trình bày một số nội dung về việc ứng dụng công nghệ thông tin trong dạy học Hán Nôm.

#### **SỬ DỤNG CÁC PHẦN MỀM TRONG DẠY HỌC MÔN TOÁN**

#### *CN. PHẠM THỊ MINH THU*

#### *Khoa Tự nhiên*

Định hướng đổi mới phương pháp dạy học môn Toán hiện nay là tích cực hóa hoạt động học tập nhằm hình thành cho học sinh tư duy tích cực, độc lập, sáng tạo, nâng cao năng lực phát hiện và giải quyết vấn đề. Với việc ứng dụng công nghệ thông tin vào dạy học môn toán thì môi trường dạy học đã thay đổi tác động tích cực tới đổi mới phương pháp dạy học môn Toán. Bài viết trình bày một số vấn đề về sử dụng phần mềm dạy học toán làm phương tiện hỗ trợ một cách hợp lý sẽ cho việc nâng cao hiệu quả trong việc đổi mới phương pháp dạy học môn toán.

KỶ YẾU HỘI THẢO – TRƯỜNG ĐẠI HỌC HOA LƯ

# **SỬ DỤNG CÔNG NGHỆ THÔNG TIN TRONG DẠY - HỌC THIẾT KẾ CÁC SẢN PHẨM CHO HỌC PHẦN ĐỒ CHƠI TRẺ EM**

#### *ThS. TỐNG THỊ KIM ANH*

#### *Khoa Tiểu học – Mầm non*

Việc sử dụng các phần mềm đồ họa trong giảng dạy các học phần Mĩ thuật ở Trường Đại học Hoa Lư đang được bộ môn nghiên cứu và thử nghiệm. Hiện tại đã có học phần Đồ chơi trẻ em được ứng dụng phần mềm đồ họa Sketchup trong giảng dạy học và học tập. Qua quá trình giảng dạy bộ môn nhận thấy việc sử dụng phần mềm đồ họa này rất thiết thực và mở ra rất nhiều cơ hội học tập nghiên cứu sáng tạo cho sinh viên. Bài viết trình bày về việc sử dụng công nghệ thông tin trong dạy - học thiết kế các sản phẩm cho học phần đồ chơi trẻ em.

# **SỬ DỤNG CÔNG NGHỆ THÔNG TIN TRONG VIỆC XÂY DỰNG QUY TRÌNH THIẾT KẾ BÀI GIẢNG ĐIỆN TỬ MÔN PHÁP LUẬT ĐẠI CƯƠNG Ở TRƯỜNG ĐẠI HỌC HOA LƯ – NINH BÌNH** *ThS. PHẠM THANH XUÂN ThS. VŨ TUỆ MINH Bộ môn Lý luận chính trị*

Công nghệ thông tin được xem là công cụ đắc lực hỗ trợ đổi mới phương pháp giảng dạy, học tập và quản lý, góp phần nâng cao hiệu quả và chất lượng giáo dục. Cũng như các môn khoa học khác, việc ứng dụng công nghệ thông tin trong giảng dạy môn Pháp luật đại cương góp phần mang lại hiệu quả nhất định. Bài viết khái quát quy trình thiết kế một bài giảng điện tử môn Pháp luật đại cương và một số vấn đề cần quan tâm trong việc xây dựng quy trình thiết kế bài giảng điện tử môn Pháp luật đại cương ở Trường Đại học Hoa Lư hiện nay.

KỶ YẾU HỘI THẢO – TRƯỜNG ĐẠI HỌC HOA LƯ

# **MỘT SỐ LƯU Ý KHI SỬ DỤNG MÁY CHIẾU PROJECTOR TRONG HOẠT ĐỘNG RÈN NGHIỆP VỤ SƯ PHẠM CHO SINH VIÊN NGÀNH GDTH TRƯỜNG ĐẠI HỌC HOA LƯ**

# *ThS. BÙI THỊ HỒNG, ThS. BÙI THỊ KIM PHỤNG Khoa Tiểu học - Mầm non*

Phương tiện dạy học (PTDH) là một trong ba yếu tố quan trong tạo nên sự thành công trong hoạt động dạy học (Nội dung - Phương pháp - Phương tiện). Việc lựa chọn, khai thác và sử dụng PTDH trong một bài học bất kì luôn phải xuất phát trước hết từ chính mục tiêu, nội dung của bài học và phù hợp với đối tượng. Bên cạnh đó cũng cần quan tâm tới khả năng của mỗi loại PTDH trong hỗ trợ phát triển năng lực của người học. Bài viết trình bày một số lưu ý khi sử dụng sử dụng máy chiếu Projector trong thực hành nghiệp vụ sư phạm đối với sinh viên ngành Giáo dục tiểu học - Trường Đại học Hoa Lư.

# **ỨNG DỤNG CÔNG NGHỆ THÔNG TIN TRONG ĐỔI MỚI PHƯƠNG PHÁP GIẢNG DẠY TẠI BỘ MÔN VĂN HÓA – DU LỊCH, TRƯỜNG ĐẠI HỌC HOA LƯ**

#### *Th.S ĐỖ THỊ HỒNG THU, CN. NGUYỄN HỒNG THỦY*

#### *Khoa Xã hội – Du lịch*

Hiện nay, công nghệ thông tin thực sự trở nên rất quan trọng trong mọi lĩnh vực của đời sống và xã hội. Trong hoạt động giáo dục, công nghệ thông tin đã và đang được ứng dụng ngày càng nhiều, hỗ trợ đắc lực cho quá trình dạy và học của giáo viên và học sinh. Việc ứng dụng công nghệ thông tin trong đổi mới phương pháp giảng dạy tại bộ môn Văn hóa - Du lịch ở Trường Đại học Hoa Lư bước đầu đã có được kết quả, song vẫn còn gặp nhiều khó khăn. Bài viết trình bày một số vấn đề về ứng dụng công nghệ thông tin trong đổi mới phương pháp giảng dạy bộ môn Văn hóa - Du lịch, Trường Đại học Hoa Lư.

KỶ YẾU HỘI THẢO – TRƯỜNG ĐẠI HỌC HOA LƯ

# **ỨNG DỤNG CÔNG NGHỆ THÔNG TIN TRONG DẠY HỌC HÓA HỌC Ở TRƯỜNG ĐẠI HỌC HOA LƯ**

#### *ThS. HÀ THỊ HƯƠNG*

#### *Khoa Tự Nhiên*

Công nghệ thông tin có vai trò rất to lớn trong tất cả các ngành khoa học, trong đó dạy và học nghiên cứu hóa học cũng vậy. Day học hóa học cần đáp ứng xu thế mới, ứng dụng công nghệ thông tin để khắc phục những khó khăn trong việc minh họa các khái niệm trừu tượng của lý thuyết về cấu tạo chất, về phản ứng hóa học, giúp thể hiện một cách sinh động mối quan hệ giữa cấu trúc và hoạt tính của các chất. Để phát huy tốt nhất ứng dụng của công nghệ thông tin đòi hỏi đội ngũ giáo viên hóa học có những năng lực, trình độ nhất định và sự linh động, sáng tạo trong từng bài giảng. Bài viết phân tích đánh giá thực trạng và đề xuất một số giải pháp nhằm nâng cao hiệu quả việc ứng dụng công nghệ thông tin trong dạy học Hóa học ở Trường Đại học Hoa Lư hiện nay.

## **ỨNG DỤNG CÔNG NGHỆ THÔNG TIN ĐỂ GIÚP TRẺ ĐỊNH HƯỚNG THỜI GIAN**

# *ThS. VŨ THỊ DIỆU THÚY, ThS. NGUYỄN THỊ HƯƠNG LAN Khoa Tiểu học – Mầm non*

Hiện nay, cùng với sự phát triển của khoa học - công nghệ, lĩnh vực công nghệ thông tin cũng đã, đang và không ngừng có bước phát triển, tác động đến nhiều lĩnh vực của đời sống xã hội. Trong lĩnh vực giáo dục, thành tựu của công nghệ thông tin đã làm thay đổi tính chất và hiệu quả của việc dạy học nói chung, trong dạy học bậc học mầm non nói riêng. Bài viết tập trung trình bày về cách thức ứng dụng công nghệ thông tin trong dạy trẻ định hướng thời gian nhằm thúc đẩy hơn nữa chất lượng tổ chức cho trẻ định hướng thời gian, phát triển ở trẻ năng lực nhận thức, sự phát triển trí tuệ, hình thành ở trẻ những kĩ năng toán học cơ bản.

KỶ YẾU HỘI THẢO – TRƯỜNG ĐẠI HỌC HOA LƯ

## **ỨNG DỤNG CÔNG NGHỆ THÔNG TIN TRONG DẠY HỌC SINH HỌC, TRƯỜNG ĐẠI HỌC HOA LƯ THỰC TRẠNG VÀ GIẢI PHÁP**

*TS. LÊ THỊ TÂM*

#### *Khoa Nông Lâm*

Bài viết trình bày về thực trạng ứng dụng công nghệ thông tin trong dạy học Sinh học ở Trường Đại học Hoa Lư thể hiện ở việc ứng dụng các phần mềm công cụ để chuẩn bị tư liệu kỹ thuật số phục vụ dạy học; soạn giáo án, bài giảng điện tử; kiểm tra đánh giá. Trên cơ sở đó đề xuất một số giải pháp nhằm nâng cao hiệu quả ứng dụng công nghệ thông tin trong dạy học Sinh học ở nhà trường hiện nay.

# **ỨNG DỤNG CÔNG NGHỆ THÔNG TIN TRONG DẠY - HỌC TẠI BỘ MÔN QUẢN TRỊ KINH DOANH**

# *ThS. VŨ THỊ VÂN HUYỀN*

## *Khoa Kinh tế - Kỹ thuật*

Ngày nay, với sự phát triển không ngừng, công nghệ thông tin đã trở thành công cụ hỗ trợ đắc lực cho việc đổi mới phương pháp dạy học. Với bài viết này, tác giả nhằm giới thiệu tổng quan, một số cách thức ứng dụng công nghệ thông tin vào quá trình dạy, học đại học nói chung, dạy, học các học phần thuộc Bộ môn Quản trị kinh doanh trị kinh doanh ở Trường Đại học Hoa Lư nói riêng.

## **ỨNG DỤNG CÔNG NGHỆ THÔNG TIN TRONG DẠY HỌC Ở BỘ MÔN KINH TẾ - TRƯỜNG ĐẠI HỌC HOA LƯ HIỆN NAY**

#### *TS. VŨ ĐỨC HẠNH*

#### *Khoa Kinh tế - Kỹ thuật*

Hiện nay, những thành tựu của công nghệ thông tin trong lĩnh vực giáo dục đã làm thay đổi tính chất, hiệu quả của các hoạt động dạy học trong nhà trường. Nghiên cứu ứng dụng công nghệ thông tin trong dạy học ở trường đại học không

------------------------------------------------------------------------------------------------------ KỶ YẾU HỘI THẢO – TRƯỜNG ĐẠI HỌC HOA LƯ

PHẦN II: BÁO CÁO TÓM TẤT 187

chỉ là xu hướng đổi mới phương pháp dạy học, mà nó còn có tác động lớn đối với quá trình học tập của sinh viên. Bài viết trình bày một số vấn đề về ứng dụng công nghệ thông tin trong dạy học ở bộ môn kinh tế, Trường Đại học Hoa Lư hiện nay.

## **ỨNG DỤNG KAHOOT TRONG DẠY HỌC TIN HỌC Ở TRƯỜNG ĐẠI HỌC HOA LƯ**

## *ThS. NGUYỄN THỊ THU HÀ Trung tâm Ngoại ngữ - Tin học*

Hiện nay, việc ứng dụng công nghệ thông tin trong dạy học đã có tác dụng to lớn đối với tiến trình đổi mới, nâng cao chất lượng dạy học. Thực tế cho thấy, các sản phẩm ứng dụng của công nghệ thông tin đã đem lại nhiều tiện ích cho tất cả các quá trình dạy, học, quản lý ở trường đại học. Việc ứng dụng công nghệ thông tin trong dạy học ở trường đại học không chỉ ảnh hưởng quan trọng đến quá trình học tập của sinh viên mà còn góp phần nâng cao năng lực nghề nghiệp cho giảng viên. Bài viết trình bày việc hướng dẫn sử dụng Kahoot, đánh giá về công cụ và việc sử dụng Kahoot trong dạy học tin học tại Trường Đại học Hoa Lư.

# **ĐỊNH HƯỚNG ỨNG DỤNG CÔNG NGHỆ THÔNG TIN TRONG HƯỚNG DẪN TỰ HỌC CHO SINH VIÊN TRƯỜNG ĐẠI HỌC HOA LƯ** *ThS. VŨ THỊ HỒNG, ThS. NGUYỄN THỊ NGUYỆT, ThS. PHẠM THU QUỲNH Bộ môn GDTC – Tâm Lý*

Ứng dụng công nghệ thông tin trong dạy học là một trong những giải pháp quan trọng nhằm góp phần nâng cao chất lượng giáo dục và đào tạo, đồng thời đáp ứng yêu cầu thực tiễn của người học và công tác quản lý. Bài viết đề cập đến vai trò cơ bản của người giảng viên trong quá trình dạy học nói chung, hướng dẫn

tự học nói riêng và định hướng sử dụng công nghệ thông tin trong quá trình hướng dẫn tự học, tự nghiên cứu để nâng cao chất lượng giảng dạy các học phần.

# **ĐÁP ỨNG NHU CẦU CỦA TRẺ MẦM NON BẰNG VIỆC TÍCH HỢP GIÁO DỤC CÔNG NGHỆ VÀ MÔI TRƯỜNG**

# *ThS. LƯU THỊ CHUNG<sup>1</sup> ThS. LƯƠNG THỊ HÀ<sup>2</sup> 1, Khoa Tiểu học – Mầm non*

#### *2, Phòng Khảo thí và ĐBCL*

Trong dạy học, nhiệm vụ của người giáo viên là phải tạo sân chơi và cung cấp cho tất cả mọi học sinh cơ hội bình đẳng để thành công. Đối với giáo dục mầm non, bằng việc tích hợp 2 lĩnh vực vào chương trình giáo dục để có thể tạo ra cơ hội cho trẻ hiểu biết sâu sắc hơn về môi trường và công nghệ. Bài báo trình bày một số tìm hiểu về việc sử dụng các thiết bị công nghệ (Webcams, máy quay phim, chụp ảnh, công nghệ di động) như thế nào để khuyến khích trẻ mầm non tham gia các hoạt động nhằm giúp trẻ hiểu rõ giá trị của các nguồn lực thiên nhiên khi khám phá các vấn đề về môi trường.

# **SỬ DỤNG CÔNG CỤ GOOGLE SITES, FORMS ĐỂ XÂY DỰNG WEBQUEST DẠY HỌC NỘI DUNG ĐÚC TRONG HỌC PHẦN CƠ KHÍ ĐẠI CƯƠNG TẠI TRƯỜNG ĐẠI HỌC HOA LƯ**

#### *ThS. ĐINH THỊ THỦY*

#### *Khoa Kinh tế - Kỹ thuật*

Webquest là một dạng bài tập yêu cầu người học sử dụng World Wide Web để giải quyết một giả thuyết hay vấn đề trong thực tế. Phương pháp này sử dụng một mô hình website được thiết kế để định hướng việc học tập của người học, nhằm tránh lãng phí thời gian vào việc tìm kiếm thông tin, dành nhiều thời gian cho việc sử dụng và khai thác thông tin. Bài viết trình bày việc sử dụng công cụ Google sites để xây dựng trang Webquest và vận dụng dạy học nội dung Đúc trong học phần cơ khí đại cương tại Trường Đại học Hoa Lư.

KỶ YẾU HỘI THẢO – TRƯỜNG ĐẠI HỌC HOA LƯ